# cisco.

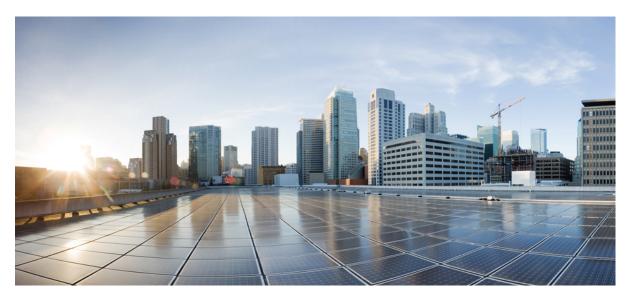

## **IP SLAs Configuration Guide, Cisco IOS XE Everest 16.6**

### **Americas Headquarters**

Cisco Systems, Inc. 170 West Tasman Drive San Jose, CA 95134-1706 USA http://www.cisco.com Tel: 408 526-4000 800 553-NETS (6387) Fax: 408 527-0883 THE SPECIFICATIONS AND INFORMATION REGARDING THE PRODUCTS IN THIS MANUAL ARE SUBJECT TO CHANGE WITHOUT NOTICE. ALL STATEMENTS, INFORMATION, AND RECOMMENDATIONS IN THIS MANUAL ARE BELIEVED TO BE ACCURATE BUT ARE PRESENTED WITHOUT WARRANTY OF ANY KIND, EXPRESS OR IMPLIED. USERS MUST TAKE FULL RESPONSIBILITY FOR THEIR APPLICATION OF ANY PRODUCTS.

THE SOFTWARE LICENSE AND LIMITED WARRANTY FOR THE ACCOMPANYING PRODUCT ARE SET FORTH IN THE INFORMATION PACKET THAT SHIPPED WITH THE PRODUCT AND ARE INCORPORATED HEREIN BY THIS REFERENCE. IF YOU ARE UNABLE TO LOCATE THE SOFTWARE LICENSE OR LIMITED WARRANTY, CONTACT YOUR CISCO REPRESENTATIVE FOR A COPY.

The Cisco implementation of TCP header compression is an adaptation of a program developed by the University of California, Berkeley (UCB) as part of UCB's public domain version of the UNIX operating system. All rights reserved. Copyright © 1981, Regents of the University of California.

NOTWITHSTANDING ANY OTHER WARRANTY HEREIN, ALL DOCUMENT FILES AND SOFTWARE OF THESE SUPPLIERS ARE PROVIDED "AS IS" WITH ALL FAULTS. CISCO AND THE ABOVE-NAMED SUPPLIERS DISCLAIM ALL WARRANTIES, EXPRESSED OR IMPLIED, INCLUDING, WITHOUT LIMITATION, THOSE OF MERCHANTABILITY, FITNESS FOR A PARTICULAR PURPOSE AND NONINFRINGEMENT OR ARISING FROM A COURSE OF DEALING, USAGE, OR TRADE PRACTICE.

IN NO EVENT SHALL CISCO OR ITS SUPPLIERS BE LIABLE FOR ANY INDIRECT, SPECIAL, CONSEQUENTIAL, OR INCIDENTAL DAMAGES, INCLUDING, WITHOUT LIMITATION, LOST PROFITS OR LOSS OR DAMAGE TO DATA ARISING OUT OF THE USE OR INABILITY TO USE THIS MANUAL, EVEN IF CISCO OR ITS SUPPLIERS HAVE BEEN ADVISED OF THE POSSIBILITY OF SUCH DAMAGES.

Any Internet Protocol (IP) addresses and phone numbers used in this document are not intended to be actual addresses and phone numbers. Any examples, command display output, network topology diagrams, and other figures included in the document are shown for illustrative purposes only. Any use of actual IP addresses or phone numbers in illustrative content is unintentional and coincidental.

All printed copies and duplicate soft copies of this document are considered uncontrolled. See the current online version for the latest version.

Cisco has more than 200 offices worldwide. Addresses and phone numbers are listed on the Cisco website at www.cisco.com/go/offices.

Cisco and the Cisco logo are trademarks or registered trademarks of Cisco and/or its affiliates in the U.S. and other countries. To view a list of Cisco trademarks, go to this URL: www.cisco.com go trademarks. Third-party trademarks mentioned are the property of their respective owners. The use of the word partner does not imply a partnership relationship between Cisco and any other company. (1721R)

© 2019 Cisco Systems, Inc. All rights reserved.

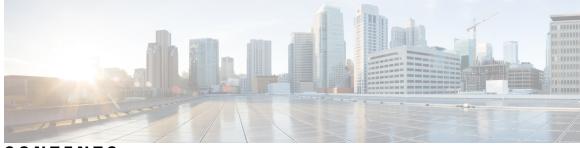

CONTENTS

CHAPTER 1 Read Me First 1 **CHAPTER 2 IP SLAs Overview** 3 Finding Feature Information 3 Information About IP SLAs 3 IP SLAs Technology Overview 3 Service Level Agreements 4 Benefits of IP SLAs 5 Restriction for IP SLAs 6 Network Performance Measurement Using IP SLAs 6 IP SLAs Responder and IP SLAs Control Protocol **7** Response Time Computation for IP SLAs 8 IP SLAs Operation Scheduling 8 IP SLAs Operation Threshold Monitoring 9 MPLS VPN Awareness 9 History Statistics 9 Additional References 10 CHAPTER 3 **Configuring IP SLAs UDP Jitter Operations** 13 Finding Feature Information 13 Prerequisites for IP SLAs UDP Jitter Operations 13 Restrictions for IP SLAs UDP Jitter Operations 14 Information About IP SLAs UDP Jitter Operations 14 IP SLAs UDP Jitter Operation 14 How to Configure IP SLAs UDP Jitter Operations 15 Configuring the IP SLAs Responder on a Destination Device 15 CHAPTER 4

|      | Configuring and Scheduling a UDP Jitter Operation on a Source Device   |
|------|------------------------------------------------------------------------|
|      | Configuring a Basic UDP Jitter Operation on a Source Device <b>16</b>  |
|      | Configuring a UDP Jitter Operation with Additional Characteristics 18  |
|      | Scheduling IP SLAs Operations 21                                       |
|      | Troubleshooting Tips 23                                                |
|      | What to Do Next <b>23</b>                                              |
|      | Verifying IP SLAs UDP Jitter Operations 23                             |
|      | Configuration Examples for IP SLAs UDP Jitter Operations <b>26</b>     |
|      | Example: Configuring a UDP Jitter Operation <b>26</b>                  |
|      | Additional References for IP SLAs UDP Jitter Operations 27             |
|      | Feature Information for IP SLAs UDP Jitter Operations 28               |
| IP S | SLAs Multicast Support 29                                              |
|      | Finding Feature Information <b>29</b>                                  |
|      | Prerequisites for IP SLAs Multicast Support 29                         |
|      | Restrictions for IP SLAs Multicast Support <b>30</b>                   |
|      | Information About IP SLAs Multicast Support <b>30</b>                  |
|      | Multicast UDP Jitter Operations <b>30</b>                              |
|      | How to Configure IP SLAs Multicast Support <b>31</b>                   |
|      | Configuring the IP SLAs Responder on a Destination Device <b>31</b>    |
|      | Creating a List of Multicast Responders on the Source Device <b>32</b> |
|      | Configuring Multicast UDP Jitter Operations <b>33</b>                  |
|      | Scheduling IP SLAs Operations <b>37</b>                                |
|      | Troubleshooting Tips <b>39</b>                                         |
|      | What to Do Next <b>39</b>                                              |
|      | Configuration Examples for IP SLAs Multicast Support <b>39</b>         |
|      |                                                                        |
|      | Example: Multicast UDP Jitter Operation <b>39</b>                      |
|      |                                                                        |

#### CHAPTER 5 Configuring IP SLAs UDP Jitter Operations for VoIP 43 Finding Feature Information 43 Restrictions for IP SLAs UDP Jitter Operations for VoIP 44 Information About IP SLAs UDP Jitter Operations for VoIP 44

The Calculated Planning Impairment Factor (ICPIF) 44 Mean Opinion Scores (MOS) 45 Voice Performance Monitoring Using IP SLAs 46 Codec Simulation Within IP SLAs 46 The IP SLAs ICPIF Value 47 The IP SLAs MOS Value 49 How to Configure IP SLAs UDP Jitter Operations for VoIP 49 Configuring the IP SLAs Responder on a Destination Device 49 Configuring and Scheduling an IP SLAs VoIP UDP Jitter Operation 51 Scheduling IP SLAs Operations 54 Troubleshooting Tips 55 What to Do Next 56 Configuration Examples for IP SLAs UDP Jitter Operations for VoIP 56 Example IP SLAs VoIP UDP Operation Configuration 56 Example IP SLAs VoIP UDP Operation Statistics Output 57 Additional References 58 Feature Information for IP SLAs VoIP UDP Jitter Operations 59 Glossary 60

#### CHAPTER 6 IP SLAs QFP Time Stamping 61

| Finding Feature Information 61                                                           |
|------------------------------------------------------------------------------------------|
| Prerequisites for IP SLAs QFP Time Stamping 61                                           |
| Restrictions for IP SLA QFP Time Stamping 62                                             |
| Information About IP SLAs QFP Time Stamping 62                                           |
| IP SLAs UDP Jitter Operation 62                                                          |
| QFP Time Stamping 63                                                                     |
| How to Configure IP SLAs QFP Time Stamping 64                                            |
| Configuring the IP SLAs Responder on the Destination Device 64                           |
| Configuring and Scheduling a UDP Jitter Operation on a Source Device 65                  |
| Configuring a Basic UDP Jitter Operation with QFP Time Stamping 65                       |
| Configuring a UPD Jitter Operation with QFP Time Stamping and Additional Characteristics |
| 67                                                                                       |
| Scheduling IP SLAs Operations <b>70</b>                                                  |
| Troubleshooting Tips 72                                                                  |

CHAP

|       | What to Do Next <b>72</b>                                                                |
|-------|------------------------------------------------------------------------------------------|
|       | Configuration Examples for IP SLAs QFP Time Stamping <b>73</b>                           |
|       | Example: Configuring a UDP Operation with QFP Time Stamping <b>73</b>                    |
|       | Additional References <b>73</b>                                                          |
|       | Feature Information for IP SLAs QFP Time Stamping 74                                     |
| TER 7 | Configuring IP SLAs LSP Health Monitor Operations 75                                     |
|       | Finding Feature Information <b>75</b>                                                    |
|       | Prerequisites for LSP Health Monitor Operations <b>75</b>                                |
|       | Restrictions for LSP Health Monitor Operations <b>76</b>                                 |
|       | Information About LSP Health Monitor Operations 76                                       |
|       | Benefits of the LSP Health Monitor <b>76</b>                                             |
|       | How the LSP Health Monitor Works <b>76</b>                                               |
|       | Discovery of Neighboring PE Devices 78                                                   |
|       | LSP Discovery <b>79</b>                                                                  |
|       | LSP Discovery Groups 80                                                                  |
|       | IP SLAs LSP Ping and LSP Traceroute 82                                                   |
|       | Proactive Threshold Monitoring for the LSP Health Monitor 82                             |
|       | Multioperation Scheduling for an LSP Health Monitor 83                                   |
|       | How to Configure LSP Health Monitor Operations 84                                        |
|       | Configuring an LSP Health Monitor Operation 84                                           |
|       | Configuring an LSP Health Monitor Operation without LSP Discovery on a PE Device 84      |
|       | Configuring the LSP Health Monitor Operation with LSP Discovery on a PE Device <b>88</b> |
|       | Scheduling LSP Health Monitor Operations 92                                              |
|       | Troubleshooting Tips <b>93</b>                                                           |
|       | What to Do Next <b>93</b>                                                                |
|       | Manually Configuring and Scheduling an IP SLAs LSP Ping or LSP Traceroute Operation 93   |
|       | Troubleshooting Tips <b>96</b>                                                           |
|       | What to Do Next 96                                                                       |
|       | Verifying and Troubleshooting LSP Health Monitor Operations 97                           |
|       | Configuration Examples for LSP Health Monitors 99                                        |
|       | Example Configuring and Verifying the LSP Health Monitor Without LSP Discovery 99        |
|       | Example Configuring and Verifying the LSP Health Monitor with LSP Discovery 102          |
|       | Example Manually Configuring an IP SLAs LSP Ping Operation <b>105</b>                    |
|       |                                                                                          |

I

I

|           | Additional References 105                                                                       |
|-----------|-------------------------------------------------------------------------------------------------|
|           | Feature Information for LSP Health Monitor Operations <b>107</b>                                |
| CHAPTER 8 | IP SLAs for MPLS Psuedo Wire via VCCV 109                                                       |
|           | Finding Feature Information 109                                                                 |
|           | Restrictions for IP SLAs for MPLS Pseudo Wire via VCCV 109                                      |
|           | Information About IP SLAs for MPLS Pseudo Wire via VCCV 109                                     |
|           | IP SLAs VCCV Operation 109                                                                      |
|           | Proactive Threshold Monitoring for the LSP Health Monitor 110                                   |
|           | How to Configure IP SLAs for MPLS Pseudo Wire via VCCM 111                                      |
|           | Manually Configuring and Scheduling an IP SLAs VCCV Operation 111                               |
|           | Troubleshooting Tips 114                                                                        |
|           | What to Do Next 114                                                                             |
|           | Configuration Examples for IP SLAs for MPLS Pseudo Wire via VCCM 114                            |
|           | Example Manually Configuring an IP SLAs VCCV Operation 114                                      |
|           | Additional References 115                                                                       |
|           | Feature Information for IP SLAs for MPLS PWE3 via VCCM <b>117</b>                               |
| CHAPTER 9 | Configuring IP SLAs for Metro-Ethernet 119                                                      |
|           | Finding Feature Information 119                                                                 |
|           | Prerequisites for IP SLAs for Metro-Ethernet <b>119</b>                                         |
|           | Restrictions for IP SLAs for Metro-Ethernet <b>119</b>                                          |
|           | Information About IP SLAs for Metro-Ethernet 120                                                |
|           | IP SLAs Ethernet Operation Basics 120                                                           |
|           | How to Configure IP SLAs for Metro-Ethernet <b>121</b>                                          |
|           | Configuring an IP SLAs Auto Ethernet Operation with Endpoint Discovery on the Source Device 121 |
|           | Manually Configuring an IP SLAs Ethernet Ping or Jitter Operation on the Source Device 123      |
|           | Scheduling IP SLAs Operations 126                                                               |
|           | Troubleshooting Tips 127                                                                        |
|           | What to Do Next 127                                                                             |
|           | Configuration Examples for IP SLAs for Metro-Ethernet <b>128</b>                                |
|           | Example IP SLAs Auto Ethernet Operation with Endpoint Discovery 128                             |
|           | Example Individual IP SLAs Ethernet Ping Operation 128                                          |

|            | Additional References <b>129</b><br>Feature Information for IP SLAs for Metro-Ethernet <b>130</b> |
|------------|---------------------------------------------------------------------------------------------------|
|            |                                                                                                   |
| CHAPTER 10 | Configuring IP SLAs Metro-Ethernet 3.0 (ITU-T Y.1731) Operations 131                              |
|            | Finding Feature Information 131                                                                   |
|            | Prerequisites for ITU-T Y.1731 Operations <b>131</b>                                              |
|            | Restrictions for IP SLAs Metro-Ethernet 3.0 (ITU-T Y.1731) <b>132</b>                             |
|            | How to Configure IP SLAs Metro-Ethernet 3.0 (ITU-T Y.1731) Operations <b>132</b>                  |
|            | Configuring a Dual-Ended Ethernet Delay or Delay Variation Operation <b>132</b>                   |
|            | Configuring a Receiver MEP on the Destination Device <b>133</b>                                   |
|            | Configuring the Sender MEP on the Source Router <b>135</b>                                        |
|            | Configuring a Sender MEP for a Single-Ended Ethernet Delay or Delay Variation Operation 137       |
|            | Configuring a Sender MEP for a Single-Ended Ethernet Frame Loss Ratio Operation 140               |
|            | Scheduling IP SLAs Operations 143                                                                 |
|            | Configuration Examples for IP SLAs Metro-Ethernet 3.0 (ITU-T Y.1731) Operations 145               |
|            | Example: Dual-Ended Ethernet Delay Operation 145                                                  |
|            | Example: Frame Delay and Frame Delay Variation Measurement Configuration 146                      |
|            | Example: Sender MEP for a Single-Ended Ethernet Delay Operation 147                               |
|            | Example: Sender MEP for a Single-Ended Ethernet Frame Loss Operation 147                          |
|            | Additional References for IP SLAs Metro-Ethernet 3.0 (ITU-T Y.1731) Operations 148                |
|            | Feature Information for IP SLAs Metro-Ethernet 3.0 (ITU-T Y.1731) Operations 149                  |
| CHAPTER 11 |                                                                                                   |
|            | Finding Feature Information 151                                                                   |
|            | Prerequisites for ITU-T Y.1731 Operations 151                                                     |
|            | Restrictions for IP SLAs Y.1731 On-Demand Operations <b>152</b>                                   |
|            | Information About IP SLAs Y.1731 On-Demand and Concurrent Operations 152                          |
|            | IPSLA Y1731 SLM Feature Enhancements 152                                                          |
|            | How to Configure IP SLAs Y.1731 On-Demand and Concurrent Operations <b>153</b>                    |
|            | Configuring a Direct On-Demand Operation on a Sender MEP <b>153</b>                               |
|            | Configuring a Referenced On-Demand Operation on a Sender MEP <b>154</b>                           |
|            | Configuring an IP SLAs Y.1731 Concurrent Operation on a Sender MEP <b>154</b>                     |
|            | Configuration Examples for IP SLAs Y.1731 On-Demand and Concurrent Operations 155                 |
|            | Example: On-Demand Operation in Direct Mode 155                                                   |

|            | Example: On-Demand Operation in Referenced Mode <b>156</b>                              |
|------------|-----------------------------------------------------------------------------------------|
|            | IP SLA Reconfiguration Scenarios 157                                                    |
|            | Additional References for IP SLAs Y.1731 On-Demand and Concurrent Operations <b>158</b> |
|            | Feature Information for IP SLAs Y.1731 On-Demand and Concurrent Operations <b>159</b>   |
| CHAPTER 12 | Configuring IP SLAs UDP Echo Operations 161                                             |
|            | Finding Feature Information 161                                                         |
|            | Restrictions for IP SLAs UDP Echo Operations 161                                        |
|            | Information About IP SLAs UDP Echo Operations 162                                       |
|            | UDP Echo Operation 162                                                                  |
|            | How to Configure IP SLAs UDP Echo Operations 163                                        |
|            | Configuring the IP SLAs Responder on a Destination Device <b>163</b>                    |
|            | Configuring a UDP Echo Operation on the Source Device 164                               |
|            | Configuring a Basic UDP Echo Operation on the Source Device 164                         |
|            | Configuring a UDP Echo Operation with Optional Parameters on the Source Device 165      |
|            | Scheduling IP SLAs Operations 169                                                       |
|            | Troubleshooting Tips 170                                                                |
|            | What to Do Next 171                                                                     |
|            | Configuration Examples for IP SLAs UDP Echo Operations 171                              |
|            | Example Configuring a UDP Echo Operation 171                                            |
|            | Additional References 171                                                               |
|            | Feature Information for the IP SLAs UDP Echo Operation <b>172</b>                       |
| CHAPTER 13 | Configuring IP SLAs HTTP Operations 173                                                 |
|            | Finding Feature Information <b>173</b>                                                  |
|            | Restrictions for IP SLAs HTTP Operations 173                                            |
|            | Information About IP SLAs HTTP Operations 174                                           |
|            | HTTP Operation 174                                                                      |
|            | How to Configure IP SLAs HTTP Operations 174                                            |
|            | Configuring an HTTP GET Operation on the Source Device 174                              |
|            | Configuring a Basic HTTP GET Operation on the Source Device 175                         |
|            | Configuring an HTTP GET Operation with Optional Parameters on the Source Device 176     |
|            | Configuring an HTTP RAW Operation on the Source Device <b>178</b>                       |
|            | Scheduling IP SLAs Operations 179                                                       |
|            |                                                                                         |

|            | Troubleshooting Tips 181                                                              |
|------------|---------------------------------------------------------------------------------------|
|            | What to Do Next 181                                                                   |
|            | Configuration Examples for IP SLAs HTTP Operations 181                                |
|            | Example Configuring an HTTP GET Operation <b>181</b>                                  |
|            | Example Configuring an HTTP RAW Operation <b>182</b>                                  |
|            | Example Configuring an HTTP RAW Operation Through a Proxy Server 182                  |
|            | Example Configuring an HTTP RAW Operation with Authentication <b>182</b>              |
|            | Additional References 182                                                             |
|            | Feature Information for IP SLAs HTTP Operations 183                                   |
| CHAPTER 14 | Configuring IP SLAs TCP Connect Operations 185                                        |
|            | Finding Feature Information 185                                                       |
|            | Information About the IP SLAs TCP Connect Operation 185                               |
|            | TCP Connect Operation 185                                                             |
|            | How to Configure the IP SLAs TCP Connect Operation 186                                |
|            | Configuring the IP SLAs Responder on the Destination Device <b>186</b>                |
|            | Configuring and Scheduling a TCP Connect Operation on the Source Device 187           |
|            | Prerequisites 187                                                                     |
|            | Configuring a Basic TCP Connect Operation on the Source Device 188                    |
|            | Configuring a TCP Connect Operation with Optional Parameters on the Source Device 189 |
|            | Scheduling IP SLAs Operations 191                                                     |
|            | Troubleshooting Tips 193                                                              |
|            | What to Do Next 193                                                                   |
|            | Configuration Examples for IP SLAs TCP Connect Operations 193                         |
|            | Example Configuring a TCP Connect Operation <b>193</b>                                |
|            | Additional References 194                                                             |
|            | Feature Information for the IP SLAs TCP Connect Operation <b>195</b>                  |
| CHAPTER 15 | Configuring Cisco IP SLAs ICMP Jitter Operations 197                                  |
|            | Finding Feature Information 197                                                       |
|            | Restrictions for IP SLAs ICMP Jitter Operations 197                                   |
|            | Information About IP SLAs ICMP Jitter Operations 198                                  |
|            | Benefits of the IP SLAs ICMP Jitter Operation 198                                     |
|            | Statistics Measured by the IP SLAs ICMP Jitter Operation <b>198</b>                   |

|            | How to Configure IP SLAs ICMP Jitter Operations 199                                      |
|------------|------------------------------------------------------------------------------------------|
|            | Scheduling IP SLAs Operations 199                                                        |
|            | Troubleshooting Tips <b>201</b>                                                          |
|            | What to Do Next 201                                                                      |
|            | Additional References 201                                                                |
|            | Feature Information for IP SLAs - ICMP Jitter Operation <b>202</b>                       |
| CHAPTER 16 | Configuring IP SLAs ICMP Echo Operations 203                                             |
|            | Finding Feature Information 203                                                          |
|            | Restrictions for IP SLAs ICMP Echo Operations 203                                        |
|            | Information About IP SLAs ICMP Echo Operations 204                                       |
|            | ICMP Echo Operation 204                                                                  |
|            | How to Configure IP SLAs ICMP Echo Operations 204                                        |
|            | Configuring an ICMP Echo Operation 204                                                   |
|            | Configuring a Basic ICMP Echo Operation on the Source Device 204                         |
|            | Configuring an ICMP Echo Operation with Optional Parameters 205                          |
|            | Scheduling IP SLAs Operations 209                                                        |
|            | Troubleshooting Tips <b>211</b>                                                          |
|            | What to Do Next 211                                                                      |
|            | Configuration Examples for IP SLAs ICMP Echo Operations 211                              |
|            | Example Configuring an ICMP Echo Operation <b>211</b>                                    |
|            | Additional References for IP SLAs ICMP Echo Operations 212                               |
|            | Feature Information for IP SLAs ICMP Echo Operations <b>212</b>                          |
| CHAPTER 17 | Configuring IP SLAs ICMP Path Echo Operations 215                                        |
|            | Finding Feature Information 215                                                          |
|            | Restrictions for IP SLAs ICMP Path Echo Operations 215                                   |
|            | Information About IP SLAs ICMP Path Echo Operations 216                                  |
|            | ICMP Path Echo Operation 216                                                             |
|            | How to Configure IP SLAs ICMP Path Echo Operations 216                                   |
|            | Configuring an ICMP Path Echo Operation on the Source Device <b>216</b>                  |
|            | Configuring a Basic ICMP Path Echo Operation on the Source Device <b>217</b>             |
|            | Configuring an ICMP Path Echo Operation with Optional Parameters on the Source Device 21 |
|            | Scheduling IP SLAs Operations 221                                                        |

|            | Troubleshooting Tips <b>223</b>                                          |
|------------|--------------------------------------------------------------------------|
|            | What to Do Next <b>223</b>                                               |
|            | Configuration Examples for IP SLAs ICMP Path Echo Operations <b>223</b>  |
|            | Example Configuring an ICMP Path Echo Operation <b>223</b>               |
|            | Additional References for IP SLAs ICMP Echo Operations 224               |
|            | Feature Information for IP SLAs ICMP Path Echo Operations 225            |
| CHAPTER 18 | Configuring IP SLAs ICMP Path Jitter Operations 227                      |
|            | Finding Feature Information 227                                          |
|            | Prerequisites for ICMP Path Jitter Operations 227                        |
|            | Restrictions for ICMP Path Jitter Operations 228                         |
|            | Information About IP SLAs ICMP Path Jitter Operations 228                |
|            | ICMP Path Jitter Operation 228                                           |
|            | How to Configure the IP SLAs ICMP Path Jitter Operation <b>229</b>       |
|            | Configuring the IP SLAs Responder on a Destination Device 229            |
|            | Configuring an ICMP Path Jitter Operation on the Source Device 230       |
|            | Configuring a Basic ICMP Path Jitter Operation 230                       |
|            | Configuring an ICMP Path Jitter Operation with Additional Parameters 231 |
|            | Scheduling IP SLAs Operations 233                                        |
|            | Troubleshooting Tips <b>235</b>                                          |
|            | What to Do Next 235                                                      |
|            | Configuration Examples for IP SLAs ICMP Path Jitter Operations 235       |
|            | Example Configuring a Path Jitter Operation <b>235</b>                   |
|            | Additional References 236                                                |
|            | Feature Information for IP SLAs ICMP Path Jitter Operations 237          |
| CHAPTER 19 | Configuring IP SLAs FTP Operations 239                                   |
|            | Finding Feature Information 239                                          |
|            | Restrictions for IP SLAs FTP Operations 239                              |
|            | Information About IP SLAs FTP Operations 240                             |
|            | FTP Operation 240                                                        |
|            | How to Configure IP SLAs FTP Operations 241                              |
|            | Configuring an FTP Operation on a Source Device 241                      |

I

I

Configuring a Basic FTP Operation on the Source Device 241

|            | Configuring an FTP Operation with Optional Parameters on the Source Device | 242 |
|------------|----------------------------------------------------------------------------|-----|
|            | Scheduling IP SLAs Operations 244                                          |     |
|            | Troubleshooting Tips 246                                                   |     |
|            | What to Do Next 246                                                        |     |
|            | Configuration Examples for IP SLAs FTP Operations 246                      |     |
|            | Example: Configuring an FTP Operation <b>246</b>                           |     |
|            | Additional References 247                                                  |     |
|            | Feature Information for Configuring IP SLAs FTP Operations 248             |     |
| CHAPTER 20 | Configuring IP SLAs DNS Operations 249                                     |     |
|            | Finding Feature Information 249                                            |     |
|            | Information About IP SLAs DNS Operations 249                               |     |
|            | DNS Operation 249                                                          |     |
|            | How to Configure IP SLAs DNS Operations 250                                |     |
|            | Configuring an IP SLAs DNS Operation on the Source Device <b>250</b>       |     |
|            | Configuring a Basic DNS Operation on the Source Device <b>250</b>          |     |
|            | Configuring a DNS Operation with Optional Parameters on the Source Device  | 251 |
|            | Scheduling IP SLAs Operations 254                                          |     |
|            | Troubleshooting Tips <b>256</b>                                            |     |
|            | What to Do Next 256                                                        |     |
|            | Configuration Examples for IP SLAs DNS Operations 256                      |     |
|            | Example Configuring a DNS Operation <b>256</b>                             |     |
|            | Additional References 256                                                  |     |
|            | Feature Information for Configuring IP SLAs DNS Operation <b>257</b>       |     |
| CHAPTER 21 | Configuring IP SLAs DHCP Operations 259                                    |     |
|            | Finding Feature Information 259                                            |     |
|            | Information About IP SLAs DHCP Operations 259                              |     |
|            | DHCP Operation <b>259</b>                                                  |     |
|            | IP SLAs DHCP Relay Agent Options 260                                       |     |
|            | How to Configure IP SLAs DHCP Operations <b>260</b>                        |     |
|            | Configuring a DHCP Operation on the Source Device <b>260</b>               |     |
|            | Configuring a Basic DHCP Operation <b>260</b>                              |     |
|            | Configuring a DHCP Operation with Optional Parameters <b>261</b>           |     |

|            | Scheduling IP SLAs Operations 263                                                                                    |
|------------|----------------------------------------------------------------------------------------------------|
|            | Troubleshooting Tips <b>265</b>                                                                                      |
|            | What to Do Next <b>265</b>                                                                                           |
|            | Configuration Examples for IP SLAs DHCP Operations <b>265</b>                                                        |
|            | Example Configuration for an IP SLAs DHCP Operation <b>265</b>                                                       |
|            | Additional References 266                                                                                            |
|            | Feature Information for IP SLAs DHCP Operations <b>267</b>                                                           |
| CHAPTER 22 | Configuring an IP SLAs Multioperation Scheduler 269                                                                  |
|            | Finding Feature Information 269                                                                                      |
|            | Restrictions for an IP SLAs Multioperation Scheduler 269                                                             |
|            | Prerequisites for an IP SLAs Multioperation Scheduler <b>269</b>                                                     |
|            | Information About an IP SLAs Multioperation Scheduler 270                                                            |
|            | IP SLAs Multioperations Scheduler 270                                                                                |
|            | Default Behavior of IP SLAs Multiple Operations Scheduling 271                                                       |
|            | IP SLAs Multiple Operations Scheduling with Scheduling Period Less Than Frequency 272                                |
|            | Multiple Operations Scheduling When the Number of IP SLAs Operations Are Greater Than the Schedule Period <b>273</b> |
|            | IP SLAs Multiple Operations Scheduling with Scheduling Period Greater Than Frequency 274                             |
|            | IP SLAs Random Scheduler 276                                                                                         |
|            | How to Configure an IP SLAs Multioperation Scheduler 277                                                             |
|            | Scheduling Multiple IP SLAs Operations 277                                                                           |
|            | Enabling the IP SLAs Random Scheduler 278                                                                            |
|            | Verifying IP SLAs Multiple Operations Scheduling 279                                                                 |
|            | Configuration Examples for an IP SLAs Multioperation Scheduler <b>281</b>                                            |
|            | Example Scheduling Multiple IP SLAs Operations 281                                                                   |
|            | Example Enabling the IP SLAs Random Scheduler 281                                                                    |
|            | Additional References 282                                                                                            |
|            | Feature Information for a IP SLAs Multioperation Scheduler <b>282</b>                                                |
| CHAPTER 23 | Configuring Proactive Threshold Monitoring for IP SLAs Operations 285                                                |
|            | Finding Feature Information 285                                                                                      |
|            | Information About Proactive Threshold Monitoring 285                                                                 |
|            | IP SLAs Reaction Configuration 285                                                                                   |

| Supported Reactions by IP SLAs Operation <b>286</b>                  |
|----------------------------------------------------------------------|
| IP SLAs Threshold Monitoring and Notifications 288                   |
| RTT Reactions for Jitter Operations 289                              |
| How to Configure Proactive Threshold Monitoring 290                  |
| Configuring Proactive Threshold Monitoring 290                       |
| Configuration Examples for Proactive Threshold Monitoring <b>292</b> |
| Example Configuring an IP SLAs Reaction Configuration <b>292</b>     |
| Example Verifying an IP SLAs Reaction Configuration <b>293</b>       |
| Example Triggering SNMP Notifications 293                            |
| Additional References 294                                            |
| Feature Information for IP SLAs Proactive Threshold Monitoring 295   |

#### CHAPTER 24 IP SLAs TWAMP Responder 297

Finding Feature Information 297 Prerequisites for IP SLAs TWAMP Responder 297 Restrictions for IP SLAs TWAMP Responder 297 Information About IP SLAs TWAMP Responder 298 TWAMP 298 IP SLAs TWAMP Responder v1.0 299 How to Configure an IP SLAs TWAMP Responder 299 Configuring the TWAMP Server 299 Configuring the Session-Reflector 301 Configuration Examples for IP SLAs TWAMP Responder 302 IP SLAs TWAMP Responder v1.0 Example 302 Additional References 302 Feature Information for IP SLAs TWAMP Responder 303

#### Contents

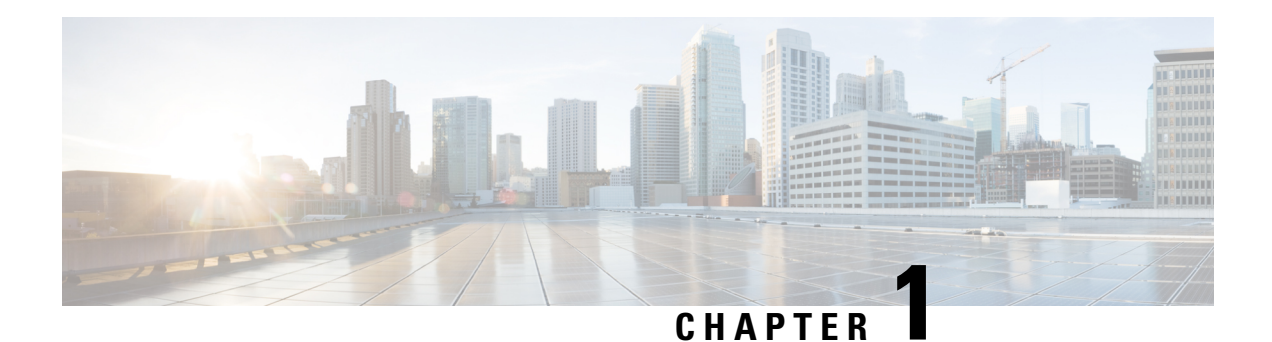

## **Read Me First**

#### **Important Information about Cisco IOS XE 16**

Effective Cisco IOS XE Release 3.7.0E (for Catalyst Switching) and Cisco IOS XE Release 3.17S (for Access and Edge Routing) the two releases evolve (merge) into a single version of converged release—the Cisco IOS XE 16—providing one release covering the extensive range of access and edge products in the Switching and Routing portfolio.

#### **Feature Information**

Use Cisco Feature Navigator to find information about feature support, platform support, and Cisco software image support. An account on Cisco.com is not required.

#### **Related References**

Cisco IOS Command References, All Releases

#### **Obtaining Documentation and Submitting a Service Request**

- To receive timely, relevant information from Cisco, sign up at Cisco Profile Manager.
- To get the business impact you're looking for with the technologies that matter, visit Cisco Services.
- To submit a service request, visit Cisco Support.
- To discover and browse secure, validated enterprise-class apps, products, solutions and services, visit Cisco Marketplace.
- To obtain general networking, training, and certification titles, visit Cisco Press.
- To find warranty information for a specific product or product family, access Cisco Warranty Finder.

I

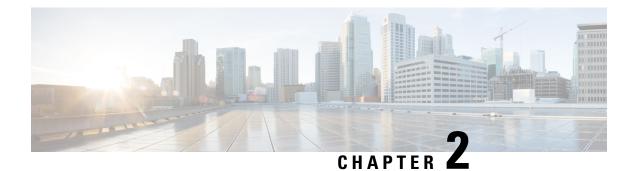

## **IP SLAs Overview**

This module describes IP Service Level Agreements (SLAs). IP SLAs allows Cisco customers to analyze IP service levels for IP applications and services, to increase productivity, to lower operational costs, and to reduce the frequency of network outages. IP SLAs uses active traffic monitoring--the generation of traffic in a continuous, reliable, and predictable manner--for measuring network performance. Using IP SLAs, service provider customers can measure and provide service level agreements, and enterprise customers can verify service levels, verify outsourced service level agreements, and understand network performance. IP SLAs can perform network assessments, verify quality of service (QoS), ease the deployment of new services, and assist administrators with network troubleshooting. IP SLAs can be accessed using the Cisco software commands or Simple Network Management Protocol (SNMP) through the Cisco Round-Trip Time Monitor (RTTMON) and syslog Management Information Bases (MIBs).

- Finding Feature Information, on page 3
- Information About IP SLAs, on page 3
- Additional References, on page 10

## Finding Feature Information

Your software release may not support all the features documented in this module. For the latest caveats and feature information, see **Bug Search Tool** and the release notes for your platform and software release. To find information about the features documented in this module, and to see a list of the releases in which each feature is supported, see the feature information table.

Use Cisco Feature Navigator to find information about platform support and Cisco software image support. To access Cisco Feature Navigator, go to www.cisco.com/go/cfn. An account on Cisco.com is not required.

## Information About IP SLAs

### **IP SLAs Technology Overview**

Cisco IP SLAs uses active traffic monitoring--the generation of traffic in a continuous, reliable, and predictable manner--for measuring network performance. IP SLAs sends data across the network to measure performance between multiple network locations or across multiple network paths. It simulates network data and IP services, and collects network performance information in real time. The information collected includes data about response time, one-way latency, jitter (interpacket delay variance), packet loss, voice quality scoring, network

resource availability, application performance, and server response time. IP SLAs performs active monitoring by generating and analyzing traffic to measure performance either between Cisco devices or from a Cisco device to a remote IP device such as a network application server. Measurement statistics provided by the various IP SLAs operations can be used for troubleshooting, for problem analysis, and for designing network topologies.

Using IP SLAs, service provider customers can measure and provide service level agreements, and enterprise customers can verify service levels, verify outsourced service level agreements, and understand network performance for new or existing IP services and applications. IP SLAs uses unique service level assurance metrics and methodology to provide highly accurate, precise service level assurance measurements.

Depending on the specific IP SLAs operation, statistics of delay, packet loss, jitter, packet sequence, connectivity, path, server response time, and download time can be monitored within the Cisco device and stored in both CLI and SNMP MIBs. The packets have configurable IP and application layer options such as a source and destination IP address, User Datagram Protocol (UDP)/TCP port numbers, a type of service (ToS) byte (including Differentiated Services Code Point [DSCP] and IP Prefix bits), a Virtual Private Network (VPN) routing/forwarding instance (VRF), and a URL web address.

Being Layer-2 transport independent, IP SLAs can be configured end-to-end over disparate networks to best reflect the metrics that an end-user is likely to experience. Performance metrics collected by IP SLAs operations include the following:

- Delay (both round-trip and one-way)
- Jitter (directional)
- Packet loss (directional)
- Packet sequencing (packet ordering)
- Path (per hop)
- · Connectivity (directional)
- Server or website download time
- Voice quality scores

Because IP SLAs is accessible using SNMP, it also can be used by performance monitoring applications like CiscoWorks Internetwork Performance Monitor (IPM) and other third-party Cisco partner performance management products. For details about network management products that use IP SLAs, see <a href="http://www.cisco.com/go/ipsla">http://www.cisco.com/go/ipsla</a>.

SNMP notifications based on the data gathered by an IP SLAs operation allow the router to receive alerts when performance drops below a specified level and when problems are corrected. IP SLAs uses the Cisco RTTMON MIB for interaction between external Network Management System (NMS) applications and the IP SLAs operations running on the Cisco devices. For a complete description of the object variables referenced by the IP SLAs feature, refer to the text of the CISCO-RTTMON-MIB.my file, available from the Cisco MIB website .

### Service Level Agreements

Internet commerce has grown significantly in the past few years as the technology has advanced to provide faster, more reliable access to the Internet. Many companies now need online access and conduct most of their business online and any loss of service can affect the profitability of the company. Internet service

providers (ISPs) and even internal IT departments now offer a defined level of service--a service level agreement--to provide their customers with a degree of predictability.

The latest performance requirements for business-critical applications, voice over IP (VoIP) networks, audio and visual conferencing, and VPNs are creating internal pressures on converged IP networks to become optimized for performance levels. Network administrators are increasingly required to support service level agreements that support application solutions. The figure below shows how IP SLAs has taken the traditional concept of Layer 2 service level agreements and applied a broader scope to support end-to-end performance measurement, including support of applications.

#### Figure 1: Scope of Traditional Service Level Agreement Versus IP SLAs

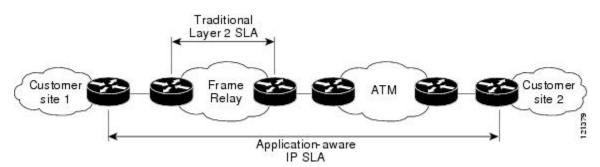

IP SLAs provides the following improvements over a traditional service level agreement:

- End-to-end measurements--The ability to measure performance from one end of the network to the other allows a broader reach and more accurate representation of the end-user experience.
- Sophistication--Statistics such as delay, jitter, packet sequence, Layer 3 connectivity, and path and download time that are broken down into bidirectional and round-trip numbers provide more data than just the bandwidth of a Layer 2 link.
- Ease of deployment--Leveraging the existing Cisco devices in a large network makes IP SLAs easier and cheaper to implement than the physical probes often required with traditional service level agreements.
- Application-aware monitoring--IP SLAs can simulate and measure performance statistics generated by applications running over Layer 3 through Layer 7. Traditional service level agreements can only measure Layer 2 performance.
- Pervasiveness--IP SLAs support exists in Cisco networking devices ranging from low-end to high-end devices and switches. This wide range of deployment gives IP SLAs more flexibility over traditional service level agreements.

When you know the performance expectations for different levels of traffic from the core of your network to the edge of your network, you can confidently build an end-to-end application-aware service level agreement.

### **Benefits of IP SLAs**

- IP SLAs monitoring
  - Provides service level agreement monitoring, measurement, and verification.
- Network performance monitoring
  - Measures the jitter, latency, or packet loss in the network.
  - Provides continuous, reliable, and predictable measurements.

- IP service network health assessment
  - Verifies that the existing QoS is sufficient for new IP services.
- · Edge-to-edge network availability monitoring
  - Provides proactive verification and connectivity testing of network resources (for example, indicates the network availability of a Network File System (NFS) server used to store business critical data from a remote site).
- Troubleshooting of network operation
  - Provides consistent, reliable measurement that immediately identifies problems and saves troubleshooting time.
- · Voice over IP (VoIP) performance monitoring
- Multiprotocol Label Switching (MPLS) Virtual Private Network (VPN) performance monitoring and network verification

### **Restriction for IP SLAs**

IP SLAs configured with start-time now keyword need to be restarted after reload.

IP SLA v1, v2, v3 do not support HMAC SHA 1, HMCA SHA 256, HMCA SHA 384, HMCA SHA 512 authentications on ASR 903, RSP2, ASR 903, RSP3, and ASR 920 platforms.

## **Network Performance Measurement Using IP SLAs**

Using IP SLAs, a network engineer can monitor the performance between any area in the network: core, distribution, and edge. Monitoring can be done anytime, anywhere, without deploying a physical probe.

The IP SLAs Probe Enhancements feature is an application-aware synthetic operation agent that monitors network performance by measuring response time, network resource availability, application performance, jitter (interpacket delay variance), connect time, throughput, and packet loss. Performance can be measured between any Cisco device that supports this feature and any remote IP host (server), Cisco routing device, or mainframe host. Performance measurement statistics provided by this feature can be used for troubleshooting, for problem analysis, and for designing network topologies.

IP SLAs uses generated traffic to measure network performance between two networking devices. The figure below shows how IP SLAs starts when the IP SLAs device sends a generated packet to the destination device. After the destination device receives the packet, and depending on the type of IP SLAs operation, the device will respond with time-stamp information for the source to make the calculation on performance metrics. An IP SLAs operation performs a network measurement from the source device to a destination in the network using a specific protocol such as UDP.

Figure 2: IP SLAs Operations

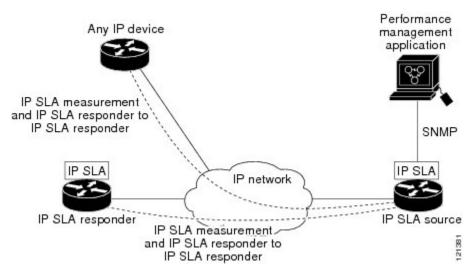

To implement IP SLAs network performance measurement you need to perform these tasks:

- 1. Enable the IP SLAs Responder, if appropriate.
- 2. Configure the required IP SLAs operation type.
- 3. Configure any options available for the specified IP SLAs operation type.
- 4. Configure threshold conditions, if required.
- 5. Schedule the operation to run, then let the operation run for a period of time to gather statistics.
- 6. Display and interpret the results of the operation using Cisco software commands or an NMS system with SNMP.

### IP SLAs Responder and IP SLAs Control Protocol

The IP SLAs Responder is a component embedded in the destination Cisco routing device that allows the system to anticipate and respond to IP SLAs request packets. The IP SLAs Responder provides an enormous advantage with accurate measurements without the need for dedicated probes and additional statistics not available via standard ICMP-based measurements. The patented IP SLAs Control Protocol is used by the IP SLAs Responder providing a mechanism through which the responder can be notified on which port it should listen and respond. Only a Cisco device can be a source for a destination IP SLAs Responder.

The figure "IP SLAs Operations" in the "Network Performance Measurement Using IP SLAs" section shows where the IP SLAs Responder fits in relation to the IP network. The IP SLAs Responder listens on a specific port for control protocol messages sent by an IP SLAs operation. Upon receipt of the control message, the responder will enable the specified UDP or TCP port for the specified duration. During this time, the responder accepts the requests and responds to them. The responder disables the port after it responds to the IP SLAs packet, or when the specified time expires. For added security, MD5 authentication for control messages is available.

Enabling the IP SLAs Responder on the destination device is not required for all IP SLAs operations. For example, if services that are already provided by the destination device (such as Telnet or HTTP) are chosen,

the IP SLAs Responder need not be enabled. For non-Cisco devices, the IP SLAs Responder cannot be configured and IP SLAs can send operational packets only to services native to those devices.

### **Response Time Computation for IP SLAs**

Devices may take tens of milliseconds to process incoming packets, due to other high-priority processes. This delay affects the response times because the reply to test packets might be sitting on queue while waiting to be processed. In this situation, the response times would not accurately represent true network delays. IP SLAs minimizes these processing delays on the source device as well as on the target device (if IP SLAs Responder is being used), in order to determine true round-trip times. IP SLAs test packets use time stamping to minimize the processing delays.

When enabled, the IP SLAs Responder allows the target device to take two time stamps both when the packet arrives on the interface at interrupt level and again just as it is leaving, eliminating the processing time. At times of high network activity, an ICMP ping test often shows a long and inaccurate response time, while an IP SLAs test shows an accurate response time due to the time stamping on the responder.

The figure below demonstrates how the responder works. Four time stamps are taken to make the calculation for round-trip time. At the target device, with the responder functionality enabled time stamp 2 (TS2) is subtracted from time stamp 3 (TS3) to produce the time spent processing the test packet as represented by delta. This delta value is then subtracted from the overall round-trip time. Notice that the same principle is applied by IP SLAs on the source device where the incoming time stamp 4 (TS4) is also taken at the interrupt level to allow for greater accuracy.

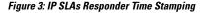

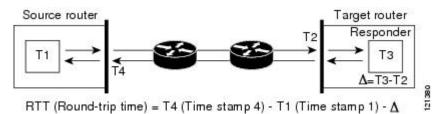

An additional benefit of the two time stamps at the target device is the ability to track one-way delay, jitter, and directional packet loss. Because much network behavior is asynchronous, it is critical to have these statistics. However, to capture one-way delay measurements the configuration of both the source device and target device with Network Time Protocol (NTP) is required. Both the source and target need to be synchronized to the same clock source. One-way jitter measurements do not require clock synchronization.

### **IP SLAs Operation Scheduling**

After an IP SLAs operation has been configured, you must schedule the operation to begin capturing statistics and collecting error information. When scheduling an operation, it can start immediately or start at a certain month, day, and hour. There is a pending option to set the operation to start at a later time. The pending option is also an internal state of the operation visible through SNMP. The pending state is also used when an operation is a reaction (threshold) operation waiting to be triggered. You can schedule a single IP SLAs operation or a group of operations at one time.

Multioperations scheduling allows you to schedule multiple IP SLAs operations using a single Cisco software command or the CISCO RTTMON-MIB. This feature allows you to control the amount of IP SLAs monitoring traffic by scheduling the operations to run at evenly distributed times. This distribution of IP SLAs operations helps minimize the CPU utilization and thereby enhances the scalability of the network.

For more details about the IP SLAs multioperations scheduling functionality, see the "IP SLAs-Multioperation Scheduling of IP SLAs Operations" module of the *IP SLAs Configuration Guide*.

### IP SLAs Operation Threshold Monitoring

To support successful service level agreement monitoring or to proactively measure network performance, threshold functionality becomes essential. Consistent reliable measurements immediately identify issues and can save troubleshooting time. To confidently roll out a service level agreement you need to have mechanisms that notify you immediately of any possible violation. IP SLAs can send SNMP traps that are triggered by events such as the following:

- Connection loss
- Timeout
- · Round-trip time threshold
- · Average jitter threshold
- · One-way packet loss
- One-way jitter
- One-way mean opinion score (MOS)
- One-way latency

Alternately, an IP SLAs threshold violation can trigger another IP SLAs operation for further analysis. For example, the frequency could be increased or an ICMP path echo or ICMP path jitter operation could be initiated for troubleshooting.

Determining the type of threshold and the level to set can be complex, and it depends on the type of IP service being used in the network. For more details on using thresholds with IP SLAs operations, see the "IP SLAs-Proactive Threshold Monitoring of IP SLAs Operations" module of the *IP SLAs Configuration Guide* 

## **MPLS VPN Awareness**

The IP SLAs MPLS VPN Awareness feature provides the capability to monitor IP service levels within Multiprotocol Label Switching (MPLS) Virtual Private Networks (VPNs). Using IP SLAs within MPLS VPNs allows service providers to plan, provision, and manage IP VPN services according to the service level agreement for a customer. IP SLAs operations can be configured for a specific VPN by specifying a VPN routing and forwarding (VRF) name.

### **History Statistics**

IP SLAs maintains the following three types of history statistics:

 Aggregated statistics--By default, IP SLAs maintains two hours of aggregated statistics for each operation. Value from each operation cycle is aggregated with the previously available data within a given hour. The Enhanced History feature in IP SLAs allows for the aggregation interval to be shorter than an hour.

- Operation snapshot history--IP SLAs maintains a snapshot of data for each operation instance that matches a configurable filter, such as all, over threshold, or failures. The entire set of data is available and no aggregation takes place.
- Distribution statistics--IP SLAs maintains a frequency distribution over configurable intervals. Each time IP SLAs starts an operation, a new history bucket is created until the number of history buckets matches the specified size or the lifetime of the operation expires. By default, the history for an IP SLAs operation is not collected. If history is collected, each bucket contains one or more history entries from the operation. History buckets do not wrap.

## **Additional References**

#### **Related Documents**

| Related Topic      | Document Title                               |  |
|--------------------|----------------------------------------------|--|
| Cisco IOS commands | Cisco IOS Master Commands List, All Releases |  |
| IP SLAs commands   | IP SLAs Command Reference                    |  |

#### **Standards**

| Standards                         | Title                                             |
|-----------------------------------|---------------------------------------------------|
| ITU-T G.711 u-law and G.711 a-law | Pulse code modulation (PCM) of voice frequencies  |
| ITU-T G.729A                      | Reduced complexity 8 kbit/s CS-ACELP speech codec |

#### MIBs

| MIBs             | MIBs Link                                                                                                    |  |
|------------------|----------------------------------------------------------------------------------------------------|--|
| CISCO-RTTMON-MIB | B To locate and download MIBs for selected platforms, Cisco IOS releases, and feature sets, use Cisco MIB Locator found at the following URL: |  |
|                  | http://www.cisco.com/go/mibs                                                                                                    |  |

#### RFCs

| RFCs                                                                                                    | Title |
|----------------------------------------------------------------------------------------------------|-------|
| No new or modified RFCs are supported by this feature, and support for existing RFCs has not been modified by this feature. |       |

#### **Technical Assistance**

| Description                                                                                                    | Link |
|----------------------------------------------------------------------------------------------------|------|
| The Cisco Support and Documentation website provides<br>online resources to download documentation, software,<br>and tools. Use these resources to install and configure<br>the software and to troubleshoot and resolve technical<br>issues with Cisco products and technologies. Access to<br>most tools on the Cisco Support and Documentation<br>website requires a Cisco.com user ID and password. |      |

I

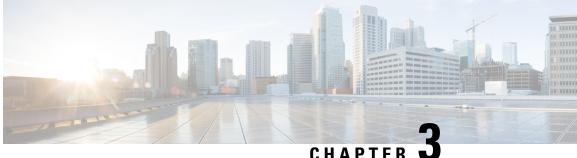

## **Configuring IP SLAs UDP Jitter Operations**

This document describes how to configure an IP Service Level Agreements (SLAs) UDP jitter operation to analyze round-trip delay, one-way delay, one-way jitter, one-way packet loss, and connectivity in networks that carry UDP traffic in IPv4 or IPv6 networks. This module also explains how the data gathered using the UDP jitter operation can be displayed and analyzed using Cisco software commands.

- Finding Feature Information, on page 13
- Prerequisites for IP SLAs UDP Jitter Operations, on page 13
- Restrictions for IP SLAs UDP Jitter Operations, on page 14
- Information About IP SLAs UDP Jitter Operations, on page 14
- How to Configure IP SLAs UDP Jitter Operations, on page 15
- Verifying IP SLAs UDP Jitter Operations, on page 23
- Configuration Examples for IP SLAs UDP Jitter Operations, on page 26
- Additional References for IP SLAs UDP Jitter Operations, on page 27
- Feature Information for IP SLAs UDP Jitter Operations, on page 28

## **Finding Feature Information**

Your software release may not support all the features documented in this module. For the latest caveats and feature information, see Bug Search Tool and the release notes for your platform and software release. To find information about the features documented in this module, and to see a list of the releases in which each feature is supported, see the feature information table.

Use Cisco Feature Navigator to find information about platform support and Cisco software image support. To access Cisco Feature Navigator, go to www.cisco.com/go/cfn. An account on Cisco.com is not required.

## Prerequisites for IP SLAs UDP Jitter Operations

• Time synchronization, such as that provided by the Network Time Protocol (NTP), is required between the source and the target device to provide accurate one-way delay (latency) measurements. To configure NTP on source and target devices, perform the tasks in the "Performing Basic System Management" chapter of the Basic System Management Configuration Guide. Time synchronization is not required for one-way jitter and packet loss measurements. If time is not synchronized between source and target devices, one-way jitter and packet loss data are returned, but values of "0" are returned for the one-way delay measurements provided by the UDP jitter operation.

• Before configuring any IP Service Level Agreements (SLAs) application, use the **show ip sla application** command to verify that the operation type is supported on the software image.

## **Restrictions for IP SLAs UDP Jitter Operations**

 Multiple SLA probes configured with same source and destination IP and port number must not be run simultaneously.

## Information About IP SLAs UDP Jitter Operations

### **IP SLAs UDP Jitter Operation**

The IP Service Level Agreements (SLAs) UDP jitter operation diagnoses network suitability for real-time traffic applications such as VoIP, video over IP, or real-time conferencing.

Jitter means inter-packet delay variance. When multiple packets are sent consecutively from a source to a destination, for example, 10 ms apart, and if the network is behaving ideally, the destination should receive the packets 10 ms apart. But if there are delays in the network (like queuing, arriving through alternate routes, and so on) the arrival delay between packets might be greater than or less than 10 ms. Using this example, a positive jitter value indicates that packets arrived greater than 10 ms apart. If packets arrive 12 ms apart, then positive jitter is 2 ms; if packets arrive 8 ms apart, negative jitter is 2 ms. For delay-sensitive networks like VoIP, positive jitter values are undesirable, and a jitter value of 0 is ideal.

However, the IP SLAs UDP jitter operation does more than just monitor jitter. As the UDP jitter operation includes data returned by the IP SLAs UDP operation, the UDP jitter operation can be used as a multipurpose data gathering operation. The packets that IP SLAs generate carry packet-sending and receiving sequence information, and sending and receiving time stamps from the source and the operational target. Based on this information, UDP jitter operations are capable of measuring the following:

- Per-direction jitter (source to destination and destination to source)
- Per-direction packet loss
- · Per-direction delay (one-way delay)
- Round-trip delay (average round-trip time)

As paths for sending and receiving data may be different (asymmetric), the per-direction data allows you to more readily identify where congestion or other problems are occurring in the network.

The UDP jitter operation functions by generating synthetic (simulated) UDP traffic. Asymmetric probes support custom-defined packet sizes per direction with which different packet sizes can be sent in request packets (from the source device to the destination device) and in response packets (from the destination device to the source device).

The UDP jitter operation sends N number of UDP packets, each of size S, T milliseconds apart, from a source device to a destination device, at a given frequency of F. In response, UDP packets of size P is sent from the destination device to the source device. By default, ten packet frames (N), each with a payload size of 10 bytes (S), are generated every 10 ms (T), and the operation is repeated every 60 seconds (F). Each of these

parameters is user-configurable, so as to best simulate the IP service that you provide, as shown in the table below.

| UDP Jitter Operation Parameter                            | Default                                                                                                    | Configuration Commands |
|-----------------------------------------------------------|----------------------------------------------------------------------------------------------------|------------------------|
| Number of packets (N)                                     | 10 packets                                                                                                    | udp-jitter num-packets |
| Payload size per request packet (S)                       | 10 bytes                                                                                                    | request-data-size      |
| Payload size per response packet (P)                      | The default response data size varies<br>depending on the type of IP SLAs<br>operation configured.NoteIf the response-data-size<br>command is not configured,<br>then the response data size<br>value is the same as the request<br>data size value. | response-data-size     |
| Time between packets, in milliseconds (T)                 | 10 ms                                                                                                    | udp-jitter interval    |
| Elapsed time before the operation repeats, in seconds (F) | 60 seconds                                                                                                    | frequency (IP SLA)     |

Table 1: UDP Jitter Operation Parameters

The IP SLAs operations function by generating synthetic (simulated) network traffic. A single IP SLAs operation (for example, IP SLAs operation 10) repeats at a given frequency for the lifetime of the operation.

## How to Configure IP SLAs UDP Jitter Operations

## **Configuring the IP SLAs Responder on a Destination Device**

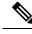

**Note** A responder should not configure a permanent port for a sender. If the responder configures a permanent port for a sender, even if the packets are successfully sent (no timeout or packet-loss issues), the jitter value is zero.

#### **SUMMARY STEPS**

- 1. enable
- 2. configure terminal
- **3.** Enter one of the following commands:
  - ip sla responder
  - ip sla responder udp-echo ipaddress ip-address port portvrf vrf
- 4. end

#### **DETAILED STEPS**

|        | Command or Action                                                                                                    | Purpose                                                                                                    |
|--------|----------------------------------------------------------------------------------------------------|----------------------------------------------------------------------------------------------------|
| Step 1 | enable                                                                                                    | Enables privileged EXEC mode.                                                                                                    |
|        | Example:                                                                                                    | • Enter your password if prompted.                                                                                                    |
|        | Device> enable                                                                                                    |                                                                                                    |
| Step 2 | configure terminal                                                                                                    | Enters global configuration mode.                                                                                                    |
|        | Example:                                                                                                    |                                                                                                    |
|        | Device# configure terminal                                                                                                 |                                                                                                    |
| Step 3 | Enter one of the following commands:<br>• ip sla responder<br>• ip sla responder udp-echo ipaddress <i>ip-address</i> port | (Optional) Temporarily enables IP SLAs responder<br>functionality on a Cisco device in response to control<br>messages from the source.                           |
|        | portvrf vrf Example:                                                                                                    | (Optional; required only if protocol control is disabled on<br>the source.) Enables IP SLAs responder functionality on<br>the specified IP address, port and VRF. |
|        | Device(config)# ip sla responder                                                                                           | • Protocol control is enabled by default.                                                                                                    |
|        | Device(config)# ip sla responder udp-echo ipaddress<br>192.0.2.132 port 5000 vrf vrf1                                      | 5                                                                                                    |
| Step 4 | end<br>Example:                                                                                                    | Exits global configuration mode and returns to privileged EXEC mode.                                                                                              |
|        | Device(config)# end                                                                                                    |                                                                                                    |

## **Configuring and Scheduling a UDP Jitter Operation on a Source Device**

Perform only one of the following tasks:

- Configuring a Basic UDP Jitter Operation on a Source Device
- Configuring a UDP Jitter Operation with Additional Characteristics

### **Configuring a Basic UDP Jitter Operation on a Source Device**

#### **SUMMARY STEPS**

- 1. enable
- 2. configure terminal
- **3.** ip sla operation-number
- **4.** udp-jitter {destination-ip-address | destination-hostname} destination-port [source-ip {ip-address | hostname}] [source-port port-number] [control {enable | disable}] [num-packets number-of-packets] [interval interpacket-interval]
- 5. frequency seconds

- **6**. end
- 7. show ip sla configuration [operation-number]

#### **DETAILED STEPS**

|        | Command or Action                                                                                                    | Purpose                                                                                                 |  |
|--------|----------------------------------------------------------------------------------------------------|----------------------------------------------------------------------------------------------------|--|
| Step 1 | enable                                                                                                    | Enables privileged EXEC mode.                                                                           |  |
|        | Example:                                                                                                    | • Enter your password if prompted.                                                                      |  |
|        | Device> enable                                                                                                    |                                                                                                    |  |
| Step 2 | configure terminal                                                                                                    | Enters global configuration mode.                                                                       |  |
|        | Example:                                                                                                    |                                                                                                    |  |
|        | Device# configure terminal                                                                                                    |                                                                                                    |  |
| Step 3 | ip sla operation-number                                                                                                    | Starts configuring an IP SLAs operation and enters IP SLA                                               |  |
|        | Example:                                                                                                    | configuration mode.                                                                                     |  |
|        | Device(config)# ip sla 10                                                                                                    |                                                                                                    |  |
| Step 4 | udp-jitter {destination-ip-address   destination-hostname}       destination-port [source-ip {ip-address   hostname}]         [source-port port-number] [control {enable   disable}] | Configures the IP SLAs operation as a UDP jitter operation<br>and enters UDP jitter configuration mode. |  |
|        |                                                                                                    | Use the control disable keyword combination only if                                                     |  |
|        | [ <b>num-packets</b> number-of-packets] [ <b>interval</b> interpacket-interval]                                                                                                    | you disable the IP SLAs control protocol on both source and destination devices.                        |  |
|        | Example:                                                                                                    | source and destination devices.                                                                         |  |
|        | Device(config-ip-sla)# udp-jitter 192.0.2.135 5000                                                                                                    |                                                                                                    |  |
| Step 5 | frequency seconds                                                                                                    | (Optional) Sets the rate at which a specified IP SLAs                                                   |  |
|        | Example:                                                                                                    | operation repeats.                                                                                      |  |
|        | <pre>Device(config-ip-sla-jitter)# frequency 30</pre>                                                                                                    |                                                                                                    |  |
| Step 6 | end                                                                                                    | Exits UDP Jitter configuration mode and returns to                                                      |  |
|        | Example:                                                                                                    | privileged EXEC mode.                                                                                   |  |
|        | Device(config-ip-sla-jitter)# end                                                                                                    |                                                                                                    |  |
| Step 7 | show ip sla configuration [operation-number]                                                                                                    | (Optional) Displays configuration values including all                                                  |  |
|        | Example:                                                                                                    | defaults for all IP SLAs operations or a specified operat                                               |  |
|        | Device# show ip sla configuration 10                                                                                                    |                                                                                                    |  |
|        |                                                                                                    | 1                                                                                                    |  |

#### What to do next

To configure the percentile option for your operation, see the "Configuring the IP SLAs—Percentile Support for Filtering Outliers" module.

#### Configuring a UDP Jitter Operation with Additional Characteristics

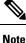

- The IP Service Level Agreements (SLAs) UDP jitter operation does not support the IP SLAs History feature because of the large volume of data involved with UDP jitter operations. This means that the following commands are not supported for UDP jitter operations: history buckets-kept, history filter, history lives-kept, samples-of-history-kept, and show ip sla history.
  - The MIB used by IP SLAs (CISCO-RTTMON-MIB) limits the hours-of-statistics kept for the UDP jitter operation to two hours. Configuring a larger value using the **history hours-of-statistics** *hours* global configuration change does not increase the value beyond two hours. However, the Data Collection MIB can be used to collect historical data for the operation. For more information, see the CISCO-DATA-COLLECTION-MIB.

#### Before you begin

Before configuring a UDP jitter operation on a source device, the IP SLAs Responder must be enabled on the target device (the operational target). The IP SLAs Responder is available only on Cisco IOS software-based devices. To enable the Responder, perform the task in the "Configuring the IP SLAs Responder on the Destination Device" section.

#### SUMMARY STEPS

- 1. enable
- 2. configure terminal
- 3. ip sla operation-number
- **4. udp-jitter** {*destination-ip-address* | *destination-hostname*} *destination-port* [**source-ip** {*ip-address* | *hostname*}] [**source-port** *port-number*] [**control** {**enable** | **disable**}] [**num-packets** *number-of-packets*] [**interval** *interpacket-interval*]
- 5. history distributions-of-statistics-kept size
- 6. history enhanced [interval seconds] [buckets number-of-buckets]
- 7. frequency seconds
- 8. history hours-of-statistics-kept hours
- **9.** owner owner-id
- **10.** request-data-size bytes
- 11. response-data-size bytes
- 12. history statistics-distribution-interval milliseconds
- 13. tag text
- 14. threshold milliseconds
- **15.** *timeout milliseconds*
- **16.** Enter one of the following commands:
  - tos number
  - traffic-class number

- **17.** flow-label number
- 18. verify-data
- **19.** vrf vrf-name
- **20**. end
- 21. show ip sla configuration [operation-number]

#### **DETAILED STEPS**

|        | Command or Action                                                                                                    | Purpose                                                                                                    |  |
|--------|----------------------------------------------------------------------------------------------------|----------------------------------------------------------------------------------------------------|--|
| Step 1 | enable                                                                                                    | Enables privileged EXEC mode.                                                                                 |  |
|        | Example:                                                                                                    | • Enter your password if prompted.                                                                            |  |
|        | Device> enable                                                                                                    |                                                                                                    |  |
| Step 2 | configure terminal                                                                                                    | Enters global configuration mode.                                                                             |  |
|        | Example:                                                                                                    |                                                                                                    |  |
|        | Device# configure terminal                                                                                             |                                                                                                    |  |
| Step 3 | ip sla operation-number                                                                                                | Begins configuration for an IP SLAs operation and enters                                                      |  |
|        | Example:                                                                                                    | IP SLA configuration mode.                                                                                    |  |
|        | Device(config)# ip sla 10                                                                                              |                                                                                                    |  |
| Step 4 | udp-jitter {destination-ip-address   destination-hostname}                                                             | Configures the IP SLAs operation as a UDP jitter operation                                                    |  |
|        | <pre>destination-port [source-ip {ip-address   hostname}] [source-port port-number] [control {enable   disable}]</pre> | and enters UDP jitter configuration mode.                                                                     |  |
|        | [num-packets number-of-packets] [interval                                                                              | • Use the <b>control disable</b> keyword combination only if you disable the IP SLAs control protocol on both |  |
|        | interpacket-interval]                                                                                                  | source and target devices.                                                                                    |  |
|        | Example:                                                                                                    |                                                                                                    |  |
|        | Device(config-ip-sla)# udp-jitter 192.0.2.134 5000                                                                     |                                                                                                    |  |
| Step 5 | history distributions-of-statistics-kept size                                                                          | (Optional) Sets the number of statistics distributions kept                                                   |  |
|        | Example:                                                                                                    | per hop for an IP SLAs operation.                                                                             |  |
|        | Device(config-ip-sla-jitter)# history<br>distributions-of-statistics-kept 5                                            |                                                                                                    |  |
| Step 6 | <b>history enhanced</b> [interval seconds] [buckets<br>number-of-buckets]                                              | (Optional) Enables enhanced history gathering for an IP SLAs operation.                                       |  |
|        | Example:                                                                                                    |                                                                                                    |  |
|        | Device(config-ip-sla-jitter)# history enhanced<br>interval 900 buckets 100                                             |                                                                                                    |  |
| Step 7 | frequency seconds                                                                                                    | (Optional) Sets the rate at which a specified IP SLAs                                                         |  |
|        | Example:                                                                                                    | operation repeats.                                                                                            |  |

|         | Command or Action                                                                                                  | Purpose                                                                                                    |
|---------|----------------------------------------------------------------------------------------------------|----------------------------------------------------------------------------------------------------|
|         | Device(config-ip-sla-jitter)# frequency 30                                                                         |                                                                                                    |
| Step 8  | <pre>history hours-of-statistics-kept hours Example: Device(config-ip-sla-jitter)# history</pre>                   | (Optional) Sets the number of hours for which statistics<br>are maintained for an IP SLAs operation.                           |
|         | hours-of-statistics-kept 4                                                                                         |                                                                                                    |
| Step 9  | owner owner-id<br>Example:                                                                                         | (Optional) Configures the Simple Network Management<br>Protocol (SNMP) owner of an IP SLAs operation.                          |
|         | Device(config-ip-sla-jitter)# owner admin                                                                          |                                                                                                    |
| Step 10 | <pre>request-data-size bytes Example: Device(config-ip-sla-jitter)# request-data-size 64</pre>                     | (Optional) Sets the protocol data size in the payload of an IP SLAs operation request packet.                                  |
| Step 11 | response-data-size bytes         Example:         Device(config-ip-sla-jitter)# response-data-size                 | (Optional) Sets the protocol data size in the payload of an IP SLAs operation response packet.                                 |
| Step 12 | <ul> <li><sup>25</sup></li> <li>history statistics-distribution-interval milliseconds</li> <li>Example:</li> </ul> | (Optional) Sets the time interval for each statistics<br>distribution kept for an IP SLAs operation.                           |
|         | Device(config-ip-sla-jitter)# history<br>statistics-distribution-interval 10                                       |                                                                                                    |
| Step 13 | <pre>tag text Example: Device(config-ip-sla-jitter)# tag TelnetPollServer1</pre>                                   | (Optional) Creates a user-specified identifier for an IP<br>SLAs operation.                                                    |
| Step 14 | threshold milliseconds Example:                                                                                    | (Optional) Sets the upper threshold value for calculating<br>network monitoring statistics created by an IP SLAs<br>operation. |
|         | Device(config-ip-sla-jitter)# threshold 10000                                                                      |                                                                                                    |
| Step 15 | timeout milliseconds Example:                                                                                      | (Optional) Sets the amount of time an IP SLAs operation waits for a response from its request packet.                          |
|         | Device(config-ip-sla-jitter)# timeout 10000                                                                        |                                                                                                    |

|         | Command or Action                                          | Purpose                                                                                                   |
|---------|------------------------------------------------------------|----------------------------------------------------------------------------------------------------|
| Step 16 | Enter one of the following commands:<br>• tos number       | (Optional) Defines the ToS byte in the IPv4 header of an IP SLAs operation.                               |
|         | • traffic-class number                                     | or                                                                                                    |
|         | Example:                                                   | (Optional) Defines the traffic class byte in the IPv6 header<br>for a supported IP SLAs operation.        |
|         | <pre>Device(config-ip-sla-jitter)# tos 160</pre>           |                                                                                                    |
|         | <pre>Device(config-ip-sla-jitter)# traffic-class 160</pre> |                                                                                                    |
| Step 17 | flow-label number                                          | (Optional) Defines the flow label field in the IPv6 header                                                |
|         | Example:                                                   | for a supported IP SLAs operation.                                                                        |
|         | Device(config-ip-sla-jitter)# flow-label 112233            |                                                                                                    |
| Step 18 | verify-data                                                | (Optional) Causes an IP SLAs operation to check each reply packet for data corruption.                    |
|         | Example:                                                   |                                                                                                    |
|         | Device(config-ip-sla-jitter)# verify-data                  |                                                                                                    |
| Step 19 | vrf vrf-name                                               | (Optional) Allows monitoring within Multiprotocol Labe<br>Switching (MPLS) VPNs using IP SLAs operations. |
|         | Example:                                                   |                                                                                                    |
|         | Device(config-ip-sla-jitter)# vrf vpn-A                    |                                                                                                    |
| Step 20 | end                                                        | Exits UDP jitter configuration mode and returns to                                                        |
|         | Example:                                                   | privileged EXEC mode.                                                                                     |
|         | Device(config-ip-sla-jitter)# end                          |                                                                                                    |
| Step 21 | show ip sla configuration [operation-number]               | (Optional) Displays configuration values including all                                                    |
|         | Example:                                                   | defaults for all IP SLAs operations or a specified operation                                              |
|         | Device# show ip sla configuration 10                       |                                                                                                    |

#### What to do next

To configure the percentile option for your operation, see the "Configuring the IP SLAs—Percentile Support for Filtering Outliers" module.

### **Scheduling IP SLAs Operations**

#### Before you begin

- All IP Service Level Agreements (SLAs) operations to be scheduled must be already configured.
- The frequency of all operations scheduled in a multioperation group must be the same.

• The list of one or more operation ID numbers to be added to a multioperation group must be limited to a maximum of 125 characters in length, including commas (,).

#### **SUMMARY STEPS**

- 1. enable
- 2. configure terminal
- **3.** Enter one of the following commands:
  - ip sla schedule *operation-number* [life {forever | *seconds*}] [start-time {[*h*:*mm*:ss] [month day | day month] | pending | now | after *h*h:*mm*:ss}] [ageout *seconds*] [recurring]
  - ip sla group schedule *group-operation-number operation-id-numbers* {schedule-period *schedule-period-range* | schedule-together} [ageout *seconds*] frequency *group-operation-frequency* [life {forever | *seconds*}] [start-time {*h:mm* [:ss] [month day | day month] | pending | now | after *hh:mm* [:ss]}]
- 4. end
- 5. show ip sla group schedule
- 6. show ip sla configuration

#### **DETAILED STEPS**

|        | Command or Action                                                                                                    | Purpose                            |
|--------|----------------------------------------------------------------------------------------------------|------------------------------------|
| Step 1 | enable                                                                                                    | Enables privileged EXEC mode.      |
|        | Example:                                                                                                    | • Enter your password if prompted. |
|        | Device> enable                                                                                                    |                                    |
| Step 2 | configure terminal                                                                                                    | Enters global configuration mode.  |
|        | Example:                                                                                                    |                                    |
|        | Device# configure terminal                                                                                                    |                                    |
| Step 3 | <ul> <li>Enter one of the following commands:</li> <li>ip sla schedule operation-number [life {forever   seconds}] [start-time {[hh:mm:ss] [month day   day month]   pending   now   after hh:mm:ss}] [ageout seconds] [recurring]</li> <li>ip sla group schedule group-operation-number operation-id-numbers {schedule-period schedule-period   schedule-together} [ageout seconds] frequency group-operation-frequency [life {forever   seconds}] [start-time {hh:mm [:ss] [month day   day month]   pending   now   after hh:mm [:ss]}]</li> <li>Example:</li> </ul> |                                    |

|        | Command or Action                                                                      | Purpose                                                   |
|--------|----------------------------------------------------------------------------------------|-----------------------------------------------------------|
|        | Device(config)# ip sla group schedule 10<br>schedule-period frequency                  |                                                           |
|        | Device(config)# ip sla group schedule 1 3,4,6-9<br>life forever start-time now         |                                                           |
|        | Device(config)# ip sla schedule 1 3,4,6-9<br>schedule-period 50 frequency range 80-100 |                                                           |
| Step 4 | end                                                                                    | Exits global configuration mode and returns to privileged |
|        | Example:                                                                               | EXEC mode.                                                |
|        | Device(config)# end                                                                    |                                                           |
| Step 5 | show ip sla group schedule                                                             | (Optional) Displays IP SLAs group schedule details.       |
|        | Example:                                                                               |                                                           |
|        | Device# show ip sla group schedule                                                     |                                                           |
| Step 6 | show ip sla configuration                                                              | (Optional) Displays IP SLAs configuration details.        |
|        | Example:                                                                               |                                                           |
|        | Device# show ip sla configuration                                                      |                                                           |

#### **Troubleshooting Tips**

- If the IP Service Level Agreements (SLAs) operation is not running and not generating statistics, add the **verify-data** command to the configuration (while configuring in IP SLA configuration mode) to enable data verification. When data verification is enabled, each operation response is checked for corruption. Use the **verify-data** command with caution during normal operations because it generates unnecessary overhead.
- Use the **debug ip sla trace** and **debug ip sla error** commands to help troubleshoot issues with an IP SLAs operation.

#### What to Do Next

To add proactive threshold conditions and reactive triggering for generating traps (or for starting another operation) to an IP Service Level Agreements (SLAs) operation, see the "Configuring Proactive Threshold Monitoring" section.

# **Verifying IP SLAs UDP Jitter Operations**

#### **SUMMARY STEPS**

- 1. enable
- **2**. show ip sla configuration

- 3. show ip sla group schedule
- 4. show ip sla statistics
- 5. show ip sla statistics 2 details

#### **DETAILED STEPS**

#### Step 1 enable

Enables privileged EXEC mode.

• Enter your password if prompted.

#### Example:

Device> enable

#### **Step 2** show ip sla configuration

Displays IP SLAs configuration details.

#### Example:

Device# show ip sla configuration

```
IP SLAs Infrastructure Engine-III
Entry number: 5
Owner: ownername
Tag: text
Operation timeout (milliseconds): 9999
Type of operation to perform: udp-jitter
Target address/Source address: 192.0.2.115/0.0.0.0
Target port/Source port: 5/0
Type Of Service parameter: 0x5
Request size (ARR data portion): 100
Response size (ARR data portion): 200
Packet Interval (milliseconds)/Number of packets: 20/10
Verify data: No
Operation Stats Precision : microseconds
Timestamp Location Optimization: enabled
Operation Packet Priority : high
NTP Sync Tolerance : 0 percent
Vrf Name:
Control Packets: enabled
```

#### **Step 3** show ip sla group schedule

Displays IP SLAs group schedule details.

#### Example:

Device# show ip sla group schedule

```
Group Entry Number: 1
Probes to be scheduled: 6-9,3-4
Total number of probes: 6
Schedule period: 10
Mode: even
Group operation frequency: Equals schedule period
```

Status of entry (SNMP RowStatus): Active Next Scheduled Start Time: Pending trigger Life (seconds): 3600 Entry Ageout (seconds): never

#### **Step 4** show ip sla statistics

Displays IP SLAs statistics.

Example:

#### Device# show ip sla statistics

```
Type of operation: udp-jitter
Packet Loss Values:
Loss Source to Destination: 19
Source to Destination Loss Periods Number: 19
Source to Destination Loss Period Length Min/Max: 1/1
Source to Destination Inter Loss Period Length Min/Max: 1/546
Loss Destination to Source: 0
Destination to Source Loss Periods Number: 0
Destination to Source Loss Period Length Min/Max: 0/0
Destination to Source Inter Loss Period Length Min/Max: 0/0
Out Of Sequence: 0 Tail Drop: 0
Packet Late Arrival: 0 Packet Skipped: 0
```

- udp-jitter has the ability to detect in which direction a packet was lost in. It also calculates statistics about the periods
  of packet loss
- Loss Source to Destination: 19—Indicates that 19 packets were sent from the sender but never reached the responder.
- Source to Destination Loss Periods Number: 19—Indicates that there were 19 incidents of packet loss (an incident of packet loss is a period where packets are lost, irrespective of the actual number of lost packets.)
- Source to Destination Loss Period Length Min/Max: 1/1—indicates that all packets lost in this direction are isolated; there are no instances of multiple lost packets back-to-back.
- Source to Destination Inter Loss Period Length Min/Max: 1/546—indicates that the minimum gap between lost packets is 1, and the maximum gap between successive packet losses is 546 successfully sent packets.

#### **Step 5** show ip sla statistics 2 details

Displays IPSLAs latest operation statistics

#### Example:

```
Device# show ip sla statistics 2 details
```

```
IPSLA operation id: 2

Type of operation: udp-jitter

Latest RTT: 1 milliseconds

Latest operation start time: 07:45:28 GMT Thu Aug 28 2014

Latest operation return code: OK

Over thresholds occurred: FALSE

RTT Values:

Number Of RTT: 10 RTT Min/Avg/Max: 1/1/1 milliseconds

Latency one-way time:

Number of Latency one-way Samples: 6

Source to Destination Latency one way Min/Avg/Max: 1/1/1 milliseconds

Destination to Source Latency one way Min/Avg/Max: 0/0/0 milliseconds
```

```
Source to Destination Latency one way Sum/Sum2: 6/6
Destination to Source Latency one way Sum/Sum2: 0/0
Jitter Time:
Number of SD Jitter Samples: 9
Number of DS Jitter Samples: 9
Source to Destination Jitter Min/Avg/Max: 0/1/1 milliseconds
Destination to Source Jitter Min/Avg/Max: 0/0/0 milliseconds
Source to destination positive jitter Min/Avg/Max: 1/1/1 milliseconds
Source to destination positive jitter Number/Sum/Sum2: 3/3/3
Source to destination negative jitter Min/Avg/Max: 1/1/1 milliseconds
Source to destination negative jitter Number/Sum/Sum/2: 3/3/3
Destination to Source positive jitter Min/Avg/Max: 0/0/0 milliseconds
Destination to Source positive jitter Number/Sum/Sum2: 0/0/0
Destination to Source negative jitter Min/Avg/Max: 0/0/0 milliseconds
Destination to Source negative jitter Number/Sum/Sum2: 0/0/0
Interarrival jitterout: 0 Interarrival jitterin: 0
Jitter AVG: 1
Over Threshold:
Number Of RTT Over Threshold: 0 (0%)
Packet Loss Values:
Loss Source to Destination: 0
Source to Destination Loss Periods Number: 0
Source to Destination Loss Period Length Min/Max: 0/0
Source to Destination Inter Loss Period Length Min/Max: 0/0
Loss Destination to Source: 0
Destination to Source Loss Periods Number: 0
Destination to Source Loss Period Length Min/Max: 0/0
Destination to Source Inter Loss Period Length Min/Max: 0/0
Out Of Sequence: O Tail Drop: O Packet Late Arrival: O
Packet Skipped: 0
Voice Score Values:
Calculated Planning Impairment Factor (ICPIF): 0
Mean Opinion Score (MOS): 0
Number of successes: 2
Number of failures: 0
Operation time to live: Forever
Operational state of entry: Active
Last time this entry was reset: Never
```

# **Configuration Examples for IP SLAs UDP Jitter Operations**

### Example: Configuring a UDP Jitter Operation

In the following example, two operations are configured as UDP jitter operations, with operation 2 starting five seconds after the first operation. Both operations will run indefinitely.

```
configure terminal
ip sla 1
udp-jitter 192.0.2.115 65051 num-packets 20
request-data-size 160
tos 128
frequency 30
ip sla schedule 1 start-time after 00:05:00
ip sla 2
udp-jitter 192.0.2.115 65052 num-packets 20 interval 10
request-data-size 20
```

```
tos 64
frequency 30
ip sla schedule 2 start-time after 00:05:05
```

Enter the following command on the target (destination) device to temporarily enable the IP SLAs responder functionality on a Cisco device in response to control messages from the source device.

```
ip sla responder
```

# **Additional References for IP SLAs UDP Jitter Operations**

#### **Related Documents**

| Related Topic              | Document Title                              |
|----------------------------|---------------------------------------------|
| Cisco IOS commands         | Cisco IOS Master Command List, All Releases |
| Cisco IOS IP SLAs commands | Cisco IOS IP SLAs Command Reference         |

#### MIBs

| MIBs                  | MIBs Link                                                                                                    |
|-----------------------|----------------------------------------------------------------------------------------------------|
| • CISCO-RTTMON-MIB    | To locate and download MIBs for selected platforms, Cisco IOS releases, and feature sets, use Cisco MIB Locator found at the following URL: |
| • IPV6-FLOW-LABEL-MIB | http://www.cisco.com/go/mibs                                                                                                    |

#### **Technical Assistance**

| Description                                                                                                    | Link |
|----------------------------------------------------------------------------------------------------|------|
| The Cisco Support and Documentation website provides<br>online resources to download documentation, software,<br>and tools. Use these resources to install and configure<br>the software and to troubleshoot and resolve technical<br>issues with Cisco products and technologies. Access to<br>most tools on the Cisco Support and Documentation<br>website requires a Cisco.com user ID and password. |      |

# Feature Information for IP SLAs UDP Jitter Operations

| Feature Name                                                          | Releases                                                                          | Feature Information                                                                                                    |
|-----------------------------------------------------------------------|-----------------------------------------------------------------------------------|----------------------------------------------------------------------------------------------------|
| IP SLAs—UDP Jitter<br>Operation                                       | Cisco IOS XE Release 2.1<br>Cisco IOS XE 3.1.0SG<br>Cisco IOS XE Release<br>3.2SE | The IP SLAs UDP jitter operation allows you to<br>measure round-trip delay, one-way delay, one-way<br>jitter, one-way packet loss, and connectivity in<br>networks that carry UDP traffic.                                                                                                    |
| IP SLAs for IPv6 (UDP<br>Jitter, UDP Echo, ICMP<br>Echo, TCP Connect) | Cisco IOS XE Release 2.1<br>Cisco IOS XE 3.1.0SG<br>Cisco IOS XE Release<br>3.2SE | The IP SLAs for IPv6 (UDP Jitter, UDP Echo,<br>ICMP Echo, TCP Connect) feature adds support<br>for operability in IPv6 networks.                                                                                                    |
| IP SLAs—Asymmetric<br>Probe Support for UDP<br>Jitter                 | Cisco IOS XE Release 3.10S                                                        | The IP SLAs—Asymmetric Probe Support for UDP<br>Jitter feature supports the configuration of<br>custom-defined packet sizes in response packets.<br>The following command was introduced:<br><b>response-data-size</b> .<br>In Cisco IOS XE Release 3.10S, support was added<br>for the Cisco ASR 1000 Series Routers. |

Table 2: Feature Information for the IP SLAs UDP Jitter Operation

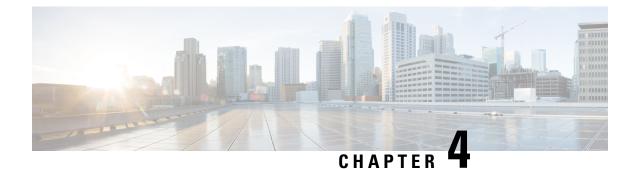

# **IP SLAs Multicast Support**

This module describes how to configure and schedule an IP Service Level Agreements (SLAs) multicast UDP jitter operation for measuring and reporting statistics such as one way latency, jitter, and packet loss for each multicast receiver in a user-specified multicast group.

- Finding Feature Information, on page 29
- Prerequisites for IP SLAs Multicast Support, on page 29
- Restrictions for IP SLAs Multicast Support, on page 30
- Information About IP SLAs Multicast Support, on page 30
- How to Configure IP SLAs Multicast Support, on page 31
- Configuration Examples for IP SLAs Multicast Support, on page 39
- Additional References for IP SLAs Multicast Support, on page 40
- Feature Information for IPSLA Multicast Support, on page 41

# **Finding Feature Information**

Your software release may not support all the features documented in this module. For the latest caveats and feature information, see Bug Search Tool and the release notes for your platform and software release. To find information about the features documented in this module, and to see a list of the releases in which each feature is supported, see the feature information table.

Use Cisco Feature Navigator to find information about platform support and Cisco software image support. To access Cisco Feature Navigator, go to www.cisco.com/go/cfn. An account on Cisco.com is not required.

# **Prerequisites for IP SLAs Multicast Support**

- Time synchronization, such as that provided by Network Time Protocol (NTP), is required between the source and the target device in order to provide accurate one-way delay (latency) measurements. To configure NTP on the source and target devices, perform the tasks in the "Performing Basic System Management" chapter of the *Network Management Configuration Guide*. Time synchronization is not required for the one-way jitter and packet loss measurements. However, if the time is not synchronized between the source and target devices, one-way jitter and packet loss data will be returned, but values of "0" will be returned for the one-way delay measurements provided by the UDP jitter operation.
- All devices must be part of the same VRF in order for IP SLAs multicast operations to succeed.

• The devices on which the responder and probe are to configured must both be running Cisco software images that support the IP SLAs Multicast Support feature. Before configuring any IP SLAs application, use the **show ip sla application** command to verify that the operation type is supported on your software image.

# **Restrictions for IP SLAs Multicast Support**

The multicast UDP Jitter operation can provide only One Way (OW) data.

# **Information About IP SLAs Multicast Support**

### **Multicast UDP Jitter Operations**

A multicast UDP jitter operation measures and reports statistics, such as one way latency, jitter, and packet loss, for each multicast receiver in a user-specified multicast group. Multicast UDP jitter operations enable you to perform the following tasks:

- Analyze and evaluate the performance of a multicast network after deploying a new multicast network application or implementing new multicast-based protocols on the network.
- Check the network behavior for multicast before actually utilizing the multicast network for an important event.
- Take a proactive approach to monitoring a network to isolate possible problem areas.

The sender in a multicast UDP jitter operation sends UDP packets at a specified interval from the source device to a multicast IP address. During the initial configuration, a specified endpoint list provides a list of all the responders to be contacted for a given multicast operation. The multicast subsystem sends a unicast control packet to each of the multicast receivers in the endpoint list, utilizing the unicast path. A control message is sent to each receiver so that it can join the multicast group.

The IP SLAs multicast responder on the multicast receiver receives the UDP packets and records the time-stamp data.

A list of valid responders that have completed a successful IGMP join is maintained on the sender side. Once the responder list is received, multicast packet generation can proceed.

Because all multicast traffic is one way, from sender on the source to responder on the receiver, each responder that is part of the operation is responsible for performing local calculations and for storing the statistics. The statistics are sent back to the sender to be displayed at the end of each cycle of the operation (after all packets have been transmitted to the responder). Because the responder does not maintain a history of the statistics, and also releases all associated memory after sending the information to the sender, each scheduled operation (based on the frequency) is considered a new operation by the multicast responder, with no relationship to the previous one.

Multicast UDP jitter operations are supported in IPv4 networks.

# How to Configure IP SLAs Multicast Support

# **Configuring the IP SLAs Responder on a Destination Device**

# 

**Note** A responder should not configure a permanent port for a sender. If the responder configures a permanent port for a sender, even if the packets are successfully sent (no timeout or packet-loss issues), the jitter value is zero.

#### SUMMARY STEPS

- 1. enable
- 2. configure terminal
- **3.** Enter one of the following commands:
  - ip sla responder
  - ip sla responder udp-echo ipaddress ip-address port portvrf vrf
- 4. end

#### **DETAILED STEPS**

|        | Command or Action                                                                     | Purpose                                                                                            |
|--------|---------------------------------------------------------------------------------------|----------------------------------------------------------------------------------------------------|
| Step 1 | enable                                                                                | Enables privileged EXEC mode.                                                                      |
|        | Example:                                                                              | • Enter your password if prompted.                                                                 |
|        | Device> enable                                                                        |                                                                                                    |
| Step 2 | configure terminal                                                                    | Enters global configuration mode.                                                                  |
|        | Example:                                                                              |                                                                                                    |
|        | Device# configure terminal                                                            |                                                                                                    |
| Step 3 | Enter one of the following commands:                                                  | (Optional) Temporarily enables IP SLAs responder                                                   |
|        | • ip sla responder                                                                    | functionality on a Cisco device in response to control messages from the source.                   |
|        | • ip sla responder udp-echo ipaddress <i>ip-address</i> port                          | (Optional; required only if protocol control is disabled or                                        |
|        | portvrf vrf                                                                           | the source.) Enables IP SLAs responder functionality of<br>the specified IP address, port and VRF. |
|        | Example:                                                                              |                                                                                                    |
|        | Device(config)# ip sla responder                                                      | • Protocol control is enabled by default.                                                          |
|        | Device(config)# ip sla responder udp-echo ipaddress<br>192.0.2.132 port 5000 vrf vrf1 | 3                                                                                                  |

|        | Command or Action   | Purpose                                                   |
|--------|---------------------|-----------------------------------------------------------|
| Step 4 | end                 | Exits global configuration mode and returns to privileged |
|        | Example:            | EXEC mode.                                                |
|        | Device(config)# end |                                                           |

### **Creating a List of Multicast Responders on the Source Device**

#### Before you begin

All responders to be added to the endpoint list (of responders) must first be configured on the destination device. For configuration information, see the "Configuring an IP SLAs Responder on the Destination Device" section.

#### **SUMMARY STEPS**

- 1. enable
- 2. configure terminal
- 3. ip sla endpoint-list type ip template-name
- 4. description description
- 5. ip-address address [-address |,..., address] port port
- 6. end
- 7. show ip sla endpoint-list [type ip [template-name]]

|        | Command or Action                                           | Purpose                                                      |
|--------|-------------------------------------------------------------|--------------------------------------------------------------|
| Step 1 | enable                                                      | Enables privileged EXEC mode.                                |
|        | Example:                                                    | • Enter your password if prompted.                           |
|        | Device> enable                                              |                                                              |
| Step 2 | configure terminal                                          | Enters global configuration mode.                            |
|        | Example:                                                    |                                                              |
|        | Device# configure terminal                                  |                                                              |
| Step 3 | ip sla endpoint-list type ip template-name                  | Begins configuring an endpoint list and enters endpoint-list |
|        | Example:                                                    | configuration mode.                                          |
|        | Device(config)# ip sla endpoint-list type ip<br>mcast-rcvrs |                                                              |
| Step 4 | description description                                     | (Optional) Adds descriptive text to the template being       |
|        | Example:                                                    | configured.                                                  |

#### **DETAILED STEPS**

|        | Command or Action                                                                                                    | Purpose                                                                                                    |
|--------|----------------------------------------------------------------------------------------------------|----------------------------------------------------------------------------------------------------|
|        | Device(config-epl)# description list of receivers                                                                             |                                                                                                    |
| Step 5 | <pre>ip-address address [-address  ,, address] port port Example: Device(config-epl)# ip-address 10.1.1.1-13 port 6500</pre>  | <ul> <li>Adds the IPv4 or IPv6 address of a multicast responder to the endpoint list being configured.</li> <li>Repeat this command until all desired addresses are configured.</li> <li>Use the no from of this command to modify the endpoint list by removing one or more addresses.</li> </ul> |
| Step 6 | end<br>Example:                                                                                                    | Returns to privileged EXEC mode.                                                                                                    |
|        | Device(config-epl)# end                                                                                                    |                                                                                                    |
| Step 7 | <pre>show ip sla endpoint-list [type ip [template-name]] Example: Device# show ip sla endpoint-list type ip mcast-rcvrs</pre> | (Optional) Displays the configuration of the endpoint list.                                                                                                    |

### **Configuring Multicast UDP Jitter Operations**

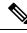

```
Note
```

- The IP SLAs UDP jitter operation does not support the IP SLAs History feature (statistics history buckets) because of the large data volume involved with UDP jitter operations. Therefore, the following commands are not supported for UDP jitter operations: history buckets-kept, history filter, history lives-kept, samples-of-history-kept, and show ip sla history.
- The MIB used by IP SLAs (CISCO-RTTMON-MIB) limits the hours-of-statistics kept for the UDP jitter operation to two hours. Configuring a larger value using the **history hours-of-statistics** *hours* global configuration change will not increase the value beyond two hours. However, the Data Collection MIB can be used to collect historical data for the operation. For information, see the CISCO-DATA-COLLECTION-MIB at http://www.cisco.com/go/mibs).

#### **SUMMARY STEPS**

- 1. enable
- **2**. configure terminal
- **3.** ip sla operation-number
- **4. udp-jitter** {*destination-ip-address* | *destination-hostname*} *destination-port* **endpoint-list** *endpoint-list* [**ssm**] [**source-ip** *ip-address*] [**source-port** *port-number*] [**num-packets** *number-of-packets*] [**interval** *interpacket-interval*]
- 5. control retry retries
- 6. control timeout seconds
- 7. dscp *dscp-value*

- 8. tree-init number
- 9. history distributions-of-statistics-kept size
- **10.** history enhanced [interval seconds] [buckets number-of-buckets]
- **11.** frequency seconds
- 12. history hours-of-statistics-kept hours
- **13.** owner owner-id
- 14. request-data-size bytes
- 15. history statistics-distribution-interval milliseconds
- 16. tag text
- 17. threshold milliseconds
- **18.** *timeout milliseconds*
- **19.** tos number
- **20**. verify-data
- 21. vrf vrf-name
- **22**. end
- 23. show ip sla configuration [operation-number]

#### **DETAILED STEPS**

|        | Command or Action                                                                                                    | Purpose                                                                                                    |
|--------|----------------------------------------------------------------------------------------------------|----------------------------------------------------------------------------------------------------|
| Step 1 | enable                                                                                                    | Enables privileged EXEC mode.                                                                                                  |
|        | Example:                                                                                                    | • Enter your password if prompted.                                                                                             |
|        | Device> enable                                                                                                    |                                                                                                    |
| Step 2 | configure terminal                                                                                                    | Enters global configuration mode.                                                                                              |
|        | Example:                                                                                                    |                                                                                                    |
|        | Device# configure terminal                                                                                                    |                                                                                                    |
| Step 3 | ip sla operation-number                                                                                                    | Begins configuration for an IP SLAs operation and enters                                                                       |
|        | Example:                                                                                                    | IP SLA configuration mode.                                                                                                    |
|        | Device(config)# ip sla 10                                                                                                    |                                                                                                    |
| Step 4 | udp-jitter {destination-ip-address   destination-hostname}destination-port endpoint-list endpoint-list [ssm][source-ip ip-address] [source-port port-number][num-packets number-of-packets] [intervalinterpacket-interval] | Configures the IP SLAs operation as a multicast UDP jitter<br>operation and enters multicast UDP jitter configuration<br>mode. |
|        | Example:                                                                                                    |                                                                                                    |
|        | Device(config-ip-sla)# udp-jitter 239.1.1.1 5000<br>endpoint-list mcast-rcvrs source-ip 10.10.10.106<br>source-port 7012 num-packets 50 interval 25                                                                        |                                                                                                    |

|         | Command or Action                                                                          | Purpose                                                                                            |  |
|---------|--------------------------------------------------------------------------------------------|----------------------------------------------------------------------------------------------------|--|
| Step 5  | control retry retries                                                                      | (Optional) Configures the number of times a sending                                                |  |
|         | Example:                                                                                   | device will resend a control protocol message.                                                     |  |
|         | <pre>Device(config-ip-sla-multicast-jitter-oper)# control retry 2</pre>                    |                                                                                                    |  |
| Step 6  | control timeout seconds                                                                    | (Optional) Configures the number of seconds that the                                               |  |
|         | Example:                                                                                   | destination device will wait for a control protocol message                                        |  |
|         | <pre>Device(config-ip-sla-multicast-jitter)# control timeout 4</pre>                       |                                                                                                    |  |
| Step 7  | dscp dscp-value                                                                            | (Optional) Configures the DSCP value for the operation                                             |  |
|         | Example:                                                                                   |                                                                                                    |  |
|         | Device(config-ip-sla-multicast-jitter-oper)# dscp<br>10                                    |                                                                                                    |  |
| Step 8  | tree-init number                                                                           | (Optional) Sets up the multicast tree.                                                             |  |
|         | Example:                                                                                   |                                                                                                    |  |
|         | <pre>Device(config-ip-sla-multicast-jitter-oper)# tree-init 1</pre>                        |                                                                                                    |  |
| Step 9  | history distributions-of-statistics-kept size                                              | (Optional) Sets the number of statistics distributions kep<br>per hop during an IP SLAs operation. |  |
|         | Example:                                                                                   |                                                                                                    |  |
|         | Device(config-ip-sla-multicast-jitter-oper)#<br>history distributions-of-statistics-kept 5 |                                                                                                    |  |
| Step 10 | <b>history enhanced</b> [interval seconds] [buckets<br>number-of-buckets]                  | (Optional) Enables enhanced history gathering for an IP SLAs operation.                            |  |
|         | Example:                                                                                   |                                                                                                    |  |
|         | Device(config-ip-sla-multicast-jitter-oper)#<br>history enhanced interval 900 buckets 100  |                                                                                                    |  |
| Step 11 | frequency seconds                                                                          | (Optional) Sets the rate at which a specified IP SLAs operation repeats.                           |  |
|         | Example:                                                                                   |                                                                                                    |  |
|         | Device(config-ip-sla-multicast-jitter-oper)#<br>frequency 30                               |                                                                                                    |  |
| Step 12 | history hours-of-statistics-kept hours                                                     | (Optional) Sets the number of hours for which statistics                                           |  |
|         | Example:                                                                                   | are maintained for an IP SLAs operation.                                                           |  |
|         | Device(config-ip-sla-multicast-jitter-oper)#<br>history hours-of-statistics-kept 4         |                                                                                                    |  |
| Step 13 | owner owner-id                                                                             | (Optional) Configures the Simple Network Management                                                |  |
|         | Example:                                                                                   | Protocol (SNMP) owner of an IP SLAs operation.                                                     |  |

I

|         | Command or Action                                                                           | Purpose                                                                                                 |  |
|---------|---------------------------------------------------------------------------------------------|----------------------------------------------------------------------------------------------------|--|
|         | Device(config-ip-sla-multicast-jitter-oper)# owner<br>admin                                 |                                                                                                    |  |
| Step 14 | request-data-size bytes                                                                     | (Optional) Sets the protocol data size in the payload of an IP SLAs operation's request packet.         |  |
|         | Example:                                                                                    |                                                                                                    |  |
|         | Device(config-ip-sla-multicast-jitter-oper)#<br>request-data-size 64                        |                                                                                                    |  |
| Step 15 | history statistics-distribution-interval milliseconds                                       | (Optional) Sets the time interval for each statistics<br>distribution kept for an IP SLAs operation.    |  |
|         | Example:                                                                                    |                                                                                                    |  |
|         | Device(config-ip-sla-multicast-jitter-oper)#<br>history statistics-distribution-interval 10 |                                                                                                    |  |
| Step 16 | tag text                                                                                    | (Optional) Creates a user-specified identifier for an IP                                                |  |
|         | Example:                                                                                    | SLAs operation.                                                                                         |  |
|         | Device(config-ip-sla-multicast-jitter-oper)# tag<br>TelnetPollServer1                       |                                                                                                    |  |
| Step 17 | threshold milliseconds                                                                      | (Optional) Sets the upper threshold value for calculating                                               |  |
|         | Example:                                                                                    | network monitoring statistics created by an IP SLAs operation.                                          |  |
|         | Device(config-ip-sla-multicast-jitter-oper)#<br>threshold 10000                             |                                                                                                    |  |
| Step 18 | timeout milliseconds                                                                        | (Optional) Sets the amount of time an IP SLAs operation                                                 |  |
|         | Example:                                                                                    | waits for a response from its request packet.                                                           |  |
|         | Device(config-ip-sla-multicast-jitter-oper)#<br>timeout 10000                               |                                                                                                    |  |
| Step 19 | tos number                                                                                  | (Optional) In an IPv4 network only, defines the ToS byte<br>in the IPv4 header of an IP SLAs operation. |  |
|         | Example:                                                                                    |                                                                                                    |  |
|         | Device(config-ip-sla-multicast-jitter-oper)# tos 160                                        |                                                                                                    |  |
| Step 20 | verify-data                                                                                 | (Optional) Causes an IP SLAs operation to check each                                                    |  |
|         | Example:                                                                                    | reply packet for data corruption.                                                                       |  |
|         | Device(config-ip-sla-multicast-jitter-oper)#<br>verify-data                                 |                                                                                                    |  |
| Step 21 | vrf vrf-name                                                                                | (Optional) Allows monitoring within Multiprotocol Label                                                 |  |
|         | Example:                                                                                    | Switching (MPLS) VPNs using IP SLAs operations.                                                         |  |

|         | Command or Action                                         | Purpose                                                      |  |
|---------|-----------------------------------------------------------|--------------------------------------------------------------|--|
|         | Device(config-ip-sla-multicast-jitter-oper)# vrf<br>vpn-A |                                                              |  |
| Step 22 | end                                                       | Returns to privileged EXEC mode.                             |  |
|         | Example:                                                  |                                                              |  |
|         | Device(config-ip-sla-multicast-jitter-oper)# end          |                                                              |  |
| Step 23 | show ip sla configuration [operation-number]              | (Optional) Displays configuration values including all       |  |
|         | Example:                                                  | defaults for all IP SLAs operations or a specified operation |  |
|         | Device# show ip sla configuration 10                      |                                                              |  |

## **Scheduling IP SLAs Operations**

#### Before you begin

- All IP Service Level Agreements (SLAs) operations to be scheduled must be already configured.
- The frequency of all operations scheduled in a multioperation group must be the same.
- The list of one or more operation ID numbers to be added to a multioperation group must be limited to a maximum of 125 characters in length, including commas (,).

#### **SUMMARY STEPS**

1. enable

#### 2. configure terminal

- **3.** Enter one of the following commands:
  - ip sla schedule *operation-number* [life {forever | *seconds*}] [start-time {[*h*:*mm*:ss] [month day | day month] | pending | now | after *h*h:*mm*:ss}] [ageout *seconds*] [recurring]
  - ip sla group schedule *group-operation-number operation-id-numbers* {schedule-period *schedule-period-range* | schedule-together} [ageout *seconds*] frequency *group-operation-frequency* [life {forever | *seconds*}] [start-time {*hh:mm* [:ss] [month day | day month] | pending | now | after *hh:mm* [:ss]}]
- 4. end
- 5. show ip sla group schedule
- 6. show ip sla configuration

#### **DETAILED STEPS**

|        | Command or Action | Purpose                            |
|--------|-------------------|------------------------------------|
| Step 1 | enable            | Enables privileged EXEC mode.      |
|        | Example:          | • Enter your password if prompted. |
|        | Device> enable    |                                    |

I

|        | Command or Action                                                                                                    | Purpose                                                                                                    |  |
|--------|----------------------------------------------------------------------------------------------------|----------------------------------------------------------------------------------------------------|--|
| Step 2 | configure terminal                                                                                                    | Enters global configuration mode.                                                                                                    |  |
|        | Example:                                                                                                    |                                                                                                    |  |
|        | Device# configure terminal                                                                                                    |                                                                                                    |  |
| Step 3 | <ul> <li>Enter one of the following commands:</li> <li>ip sla schedule operation-number [life {forever   seconds}] [start-time {[hh:mm:ss] [month day   day month]   pending   now   after hh:mm:ss}] [ageout seconds] [recurring]</li> <li>ip sla group schedule group-operation-number operation-id-numbers {schedule-period schedule-period   schedule-together} [ageout seconds] [requency group-operation-frequency [life</li> </ul> | <ul> <li>Configures the scheduling parameters for an individua<br/>IP SLAs operation.</li> <li>Specifies an IP SLAs operation group number and the<br/>range of operation numbers for a multioperation<br/>scheduler.</li> </ul> |  |
|        | <pre>{forever   seconds}] [start-time {hh:mm [:ss] [month</pre>                                                                                                    |                                                                                                    |  |
|        | Device(config)# ip sla schedule 10 life forever<br>start-time now                                                                                                    |                                                                                                    |  |
|        | Device(config)# ip sla group schedule 10<br>schedule-period frequency                                                                                                    |                                                                                                    |  |
|        | Device(config)# ip sla group schedule 1 3,4,6-9<br>life forever start-time now                                                                                                    |                                                                                                    |  |
|        | Device(config)# ip sla schedule 1 3,4,6-9<br>schedule-period 50 frequency range 80-100                                                                                                    |                                                                                                    |  |
| Step 4 | end<br>Example:                                                                                                    | Exits global configuration mode and returns to privileged EXEC mode.                                                                                                    |  |
|        | Device(config)# end                                                                                                    |                                                                                                    |  |
| Step 5 | show ip sla group schedule                                                                                                    | (Optional) Displays IP SLAs group schedule details.                                                                                                    |  |
|        | Example:                                                                                                    |                                                                                                    |  |
|        | Device# show ip sla group schedule                                                                                                    |                                                                                                    |  |
| Step 6 | show ip sla configuration                                                                                                    | (Optional) Displays IP SLAs configuration details.                                                                                                    |  |
|        | Example:                                                                                                    |                                                                                                    |  |
|        | Device# show ip sla configuration                                                                                                    |                                                                                                    |  |

#### Troubleshooting Tips

- If the IP Service Level Agreements (SLAs) operation is not running and not generating statistics, add the **verify-data** command to the configuration (while configuring in IP SLA configuration mode) to enable data verification. When data verification is enabled, each operation response is checked for corruption. Use the **verify-data** command with caution during normal operations because it generates unnecessary overhead.
- Use the **debug ip sla trace** and **debug ip sla error** commands to help troubleshoot issues with an IP SLAs operation.

#### What to Do Next

To add proactive threshold conditions and reactive triggering for generating traps (or for starting another operation) to an IP Service Level Agreements (SLAs) operation, see the "Configuring Proactive Threshold Monitoring" section.

# Configuration Examples for IP SLAs Multicast Support

### **Example: Multicast UDP Jitter Operation**

```
Device# show ip sla endpoint-list
Endpoint-list Name: multicast
    Description:
    ip-address 192.0.2.1 port 1111
    ip-address 192.0.2.2 port 2222
    ip-address 192.0.2.3 port 3333
Device# show ip sla configuration 22
IP SLAs Infrastructure Engine-III
Entry number: 22
Owner:
Tag:
Operation timeout (milliseconds): 5000
Type of operation to perform: udp-jitter
Target address/Source address: 224.1.1.1/0.0.0.0
Target port/Source port: 2460/0
Type Of Service parameter: 0x0
Request size (ARR data portion): 32
Packet Interval (milliseconds)/Number of packets: 20/10
Verify data: No
Vrf Name:
Control Packets: enabled
Schedule:
   Operation frequency (seconds): 60 (not considered if randomly scheduled)
   Next Scheduled Start Time: Pending trigger
   Group Scheduled : FALSE
   Randomly Scheduled : FALSE
   Life (seconds): 3600
   Entry Ageout (seconds): never
   Recurring (Starting Everyday): FALSE
   Status of entry (SNMP RowStatus): notInService
Threshold (milliseconds): 5000
Distribution Statistics:
```

```
Number of statistic hours kept: 2

Number of statistic distribution buckets kept: 1

Statistic distribution interval (milliseconds): 20

Enhanced History:

sno oper-id dest-ip-addr !<---Responders in endpoint list: multicast

1 976271337 192.0.2.1

2 1632881300 192.0.2.2

3 2138021658 192.0.2.3
```

# **Additional References for IP SLAs Multicast Support**

#### **Related Documents**

| Related Topic                   | Document Title                                                                             |
|---------------------------------|--------------------------------------------------------------------------------------------|
| Cisco IOS commands              | Cisco IOS Master Commands List,<br>All Releases                                            |
| IP SLAs commands                | Cisco IOS IP SLAs Command<br>Reference                                                     |
| Information about Cisco IP SLAs | "Cisco IOS IP SLAs Overview"<br>module of the <i>IP SLAs</i><br><i>Configuration Guide</i> |

#### MIBs

| МІВ                | MIBs Link                                                                                                    |
|--------------------|----------------------------------------------------------------------------------------------------|
| CISCO-IPSLA-TC-MIB | To locate and download MIBs for selected platforms, Cisco software releases, and feature sets, use Cisco MIB Locator found at the following URL: |
|                    | http://www.cisco.com/go/mibs                                                                                                    |

#### **Technical Assistance**

| Description                                                                                                    | Link |
|----------------------------------------------------------------------------------------------------|------|
| The Cisco Support and Documentation website provides<br>online resources to download documentation, software,<br>and tools. Use these resources to install and configure<br>the software and to troubleshoot and resolve technical<br>issues with Cisco products and technologies. Access to<br>most tools on the Cisco Support and Documentation<br>website requires a Cisco.com user ID and password. |      |

# **Feature Information for IPSLA Multicast Support**

The following table provides release information about the feature or features described in this module. This table lists only the software release that introduced support for a given feature in a given software release train. Unless noted otherwise, subsequent releases of that software release train also support that feature.

Use Cisco Feature Navigator to find information about platform support and Cisco software image support. To access Cisco Feature Navigator, go to www.cisco.com/go/cfn. An account on Cisco.com is not required.

| Feature Name            | Releases                                                                                     | Feature Information                                                                                                    |
|-------------------------|----------------------------------------------------------------------------------------------|----------------------------------------------------------------------------------------------------|
| IPSLA Multicast Support | 15.2(4)M<br>15.3(1)S<br>Cisco IOS XE Release 3.8S<br>15.1(2)SG<br>Cisco IOS XE Release 3.4SG | This feature introduced the<br>multicast UDP jitter operation for<br>measuring and reporting statistics<br>such as one way latency, jitter, and<br>packet loss for each multicast<br>receiver in a user-specified<br>multicast group.                                                                                                    |
|                         |                                                                                              | The following commands were<br>introduced or modified:<br>clock-tolerance ntp oneway,<br>control (IP SLA), dscp (IP SLA),<br>history<br>distributions-of-statistics-kept,<br>history enhanced, history<br>hours-of-statistics-kept,<br>ip-address (endpoint list),<br>operation-packet priority, owner,<br>precision, show ip sla application,<br>show ip sla configuration, show<br>ip sla endpoint-list, show ip sla<br>statistics, show ip sla statistics<br>aggregated, tag (IP SLA),<br>timeout (IP SLA), tos, tree-init,<br>udp-jitter, verify-data (IP SLA),<br>vrf. |

Table 3: Feature Information for IPSLA Multicast Support

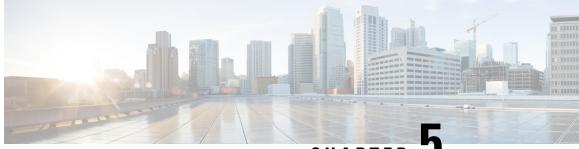

CHAPTER J

# Configuring IP SLAs UDP Jitter Operations for VoIP

This document describes how to configure an IP Service Level Agreements (SLAs) User Datagram Protocol (UDP) jitter operation to proactively monitor Voice over IP (VoIP) quality levels in your network, allowing you to guarantee VoIP quality levels to your users in IPv4 or IPv6 networks. The IP SLAs VoIP UDP jitter operation accurately simulates VoIP traffic using common codecs and calculates consistent voice quality scores (MOS and ICPIF) between Cisco devices in the network.

Note

The term "Voice" in this document should be taken to mean any Internet telephony applications. The term "Voice over IP" can include the transmission of multimedia (both voice and video) over IP networks.

- Finding Feature Information, on page 43
- Restrictions for IP SLAs UDP Jitter Operations for VoIP, on page 44
- Information About IP SLAs UDP Jitter Operations for VoIP, on page 44
- How to Configure IP SLAs UDP Jitter Operations for VoIP, on page 49
- Configuration Examples for IP SLAs UDP Jitter Operations for VoIP, on page 56
- Additional References, on page 58
- Feature Information for IP SLAs VoIP UDP Jitter Operations, on page 59
- Glossary, on page 60

# **Finding Feature Information**

Your software release may not support all the features documented in this module. For the latest caveats and feature information, see **Bug Search** Tool and the release notes for your platform and software release. To find information about the features documented in this module, and to see a list of the releases in which each feature is supported, see the feature information table.

Use Cisco Feature Navigator to find information about platform support and Cisco software image support. To access Cisco Feature Navigator, go to www.cisco.com/go/cfn. An account on Cisco.com is not required.

# **Restrictions for IP SLAs UDP Jitter Operations for VoIP**

- This feature uses UDP traffic to generate approximate Voice over IP scores. It does not provide support for the Real-Time Transport Protocol (RTP).
- ICPIF and MOS values provided by this feature, while consistent within IP SLAs, are estimates only
  and are intended only for relative comparisons. The values may not match values determined using other
  methods.
- Predictions of customer opinion (such as those listed for the E-Model transmission rating factor R and derived Mean Opinion Scores) determined by any method are intended only for transmission planning and analysis purposes and should not be interpreted as reflecting actual customer opinions.

# Information About IP SLAs UDP Jitter Operations for VoIP

### The Calculated Planning Impairment Factor (ICPIF)

The ICPIF originated in the 1996 version of ITU-T recommendation G.113, "Transmission impairments," as part of the formula Icpif = Itot - A. ICPIF is actually an acronym for "(Impairment) Calculated Planning Impairment Factor," but should be taken to simply mean the "calculated planning impairment factor." The ICPIF attempts to quantify, for comparison and planning purposes, the key impairments to voice quality that are encountered in the network.

The ICPIF is the sum of measured impairment factors (total impairments, or *Itot*) minus a user-defined access Advantage Factor (A) that is intended to represent the user's expectations, based on how the call was placed (for example, a mobile call versus a land-line call). In its expanded form, the full formula is expressed as:

Icpif = Io + Iq + Idte + Idd + Ie - A

where

- · Io represents impairments caused by non-optimal loudness rating,
- Iq represents impairments caused by PCM quantizing distortion,
- Idte represents impairments caused by talker echo,
- Idd represents impairments caused by one-way transmission times (one-way delay),
- *Ie* represents impairments caused by equipment effects, such as the type of codec used for the call and packet loss, and
- A represents an access Advantage Factor (also called the user Expectation Factor) that compensates for the fact that users may accept some degradation in quality in return for ease of access.

ICPIF values are expressed in a typical range of 5 (very low impairment) to 55 (very high impairment). ICPIF values numerically less than 20 are generally considered "adequate." While intended to be an objective measure of voice quality, the ICPIF value is also used to predict the subjective effect of combinations of impairments. The table below, taken from G.113 (02/96), shows how sample ICPIF values are expected to correspond to subjective quality judgement.

| Upper Limit for ICPIF | Speech Communication Quality                                                |
|-----------------------|-----------------------------------------------------------------------------|
| 5                     | Very good                                                                   |
| 10                    | Good                                                                        |
| 20                    | Adequate                                                                    |
| 30                    | Limiting case                                                               |
| 45                    | Exceptional limiting case                                                   |
| 55                    | Customers likely to react strongly (complaints, change of network operator) |

Table 4: Quality Levels as a Function of Total Impairment Factor ICPIF

For further details on the ICPIF, see the 1996 version of the G.113 specification.

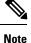

The latest version of the ITU-T G.113 Recommendation (2001), no longer includes the ICPIF model. Instead, it refers implementers to G.107: "The Impairment Factor method, used by the E-model of ITU-T G.107, is now recommended. The earlier method that used Quantization Distortion Units is no longer recommended." The full E-Model (also called the ITU-T Transmission Rating Model), expressed as R = Ro - Is - Id - Ie + A, provides the potential for more accurate measurements of call quality by refining the definitions of impairment factors (see the 2003 version of the G.107 for details). Though the ICPIF shares terms for impairments with the E-Model, the two models should not be confused. The IP SLAs VoIP UDP Operation feature takes advantage of observed correspondences between the ICPIF, transmission rating factor R, and MOS values, but does not yet support the E-Model.

IP SLAs uses a simplified ICPIF formula, defined in more detail later in this document.

### Mean Opinion Scores (MOS)

The quality of transmitted speech is a subjective response of the listener. Each codec used for transmission of Voice over IP provides a certain level of quality. A common benchmark used to determine the quality of sound produced by specific codecs is MOS. With MOS, a wide range of listeners have judged the quality of voice samples sent using particular codecs, on a scale of 1 (poor quality) to 5 (excellent quality). The opinion scores are averaged to provide the mean for each sample. The table below shows MOS ratings and the corresponding description of quality for each value.

| Score | Quality   | Description of Quality Impairment  |
|-------|-----------|------------------------------------|
| 5     | Excellent | Imperceptible                      |
| 4     | Good      | Just perceptible, but not annoying |
| 3     | Fair      | Perceptible and slightly annoying  |
| 2     | Poor      | Annoying but not objectionable     |

#### Table 5: MOS Ratings

| Score | Quality | Description of Quality Impairment |
|-------|---------|-----------------------------------|
| 1     | Bad     | Very annoying and objectionable   |

As the MOS ratings for codecs and other transmission impairments are known, an estimated MOS can be computed and displayed based on measured impairments. This estimated value is designated as MOS-CQE (Mean Opinion Score; Conversational Quality, Estimated) by the ITU in order to distinguish it from objective or subjective MOS values (see *P.800.1 Mean Opinion Score (MOS) terminology - ITU* for details).

### **Voice Performance Monitoring Using IP SLAs**

One of the key metrics in measuring voice and video quality over an IP network is jitter. Jitter is the name used to indicate the variation in delay between arriving packets (inter-packet delay variance). Jitter affects voice quality by causing uneven gaps in the speech pattern of the person talking. Other key performance parameters for voice and video transmission over IP networks include latency (delay) and packet loss. IP SLAs is an embedded active monitoring feature of Cisco software that provides a means for simulating and measuring these parameters in order to ensure your network is meeting or exceeding service-level agreements with your users.

IP SLAs provides a UDP jitter operation, which consists of UDP probe packets sent across the network from an origin device to a specific destination (called the operational target). This synthetic traffic is used to record the amount of jitter for the connection, as well as the round-trip time, per-direction packet loss, and one-way delay time (one-way latency). The term "synthetic traffic" indicates that the network traffic is simulated; that is, the traffic is generated by IP SLAs. Data, in the form of collected statistics, can be displayed for multiple tests over a user-defined period of time, allowing you to see, for example, how the network performs at different times of the day, or over the course of a week. The jitter probe has the advantage of utilizing the IP SLAs Responder to provide minimal latency at the receiving end.

The IP SLAs VoIP UDP jitter operation modifies the standard UDP jitter operation by adding the capability to return MOS and ICPIF scores in the data collected by the operation, in addition to the metrics already gathered by the UDP jitter operation. This VoIP-specific implementation provides even more useful information in determining the performance of your VoIP network, thereby improving your ability to perform network assessment, troubleshooting, and health monitoring.

### **Codec Simulation Within IP SLAs**

The IP SLAs VoIP UDP jitter operation computes statistics by sending n UDP packets, each of size s, sent t milliseconds apart, from a given source device to a given target device, at a given frequency f. The target device must be running the Cisco IP SLAs Responder in order to process the probe operations.

To generate MOS and ICPIF scores, you must specify the codec type used for the connection when configuring the VoIP UDP jitter operation. Based on the type of codec you configure for the operation, the number of packets (n), the size of each payload (s), the inter-packet time interval (t), and the operational frequency (f) will be auto-configured with default values. However, you are given the option, if needed, to manually configure these parameters in the syntax of the**udp-jitter** command.

The table below shows the default parameters that are configured for the operation by codec.

| Codec                      | Default Request Size<br>(Packet Payload) (s) | Default Interval<br>Between Packets<br>(t) | Default Number<br>of Packets (n) | Frequency of Probe<br>Operations (f) |
|----------------------------|----------------------------------------------|--------------------------------------------|----------------------------------|--------------------------------------|
| G.711 mu-Law<br>(g711ulaw) | 160 + 12 RTP bytes                           | 20 ms                                      | 1000                             | Once every 1 minute                  |
| G.711 A-Law<br>(g711alaw)  | 160 + 12 RTP bytes                           | 20 ms                                      | 1000                             | Once every 1 minute                  |
| G.729A (g729a)             | 20 + 12 RTP bytes                            | 20 ms                                      | 1000                             | Once every 1 minute                  |

Table 6: Default VoIP UDP Jitter Operation Parameters by Codec

For example, if you configure the VoIP UDP jitter operation to use the characteristics for the g711ulaw codec, by default a probe operation will be sent once a minute ( $\mathbf{f}$ ). Each probe operation would consist of 1000 packets ( $\mathbf{n}$ ), with each packet containing 180 bytes of synthetic data ( $\mathbf{s}$ ), sent 20 milliseconds apart ( $\mathbf{t}$ ).

### The IP SLAs ICPIF Value

ICPIF value computation with Cisco software is based primarily on the two main factors that can impair voice quality: delayed packets and lost packets. Because packet delay and packet loss can be measured by IP SLAs, the full ICPIF formula, Icpif = Io + Iq + Idte + Idd + Ie - A, is simplified by assuming the values of Io, Iq, and Idte are zero, resulting in the following formula:

Total Impairment Factor (Icpif) = Delay Impairment Factor (Idd) + Equipment Impairment Factor (Ie) - Expectation/Advantage Factor (A)

This means that the ICPIF value is computed by adding a Delay Impairment Factor, which is based on a measurement of delayed packets, and an Equipment Impairment Factor, which is based on a measurement of lost packets. From this sum of the total impairments measured in the network, an impairment variable (the Expectation Factor) is subtracted to yield the ICPIF.

This is the same formula used by Cisco Gateways to calculate the ICPIF for received VoIP data streams.

#### **The Delay Impairment Factor**

The Delay Impairment Factor (*Idd*) is a number based on two values. One value is fixed and is derived using the static values (as defined in the ITU standards) for Codec Delay, Look Ahead Delay, and Digital Signal Processing (DSP) Delay. The second value is variable and is based on the measured one-way delay (round-trip time measurement divided by 2). The one-way delay value is mapped to a number using a mapping table that is based on a G.107 (2002 version) analytic expression. The table below shows sample correspondences between the one-way delay measured by IP SLAs and Delay Impairment Factor values.

| One-Way Delay (ms) | Delay Impairment Factor |
|--------------------|-------------------------|
| 50                 | 1                       |
| 100                | 2                       |
| 150                | 4                       |

Table 7: Sample Correspondence of One-Way Delay to ICPIF Delay Impairment

| One-Way Delay (ms) | Delay Impairment Factor |
|--------------------|-------------------------|
| 200                | 7                       |

#### **The Equipment Impairment Factor**

The Equipment Impairment Factor (*Ie*) is a number based on the amount of measured packet loss. The amount of measured packet loss, expressed as a percentage of total number of packets sent, corresponds an Equipment Impairment Factor that is defined by codec. The table below shows sample correspondences between the packet loss measured by IP SLAs and Equipment Impairment Factor values.

| Table 8: Sample Corres | pondence of Measured P | acket Loss to ICPIF Ed | uipment Impairment |
|------------------------|------------------------|------------------------|--------------------|
|                        |                        |                        |                    |

| Packet Loss (as a percentage of total number of packets sent) | Equipment Impairment Value for PCM (G.711) Codecs | Equipment Impairment Value for the CS-ACELP (G.729A) Codec |
|---------------------------------------------------------------|---------------------------------------------------|------------------------------------------------------------|
| 2%                                                            | 12                                                | 20                                                         |
| 4%                                                            | 22                                                | 30                                                         |
| 6%                                                            | 28                                                | 38                                                         |
| 8%                                                            | 32                                                | 42                                                         |

#### **The Expectation Factor**

The Expectation Factor, also called the Advantage Factor (A), is intended to represent the fact that users may accept some degradation in quality in return for ease of access. For example, a mobile phone user in a hard-to-reach location may have an expectation that the connection quality will not be as good as a traditional land-line connection. This variable is also called the Advantage Factor (short for Access Advantage Factor) because it attempts to balance an increased access advantage against a decline in voice quality.

The table below, adapted from ITU-T Rec. G.113, defines a set of provisional maximum values for A in terms of the service provided.

| Communication Service                                                                | Advantage / Expectation Factor: |
|--------------------------------------------------------------------------------------|---------------------------------|
|                                                                                      | Maximum value of A              |
| Conventional wire-line (land-line)                                                   | 0                               |
| Mobility (cellular connections) within a building                                    | 5                               |
| Mobility within a Geographical area or moving in a vehicle                           | 10                              |
| Access to hard-to-reach location; (for example, via multi-hop satellite connections) | 20                              |

These values are only suggestions. To be meaningful, the use of the factor A and its selected value in a specific application should be used consistently in any planning model you adopt. However, the values in the table above should be considered as the absolute upper limits for A.

The default Advantage Factor for IP SLAs VoIP UDP jitter operations is always zero.

### The IP SLAs MOS Value

IP SLAs uses an observed correspondence between ICPIF and MOS values to estimate an MOS value. Usage of the abbreviation MOS within the context of this feature should be taken to represent the MOS-CQE (Mean Opinion Score; Conversational Quality, Estimated).

The E model, as defined in G.107 (03/2003), predicts the subjective quality that is experienced by an average listener by combining the impairment caused by transmission parameters (such as loss and delay) into a single rating, the transmission rating factor R (the R Factor). This rating, expressed in a scale of 0 (worst) to 100 (best) can be used to predict subjective user reactions, such as the MOS. Specifically, the MOS can be obtained from the R Factor with a converting formula. Conversely, a modified inverted form can be used to calculate R Factors from MOS values.

There is also a relationship between the ICPIF value and the R Factor. IP SLAs takes advantage of this correspondence by deriving the approximate MOS score from an estimated R Factor, which, in turn, is derived from the ICPIF score. The table below shows the resulting MOS values that will be generated for corresponding ICPIF values.

| ICPIF Range | MOS | Quality Category |
|-------------|-----|------------------|
| 0 - 3       | 5   | Best             |
| 4 - 13      | 4   | High             |
| 14 - 23     | 3   | Medium           |
| 24 - 33     | 2   | Low              |
| 34 - 43     | 1   | Poor             |

Table 10: Correspondence of ICPIF Values to MOS Values

IP SLAs will always express the estimated MOS value as a number in the range of 1 to 5, with 5 being the best quality. A MOS value of 0 (zero) indicates that MOS data could not be generated for the operation.

# How to Configure IP SLAs UDP Jitter Operations for VoIP

### **Configuring the IP SLAs Responder on a Destination Device**

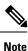

A responder should not configure a permanent port for a sender. If the responder configures a permanent port for a sender, even if the packets are successfully sent (no timeout or packet-loss issues), the jitter value is zero.

#### SUMMARY STEPS

1. enable

- 2. configure terminal
- **3.** Enter one of the following commands:
  - ip sla responder
  - ip sla responder udp-echo ipaddress ip-address port portvrf vrf
- 4. end

#### **DETAILED STEPS**

|        | Command or Action                                                                                        | Purpose                                                                                            |
|--------|----------------------------------------------------------------------------------------------------|----------------------------------------------------------------------------------------------------|
| Step 1 | enable                                                                                                   | Enables privileged EXEC mode.                                                                      |
|        | Example:                                                                                                 | • Enter your password if prompted.                                                                 |
|        | Device> enable                                                                                           |                                                                                                    |
| Step 2 | configure terminal                                                                                       | Enters global configuration mode.                                                                  |
|        | Example:                                                                                                 |                                                                                                    |
|        | Device# configure terminal                                                                               |                                                                                                    |
| Step 3 | Enter one of the following commands:                                                                     | (Optional) Temporarily enables IP SLAs responder                                                   |
|        | <ul> <li>ip sla responder</li> <li>ip sla responder udp-echo ipaddress <i>ip-address</i> port</li> </ul> | functionality on a Cisco device in response to control messages from the source.                   |
|        |                                                                                                    | (Optional; required only if protocol control is disabled on                                        |
|        | portvrf vrf<br>Example:                                                                                  | the source.) Enables IP SLAs responder functionality on<br>the specified IP address, port and VRF. |
|        |                                                                                                    |                                                                                                    |
|        | Device(config)# ip sla responder                                                                         | • Protocol control is enabled by default.                                                          |
|        | Device(config)# ip sla responder udp-echo ipaddress<br>192.0.2.132 port 5000 vrf vrf1                    |                                                                                                    |
| Step 4 | end                                                                                                    | Exits global configuration mode and returns to privileged                                          |
|        | Example:                                                                                                 | EXEC mode.                                                                                         |
|        | Device(config)# end                                                                                      |                                                                                                    |

### **Configuring and Scheduling an IP SLAs VoIP UDP Jitter Operation**

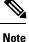

• Currently, IP SLAs supports only the following speech codecs (compression methods):

- G.711 A Law (g711alaw: 64 kbps PCM compression method)
- G.711 mu Law (g711ulaw: 64 kbps PCM compression method)
- G.729A (g729a: 8 kbps CS-ACELP compression method)
- The following commands, available in UDP jitter configuration mode, are not valid for UDP jitter (codec) operations:
  - history distributions-of-statistics-kept
  - history statistics-distribution-interval
  - request-data-size
- Specifying the codec-type will configure the appropriate default values for the **codec-interval**, **codec-size**, and **codec-numpacket** options. You should not specify values for the interval, size, and number of packet options unless you have a specific reason to override the defaults (for example, approximating a different codec).
- The **show ip sla configuration** command will list the values for the "Number of statistic distribution buckets kept" and "Statistic distribution interval (milliseconds)," but these values do not apply to jitter (codec) operations.

#### SUMMARY STEPS

- 1. enable
- **2**. configure terminal
- 3. ip sla operation-number
- 4. udp-jitter {destination-ip-address | destination-hostname} destination-port codec codec-type [codec-numpackets number-of-packets] [codec-size number-of-bytes] [codec-interval milliseconds] [advantage-factor value] [source-ip {ip-address | hostname}] [source-port port-number] [control {enable | disable}]
- 5. history enhanced [interval seconds] [buckets number-of-buckets]
- 6. frequency seconds
- 7. history hours-of-statistics-kept hours
- 8. owner owner-id
- 9. tag text
- 10. threshold milliseconds
- **11.** timeout milliseconds
- **12.** Do one of the following:
  - tos number
  - traffic-class number
- 13. flow-label number
- 14. verify-data
- 15. vrf vrf-name
- 16. end

**17.** show ip sla configuration [operation-number]

#### **DETAILED STEPS**

|        | Command or Action                                                                                                    | Purpose                                                                                                    |  |
|--------|----------------------------------------------------------------------------------------------------|----------------------------------------------------------------------------------------------------|--|
| Step 1 | enable                                                                                                    | Enables privileged EXEC mode.                                                                                                    |  |
|        | Example:                                                                                                    | • Enter your password if prompted.                                                                                                    |  |
|        | Device> enable                                                                                                    |                                                                                                    |  |
| Step 2 | configure terminal                                                                                                    | Enters global configuration mode.                                                                                                    |  |
|        | Example:                                                                                                    |                                                                                                    |  |
|        | Device# configure terminal                                                                                                    |                                                                                                    |  |
| Step 3 | ip sla operation-number                                                                                                    | Begins configuration for an IP SLAs operation and enters                                                                                                |  |
|        | Example:                                                                                                    | IP SLA configuration mode.                                                                                                    |  |
|        | Device(config)# ip sla 10                                                                                                    |                                                                                                    |  |
| Step 4 | udp-jitter {destination-ip-address   destination-hostname}destination-port codec codec-type [codec-numpacketsnumber-of-packets] [codec-size number-of-bytes][codec-interval milliseconds] [advantage-factor value][source-ip {ip-address   hostname}] [source-portport-number] [control {enable   disable}] | Configures the operation as a jitter (codec) operation that<br>will generate VoIP scores in addition to latency, jitter, and<br>packet loss statistics. |  |
|        | Example:                                                                                                    |                                                                                                    |  |
|        | Device(config-ip-sla)# udp-jitter 209.165.200.225<br>16384 codec g711alaw advantage-factor 10                                                                                                    |                                                                                                    |  |
| Step 5 | <b>history enhanced</b> [interval seconds] [buckets<br>number-of-buckets]                                                                                                    | (Optional) Enables enhanced history gathering for an IP SLAs operation.                                                                                 |  |
|        | Example:                                                                                                    |                                                                                                    |  |
|        | Device(config-ip-sla-jitter)# history enhanced<br>interval 900 buckets 100                                                                                                    |                                                                                                    |  |
| Step 6 | frequency seconds                                                                                                    | (Optional) Sets the rate at which a specified IP SLAs                                                                                                   |  |
|        | Example:                                                                                                    | operation repeats.                                                                                                    |  |
|        | Device(config-ip-sla-jitter)# frequency 30                                                                                                    |                                                                                                    |  |
| Step 7 | history hours-of-statistics-kept hours                                                                                                    | (Optional) Sets the number of hours for which statistics                                                                                                |  |
|        | Example:                                                                                                    | are maintained for an IP SLAs operation.                                                                                                    |  |
|        | Device(config-ip-sla-jitter)# history<br>hours-of-statistics-kept 4                                                                                                    |                                                                                                    |  |

|         | Command or Action                                      | Purpose                                                                                                    |
|---------|--------------------------------------------------------|----------------------------------------------------------------------------------------------------|
| Step 8  | owner owner-id<br>Example:                             | (Optional) Configures the Simple Network Management<br>Protocol (SNMP) owner of an IP SLAs operation.         |
|         | <pre>Device(config-ip-sla-jitter)# owner admin</pre>   |                                                                                                    |
| Step 9  | tag text                                               | (Optional) Creates a user-specified identifier for an IP                                                      |
|         | Example:                                               | SLAs operation.                                                                                               |
|         | Device(config-ip-sla-jitter)# tag<br>TelnetPollServer1 |                                                                                                    |
| Step 10 | threshold milliseconds                                 | (Optional) Sets the upper threshold value for calculating                                                     |
|         | Example:                                               | network monitoring statistics created by an IP SLAs operation.                                                |
|         | Device(config-ip-sla-jitter)# threshold 10000          |                                                                                                    |
| Step 11 | timeout milliseconds                                   | (Optional) Sets the amount of time an IP SLAs operation                                                       |
|         | Example:                                               | waits for a response from its request packet.                                                                 |
|         | Device(config-ip-sla-jitter)# timeout 10000            |                                                                                                    |
| Step 12 | Do one of the following:                               | (Optional) In an IPv4 network only, defines the ToS byte                                                      |
|         | • tos number                                           | in the IPv4 header of an IP SLAs operation.                                                                   |
|         | • traffic-class number                                 | or                                                                                                    |
|         | Example:                                               | (Optional) In an IPv6 network only, defines the traffic class byte in the IPv6 header for a supported IP SLAs |
|         | Device(config-ip-sla-jitter)# tos 160                  | operation.                                                                                                    |
|         | Example:                                               |                                                                                                    |
|         | Device(config-ip-sla-jitter)# traffic-class 160        |                                                                                                    |
| Step 13 | flow-label number                                      | (Optional) In an IPv6 network only, defines the flow label                                                    |
|         | Example:                                               | field in the IPv6 header for a supported IP SLAs operation.                                                   |
|         | Device(config-ip-sla-jitter)# flow-label 112233        |                                                                                                    |
| Step 14 | verify-data                                            | (Optional) Causes an IP SLAs operation to check each                                                          |
|         | Example:                                               | reply packet for data corruption.                                                                             |
|         | Device(config-ip-sla-jitter)# verify-data              |                                                                                                    |
| Step 15 | vrf vrf-name                                           | (Optional) Allows monitoring within Multiprotocol Label                                                       |
|         | Example:                                               | Switching (MPLS) Virtual Private Networks (VPNs) using IP SLAs operations.                                    |
|         | Device(config-ip-sla-jitter)# vrf vpn-A                |                                                                                                    |
|         | I                                                      | 1                                                                                                    |

|         | Command or Action                            | Purpose                                                       |
|---------|----------------------------------------------|---------------------------------------------------------------|
| Step 16 | end                                          | Returns to privileged EXEC mode.                              |
|         | Example:                                     |                                                               |
|         | Device(config-ip-sla-jitter)# end            |                                                               |
| Step 17 | show ip sla configuration [operation-number] | (Optional) Displays configuration values including all        |
|         | Example:                                     | defaults for all IP SLAs operations or a specified operation. |
|         | Device# show ip sla configuration 10         |                                                               |

## **Scheduling IP SLAs Operations**

#### Before you begin

- All IP Service Level Agreements (SLAs) operations to be scheduled must be already configured.
- The frequency of all operations scheduled in a multioperation group must be the same.
- The list of one or more operation ID numbers to be added to a multioperation group must be limited to a maximum of 125 characters in length, including commas (,).

#### SUMMARY STEPS

- 1. enable
- **2**. configure terminal
- **3.** Enter one of the following commands:
  - ip sla schedule *operation-number* [life {forever | *seconds*}] [start-time {[*h*:*mm*:ss] [month day | day month] | pending | now | after *h*h:*mm*:ss}] [ageout *seconds*] [recurring]
  - ip sla group schedule *group-operation-number operation-id-numbers* {schedule-period schedule-period-range | schedule-together} [ageout seconds] frequency group-operation-frequency [life {forever | seconds}] [start-time {hh:mm [:ss] [month day | day month] | pending | now | after hh:mm [:ss]}]
- 4. end
- 5. show ip sla group schedule
- 6. show ip sla configuration

#### **DETAILED STEPS**

|        | Command or Action  | Purpose                            |
|--------|--------------------|------------------------------------|
| Step 1 | enable             | Enables privileged EXEC mode.      |
|        | Example:           | • Enter your password if prompted. |
|        | Device> enable     |                                    |
| Step 2 | configure terminal | Enters global configuration mode.  |
|        | Example:           |                                    |

| Command or Action                                                                                                    | Purpose                                                                                                    |
|----------------------------------------------------------------------------------------------------|----------------------------------------------------------------------------------------------------|
| Device# configure terminal                                                                                                    |                                                                                                    |
| <pre>Enter one of the following commands:     ip sla schedule operation-number [life {forever           seconds}] [start-time {[hh:mm:ss] [month day   day         month]   pending   now   after hh:mm:ss}] [ageout         seconds] [recurring]     ip sla group schedule group-operation-number         operation-id-numbers {schedule-period         schedule-period-range   schedule-together} [ageout         seconds] frequency group-operation-frequency [life         {forever   seconds}] [start-time {hh:mm [:ss] [month         day   day month]   pending   now   after hh:mm [:ss]}] Example: Device (config) # ip sla schedule 10 life forever start-time now Device (config) # ip sla group schedule 1 3,4,6-9 life forever start-time now Device (config) # ip sla schedule 1 3,4,6-9 life forever start-time now </pre> | <ul> <li>Configures the scheduling parameters for an individual IP SLAs operation.</li> <li>Specifies an IP SLAs operation group number and the range of operation numbers for a multioperation scheduler.</li> </ul>                                                                                                    |
| end                                                                                                    | Exits global configuration mode and returns to privileged                                                                                                    |
| Example:                                                                                                    | EXEC mode.                                                                                                    |
| Device(config)# end                                                                                                    |                                                                                                    |
| show ip sla group schedule                                                                                                    | (Optional) Displays IP SLAs group schedule details.                                                                                                    |
| Example:                                                                                                    |                                                                                                    |
| Device# show ip sla group schedule                                                                                                    |                                                                                                    |
| show ip sla configuration                                                                                                    | (Optional) Displays IP SLAs configuration details.                                                                                                    |
| Example:                                                                                                    |                                                                                                    |
| Device# show ip sla configuration                                                                                                    |                                                                                                    |
|                                                                                                    | <pre>Device# configure terminal Enter one of the following commands:     ip sla schedule operation-number [life {forever       seconds}] [start-time {[hh:mm:ss] [month day   day     month]   pending   now   after hh:mm:ss] [ageout     seconds] [recurring]     ip sla group schedule group-operation-number     operation-id-numbers {schedule-together} [ageout     seconds] frequency group-operation-frequency [life     {forever   seconds}] [start-time {hh:mm [:ss] [month     day   day month]   pending   now   after hh:mm [:ss] [month     day   day month]   pending   now   after hh:mm [:ss]]] Example: Device(config)# ip sla schedule 10 life forever start-time now Device(config)# ip sla group schedule 1 3,4,6-9 life forever start-time now Device(config)# ip sla schedule 1 3,4,6-9 schedule-period 50 frequency range 80-100 end Example: Device(config)# end show ip sla group schedule Example: Device# show ip sla group schedule show ip sla configuration Example: </pre> |

### **Troubleshooting Tips**

• If the IP Service Level Agreements (SLAs) operation is not running and not generating statistics, add the **verify-data** command to the configuration (while configuring in IP SLA configuration mode) to enable data verification. When data verification is enabled, each operation response is checked for

corruption. Use the **verify-data** command with caution during normal operations because it generates unnecessary overhead.

• Use the **debug ip sla trace** and **debug ip sla error** commands to help troubleshoot issues with an IP SLAs operation.

#### What to Do Next

To add proactive threshold conditions and reactive triggering for generating traps (or for starting another operation) to an IP Service Level Agreements (SLAs) operation, see the "Configuring Proactive Threshold Monitoring" section.

# Configuration Examples for IP SLAs UDP Jitter Operations for VoIP

### Example IP SLAs VoIP UDP Operation Configuration

The following example assumes that the Cisco IP SLAs Responder is enabled on the device at 209.165.200.225.

```
Device> enable
Password:
Device# configure terminal
Enter configuration commands, one per line. End with the end command.
Device (config) # ip sla 10
Device (config-sla) # udp-jitter 209.165.200.225 16384 codec g711alaw advantage-factor 2
Device (config-sla-jitter) # owner admin bofh
Device(config-sla-jitter)# exit
Device (config) # ip sla schedule 10 start-time now
Device(config) # exit
Device#
Device# show running-config | begin ip sla 10
ip sla 10
udp-jitter 209.165.200.225 16384 codec g711alaw advantage-factor 2
owner admin bofh
ip sla schedule 10 start-time now
Device# show ip sla configuration 10
Entry number: 10
Owner: admin bofh
Tag:
Type of operation to perform: jitter
Target address: 209.165.200.225
Source address: 0.0.0.0
Target port: 16384
```

```
Source port: 0
Operation timeout (milliseconds): 5000
Codec Type: g711alaw
Codec Number Of Packets: 1000
Codec Packet Size: 172
Codec Interval (milliseconds): 20
Advantage Factor: 2
Type Of Service parameters: 0x0
Verify data: No
Vrf Name:
Control Packets: enabled
Operation frequency (seconds): 60
Next Scheduled Start Time: Start Time already passed
Life (seconds): 3600
Entry Ageout (seconds): never
Status of entry (SNMP RowStatus): Active
Connection loss reaction enabled: No
Timeout reaction enabled: No
Verify error enabled: No
Threshold reaction type: Never
Threshold (milliseconds): 5000
Threshold Falling (milliseconds): 3000
Threshold Count: 5
Threshold Count2: 5
Reaction Type: None
Number of statistic hours kept: 2
Number of statistic distribution buckets kept: 1
Statistic distribution interval (milliseconds): 20
Enhanced History:
```

When a codec type is configured for a jitter operation, the standard jitter "Request size (ARR data portion)," "Number of packets," and "Interval (milliseconds)" parameters will not be displayed in the **show ip sla configuration** command output. Instead, values for "Codec Packet Size," "Codec Number of Packets," and "Codec Interval (milliseconds)" are displayed.

### Example IP SLAs VoIP UDP Operation Statistics Output

Use the **show ip sla statistics** command to display Voice scores (ICPIF and MOS values) for the jitter (codec) operation.

```
Device# show ip sla statistics 10
Entry number: 10
Modification time: 12:57:45.690 UTC Sun Oct 26 2003
Number of operations attempted: 1
Number of operations skipped: 0
Current seconds left in Life: Forever
Operational state of entry: Active
Last time this entry was reset: Never
Connection loss occurred: FALSE
Timeout occurred: FALSE
Over thresholds occurred: FALSE
Latest RTT (milliseconds): 19
Latest operation start time: 12:57:45.723 Sun Oct 26 2003
Latest operation return code: OK
Voice Scores:
TCPTF: 20
                 MOS Score: 3.20
RTT Values:
NumOfRTT: 10
             RTTAvg: 19
                              RTTMin: 19 RTTMax: 20
```

```
RTTSum: 191
               RTTSum2: 3649
Packet Loss Values:
PacketLossSD: 0 PacketLossDS: 0
PacketOutOfSequence: 0 PacketMIA: 0 PacketLateArrival: 0
InternalError: 0 Busies: 0
Jitter Values:
NumOfJitterSamples: 9
MinOfPositivesSD: 0 MaxOfPositivesSD: 0
NumOfPositivesSD: 0 SumOfPositivesSD: 0
                                                    Sum2PositivesSD: 0
ManofreestivessD:0SamofreestivessD:0MinOfNegativesSD:0MaxOfNegativesSD:0NumOfNegativesSD:1MaxOfPositivesDS:1NumOfPositivesDS:1SumOfPositivesDS:1
                                                    Sum2NegativesSD: 0
                                                    Sum2PositivesDS: 1
MinOfNegativesDS: 1 MaxOfNegativesDS: 1
NumOfNegativesDS: 1 SumOfNegativesDS: 1
                                                    Sum2NegativesDS: 1
Interarrival jitterout: 0 Interarrival jitterin: 0
One Way Values:
NumOfOW: 0
OWMinSD: 0
               OWMaxSD: 0
                                OWSumSD: 0
                                                    OWSum2SD: 0
OWMinDS: 0
               OWMaxDS: 0
                                OWSumDS: 0
                                                    OWSum2DS: 0
```

# **Additional References**

#### **Related Documents**

| Related Topic                   | Document Title                                                               |  |
|---------------------------------|------------------------------------------------------------------------------|--|
| Cisco IOS commands              | Cisco IOS Master Commands List, All Releases                                 |  |
| Cisco IOS IP SLAs commands      | Cisco IOS IP SLAs Command Reference                                          |  |
| Voice over IP (VoIP) codecs     | Understanding Codecs: Complexity, Hardware Support, MOS, and Negotiation     |  |
| Jitter in Packet Voice Networks | Understanding Jitter in Packet Voice Networks (Cisco IOS Platforms)<br>shtml |  |

#### **Standards and RFCs**

| Standard <sup>1</sup> /RFC <sup>2</sup>      | Title                                                                                               |
|----------------------------------------------|----------------------------------------------------------------------------------------------------|
| ITU-T Recommendation G.107 (2003)            | The E-model, a computation model for use in transmission planning                                   |
| ITU-T Recommendation G.113 (1996)            | Transmission impairments                                                                            |
| ITU-T Recommendation G.113 (2001)            | Transmission impairments due to speech processing                                                   |
| ITU-T Recommendation G.711 (1998)            | <i>Pulse code modulation (PCM) of voice frequencies</i> (also known as the G.711 Voice Codec)       |
| ITU-T Recommendation G.729 Annex A<br>(1996) | <i>Reduced complexity 8 kbit/s CS-ACELP speech codec</i> (also known as the G.729/A/B Speech Codec) |
| ITU-T Recommendation P.800.1 (2003)          | Mean Opinion Score (MOS) terminology                                                                |

L

| Standard <sup>1</sup> /RFC <sup>2</sup> | Title                                                |
|-----------------------------------------|------------------------------------------------------|
| RFC 768                                 | User Datagram Protocol                               |
| RFC 1889                                | RTP: A Transport Protocol for Real-Time Applications |

<sup>1</sup> Full support by this feature for listed RFCs is not claimed. ITU Telecommunication Standards ("ITU-T Recommendations In Force") can be obtained from http://www.itu.ch. Summary definitions are available from a variety of internet sources.

<sup>2</sup> Full support by this feature for listed RFCs is not claimed.

#### MIBs

| МІВ              | MIB Link                                                                                                    |
|------------------|----------------------------------------------------------------------------------------------------|
| CISCO-RTTMON-MIB | To locate and download MIBs for selected platforms, Cisco IOS releases, and feature sets, use Cisco MIB Locator found at the following URL: |
|                  | http://www.cisco.com/go/mibs                                                                                                    |

#### **Technical Assistance**

| Description                                                                                                    | Link |
|----------------------------------------------------------------------------------------------------|------|
| The Cisco Support and Documentation website provides<br>online resources to download documentation, software,<br>and tools. Use these resources to install and configure<br>the software and to troubleshoot and resolve technical<br>issues with Cisco products and technologies. Access to<br>most tools on the Cisco Support and Documentation<br>website requires a Cisco.com user ID and password. |      |

# **Feature Information for IP SLAs VoIP UDP Jitter Operations**

The following table provides release information about the feature or features described in this module. This table lists only the software release that introduced support for a given feature in a given software release train. Unless noted otherwise, subsequent releases of that software release train also support that feature.

Use Cisco Feature Navigator to find information about platform support and Cisco software image support. To access Cisco Feature Navigator, go to www.cisco.com/go/cfn. An account on Cisco.com is not required.

| Table 11: Feature Information for the IP SLAs VoIP UDP Jitter Operation |  |
|-------------------------------------------------------------------------|--|
|                                                                         |  |

| Feature Name                                                       | Releases | Feature Information                                                                                                    |
|--------------------------------------------------------------------|----------|----------------------------------------------------------------------------------------------------|
| IP SLAs - UDP Based VoIP<br>Operation                              |          | The IP SLAs User Datagram<br>Protocol (UDP) jitter operation<br>allows you to measure round-trip<br>delay, one-way delay, one-way<br>jitter, one-way packet loss, and<br>connectivity in networks that carry<br>UDP traffic. |
| IP SLAs for IPv6 (UDP Jitter, UDP<br>Echo, ICMP Echo, TCP Connect) |          | Support was added for operability in IPv6 networks.                                                                                                    |

# Glossary

**codec** --In the context of IP Telephony, a codec is a compression and decompression algorithm used to transfer voice and video data more efficiently. Voice codec types are typically referred to using the ITU recommendation number that defines the algorithm (for example, "G.711" instead of "PCM").

**CS-ACELP** -- The codec type defined in the reference documents G.729 and G.729A, *Coding of speech at 8 kbit/s using conjugate-structure algebraic-code-excited linear-prediction (CS-ACELP)*.

**ITU** --The International Telecommunication Union. The ITU is an international organization within the United Nations System where governments and the private sector coordinate global telecom networks and services. The ITU Telecommunication Standardization Sector (ITU-T), responsible for defining standards (Recommendations) covering all fields of telecommunications, is one of the three operational sectors of the ITU. The ITU web site is at http://www.itu.int.

**ITU-T** --ITU Telecommunication Standardization Sector. The ITU-T is one of the three operational sectors of the ITU, and is responsible for defining standards (called ITU-T Recommendations) covering all fields of telecommunications.

**MOS-CQE** (Mean Opinion Score; Conversational Quality, Estimated)--The score calculated by a network planning model which aims at predicting the quality in a conversational application situation. Estimates of conversational quality carried out according to ITU-T Rec. G.107, when transformed to a mean opinion score (MOS), give results in terms of MOS-CQE.<sup>3</sup>

**PCM** -- The codec type defined in the reference document G.711, *Pulse code modulation (PCM) of voice frequencies*.

<sup>&</sup>lt;sup>3</sup> Definition from ITU-T Recommendation P.800.1. Used in accordance with the ITU Copyright and Disclaimer Notice.

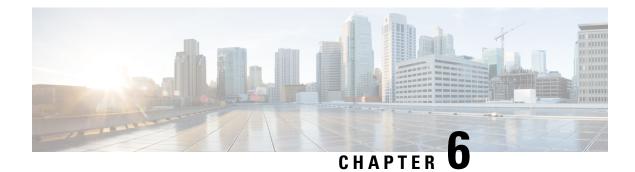

# **IP SLAs QFP Time Stamping**

This module describes how to configure the IP SLA QFP Time Stamping feature for IP Service Level Agreements (SLAs) UDP jitter operations. This new probe and responder structure enables more accurate network performance measurements.

- Finding Feature Information, on page 61
- Prerequisites for IP SLAs QFP Time Stamping, on page 61
- Restrictions for IP SLA QFP Time Stamping, on page 62
- Information About IP SLAs QFP Time Stamping, on page 62
- How to Configure IP SLAs QFP Time Stamping, on page 64
- Configuration Examples for IP SLAs QFP Time Stamping, on page 73
- Additional References, on page 73
- Feature Information for IP SLAs QFP Time Stamping, on page 74

# **Finding Feature Information**

Your software release may not support all the features documented in this module. For the latest caveats and feature information, see **Bug Search** Tool and the release notes for your platform and software release. To find information about the features documented in this module, and to see a list of the releases in which each feature is supported, see the feature information table.

Use Cisco Feature Navigator to find information about platform support and Cisco software image support. To access Cisco Feature Navigator, go to www.cisco.com/go/cfn. An account on Cisco.com is not required.

# Prerequisites for IP SLAs QFP Time Stamping

- The devices on which the responder and probe are to configured must both be running Cisco software images that support QFP time stamping in order for the IP SLAs QFP Time Stamping feature to work.
- Time synchronization, such as that provided by NTP, is required between the source and the target device in order to provide accurate one-way delay (latency) measurements. To configure NTP on the source and target devices, perform the tasks in the "Performing Basic System Management" chapter of the *Network Management Configuration Guide*.
- Before configuring any IP SLAs application, you can use the **show ip sla application** command to verify that the operation type is supported on your software image.

# **Restrictions for IP SLA QFP Time Stamping**

- After rebooting the sender or responder devices, the Forward Processor (FP) and Route Processor (RP) times can be inaccurate until SNTP synchronizes the FP clock to the RP clock. To avoid running an operation before the device FP and RP times are stable, wait several minutes after a reboot before starting the UDP jitter operation.
- The one way delay value reported by an IP SLAs UDP jitter operation are dependent on the NTP synchronization level. Even if the device is synchronized, if the NTP offset values on the device are large, then one way values can be inaccurate. In cases where offset value becomes too large, the one way value may not be reported. Also, the NTP offset value on the device can fluctuate and these changes will be reflected in one way values reported.
- If you configure the optimized time stamp location on the source device and the device on which the targeted IP SLAs Responder is configured does not support the optimized time stamp location, the IP SLAs operation will fail.
- IP SLAs QFP Time Stamping is not supported on the Cisco CSR 1000v or Cisco ISRv.

# Information About IP SLAs QFP Time Stamping

### **IP SLAs UDP Jitter Operation**

The IP Service Level Agreements (SLAs) UDP jitter operation diagnoses network suitability for real-time traffic applications such as VoIP, video over IP, or real-time conferencing.

Jitter means inter-packet delay variance. When multiple packets are sent consecutively from a source to a destination, for example, 10 ms apart, and if the network is behaving ideally, the destination should receive the packets 10 ms apart. But if there are delays in the network (like queuing, arriving through alternate routes, and so on) the arrival delay between packets might be greater than or less than 10 ms. Using this example, a positive jitter value indicates that packets arrived greater than 10 ms apart. If packets arrive 12 ms apart, then positive jitter is 2 ms; if packets arrive 8 ms apart, negative jitter is 2 ms. For delay-sensitive networks like VoIP, positive jitter values are undesirable, and a jitter value of 0 is ideal.

However, the IP SLAs UDP jitter operation does more than just monitor jitter. As the UDP jitter operation includes data returned by the IP SLAs UDP operation, the UDP jitter operation can be used as a multipurpose data gathering operation. The packets that IP SLAs generate carry packet-sending and receiving sequence information, and sending and receiving time stamps from the source and the operational target. Based on this information, UDP jitter operations are capable of measuring the following:

- Per-direction jitter (source to destination and destination to source)
- · Per-direction packet loss
- Per-direction delay (one-way delay)
- Round-trip delay (average round-trip time)

As paths for sending and receiving data may be different (asymmetric), the per-direction data allows you to more readily identify where congestion or other problems are occurring in the network.

The UDP jitter operation functions by generating synthetic (simulated) UDP traffic. Asymmetric probes support custom-defined packet sizes per direction with which different packet sizes can be sent in request packets (from the source device to the destination device) and in response packets (from the destination device to the source device).

The UDP jitter operation sends N number of UDP packets, each of size S, T milliseconds apart, from a source device to a destination device, at a given frequency of F. In response, UDP packets of size P is sent from the destination device to the source device. By default, ten packet frames (N), each with a payload size of 10 bytes (S), are generated every 10 ms (T), and the operation is repeated every 60 seconds (F). Each of these parameters is user-configurable, so as to best simulate the IP service that you provide, as shown in the table below.

| UDP Jitter Operation Parameter                            | Default                                                                                                    | Configuration Commands |
|-----------------------------------------------------------|----------------------------------------------------------------------------------------------------|------------------------|
| Number of packets (N)                                     | 10 packets                                                                                                    | udp-jitter num-packets |
| Payload size per request packet (S)                       | 10 bytes                                                                                                    | request-data-size      |
| Payload size per response packet (P)                      | The default response data size varies<br>depending on the type of IP SLAs<br>operation configured.NoteIf the response-data-size<br>command is not configured,<br>then the response data size<br>value is the same as the request<br>data size value. | response-data-size     |
| Time between packets, in milliseconds (T)                 | 10 ms                                                                                                    | udp-jitter interval    |
| Elapsed time before the operation repeats, in seconds (F) | 60 seconds                                                                                                    | frequency (IP SLA)     |

| Table 12: UDP Jitter Operation Parameter |
|------------------------------------------|
|------------------------------------------|

The IP SLAs operations function by generating synthetic (simulated) network traffic. A single IP SLAs operation (for example, IP SLAs operation 10) repeats at a given frequency for the lifetime of the operation.

### **QFP** Time Stamping

IP SLAs UDP jitter is the most widely-used IP SLAs operation for measuring metrics such as round-trip time, one-way delay, jitter, and packet loss. The accuracy of measurements depends on the location where the time stamps are taken while the packet moves from the sender to responder, and back.

Typically, time stamps for IP SLAs operations are taken in the IP SLAs process at the Route Processor (RP). This time-stamp location results in inaccurate and inconsistent measurements because the time stamps are subject to scheduling delays experienced at the RP. QFP time stamping moves the location of the time stamping from the RP to the Cisco Packet Processor (CPP).

However, to measure the one-way delay, the clocks on the source and target devices must be synchronized. Because device CPP clocks cannot be synchronized directly to an external clock source, the RP clocks are synchronized with an external clock source and SNTP is used to synchronize RP and Forwarding Processor (FP) clocks. The accuracy of the RP-FP synchronization is poor. To address this issue, the enhanced UDP jitter probe in the QFP Time Stamping feature stores both the RP and CPP time stamps. RTT and jitter calculations utilize the CPP time stamps, and one-way calculations continue to be based on RP time stamping. Therefore, time synchronization, such as that provided by NTP, is required between the source and the target device in order to provide accurate one-way delay (latency) measurements. One-way latency values are computed using RP time stamps are corrected by applying estimated-correction algorithms based on CPP time stamps.

QFP time stamping includes an enhanced UDP probe and enhanced responder. The devices on which the UDP probe and IP SLAs responder are configured must both be running Cisco software images that support QFP time stamping and the optimized time stamp location (for more accurate RTT measurements). If the UDP jitter operation is targeted to an responder on a device that does not support the optimized time stamp location, the IP SLAs probe will fail.

# How to Configure IP SLAs QFP Time Stamping

## **Configuring the IP SLAs Responder on the Destination Device**

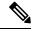

**Note** A responder should not configure a permanent port for the same sender. If the responder configures a permanent port for the same sender, even if the packets are successfully sent (no timeout or packet-loss issues), the jitter values will be zero.

#### SUMMARY STEPS

- 1. enable
- 2. configure terminal
- **3.** Do one of the following:
  - ip sla responder
  - ip sla responder udp-echo ipaddress ip-address port port
- 4. exit

#### **DETAILED STEPS**

|        | Command or Action          | Purpose                            |
|--------|----------------------------|------------------------------------|
| Step 1 | enable                     | Enables privileged EXEC mode.      |
|        | Example:                   | • Enter your password if prompted. |
|        | Device> enable             |                                    |
| Step 2 | configure terminal         | Enters global configuration mode.  |
|        | Example:                   |                                    |
|        | Device# configure terminal |                                    |

|        | Command or Action                                                                                                    | Purpose                                                                                                    |
|--------|----------------------------------------------------------------------------------------------------|----------------------------------------------------------------------------------------------------|
| Step 3 | Do one of the following:<br>• ip sla responder<br>• ip sla responder udp-echo ipaddress ip-address<br>port port<br>Example:            | <ul> <li>(Optional) Temporarily enables IP SLAs Responder<br/>functionality on a Cisco device in response to control<br/>messages from the source.</li> <li>(Optional) Required only if protocol control is disabled on<br/>the source. Enables IP SLAs responder functionality on the<br/>specified IP address and port.</li> </ul> |
|        | Device(config)# ip sla responder<br><b>Example:</b><br>Device(config)# ip sla responder udp-echo ipaddress<br>172.29.139.132 port 5000 | • Protocol control is enabled by default.                                                                                                    |
| Step 4 | exit<br>Example:<br>Device(config)# exit                                                                                               | (Optional) Exits global configuration mode and returns to privileged EXEC mode.                                                                                                    |

## **Configuring and Scheduling a UDP Jitter Operation on a Source Device**

Perform only one of the following tasks:

- Configuring a Basic UDP Jitter Operation on a Source Device
- Configuring a UDP Jitter Operation with Additional Characteristics

### Configuring a Basic UDP Jitter Operation with QFP Time Stamping

Perform this task to configure a UDP jitter probe with QFP time stamping on the source device.

### **SUMMARY STEPS**

- 1. enable
- **2**. configure terminal
- **3.** ip sla operation-number
- **4.** udp-jitter {destination-ip-address | destination-hostname} destination-port [source-ip {ip-address | hostname}] [source-port port-number] [control {enable | disable}] [num-packets number-of-packets] [interval interpacket-interval]
- 5. frequency seconds
- 6. precision microseconds
- 7. optimize timestamp
- 8. end
- **9.** show ip sla configuration [operation-number]

#### **DETAILED STEPS**

| Command or Action                                                                 | Purpose                                                                                                    |
|-----------------------------------------------------------------------------------|----------------------------------------------------------------------------------------------------|
| enable                                                                            | Enables privileged EXEC mode.                                                                                                    |
| Example:                                                                          | • Enter your password if prompted.                                                                                                    |
| Device> enable                                                                    |                                                                                                    |
| configure terminal                                                                | Enters global configuration mode.                                                                                                    |
| Example:                                                                          |                                                                                                    |
| Device# configure terminal                                                        |                                                                                                    |
| ip sla operation-number                                                           | Begins configuration for an IP SLAs operation and enters                                                                                                    |
| Example:                                                                          | IP SLA configuration mode.                                                                                                    |
| Device(config)# ip sla 10                                                         |                                                                                                    |
| <b>udp-jitter</b> { <i>destination-ip-address</i>   <i>destination-hostname</i> } | Configures the IP SLAs operation as a UDP jitter operation<br>and enters UDP jitter configuration submode.                                                                                                    |
| [source-port <i>port-number</i> ] [control {enable   disable}]                    | Use the control disable keyword combination only if                                                                                                    |
|                                                                                   | you disable the IP SLAs control protocol on both the                                                                                                    |
| Example:                                                                          | source and destination devices.                                                                                                    |
| Device(config-ip-sla)# udp-jitter 172.29.139.134<br>5000                          |                                                                                                    |
| frequency seconds                                                                 | (Optional) Sets the rate at which a specified IP SLAs                                                                                                    |
| Example:                                                                          | operation repeats.                                                                                                    |
| <pre>Device(config-ip-sla-jitter)# frequency 30</pre>                             |                                                                                                    |
| precision microseconds                                                            | Enables QFP time stamping.                                                                                                    |
| Example:                                                                          |                                                                                                    |
| Device(config-ip-sla-jitter)# precision<br>microseconds                           |                                                                                                    |
| optimize timestamp                                                                | (Optional) For Cisco ASR 1000 Series routers only. Enables                                                                                                    |
| Example:                                                                          | CPP ticks which is more accurate than cpp UNIX time.                                                                                                    |
| Device(config-ip-sla-jitter)# optimize timestamp                                  | <b>Note</b> If the Responder does not support cpp ticks, the IP SLAs operation will fail.                                                                                                    |
| end                                                                               | Returns to privileged EXEC mode.                                                                                                    |
| Example:                                                                          |                                                                                                    |
|                                                                                   |                                                                                                    |
|                                                                                   | <pre>Example:<br/>Device&gt; enable<br/>configure terminal<br/>Example:<br/>Device# configure terminal<br/>ip sla operation-number<br/>Example:<br/>Device (config) # ip sla 10<br/>udp-jitter {destination-ip-address   destination-hostname}<br/>destination-port [source-ip {ip-address   hostname}]<br/>[source-port port-number] [control {enable   disable}]<br/>[num-packets number-of-packets] [interval<br/>interpacket-interval]<br/>Example:<br/>Device (config-ip-sla) # udp-jitter 172.29.139.134<br/>5000<br/>frequency seconds<br/>Example:<br/>Device (config-ip-sla-jitter) # frequency 30<br/>precision microseconds<br/>Example:<br/>Device (config-ip-sla-jitter) # precision<br/>microseconds<br/>optimize timestamp<br/>Example:<br/>Device (config-ip-sla-jitter) # optimize timestamp<br/>end</pre> |

|        | Command or Action                            | Purpose                                                       |
|--------|----------------------------------------------|---------------------------------------------------------------|
| Step 9 | show ip sla configuration [operation-number] | (Optional) Displays configuration values including all        |
|        | Example:                                     | defaults for all IP SLAs operations or a specified operation. |
|        | Device# show ip sla configuration 10         |                                                               |

### **Configuring a UPD Jitter Operation with QFP Time Stamping and Additional Characteristics**

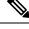

Note

- The IP SLAs UDP jitter operation does not support the IP SLAs History feature (statistics history buckets) because of the large data volume involved with UDP jitter operations. This means that the following commands are not supported for UDP jitter operations: history buckets-kept, history filter, history lives-kept, samples-of-history-kept, and show ip sla history.
- The MIB used by IP SLAs (CISCO-RTTMON-MIB) limits the hours-of-statistics kept for the UDP jitter operation to two hours. Configuring a larger value using the **history hours-of-statistics** *hours* global configuration change will not increase the value beyond two hours. However, the Data Collection MIB can be used to collect historical data for the operation. For information, see the CISCO-DATA-COLLECTION-MIB at http://www.cisco.com/go/mibs.

#### SUMMARY STEPS

- 1. enable
- **2**. configure terminal
- 3. ip sla operation-number
- **4. udp-jitter** {*destination-ip-address* | *destination-hostname*} *destination-port* [**source-ip** {*ip-address* | *hostname*}] [**source-port** *port-number*] [**control** {**enable** | **disable**}] [**num-packets** *number-of-packets*] [**interval** *interpacket-interval*]
- 5. precision microseconds
- 6. optimize timestamp
- 7. history distributions-of-statistics-kept size
- 8. history enhanced [interval seconds] [buckets number-of-buckets]
- **9.** frequency seconds
- 10. history hours-of-statistics-kept hours
- **11.** owner owner-id
- **12.** request-data-size bytes
- 13. history statistics-distribution-interval milliseconds
- 14. tag text
- 15. threshold milliseconds
- **16.** timeout *milliseconds*
- **17.** Do one of the following:
  - tos number
  - traffic-class number
- 18. flow-label number
- 19. verify-data

- 20. vrf vrf-name
- **21**. end
- 22. show ip sla configuration [operation-number]

### **DETAILED STEPS**

|        | Command or Action                                                                                              | Purpose                                                                                                    |  |
|--------|----------------------------------------------------------------------------------------------------|----------------------------------------------------------------------------------------------------|--|
| Step 1 | enable                                                                                                    | Enables privileged EXEC mode.                                                                                                    |  |
|        | Example:                                                                                                    | • Enter your password if prompted.                                                                                                    |  |
|        | Device> enable                                                                                                 |                                                                                                    |  |
| Step 2 | configure terminal                                                                                             | Enters global configuration mode.                                                                                                    |  |
|        | Example:                                                                                                    |                                                                                                    |  |
|        | Device# configure terminal                                                                                     |                                                                                                    |  |
| Step 3 | ip sla operation-number                                                                                        | Begins configuration for an IP SLAs operation and enters                                                                                                    |  |
|        | Example:                                                                                                    | IP SLA configuration mode.                                                                                                    |  |
|        | Device(config)# ip sla 10                                                                                      |                                                                                                    |  |
| Step 4 | udp-jitter {destination-ip-address   destination-hostname}                                                     | Configures the IP SLAs operation as a UDP jitter operation                                                                                                    |  |
|        | destination-port [source-ip {ip-address   hostname}]<br>[source-port port-number] [control {enable   disable}] | and enters UDP jitter configuration submode.                                                                                                    |  |
|        | [num-packets number-of-packets] [interval<br>interpacket-interval]                                             | • Use the <b>control disable</b> keyword combination only<br>if you disable the IP SLAs control protocol on both<br>the source and target devices.                                 |  |
|        |                                                                                                    |                                                                                                    |  |
|        | Example:                                                                                                    |                                                                                                    |  |
|        | Device(config-ip-sla)# udp-jitter 172.29.139.134<br>5000                                                       |                                                                                                    |  |
| Step 5 | precision microseconds                                                                                         | Enables QFP time stamping.                                                                                                    |  |
|        | Example:                                                                                                    |                                                                                                    |  |
|        | Device(config-ip-sla-jitter)# precision<br>microseconds                                                        |                                                                                                    |  |
| Step 6 | optimize timestamp                                                                                             | (Optional) For Cisco ASR 1000 Series routers only, optimizes the time stamp location for IP SLAs.                                                                                  |  |
|        | Example:                                                                                                    |                                                                                                    |  |
|        | Device(config-ip-sla-jitter)# optimize timestamp                                                               | <b>Note</b> If the device on which the targeted IP SLAs<br>Responder is configured does not also support<br>the optimized time stamp location, the IP SLAs<br>operation will fail. |  |
| Step 7 | history distributions-of-statistics-kept size                                                                  | (Optional) Sets the number of statistics distributions kept                                                                                                    |  |
|        | Example:                                                                                                    | per hop during an IP SLAs operation.                                                                                                    |  |

|         | Command or Action                                                            | Purpose                                                                                                    |  |
|---------|------------------------------------------------------------------------------|----------------------------------------------------------------------------------------------------|--|
|         | Device(config-ip-sla-jitter)# history<br>distributions-of-statistics-kept 5  |                                                                                                    |  |
| Step 8  | <b>history enhanced</b> [interval seconds] [buckets<br>number-of-buckets]    | (Optional) Enables enhanced history gathering for an IP SLAs operation.                                               |  |
|         | Example:                                                                     |                                                                                                    |  |
|         | Device(config-ip-sla-jitter)# history enhanced<br>interval 900 buckets 100   |                                                                                                    |  |
| Step 9  | frequency seconds                                                            | (Optional) Sets the rate at which a specified IP SLAs                                                                 |  |
|         | Example:                                                                     | operation repeats.                                                                                                    |  |
|         | Device(config-ip-sla-jitter)# frequency 30                                   |                                                                                                    |  |
| Step 10 | history hours-of-statistics-kept hours                                       | (Optional) Sets the number of hours for which statistics                                                              |  |
|         | Example:                                                                     | are maintained for an IP SLAs operation.                                                                              |  |
|         | Device(config-ip-sla-jitter)# history<br>hours-of-statistics-kept 4          |                                                                                                    |  |
| Step 11 | owner owner-id                                                               | (Optional) Configures the Simple Network Managen                                                                      |  |
|         | Example:                                                                     | Protocol (SNMP) owner of an IP SLAs operation.                                                                        |  |
|         | Device(config-ip-sla-jitter)# owner admin                                    |                                                                                                    |  |
| Step 12 | request-data-size bytes                                                      | (Optional) Sets the protocol data size in the payload of                                                              |  |
|         | Example:                                                                     | IP SLAs operation's request packet.                                                                                   |  |
|         | Device(config-ip-sla-jitter)# request-data-size<br>64                        |                                                                                                    |  |
| Step 13 | history statistics-distribution-interval milliseconds                        | (Optional) Sets the time interval for each statistics<br>distribution kept for an IP SLAs operation.                  |  |
|         | Example:                                                                     |                                                                                                    |  |
|         | Device(config-ip-sla-jitter)# history<br>statistics-distribution-interval 10 |                                                                                                    |  |
| Step 14 | tag text                                                                     | (Optional) Creates a user-specified identifier for an IP SLAs operation.                                              |  |
|         | Example:                                                                     |                                                                                                    |  |
|         | Device(config-ip-sla-jitter)# tag<br>TelnetPollServer1                       |                                                                                                    |  |
| Step 15 | threshold milliseconds                                                       | (Optional) Sets the upper threshold value for calculatinetwork monitoring statistics created by an IP SLAs operation. |  |
|         | Example:                                                                     |                                                                                                    |  |
|         | Device(config-ip-sla-jitter)# threshold 10000                                |                                                                                                    |  |

|         | Command or Action                                | Purpose                                                                                                    |  |
|---------|--------------------------------------------------|----------------------------------------------------------------------------------------------------|--|
| Step 16 | timeout milliseconds<br>Example:                 | (Optional) Sets the amount of time an IP SLAs operation<br>waits for a response from its request packet.      |  |
|         | Device(config-ip-sla-jitter)# timeout 10000      |                                                                                                    |  |
| Step 17 | Do one of the following:<br>• tos number         | (Optional) In an IPv4 network only, defines the ToS by<br>in the IPv4 header of an IP SLAs operation.         |  |
|         | • traffic-class number                           | or                                                                                                    |  |
|         | Example:                                         | (Optional) In an IPv6 network only, defines the traffic class byte in the IPv6 header for a supported IP SLAs |  |
|         | <pre>Device(config-ip-sla-jitter)# tos 160</pre> | operation.                                                                                                    |  |
|         | Example:                                         |                                                                                                    |  |
|         | Device(config-ip-sla-jitter)# traffic-class 160  |                                                                                                    |  |
| Step 18 | flow-label number                                | (Optional) In an IPv6 network only, defines the flow la                                                       |  |
|         | Example:                                         | field in the IPv6 header for a supported IP SLAs operation.                                                   |  |
|         | Device(config-ip-sla-jitter)# flow-label 112233  |                                                                                                    |  |
| Step 19 | verify-data                                      | (Optional) Causes an IP SLAs operation to check each                                                          |  |
|         | Example:                                         | reply packet for data corruption.                                                                             |  |
|         | Device(config-ip-sla-jitter)# verify-data        |                                                                                                    |  |
| Step 20 | vrf vrf-name                                     | (Optional) Allows monitoring within Multiprotocol Label                                                       |  |
|         | Example:                                         | Switching (MPLS) Virtual Private Networks (VPNs) using IP SLAs operations.                                    |  |
|         | Device(config-ip-sla-jitter)# vrf vpn-A          |                                                                                                    |  |
| Step 21 | end                                              | Returns to privileged EXEC mode.                                                                              |  |
|         | Example:                                         |                                                                                                    |  |
|         | Device(config-ip-sla-jitter)# end                |                                                                                                    |  |
| Step 22 | show ip sla configuration [operation-number]     | (Optional) Displays configuration values including all                                                        |  |
|         | Example:                                         | defaults for all IP SLAs operations or a specified operation.                                                 |  |
|         | Device# show ip sla configuration 10             |                                                                                                    |  |

# **Scheduling IP SLAs Operations**

#### Before you begin

• All IP Service Level Agreements (SLAs) operations to be scheduled must be already configured.

- The frequency of all operations scheduled in a multioperation group must be the same.
- The list of one or more operation ID numbers to be added to a multioperation group must be limited to a maximum of 125 characters in length, including commas (,).

### **SUMMARY STEPS**

- 1. enable
- 2. configure terminal
- **3.** Enter one of the following commands:
  - ip sla schedule operation-number [life {forever | seconds}] [start-time {[hh:mm:ss] [month day | day month] | pending | now | after hh:mm:ss}] [ageout seconds] [recurring]
  - ip sla group schedule *group-operation-number operation-id-numbers* {schedule-period *schedule-period-range* | schedule-together} [ageout *seconds*] frequency *group-operation-frequency* [life {forever | *seconds*}] [start-time {*hh:mm* [:ss] [month day | day month] | pending | now | after *hh:mm* [:ss]}]
- 4. end
- 5. show ip sla group schedule
- 6. show ip sla configuration

### **DETAILED STEPS**

|        | Command or Action                                                                                                    | Purpose                                                       |  |
|--------|----------------------------------------------------------------------------------------------------|---------------------------------------------------------------|--|
| Step 1 | enable                                                                                                    | Enables privileged EXEC mode.                                 |  |
|        | Example:                                                                                                    | • Enter your password if prompted.                            |  |
|        | Device> enable                                                                                                    |                                                               |  |
| Step 2 | configure terminal                                                                                                    | Enters global configuration mode.                             |  |
|        | Example:                                                                                                    |                                                               |  |
|        | Device# configure terminal                                                                                                    |                                                               |  |
| Step 3 | <ul> <li>Enter one of the following commands:</li> <li>ip sla schedule operation-number [life {forever   seconds}] [start-time {[hh:mm:ss] [month day   day month]   pending   now   after hh:mm:ss}] [ageout seconds] [recurring]</li> <li>ip sla group schedule group-operation-number operation-id-numbers {schedule-period schedule-period schedule-period-range   schedule-together} [ageout seconds] frequency group-operation-frequency [life {forever   seconds}] [start-time {hh:mm [:ss] [month day   day month]   pending   now   after hh:mm [:ss]}]</li> <li>Example:</li> </ul> | range of operation numbers for a multioperation<br>scheduler. |  |

|        | Command or Action                                                                      | Purpose                                                   |  |
|--------|----------------------------------------------------------------------------------------|-----------------------------------------------------------|--|
|        | Device(config)# ip sla group schedule 10<br>schedule-period frequency                  |                                                           |  |
|        | Device(config)# ip sla group schedule 1 3,4,6-9<br>life forever start-time now         |                                                           |  |
|        | Device(config)# ip sla schedule 1 3,4,6-9<br>schedule-period 50 frequency range 80-100 |                                                           |  |
| Step 4 | end                                                                                    | Exits global configuration mode and returns to privileged |  |
|        | Example:                                                                               | EXEC mode.                                                |  |
|        | Device(config)# end                                                                    |                                                           |  |
| Step 5 | show ip sla group schedule                                                             | (Optional) Displays IP SLAs group schedule details.       |  |
|        | Example:                                                                               |                                                           |  |
|        | Device# show ip sla group schedule                                                     |                                                           |  |
| Step 6 | show ip sla configuration                                                              | (Optional) Displays IP SLAs configuration details.        |  |
|        | Example:                                                                               |                                                           |  |
|        | Device# show ip sla configuration                                                      |                                                           |  |

### **Troubleshooting Tips**

- If the IP SLAs operation is not running and not generating statistics, add the **verify-data** command to the configuration of the operation (while configuring in IP SLA configuration mode) to enable data verification. When data verification is enabled, each operation response is checked for corruption. Use the **verify-data** command with caution during normal operations because it generates unnecessary overhead.
- Use the **debug ip sla trace** and **debug ip sla error** commands to help troubleshoot issues with an IP SLAs operation.

### What to Do Next

To add proactive threshold conditions and reactive triggering for generating traps (or for starting another operation) to an IP SLAs operation, see the "Configuring Proactive Threshold Monitoring" section.

#### operation)

To display and interpret the results of an IP SLAs operation, use the **show ip sla statistics** command. Check the output for fields that correspond to criteria in your service level agreement to determine whether the service metrics are acceptable.

# **Configuration Examples for IP SLAs QFP Time Stamping**

## Example: Configuring a UDP Operation with QFP Time Stamping

In the following example, two operations are configured as enhanced UDP jitter operations with QFP time stamping and the optimized time stamp location. Operation 2 starts five seconds after the first operation.

Ŵ

Note

The device on which ther esponder is configured must (also) support the optimized time stamp location or the probe will fail.

On the source (sender) device:

```
ip sla 1
udp-jitter 192.0.2.134 5000 num-packets 20
request-data-size 160
 tos 128
frequency 30
                          !enables QFP time stamping
precision microseconds
optimize timestamp !configures optimized time stamp location
ip sla schedule 1 start-time after 00:05:00
ip sla 2
udp-jitter 192.0.2.134 65052 num-packets 20 interval 10
request-data-size 20
tos 64
frequency 30
precision microseconds
optimize timestamp
ip sla schedule 2 start-time after 00:05:05
```

On the destination (responder) device:

ip sla responder

## Additional References

#### **Related Documents**

| Related Topic Document Title |                                             |
|------------------------------|---------------------------------------------|
| Cisco IOS commands           | Cisco IOS Master Command List, All Releases |
| Cisco IOS IP SLAs commands   | Cisco IOS IP SLAs Command Reference         |

#### MIBs

| MIBs                  | MIBs Link                                                                                                    |
|-----------------------|----------------------------------------------------------------------------------------------------|
| • IPV6-FLOW-LABEL-MIB | To locate and download MIBs for selected platforms, Cisco IOS releases, and feature sets, use Cisco MIB Locator found at the following URL:<br>http://www.cisco.com/go/mibs |

#### **Technical Assistance**

| Description                                                                                                    | Link |
|----------------------------------------------------------------------------------------------------|------|
| The Cisco Support and Documentation website provides<br>online resources to download documentation, software,<br>and tools. Use these resources to install and configure<br>the software and to troubleshoot and resolve technical<br>issues with Cisco products and technologies. Access to<br>most tools on the Cisco Support and Documentation<br>website requires a Cisco.com user ID and password. |      |

# Feature Information for IP SLAs QFP Time Stamping

The following table provides release information about the feature or features described in this module. This table lists only the software release that introduced support for a given feature in a given software release train. Unless noted otherwise, subsequent releases of that software release train also support that feature.

Use Cisco Feature Navigator to find information about platform support and Cisco software image support. To access Cisco Feature Navigator, go to www.cisco.com/go/cfn. An account on Cisco.com is not required.

| Feature Name              | Releases                  | Feature Information                                                                                                    |
|---------------------------|---------------------------|----------------------------------------------------------------------------------------------------|
| IP SLAs QFP Time Stamping | Cisco IOS XE Release 3.7S | <ul> <li>This feature enables IP SLAs Cisco<br/>Packet Processor (CPP) time<br/>stamping to improve the accuracy<br/>of IP SLAs UDP jitter operations.</li> <li>For Cisco ASR 1000 Series routers<br/>only, this feature also supports<br/>optimizing the time stamp location<br/>for more accurate RTT<br/>measurements.</li> </ul> |
|                           |                           | The following commands were<br>introduced or modified: <b>optimize</b><br><b>timestamp</b> , <b>precision</b><br><b>microseconds</b> , <b>show ip sla</b><br><b>configuration</b> .                                                                                                    |

Table 13: Feature Information for IP SLAs OFP Time Stamping

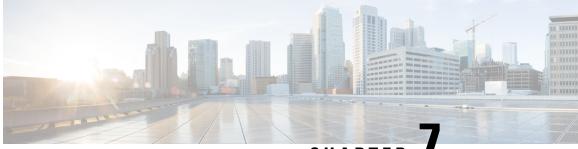

CHAPTER

# **Configuring IP SLAs LSP Health Monitor Operations**

This module describes how to configure an IP Service Level Agreements (SLAs) label switched path (LSP) Health Monitor. LSP health monitors enable you to to proactively monitor Layer 3 Multiprotocol Label Switching (MPLS) Virtual Private Networks (VPNs). This feature provides automated end-to-end verification in the control plane and data plane for all LSPs between the participating Provider Edge (PE) devices. This end-to-end (PE-to-PE device) approach ensures that LSP connectivity is verified along the paths that customer traffic is sent. Consequently, customer-impacting network connectivity issues that occur within the MPLS core will be detected by the LSP Health Monitor. Once configured, the LSP Health Monitor will automatically create and delete IP SLAs LSP ping or LSP traceroute operations based on network topology.

- Finding Feature Information, on page 75
- Prerequisites for LSP Health Monitor Operations, on page 75
- Restrictions for LSP Health Monitor Operations, on page 76
- Information About LSP Health Monitor Operations, on page 76
- How to Configure LSP Health Monitor Operations, on page 84
- Configuration Examples for LSP Health Monitors, on page 99
- Additional References, on page 105
- Feature Information for LSP Health Monitor Operations, on page 107

# **Finding Feature Information**

Your software release may not support all the features documented in this module. For the latest caveats and feature information, see Bug Search Tool and the release notes for your platform and software release. To find information about the features documented in this module, and to see a list of the releases in which each feature is supported, see the feature information table.

Use Cisco Feature Navigator to find information about platform support and Cisco software image support. To access Cisco Feature Navigator, go to www.cisco.com/go/cfn. An account on Cisco.com is not required.

# **Prerequisites for LSP Health Monitor Operations**

• The participating PE devices of an LSP Health Monitor operation must support the MPLS LSP ping feature. It is recommended that the Provider (P) devices also support the MPLS LSP Ping feature in order to obtain complete error reporting and diagnostics information.

 Ensure that the source PE device has enough memory to support the desired LSP Health Monitor functionality. Enabling the LSP discovery option can potentially have a significant impact on device memory. If there is not enough memory available during the LSP discovery process, the process will gracefully terminate and an error message will be displayed.

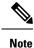

The destination PE devices of an LSP Health Monitor operation do not require the IP SLAs Responder to be enabled.

# **Restrictions for LSP Health Monitor Operations**

• Once an LSP Health Monitor operation is started, its configuration parameters should not be changed until the operation has ended. Changing the configuration parameters while the operation is actively running could cause delays in obtaining network connectivity statistics.

# **Information About LSP Health Monitor Operations**

## **Benefits of the LSP Health Monitor**

- End-to-end LSP connectivity measurements across equal-cost multipaths for determining network availability or testing network connectivity in MPLS networks
- Proactive threshold monitoring through SNMP trap notifications and syslog messages
- · Reduced network troubleshooting time for MPLS networks
- · Scalable network error detection using fast retry capability
- · Creation and deletion of IP SLAs operations based on network topology
- Discovery of Border Gateway Protocol (BGP) next hop neighbors based on local VPN routing and forwarding instances (VRFs) and global routing tables
- · Multioperation scheduling of IP SLAs operations
- Pseudo-wire connectivity testing between MPLS network edges, with threshold violations and scalable operation scheduling
- Monitoring and SNMP trap alerts for round-trip time (RTT) threshold violations, connection loss, and command response timeouts

### How the LSP Health Monitor Works

The LSP Health Monitor feature provides the capability to proactively monitor Layer 3 MPLS VPNs. The general process for how the LSP Health Monitor works is as follows:

1. The user configures an LSP Health Monitor operation and the BGP next hop neighbor discovery process is enabled.

Configuring an LSP Health Monitor operation is similar to configuring a standard IP SLAs operation. To illustrate, all operation parameters for an LSP Health Monitor operation are configured after an identification number for the operation is specified. However, unlike standard IP SLAs operations, these configured parameters are then used as the base configuration for the individual IP SLAs LSP ping and LSP traceroute operations that will be created by the LSP Health Monitor. The LSP discovery process can potentially have a significant impact on the memory and CPU of the source PE device. To prevent unnecessary device performance issues, careful consideration should be taken when configuring the operational and scheduling parameters of an LSP Health Monitor.

When the BGP next hop neighbor discovery process is enabled, a database of BGP next hop neighbors in use by any VRF associated with the source PE device is generated based on information from the local VRF and global routing tables. For more information about the BGP next hop neighbor discovery process, see the "Discovery of Neighboring PE Devices" section.

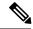

**Note** By default, only a single path between the source and destination PE devices is discovered. If the LSP discovery option is enabled, the equal-cost multipaths between the source and destination PE devices are discovered. For more information on how the LSP discovery process works, see the "LSP Discovery Process" section.

2. The user configures proactive threshold monitoring parameters for the LSP Health Monitor operation. For more information about proactive threshold monitoring, see the "Proactive Threshold Monitoring for the LSP Health Monitor" section.

Depending on the proactive threshold monitoring configuration options chosen, SNMP trap notifications or syslog messages are generated as threshold violations are met.

**3.** The user configures multioperation scheduling parameters for the LSP Health Monitor operation. For more information about multioperation scheduling, see the "Multioperation Scheduling for the LSP Health Monitor" section.

Once the LSP Health Monitor operation is started, a single IP SLAs operation is automatically created (based on parameters configured in Step 1) for each applicable PE (BGP next hop) neighbor. The IP SLAs operations will measure network connectivity between the source PE device and the discovered destination PE device. The start time and frequency of each measurement is based on the multioperation scheduling parameters defined by the user.

#### Addition and Deletion of IP SLAs Operations

The LSP Health Monitor receives periodic notifications about BGP next hop neighbors that have been added to or removed from a particular VPN. This information is stored in a queue maintained by the LSP Health Monitor. Based on the information in the queue and user-specified time intervals, new IP SLAs operations are automatically created for newly discovered PE devices and existing IP SLAs operations are automatically deleted for any PE devices that are no longer valid. The automatic deletion of operations can be disabled. However, disabling this function is not recommended because these operations would then need to be deleted manually.

If the LSP discovery option is enabled, creation of LSP discovery groups for newly discovered BGP next hop neighbors will follow the same process as described in the "LSP Discovery Process" section. If a BGP next hop neighbor is removed from a particular VPN, all the corresponding LSP discovery groups and their associated individual IP SLAs operations and statistics are removed from the LSP discovery group database.

#### Access Lists for Filtering BGP Next Hop Neighbors

Standard IP access lists can be configured to restrict the number of IP SLAs operations that are automatically created by the LSP Health Monitor. When the IP SLAs access list parameter is configured, the list of BGP next hop neighbors discovered by the LSP Health Monitor is filtered based on the conditions defined by the associated standard IP access list. In other words, the LSP Health Monitor will automatically create IP SLAs operations only for those BGP next hop neighbors with source addresses that satisfy the criteria permitted by the standard IP access list.

#### Unique Identifier for Each Automatically Created IP SLAs Operation

The IP SLAs operations automatically created by the LSP Health Monitor are uniquely identified by their owner field. The owner field of an operation is generated using all the parameters that can be configured for that particular operation. If the length of the owner field is longer than 255 characters, it will be truncated.

### Discovery of Neighboring PE Devices

A BGP next hop neighbor discovery process is used to find the BGP next hop neighbors in use by any VRF associated with the source PE device. In most cases, these neighbors will be PE devices.

When the BGP next hop neighbor discovery process is enabled, a database of BGP next hop neighbors in use by any VRF associated with the source PE device is generated based on information from the local VRF and global routing tables. As routing updates are received, new BGP next hop neighbors are added to and deleted from the database immediately.

The figure below shows how the BGP next hop neighbor discovery process works for a simple VPN scenario for an Internet service provider (ISP). In this example, there are three VPNs associated with device PE1: red, blue, and green. From the perspective of device PE1, these VPNs are reachable remotely through BGP next hop neighbors PE2 (device ID: 12.12.12.12) and PE3 (device ID: 13.13.13.13). When the BGP next hop neighbor discovery process is enabled on device PE1, a database is generated based on the local VRF and global routing tables. The database in this example contains two BGP next hop device entries: PE2 12.12.12.12 and PE3 13.13.13.13. The routing entries are maintained per next hop device to distinguish which next hop devices belong within which particular VRF. For each next hop device entry, the IPv4 Forward Equivalence Class (FEC) of the BGP next hop device in the global routing table is provided so that it can be used by the MPLS LSP ping operation.

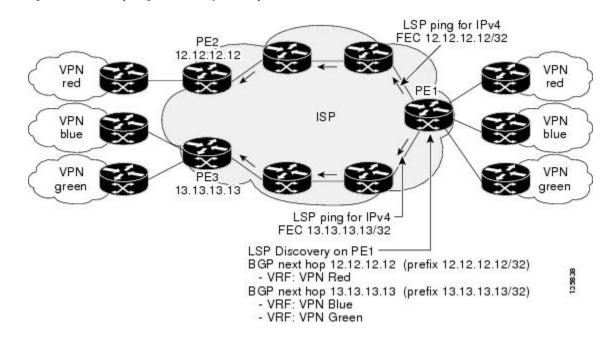

Figure 4: BGP Next Hop Neighbor Discovery for a Simple VPN

### LSP Discovery

The LSP discovery option of an LSP Health Monitor operation provides the capability to discover the equal-cost multipaths for carrying MPLS traffic between the source and destination PE devices. Network connectivity measurements can then be performed for each of the paths that were discovered.

The general process for LSP discovery is as follows:

BGP next hop neighbors are discovered using the BGP next hop neighbor discovery process. For more
information about the BGP next hop neighbor discovery process, see the "Discovery of Neighboring PE
Routers" section.

Once the LSP Health Monitor operation is started, a single IP SLAs operation is automatically created for each applicable PE (BGP next hop) neighbor. Only a single path to each applicable PE neighbor is discovered during this initial step of the LSP discovery process. For each next hop neighbor, the LSP Health Monitor creates an LSP discovery group (that initially consists of only the one discovered path) and assigns the group with a unique identification number. For more information about LSP discovery groups, see the "LSP Discovery Groups" section.

2. An LSP discovery request is sent by the LSP Health Monitor to the LSP discovery subsystem for each applicable BGP next hop neighbor. For each next hop neighbor in which an appropriate response is received, MPLS echo requests are sent one-by-one from the source PE device to discover the equal-cost multipaths. The parameters that uniquely identify each equal-cost multipath (127/8 destination IP address [LSP selector] and the PE outgoing interface) are added to the associated LSP discovery database.

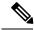

**Note** For a given LSP Health Monitor operation, the user can define the maximum number of BGP next hop neighbors that can be concurrently undergoing LSP discovery.

3. Each individual IP SLAs operation (created for each applicable PE neighbor) uses an IP SLAs LSP ping superoperation to measure network connectivity across all equal-cost multipaths between the source PE device and discovered destination PE device. The IP SLAs superoperation operates by sending an LSP ping packet to the destination PE device and adjusting the LSP ping 127/8 LSP selector IP address for each discovered equal-cost multipath. For example, assume that there are three equal-cost multipaths to a destination PE device and the identified LSP selector IP addresses are 127.0.0.1, 127.0.0.5, and 127.0.0.6. The IP SLAs superoperation would sequentially send three LSP ping packets using the identified LSP selector IP addresses for directing the superoperation across the three paths. This technique ensures that there is only a single IP SLAs LSP ping operation for each source and destination PE device pair, and significantly reduces the number of active LSP ping operations sent by the source PE device.

The figure below illustrates a simple VPN scenario. This network consists of a core MPLS VPN with two PE devices (device PE1 and device PE2) belonging to the VRF named VPN blue. Suppose device PE1 is the source PE device for an LSP Health Monitor operation with the LSP discovery option enabled and that device PE2 is discovered by the BGP discovery process as a BGP next hop neighbor to device PE1. If path 1 and path 2 are equal-cost multipaths between device PE1 to device PE2, then the LSP discovery process would create an LSP discovery group consisting of path 1 and path 2. An IP SLAs LSP ping superoperation would also be created to monitor network availability across each path.

Figure 5: LSP Discovery for a Simple VPN

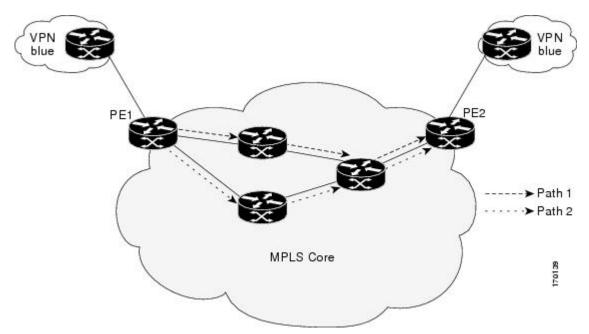

### LSP Discovery Groups

A single LSP Health Monitor operation can be comprised of several LSP discovery groups depending on the number of BGP next hop neighbors discovered by the BGP next hop neighbor discovery process. Each LSP discovery group corresponds to one BGP next hop neighbor and is assigned a unique identification number (starting with the number 1). The figure below illustrates a simple VPN scenario. This network consists of a core MPLS VPN with three PE devices (device PE1, PE2, and PE3) belonging to the VRF named VPN blue. Suppose device PE1 is the source PE device for an LSP Health Monitor operation with the LSP discovery option enabled and that device PE2 and PE3 are discovered by the BGP discovery process as BGP next hop neighbors to device PE1. LSP discovery group 1 is created for the equal-cost multipaths between device PE1

to device PE2 and LSP discovery group 2 is created for the equal-cost multipaths between device PE1 to device PE3.

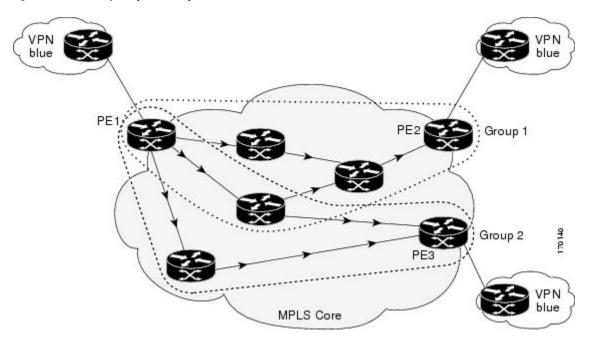

Figure 6: LSP Discovery Groups for a Simple VPN

Once the LSP Health Monitor operation is started, a single IP SLAs operation is automatically created for each applicable PE (BGP next hop) neighbor. Each IP SLAs operation (created for each applicable PE neighbor) uses an IP SLAs LSP ping superoperation to measure network connectivity across all equal-cost multipaths between the source PE device and discovered destination PE device. Each LSP ping superoperation corresponds to a single LSP discovery group.

The LSP ping superoperation operates by sending an LSP ping packet to the destination PE device and adjusting the LSP ping 127/8 LSP selector IP address for each discovered equal-cost multipath. The network connectivity statistics collected by each equal-cost multipath is aggregated and stored in one-hour increments (data can be collected for a maximum of two hours). Results are stored as group averages representative of all the equal-cost multipaths within the LSP discovery group for a given one-hour increment.

Each equal-cost multipath discovered between the source PE device and a BGP next hop neighbor is uniquely identified with the following parameters:

- 127/8 destination IP address (LSP selector) within the local host IP address range
- PE outgoing interface

The database for an LSP discovery group is updated if any of the following events occur:

- The corresponding LSP ping superoperation sends an LSP ping packet.
- An active equal-cost multipath is added to or deleted from the LSP discovery group.
- The user enters the Cisco command to delete all the aggregated statistical data for a particular LSP discovery group.

## **IP SLAs LSP Ping and LSP Traceroute**

The LSP Health Monitor feature introduces support for the IP SLAs LSP ping and IP SLAs LSP traceroute operations. These operations are useful for troubleshooting network connectivity issues and determining network availability in an MPLS VPN. When using the LSP Health Monitor, IP SLAs LSP ping and LSP traceroute operations are automatically created to measure network connectivity between the source PE device and the discovered destination PE devices. Individual IP SLAs LSP ping and LSP traceroute operations can also be manually configured. Manual configuration of these operations can be useful for troubleshooting a connectivity issue.

The IP SLAs LSP ping and IP SLAs LSP traceroute operations are based on the same infrastructure used by the MPLS LSP Ping and MPLS LSP Traceroute features, respectively, for sending and receiving echo reply and request packets to test LSPs.

The LSP discovery does not support IP SLAs traceroute operations.

## **Proactive Threshold Monitoring for the LSP Health Monitor**

Proactive threshold monitoring support for the LSP Health Monitor feature provides the capability for triggering SNMP trap notifications and syslog messages when user-defined reaction conditions (such as a connection loss or timeout) are met. Configuring threshold monitoring for an LSP Health Monitor operation is similar to configuring threshold monitoring for a standard IP SLAs operation.

#### LSP Discovery Option Enabled

If the LSP discovery option for an LSP Health Monitor operation is enabled, SNMP trap notifications can be generated when one of the following events occurs:

- LSP discovery for a particular BGP next hop neighbor fails.
- · Operational status of an LSP discovery group changes.

Possible reasons for which LSP discovery can fail for a particular BGP next hop neighbor are as follows:

- Expiration of time allowed for a BGP next hop neighbor to respond to an LSP discovery request.
- Return code is "Broken" or "Unexplorable" for all paths leading to the BGP next hop neighbor.

The table below describes the conditions for which the operational status of an LSP discovery group can change. Whenever an individual IP SLAs LSP ping operation of an LSP discovery group is executed, a return code is generated. Depending on the value of the return code and the current status of the LSP discovery group, the group status can change.

| Table 14: Conditions for | · Which an LSP | Discovery Group | Status Changes |
|--------------------------|----------------|-----------------|----------------|
|                          |                |                 |                |

| Individual IP SLAs<br>Operation Return<br>Code | Current Group Status =<br>UP | Current Group Status = PARTIAL                                                          | Current Group Status =<br>DOWN   |
|------------------------------------------------|------------------------------|-----------------------------------------------------------------------------------------|----------------------------------|
| ОК                                             | No group status change.      | If return codes for all paths in the group are OK, then the group status changes to UP. | Group status changes to PARTIAL. |

| Individual IP SLAs<br>Operation Return<br>Code | Current Group Status =<br>UP     | Current Group Status = PARTIAL                                                                                         | Current Group Status =<br>DOWN |
|------------------------------------------------|----------------------------------|----------------------------------------------------------------------------------------------------|--------------------------------|
| Broken or<br>Unexplorable                      | Group status changes to PARTIAL. | If return codes for all paths in the<br>group are Broken or Unexplorable,<br>then the group status changes to<br>DOWN. | No group status<br>change.     |

The return code for an individual IP SLAs LSP ping operation can be one of the following:

- OK--Indicates that the LSP is working properly. The customer VPN traffic will be sent across this path.
- Broken--Indicates that the LSP is broken. Customer VPN traffic will not be sent across this path and may be discarded.
- Unexplorable--Indicates that not all the paths to this PE neighbor have been discovered. This may be due to a disruption along the LSP or because the number of 127/8 IP addresses used for LSP selection has been exhausted.

The status of an LSP discovery group can be one of the following:

- UNKNOWN--Indicates that group status has not yet been determined and that the paths belonging to the group are in the process of being tested for the first time. Once this initial test is complete, the group status will change to UP, PARTIAL, or DOWN.
- UP--Indicates that all the paths within the group are active and no operation failures have been detected.
- PARTIAL--Indicates that an operation failure has been detected for one or more, but not all, of the paths within the group.
- DOWN--Indicates that an operation failure has been detected for all the paths within the group.

#### **Secondary Frequency Option**

With the introduction of the LSP Health Monitor feature, a new threshold monitoring parameter has been added that allows you to specify a secondary frequency. If the secondary frequency option is configured and a failure (such as a connection loss or timeout) is detected for a particular path, the frequency at which the path is remeasured will increase to the secondary frequency value (testing at a faster rate). When the configured reaction condition is met (such as N consecutive connection losses or N consecutive timeouts), an SNMP trap and syslog message can be sent and the measurement frequency will return to its original frequency value.

## **Multioperation Scheduling for an LSP Health Monitor**

Multioperation scheduling support for the LSP Health Monitor feature provides the capability to easily schedule the automatically created IP SLAs operations (for a given LSP Health Monitor operation) to begin at intervals equally distributed over a specified duration of time (schedule period) and to restart at a specified frequency. Multioperation scheduling is particularly useful in cases where the LSP Health Monitor is enabled on a source PE device that has a large number of PE neighbors and, therefore, a large number of IP SLAs operations running at the same time.

Newly created IP SLAs operations (for newly discovered BGP next hop neighbors) are added to the same schedule period as the operations that are currently running. To prevent too many operations from starting at

the same time, the multioperation scheduling feature will schedule the operations to begin at random intervals uniformly distributed over the schedule period.

Configuring a multioperation schedule for an LSP Health Monitor is similar to configuring a standard multioperation schedule for a group of individual IP SLAs operations.

#### **LSP** Discovery Enabled

When a multioperation schedule for an LSP Health Monitor operation with LSP discovery is started, the BGP next hop neighbors are discovered, and network connectivity to each applicable neighbor is monitored using only a single LSP. Initially, network connectivity between the source PE device and discovered destination PE device is measured across only a single path. This initial condition is the same as if an LSP Health Monitor operation was performed without LSP discovery.

Specific information about the IP SLAs LSP ping operations that are created for newly discovered equal-cost paths during the succeeding iterations of the LSP discovery process are stored in the LSP discovery group database. These newly created IP SLAs LSP ping operations will start collecting data at the next iteration of network connectivity measurements for their associated LSP discovery group.

The start times for the individual IP SLAs LSP ping operations for each LSP discovery group is based on the number of LSP discovery groups and the schedule period of the multioperation schedule. For example, if three LSP discovery groups (Group 1, Group 2, and Group 3) are scheduled to run over a period of 60 seconds, the first LSP ping operation of Group 1 will start at 0 seconds, the first LSP ping operation of Group 2 will start at 20 seconds, and the first LSP ping operation of Group 3 will start at 40 seconds. The remaining individual IP SLAs LSP ping operations for each LSP discovery group will run sequentially after completion of the first LSP ping operation. For each LSP discovery group, only one LSP ping operation runs at a time.

# How to Configure LSP Health Monitor Operations

## **Configuring an LSP Health Monitor Operation**

Perform only one of the following tasks:

### Configuring an LSP Health Monitor Operation without LSP Discovery on a PE Device

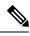

**Note** If LSP discovery is disabled, only a single path between the source PE device and each BGP next hop neighbor is discovered.

#### **SUMMARY STEPS**

- 1. enable
- **2**. configure terminal
- 3. mpls discovery vpn next-hop
- 4. mpls discovery vpn interval seconds
- 5. auto ip sla mpls-lsp-monitor operation-number
- **6.** Do one of the following:
  - type echo [ipsla-vrf-all | vrf vpn-name]

• type pathEcho [ipsla-vrf-all | vrf vpn-name]

- 7. access-list access-list-number
- 8. scan-interval minutes
- 9. delete-scan-factor factor
- 10. force-explicit-null
- 11. exp exp-bits
- **12. Isp-selector** *ip-address*
- 13. reply-dscp-bits dscp-value
- 14. reply-mode {ipv4 | router-alert}
- 15. request-data-size bytes
- **16.** secondary-frequency {both | connection-loss | timeout} frequency
- **17.** tag *text*
- 18. threshold milliseconds
- **19.** timeout *milliseconds*
- **20.** ttl time-to-live
- **21**. exit
- **22.** auto ip sla mpls-lsp-monitor reaction-configuration operation-number react {connectionLoss | timeout} [action-type option] [threshold-type {consecutive [occurrences] | immediate | never}]
- 23. exit

|        | Command or Action                               | Purpose                                                                                                    |  |
|--------|-------------------------------------------------|----------------------------------------------------------------------------------------------------|--|
| Step 1 | enable                                          | Enables privileged EXEC mode.                                                                                  |  |
|        | Example:                                        | • Enter your password if prompted.                                                                             |  |
|        | Device> enable                                  |                                                                                                    |  |
| Step 2 | configure terminal                              | Enters global configuration mode.                                                                              |  |
|        | Example:                                        |                                                                                                    |  |
|        | Device# configure terminal                      |                                                                                                    |  |
| Step 3 | mpls discovery vpn next-hop                     | (Optional) Enables the MPLS VPN BGP next hop neighbor                                                          |  |
|        | Example:                                        | discovery process.                                                                                             |  |
|        | Device(config)# mpls discovery vpn next-hop     | Note This command is automatically enabled when the <b>auto ip sla mpls-lsp-monitor</b> command is entered.    |  |
| Step 4 | mpls discovery vpn interval seconds             | (Optional) Specifies the time interval at which routing                                                        |  |
|        | Example:                                        | entries that are no longer valid are removed from the BGP next hop neighbor discovery database of an MPLS VPN. |  |
|        | Device(config)# mpls discovery vpn interval 120 |                                                                                                    |  |
| Step 5 | auto ip sla mpls-lsp-monitor operation-number   | Begins configuration for an LSP Health Monitor operation                                                       |  |
|        | Example:                                        | and enters auto IP SLA MPLS configuration mode.                                                                |  |

#### **DETAILED STEPS**

|         | Command or Action                                                                                                    | Purpose                                                                                                    |
|---------|----------------------------------------------------------------------------------------------------|----------------------------------------------------------------------------------------------------|
|         | Device(config)# auto ip sla mpls-lsp-monitor 1                                                                                                    | <b>Note</b> Entering this command automatically enables the <b>mpls discovery vpn next-hop</b> command.                                                                                                    |
| Step 6  | <pre>Do one of the following:<br/>• type echo [ipsla-vrf-all   vrf vpn-name]<br/>• type pathEcho [ipsla-vrf-all   vrf vpn-name]<br/>Example:<br/>Device(config-auto-ip-sla-mpls)# type echo<br/>ipsla-vrf-all<br/>Example:<br/>Device(config-auto-ip-sla-mpls)# type pathEcho<br/>ipsla-vrf-all</pre> | Enters MPLS parameters configuration submode and<br>allows the user to configure the parameters for an IP SLAs<br>LSP ping operation using the LSP Health Monitor.<br>or<br>Enters MPLS parameters configuration submode and<br>allows the user to configure the parameters for an IP SLAs<br>LSP traceroute operation using the LSP Health Monitor.                                                                                                    |
| Step 7  | <pre>access-list access-list-number Example: Device(config-auto-ip-sla-mpls-params)# access-list 10</pre>                                                                                                    | (Optional) Specifies the access list to apply to an LSP<br>Health Monitor operation.                                                                                                    |
| Step 8  | <pre>scan-interval minutes Example: Device(config-auto-ip-sla-mpls-params)# scan-interval 5</pre>                                                                                                    | (Optional) Sets the timer for the IP SLAs LSP Health<br>Monitor database.                                                                                                    |
| Step 9  | <pre>delete-scan-factor factor Example: Device(config-auto-ip-sla-mpls-params)# delete-scan-factor 2</pre>                                                                                                    | <ul> <li>(Optional) Specifies the number of times the LSP Health<br/>Monitor should check the scan queue before automatically<br/>deleting IP SLAs operations for BGP next hop neighbors<br/>that are no longer valid.</li> <li>The default scan factor is 1. Each time the LSP Health<br/>Monitor checks the scan queue for updates, it deletes<br/>IP SLAs operations for BGP next hop neighbors that<br/>are no longer valid.</li> <li>If the scan factor is set to 0, IP SLAs operations will<br/>not be automatically deleted by the LSP Health<br/>Monitor. This configuration is not recommended.</li> <li>This command must be used with the scan-interval<br/>command.</li> </ul> |
| Step 10 | <pre>force-explicit-null Example: Device(config-auto-ip-sla-mpls-params)# force-explicit-null</pre>                                                                                                    | (Optional) Adds an explicit null label to all echo request<br>packets of an IP SLAs operation.                                                                                                    |

|         | Command or Action                                                                                                    | Purpose                                                                                                    |
|---------|----------------------------------------------------------------------------------------------------|----------------------------------------------------------------------------------------------------|
| Step 11 | <pre>exp exp-bits Example: Device(config-auto-ip-sla-mpls-params)# exp 5</pre>                                                                                      | (Optional) Specifies the experimental field value in the<br>header for an echo request packet of an IP SLAs operation                                              |
| Step 12 | Isp-selector       ip-address         Example:       Device(config-auto-ip-sla-mpls-params)#         lsp-selector       127.0.0.10                                  | (Optional) Specifies the local host IP address used to select<br>the LSP of an IP SLAs operation.                                                                  |
| Step 13 | <pre>reply-dscp-bits dscp-value Example: Device(config-auto-ip-sla-mpls-params)# reply-dscp-bits 5</pre>                                                            | (Optional) Specifies the differentiated services codepoint<br>(DSCP) value for an echo reply packet of an IP SLAs<br>operation.                                    |
| Step 14 | <pre>reply-mode {ipv4   router-alert} Example: Device(config-auto-ip-sla-mpls-params)# reply-mode router-alert</pre>                                                | <ul> <li>(Optional) Specifies the reply mode for an echo request packet of an IP SLAs operation.</li> <li>The default reply mode is an IPv4 UDP packet.</li> </ul> |
| Step 15 | <pre>request-data-size bytes Example: Device(config-auto-ip-sla-mpls-params)# request-data-size 200</pre>                                                           | (Optional) Specifies the protocol data size for a request<br>packet of an IP SLAs operation.                                                                       |
| Step 16 | <pre>secondary-frequency {both   connection-loss   timeout} frequency Example: Device(config-auto-ip-sla-mpls-params)# secondary-frequency connection-loss 10</pre> | (Optional) Sets the faster measurement frequency<br>(secondary frequency) to which an IP SLAs operation<br>should change when a reaction condition occurs.         |
| Step 17 | <pre>tag text Example: Device(config-auto-ip-sla-mpls-params)# tag testgroup</pre>                                                                                  | (Optional) Creates a user-specified identifier for an IP SLAs operation.                                                                                           |
| Step 18 | <pre>threshold milliseconds Example: Device(config-auto-ip-sla-mpls-params)# threshold 6000</pre>                                                                   | (Optional) Sets the upper threshold value for calculating<br>network monitoring statistics created by an IP SLAs<br>operation.                                     |

|         | Command or Action                                                                                                    | Purpose                                                                                                    |
|---------|----------------------------------------------------------------------------------------------------|----------------------------------------------------------------------------------------------------|
| Step 19 | <pre>timeout milliseconds Example: Device(config-auto-ip-sla-mpls-params)# timeout 7000</pre>                                                                                                    | (Optional) Specifies the amount of time the IP SLAs operation waits for a response from its request packet.    |
| Step 20 | ttl time-to-live<br>Example:<br>Device (config-auto-ip-sla-mpls-params) # ttl 200                                                                                                    | (Optional) Specifies the maximum hop count for an echo<br>request packet of an IP SLAs operation.              |
| Step 21 | exit<br>Example:<br>Device(config-auto-ip-sla-mpls-params)# exit                                                                                                    | Exits MPLS parameters configuration submode and returns to global configuration mode.                          |
| Step 22 | <pre>auto ip sla mpls-lsp-monitor reaction-configuration operation-number react {connectionLoss   timeout} [action-type option] [threshold-type {consecutive [occurrences]   immediate   never}] Example: Device(config)# auto ip sla mpls-lsp-monitor reaction-configuration 1 react connectionLoss action-type trapOnly threshold-type consecutive 3</pre> | (Optional) Configures certain actions to occur based on<br>events under the control of the LSP Health Monitor. |
| Step 23 | exit<br>Example:<br>Device(config)# exit                                                                                                    | Exits global configuration mode and returns to privileged EXEC mode.                                           |

### Configuring the LSP Health Monitor Operation with LSP Discovery on a PE Device

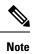

- The LSP Health Monitor with LSP Discovery feature supports Layer 3 MPLS VPNs only.
- The LSP discovery option does not support IP SLAs LSP traceroute operations.
  - The LSP discovery option does not support IP SLAs VCCV operations.
  - The LSP discovery process can potentially have a significant impact on the memory and CPU of the source PE device. To prevent unnecessary device performance issues, careful consideration should be taken when configuring the operational and scheduling parameters of an LSP Health Monitor operation.

#### SUMMARY STEPS

- 1. enable
- **2**. configure terminal

- 3. mpls discovery vpn next-hop
- 4. mpls discovery vpn interval seconds
- 5. auto ip sla mpls-lsp-monitor operation-number
- 6. type echo [ipsla-vrf-all | vrf vpn-name]
- 7. Configure optional parameters for the IP SLAs LSP echo operation.
- 8. path-discover
- 9. hours-of-statistics-kept hours
- 10. force-explicit-null
- 11. interval milliseconds
- 12. lsp-selector-base ip-address
- **13.** maximum-sessions number
- 14. scan-period minutes
- 15. session-timeout seconds
- **16.** timeout seconds
- 17. exit
- 18. exit
- **19.** auto ip sla mpls-lsp-monitor reaction-configuration operation-number react lpd {lpd-group [retry number] | tree-trace} [action-type trapOnly]
- **20**. ip sla logging traps
- **21**. exit

#### **DETAILED STEPS**

|        | Command or Action                               | Purpose                                                                                                    |  |
|--------|-------------------------------------------------|----------------------------------------------------------------------------------------------------|--|
| Step 1 | enable                                          | Enables privileged EXEC mode.                                                                                      |  |
|        | Example:                                        | • Enter your password if prompted.                                                                                 |  |
|        | Device> enable                                  |                                                                                                    |  |
| Step 2 | configure terminal                              | Enters global configuration mode.                                                                                  |  |
|        | Example:                                        |                                                                                                    |  |
|        | Device# configure terminal                      |                                                                                                    |  |
| Step 3 | mpls discovery vpn next-hop                     | (Optional) Enables the MPLS VPN BGP next hop neighbor                                                              |  |
|        | Example:                                        | discovery process.                                                                                                 |  |
|        | Device(config)# mpls discovery vpn next-hop     | <b>Note</b> This command is automatically enabled when the <b>auto ip sla mpls-lsp-monitor</b> command is entered. |  |
| Step 4 | mpls discovery vpn interval seconds             | (Optional) Specifies the time interval at which routing                                                            |  |
|        | Example:                                        | entries that are no longer valid are removed from the BGP next hop neighbor discovery database of an MPLS VPN.     |  |
|        | Device(config)# mpls discovery vpn interval 120 |                                                                                                    |  |

|         | Command or Action                                                                 | Purpose                                                                                                    |
|---------|-----------------------------------------------------------------------------------|----------------------------------------------------------------------------------------------------|
| Step 5  | auto ip sla mpls-lsp-monitor operation-number<br>Example:                         | Begins configuration for an LSP Health Monitor operation and enters auto IP SLAs MPLS configuration mode.                                                       |
|         | Device(config)# auto ip sla mpls-lsp-monitor 1                                    | <b>Note</b> Entering this command automatically enables the <b>mpls discovery vpn next-hop</b> command.                                                         |
| Step 6  | type echo [ipsla-vrf-all   vrf vpn-name]<br>Example:                              | Enters MPLS parameters configuration mode and allows<br>the user to configure the parameters for an IP SLAs LSP<br>ping operation using the LSP Health Monitor. |
|         | Device(config-auto-ip-sla-mpls)# type echo<br>ipsla-vrf-all                       |                                                                                                    |
| Step 7  | Configure optional parameters for the IP SLAs LSP echo operation.                 | (Optional) See Steps 7 through 21 in the "Configuring an LSP Health Monitor Operation Without LSP Discovery on a PE Device" section.                            |
| Step 8  | path-discover                                                                     | Enables the LSP discovery option for an IP SLAs LSP                                                                                                    |
|         | Example:                                                                          | Health Monitor operation and enters LSP discovery parameters configuration submode.                                                                             |
|         | <pre>Device(config-auto-ip-sla-mpls-params)# path-discover</pre>                  |                                                                                                    |
| Step 9  | hours-of-statistics-kept hours                                                    | (Optional) Sets the number of hours for which LSP                                                                                                    |
|         | Example:                                                                          | discovery group statistics are maintained for an LSP Health<br>Monitor operation.                                                                               |
|         | <pre>Device(config-auto-ip-sla-mpls-lpd-params)# hours-of-statistics-kept 1</pre> |                                                                                                    |
| Step 10 | force-explicit-null                                                               | (Optional) Adds an explicit null label to all echo request                                                                                                    |
|         | Example:                                                                          | packets of an LSP Health Monitor operation.                                                                                                    |
|         | <pre>Device(config-auto-ip-sla-mpls-lpd-params)# force-explicit-null</pre>        |                                                                                                    |
| Step 11 | interval milliseconds                                                             | (Optional) Specifies the time interval between MPLS echo                                                                                                    |
|         | Example:                                                                          | requests that are sent as part of the LSP discovery process<br>for an LSP Health Monitor operation.                                                             |
|         | <pre>Device(config-auto-ip-sla-mpls-lpd-params)# interval 2</pre>                 |                                                                                                    |
| Step 12 | lsp-selector-base ip-address                                                      | (Optional) Specifies the base IP address used to select the                                                                                                    |
|         | Example:                                                                          | LSPs belonging to the LSP discovery groups of an LSP<br>Health Monitor operation.                                                                               |
|         | Device(config-auto-ip-sla-mpls-lpd-params)#<br>lsp-selector-base 127.0.0.2        |                                                                                                    |

|         | Command or Action                                                                                                    | Purpose                                                                                                    |
|---------|----------------------------------------------------------------------------------------------------|----------------------------------------------------------------------------------------------------|
| Step 13 | maximum-sessions number<br>Example:                                                                                                    | (Optional) Specifies the maximum number of BGP next<br>hop neighbors that can be concurrently undergoing LSP<br>discovery for a single LSP Health Monitor operation. |
|         | Device(config-auto-ip-sla-mpls-lpd-params)#<br>maximum-sessions 2                                                                                   | <b>Note</b> Careful consideration should be used when configuring this parameter to avoid a negative impact on the device's CPU.                                     |
| Step 14 | scan-period minutes<br>Example:                                                                                                    | (Optional) Sets the amount of time after which the LSP discovery process can restart for an LSP Health Monitor operation.                                            |
|         | Device(config-auto-ip-sla-mpls-lpd-params)#<br>scan-period 30                                                                                       |                                                                                                    |
| Step 15 | session-timeout seconds                                                                                                    | (Optional) Sets the amount of time the LSP discovery                                                                                                    |
|         | Example:                                                                                                    | process for an LSP Health Monitor operation waits for a response to its LSP discovery request for a particular BGP next hop neighbor.                                |
|         | <pre>Device(config-auto-ip-sla-mpls-lpd-params)# session-timeout 60</pre>                                                                           | next nep neighbor.                                                                                                    |
| Step 16 | timeout seconds                                                                                                    | (Optional) Sets the amount of time the LSP discovery                                                                                                    |
|         | Example:                                                                                                    | process for an LSP Health Monitor operation waits for a response to its echo request packets.                                                                        |
|         | <pre>Device(config-auto-ip-sla-mpls-lpd-params)# timeout 4</pre>                                                                                    | <b>Note</b> Careful consideration should be used when configuring this parameter to avoid a negative impact on the device's CPU.                                     |
| Step 17 | exit                                                                                                    | Exits LSP discovery parameters configuration submode                                                                                                    |
|         | Example:                                                                                                    | and returns to MPLS parameters configuration mode.                                                                                                    |
|         | Device(config-auto-ip-sla-mpls-lpd-params)# exit                                                                                                    |                                                                                                    |
| Step 18 | exit                                                                                                    | Exits MPLS parameters configuration mode and returns                                                                                                    |
|         | Example:                                                                                                    | to global configuration mode.                                                                                                    |
|         | <pre>Device(config-auto-ip-sla-mpls-params)# exit</pre>                                                                                             |                                                                                                    |
| Step 19 | auto ip sla mpls-lsp-monitor reaction-configuration<br>operation-number react lpd {lpd-group [retry number]<br>  tree-trace} [action-type trapOnly] | (Optional) Configures the proactive threshold monitoring<br>parameters for an LSP Health Monitor operation with LSP<br>discovery enabled.                            |
|         | Example:                                                                                                    |                                                                                                    |
|         | Device(config)# auto ip sla mpls-lsp-monitor<br>reaction-configuration 1 react lpd lpd-group retry<br>3 action-type trapOnly                        |                                                                                                    |
| Step 20 | ip sla logging traps                                                                                                    | (Optional) Enables the generation of SNMP system logging                                                                                                    |
|         | Example:                                                                                                    | messages specific to IP SLAs trap notifications.                                                                                                    |

|         | Command or Action                    | Purpose                                                   |
|---------|--------------------------------------|-----------------------------------------------------------|
|         | Device(config)# ip sla logging traps |                                                           |
| Step 21 | exit                                 | Exits global configuration mode and returns to privileged |
|         | Example:                             | EXEC mode.                                                |
|         | Device(config)# exit                 |                                                           |

## **Scheduling LSP Health Monitor Operations**

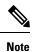

- The LSP discovery process can potentially have a significant impact on the memory and CPU of the source PE device. Careful consideration should be taken when configuring the scheduling parameters to prevent too many IP SLAs LSP ping operations from running at the same time. The schedule period should be set to a relatively large value for large MPLS VPNs.
  - Newly created IP SLAs operations (for newly discovered BGP next hop neighbors) are added to the same mulioperation schedule period as the operations that are currently running. To prevent too many operations from starting at the same time, the multioperation scheduler will schedule the operations to begin at random intervals uniformly distributed over the schedule period.

#### Before you begin

• All IP SLAs operations to be scheduled must be already configured.

#### **SUMMARY STEPS**

- 1. enable
- 2. configure terminal
- **3.** auto ip sla mpls-lsp-monitor schedule operation-number schedule-period seconds [frequency [seconds]] [start-time {after hh : mm : ss | hh : mm[: ss] [month day | day month] | now | pending}]
- 4. exit
- 5. show ip sla configuration

#### **DETAILED STEPS**

|        | Command or Action          | Purpose                            |
|--------|----------------------------|------------------------------------|
| Step 1 | enable                     | Enables privileged EXEC mode.      |
|        | Example:                   | • Enter your password if prompted. |
|        | Device> enable             |                                    |
| Step 2 | configure terminal         | Enters global configuration mode.  |
|        | Example:                   |                                    |
|        | Device# configure terminal |                                    |

|        | Command or Action                                                                            | Purpose                                                                      |  |
|--------|----------------------------------------------------------------------------------------------|------------------------------------------------------------------------------|--|
|        |                                                                                              | Configures the scheduling parameters for an LSP Health<br>Monitor operation. |  |
|        | Example:                                                                                     |                                                                              |  |
|        | Device(config)# auto ip sla mpls-lsp-monitor<br>schedule 1 schedule-period 60 start-time now |                                                                              |  |
| Step 4 | exit                                                                                         | Exits to privileged EXEC mode.                                               |  |
|        | Example:                                                                                     |                                                                              |  |
|        | Device(config)# exit                                                                         |                                                                              |  |
| Step 5 | show ip sla configuration                                                                    | (Optional) Displays the IP SLAs configuration details.                       |  |
|        | Example:                                                                                     |                                                                              |  |
|        | Device# show ip sla configuration                                                            |                                                                              |  |

### **Troubleshooting Tips**

Use the **debug ip sla trace** and **debug ip sla error** commands to help troubleshoot issues with an individual IP SLAs LSP ping or LSP traceroute operation. Use the **debug ip sla mpls-lsp-monitor** command to help troubleshoot issues with an IP SLAs LSP Health Monitor operation.

### What to Do Next

To display the results of an individual IP SLAs operation use the **show ip sla statistics** and **show ip sla statistics aggregated** commands. Checking the output for fields that correspond to criteria in your service level agreement will help you determine whether the service metrics are acceptable.

### Manually Configuring and Scheduling an IP SLAs LSP Ping or LSP Traceroute Operation

### **SUMMARY STEPS**

- 1. enable
- **2**. configure terminal
- **3.** ip sla operation-number
- **4.** Do one of the following:
  - mpls lsp ping ipv4 destination-address destination-mask [force-explicit-null] [lsp-selector ip-address] [src-ip-addr source-address] [reply {dscp dscp-value | mode {ipv4 | router-alert}}]
  - mpls lsp trace ipv4 destination-address destination-mask [force-explicit-null] [lsp-selector ip-address] [src-ip-addr source-address] [reply {dscp dscp-value | mode {ipv4 | router-alert}}]
- 5. exp exp-bits

- 6. request-data-size bytes
- 7. secondary-frequency {connection-loss | timeout} frequency
- 8. tag text
- 9. threshold milliseconds
- **10.** timeout *milliseconds*
- **11. ttl** *time-to-live*
- **12**. exit
- **13.** ip sla reaction-configuration operation-number [react monitored-element] [threshold-type {never | immediate | consecutive [consecutive-occurrences] | xofy [x-value y-value] | average [number-of-probes]}] [threshold-value upper-threshold lower-threshold] [action-type {none | trapOnly | triggerOnly | trapAndTrigger}]
- 14. ip sla logging traps
- **15.** ip sla schedule operation-number [life {forever | seconds}] [start-time {hh : mm[: ss] [month day | day month] | pending | now | after hh : mm : ss}] [ageout seconds] [recurring]
- 16. exit

### **DETAILED STEPS**

|        | Command or Action                                                                                                    | Purpose                                                                                                    |
|--------|----------------------------------------------------------------------------------------------------|----------------------------------------------------------------------------------------------------|
| Step 1 | enable                                                                                                    | Enables privileged EXEC mode.                                                                                            |
|        | Example:                                                                                                    | • Enter your password if prompted.                                                                                       |
|        | Device> enable                                                                                                    |                                                                                                    |
| Step 2 | configure terminal                                                                                                    | Enters global configuration mode.                                                                                        |
|        | Example:                                                                                                    |                                                                                                    |
|        | Device# configure terminal                                                                                                    |                                                                                                    |
| Step 3 | ip sla operation-number                                                                                                    | Begins configuration for an IP SLAs operation and enters                                                                 |
|        | Example:                                                                                                    | IP SLA configuration mode.                                                                                               |
|        | Device(config)# ip sla 1                                                                                                    |                                                                                                    |
| Step 4 | <ul> <li>Do one of the following:</li> <li>mpls lsp ping ipv4 destination-address<br/>destination-mask [force-explicit-null] [lsp-selector<br/>ip-address] [src-ip-addr source-address] [reply<br/>{dscp dscp-value   mode {ipv4   router-alert}}]</li> <li>mpls lsp trace ipv4 destination-address<br/>destination-mask [force-explicit-null] [lsp-selector<br/>ip-address] [src-ip-addr source-address] [reply<br/>{dscp dscp-value   mode {ipv4   router-alert}}]</li> </ul> | • The second example configures the IP SLAs operation as an LSP trace operation and enters LSP trace configuration mode. |
|        | Example:                                                                                                    |                                                                                                    |
|        | Device(config-ip-sla)# mpls lsp ping ipv4<br>192.168.1.4 255.255.255.255 lsp-selector 127.1.1.1                                                                                                    |                                                                                                    |

I

|         | Command or Action                                                                            | Purpose                                                                                                    |
|---------|----------------------------------------------------------------------------------------------|----------------------------------------------------------------------------------------------------|
|         | Example:                                                                                     |                                                                                                    |
|         | Device(config-ip-sla)# mpls lsp trace ipv4<br>192.168.1.4 255.255.255 lsp-selector 127.1.1.1 |                                                                                                    |
| Step 5  | exp exp-bits                                                                                 | (Optional) Specifies the experimental field value in the header for an echo request packet of an IP SLAs operation.                                                                           |
|         | <b>Example:</b><br>Device(config-sla-monitor-lspPing)# exp 5                                 | <b>Note</b> The LSP ping configuration mode is used in this example and in the remaining steps. Except where noted, the same commands are also supported in the LSP trace configuration mode. |
| Step 6  | request-data-size bytes<br>Example:                                                          | (Optional) Specifies the protocol data size for a request packet of an IP SLAs operation.                                                                                                    |
|         | <pre>Device(config-sla-monitor-lspPing)# request-data-size 200</pre>                         |                                                                                                    |
| Step 7  | <pre>secondary-frequency {connection-loss   timeout} frequency</pre>                         | (Optional) Sets the faster measurement frequency<br>(secondary frequency) to which an IP SLAs operation                                                                                       |
|         | Example:                                                                                     | should change when a reaction condition occurs.                                                                                                    |
|         | Device(config-sla-monitor-lspPing)#<br>secondary-frequency connection-loss 10                | • This command is for IP SLAs LSP ping operations<br>only. LSP trace configuration mode does not suppor<br>this command.                                                                      |
| Step 8  | tag text                                                                                     | (Optional) Creates a user-specified identifier for an IP SLAs operation.                                                                                                    |
|         | Example:                                                                                     |                                                                                                    |
|         | Device(config-sla-monitor-lspPing)# tag testgroup                                            | >                                                                                                    |
| Step 9  | threshold milliseconds                                                                       | (Optional) Sets the upper threshold value for calculating                                                                                                    |
|         | Example:                                                                                     | network monitoring statistics created by an IP SLAs operation.                                                                                                    |
|         | Device(config-sla-monitor-lspPing)# threshold 6000                                           |                                                                                                    |
| Step 10 | timeout milliseconds                                                                         | (Optional) Specifies the amount of time the IP SLAs                                                                                                    |
|         | Example:                                                                                     | operation waits for a response from its request packet.                                                                                                    |
|         | Device(config-sla-monitor-lspPing)# timeout 7000                                             |                                                                                                    |
| Step 11 | ttl time-to-live                                                                             | (Optional) Specifies the maximum hop count for an echo                                                                                                    |
|         | Example:                                                                                     | request packet of an IP SLAs operation.                                                                                                    |
|         | Device(config-sla-monitor-lspPing)# ttl 200                                                  |                                                                                                    |
| Step 12 | exit                                                                                         | Exits LSP ping or LSP trace configuration submode and                                                                                                    |
|         | Example:                                                                                     | returns to global configuration mode.                                                                                                    |

|         | Command or Action                                                                                                    | Purpose                                                                                                   |
|---------|----------------------------------------------------------------------------------------------------|----------------------------------------------------------------------------------------------------|
|         | <pre>Device(config-sla-monitor-lspPing)# exit</pre>                                                                                                    |                                                                                                    |
| Step 13 | ip sla reaction-configuration operation-number [react<br>monitored-element] [threshold-type {never   immediate<br>  consecutive [consecutive-occurrences]   xofy [x-value<br>y-value]   average [number-of-probes]}] [threshold-value<br>upper-threshold lower-threshold] [action-type {none  <br>trapOnly   triggerOnly   trapAndTrigger}] | (Optional) Configures certain actions to occur based on<br>events under the control of IP SLAs.           |
|         | Example:<br>Device(config)# ip sla reaction-configuration 1<br>react connectionLoss threshold-type consecutive<br>3 action-type traponly                                                                                                    |                                                                                                    |
| Step 14 | ip sla logging traps<br>Example:                                                                                                    | (Optional) Enables the generation of SNMP system logging messages specific to IP SLAs trap notifications. |
|         | Device(config)# ip sla logging traps                                                                                                    |                                                                                                    |
| Step 15 | <b>ip sla schedule</b> operation-number [life {forever  <br>seconds}] [start-time {hh : mm[: ss] [month day   day<br>month]   pending   now   after hh : mm : ss}] [ageout<br>seconds] [recurring]                                                                                                    | Configures the scheduling parameters for an IP SLAs operation.                                            |
|         | Example:                                                                                                    |                                                                                                    |
|         | Device(config)# ip sla schedule 1 start-time now                                                                                                    |                                                                                                    |
| Step 16 | exit<br>Example:                                                                                                    | Exits global configuration submode and returns to privileged EXEC mode.                                   |
|         | Device(config)# exit                                                                                                    |                                                                                                    |

### **Troubleshooting Tips**

Use the **debug ip sla trace** and **debug ip sla error** commands to help troubleshoot issues with an individual IP SLAs LSP ping or LSP traceroute operation.

### What to Do Next

To display the results of an individual IP SLAs operation use the **show ip sla statistics** and **show ip sla statistics aggregated** commands. Checking the output for fields that correspond to criteria in your service level agreement will help you determine whether the service metrics are acceptable.

### Verifying and Troubleshooting LSP Health Monitor Operations

### **SUMMARY STEPS**

- 1. debug ip sla error [operation-number]
- 2. debug ip sla mpls-lsp-monitor [operation-number]
- **3. debug ip sla trace** [operation-number]
- 4. show ip sla mpls-lsp-monitor collection-statistics [group-id]
- 5. show ip sla mpls-lsp-monitor configuration [operation-number]
- 6. show ip sla mpls-lsp-monitor lpd operational-state [group-id]
- 7. show ip sla mpls-lsp-monitor neighbors
- 8. show ip sla mpls-lsp-monitor scan-queue operation-number
- 9. show ip sla mpls-lsp-monitor summary [operation-number [group [group-id]]]
- **10.** show ip sla statistics [operation-number] [details]
- 11. show ip sla statistics aggregated [operation-number] [details]
- 12. show mpls discovery vpn

#### **DETAILED STEPS**

|        | Command or Action                                                                       | Purpose                                                                                                    |
|--------|-----------------------------------------------------------------------------------------|----------------------------------------------------------------------------------------------------|
| Step 1 | debug ip sla error [operation-number]<br>Example:                                       | (Optional) Enables debugging output of IP SLAs operation run-time errors.                                                               |
|        | Device# debug ip sla error                                                              |                                                                                                    |
| Step 2 | debug ip sla mpls-lsp-monitor [operation-number]<br>Example:                            | (Optional) Enables debugging output of LSP Health<br>Monitor operations.                                                                |
|        | Device# debug ip sla mpls-lsp-monitor                                                   |                                                                                                    |
| Step 3 | debug ip sla trace [operation-number]<br>Example:                                       | (Optional) Enables debugging output for tracing the execution of IP SLAs operations.                                                    |
|        | Device# debug ip sla trace                                                              |                                                                                                    |
| Step 4 | <b>show ip sla mpls-lsp-monitor collection-statistics</b><br>[group-id]                 | (Optional) Displays the statistics for IP SLAs operations<br>belonging to an LSP discovery group of an LSP Health<br>Monitor operation. |
|        | <b>Example:</b><br>Device# show ip sla mpls-lsp-monitor<br>collection-statistics 100001 | <b>Note</b> This command is applicable only if the LSP discovery option is enabled.                                                     |
| Step 5 | <b>show ip sla mpls-lsp-monitor configuration</b><br>[operation-number]                 | (Optional) Displays configuration settings for LSP Health Monitor operations.                                                           |
|        | Example:                                                                                |                                                                                                    |
|        | Device# show ip sla mpls-lsp-monitor configuration                                      | n                                                                                                    |

|         | Command or Action                                                                            | Purpose                                                                                                    |  |  |
|---------|----------------------------------------------------------------------------------------------|----------------------------------------------------------------------------------------------------|--|--|
| Step 6  | show ip sla mpls-lsp-monitor lpd operational-state<br>[group-id]<br>Example:                 | <ul><li>(Optional) Displays the operational status of the LSP discovery groups belonging to an LSP Health Monitor operation.</li><li>Note This command is applicable only if the LSP</li></ul> |  |  |
|         | Device# show ip sla mpls-lsp-monitor lpd<br>operational-state 100001                         | discovery option is enabled.                                                                                                    |  |  |
| Step 7  | show ip sla mpls-lsp-monitor neighbors                                                       | (Optional) Displays routing and connectivity information                                                                                                    |  |  |
|         | Example:                                                                                     | about MPLS VPN BGP next hop neighbors discovered by<br>the LSP Health Monitor operation.                                                                                                    |  |  |
|         | Device# show ip sla mpls-lsp-monitor neighbors                                               |                                                                                                    |  |  |
| Step 8  | show ip sla mpls-lsp-monitor scan-queue<br>operation-number                                  | (Optional) Displays information about adding or deletin<br>BGP next hop neighbors from a particular MPLS VPN of                                                                                |  |  |
|         | Example:                                                                                     | an LSP Health Monitor operation.                                                                                                    |  |  |
|         | Device# show ip sla mpls-lsp-monitor scan-queue<br>1                                         |                                                                                                    |  |  |
| Step 9  | <b>show ip sla mpls-lsp-monitor summary</b><br>[operation-number [ <b>group</b> [group-id]]] | (Optional) Displays BGP next hop neighbor and LSP discovery group information for LSP Health Monitor operations.                                                                               |  |  |
|         | Example:                                                                                     |                                                                                                    |  |  |
|         | Device# show ip sla mpls-lsp-monitor summary                                                 | <b>Note</b> This command is applicable only if the LSP discovery option is enabled.                                                                                                    |  |  |
| Step 10 | show ip sla statistics [operation-number] [details]                                          | (Optional) Displays the current operational status and                                                                                                    |  |  |
|         | Example:                                                                                     | statistics of all IP SLAs operations or a specified operation.<br><b>Note</b> This command applies only to manually                                                                            |  |  |
|         | Device# show ip sla statistics 100001                                                        | configured IP SLAs operations.                                                                                                    |  |  |
| Step 11 | show ip sla statistics aggregated [operation-number]<br>[details]                            | (Optional) Displays the aggregated statistical errors and distribution information for all IP SLAs operations or a                                                                             |  |  |
|         | Example:                                                                                     | specified operation.                                                                                                    |  |  |
|         | Device# show ip sla statistics aggregated 100001                                             | Note This command applies only to manually configured IP SLAs operations.                                                                                                    |  |  |
| Step 12 | show mpls discovery vpn                                                                      | (Optional) Displays routing information relating to the                                                                                                    |  |  |
|         | Example:                                                                                     | MPLS VPN BGP next hop neighbor discovery process.                                                                                                    |  |  |
|         | Device# show mpls discovery vpn                                                              |                                                                                                    |  |  |
|         |                                                                                              |                                                                                                    |  |  |

## **Configuration Examples for LSP Health Monitors**

# Example Configuring and Verifying the LSP Health Monitor Without LSP Discovery

The figure below illustrates a simple VPN scenario for an ISP. This network consists of a core MPLS VPN with four PE devices belonging to three VPNs: red, blue, and green. From the perspective of device PE1, these VPNs are reachable remotely through BGP next hop devices PE2 (device ID: 10.10.10.5), PE3 (device ID: 10.10.10.7), and PE4 (device ID: 10.10.10.8).

Figure 7: Network Used for LSP Health Monitor Example

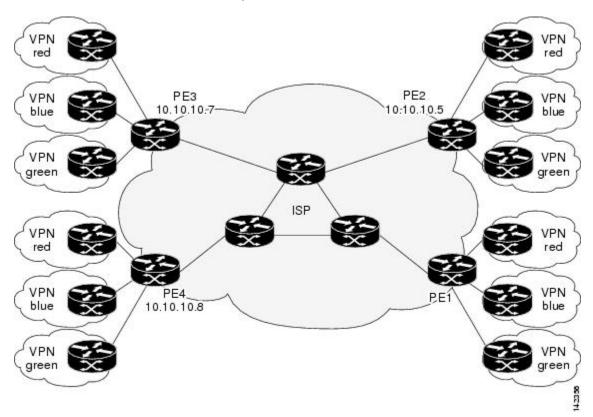

The following example shows how to configure operation parameters, proactive threshold monitoring, and scheduling options on PE1 (see the figure above) using the LSP Health Monitor. In this example, the LSP discovery option is enabled for LSP Health Monitor operation 1. Operation 1 is configured to automatically create IP SLAs LSP ping operations for all BGP next hop neighbors (PE2, PE3, and PE4) in use by all VRFs (red, blue, and green) associated with device PE1. The BGP next hop neighbor process is enabled, and the time interval at which routing entries that are no longer valid are removed from the BGP next hop neighbor discovery database is set to 60 seconds. The time interval at which the LSP Health Monitor checks the scan queue for BGP next hop neighbor updates is set to 1 minute. The secondary frequency option is enabled for both connection loss and timeout events, and the secondary frequency is set to 10 seconds. As specified by the proactive threshold monitoring configuration, when three consecutive connection loss or timeout events

occur, an SNMP trap notification is sent. Multioperation scheduling and the generation of IP SLAs SNMP system logging messages are enabled.

#### **PE1 Configuration**

```
mpls discovery vpn interval 60
mpls discovery vpn next-hop
1
auto ip sla mpls-lsp-monitor 1
type echo ipsla-vrf-all
timeout 1000
scan-interval 1
secondary-frequency both 10
auto ip sla mpls-lsp-monitor reaction-configuration 1 react connectionLoss threshold-type
consecutive 3 action-type trapOnly
auto ip sla mpls-lsp-monitor reaction-configuration 1 react timeout threshold-type consecutive
3 action-type trapOnly
ip sla traps
snmp-server enable traps rtr
Т
auto ip sla mpls-lsp-monitor schedule 1 schedule-period 60 start-time now
```

The following is sample output from the **show ip sla mpls-lsp-monitor configuration** command for PE1:

```
\texttt{PE1}\# show ip sla mpls-lsp-monitor configuration 1
Entry Number : 1
Modification time : *12:18:21.830 PDT Fri Aug 19 2005
Operation Type : echo
Vrf Name
                  : ipsla-vrf-all
Tag
                   :
EXP Value
                   : 0
Timeout(ms)
                  : 1000
Threshold(ms)
                 : 5000
Frequency (sec)
                 : Equals schedule period
LSP Selector : 127.0.0.1
ScanInterval(min) : 1
Delete Scan Factor : 1
Operations List : 100001-100003
Schedule Period(sec): 60
Request size : 100
Start Time
                  : Start Time already passed
SNMP RowStatus
                  : Active
TTL value
                  : 255
Reply Mode
                  : ipv4
Reply Dscp Bits
                  :
Secondary Frequency : Enabled on Timeout
        Value(sec) : 10
Reaction Configs
                  :
   Reaction
                  : connectionLoss
   Threshold Type : Consecutive
   Threshold Count : 3
   Action Type : Trap Only
   Reaction
                   : timeout
   Threshold Type : Consecutive
   Threshold Count : 3
   Action Type : Trap Only
```

The following is sample output from the **show mpls discovery vpn** command for PE1:

PE1# show mpls discovery vpn

```
Refresh interval set to 60 seconds.
Next refresh in 46 seconds
Next hop 10.10.10.5 (Prefix: 10.10.10.5/32)
in use by: red, blue, green
Next hop 10.10.10.7 (Prefix: 10.10.10.7/32)
in use by: red, blue, green
Next hop 10.10.10.8 (Prefix: 10.10.10.8/32)
in use by: red, blue, green
```

The following is sample output from the **show ip sla mpls-lsp-monitor neighbors** command for PE1:

```
PE1# show ip sla mpls-lsp-monitor neighbors
IP SLA MPLS LSP Monitor Database : 1
BGP Next hop 10.10.10.5 (Prefix: 10.10.10.5/32) OK
ProbeID: 100001 (red, blue, green)
BGP Next hop 10.10.10.7 (Prefix: 10.10.10.7/32) OK
ProbeID: 100002 (red, blue, green)
BGP Next hop 10.10.10.8 (Prefix: 10.10.10.8/32) OK
ProbeID: 100003 (red, blue, green)
```

The following is sample output from the **show ip sla mpls-lsp-monitor scan-queue 1** and **debug ip sla mpls-lsp-monitor** commands when IP connectivity from PE1 to PE4 is lost. This output shows that connection loss to each of the VPNs associated with PE4 (red, blue, and green) was detected and that this information was added to the LSP Health Monitor scan queue. Also, since PE4 is no longer a valid BGP next hop neighbor, the IP SLAs operation for PE4 (Probe 10003) is being deleted.

```
PE1# show ip sla mpls-lsp-monitor scan-queue 1
Next scan Time after: 20 Secs
Next Delete scan Time after: 20 Secs
                                                                    Add/Delete?
BGP Next hop Prefix
                                   vrf
10.10.10.8
                                                                    Del(100003)
               0.0.0.0/0
                                   red
10.10.10.8
               0.0.0.0/0
                                  blue
                                                                    Del(100003)
10.10.10.8
               0.0.0.0/0
                                                                    Del(100003)
                                   green
PE1# debug ip sla mpls-lsp-monitor
IP SLAs MPLSLM debugging for all entries is on
*Aug 19 19:48: IP SLAs MPLSLM(1):Next hop 10.10.10.8 added in DeleteQ(1)
*Aug 19 19:49: IP SLAs MPLSLM(1):Removing vrf red from tree entry 10.10.10.8
*Aug 19 19:56: IP SLAs MPLSLM(1):Next hop 10.10.10.8 added in DeleteQ(1)
*Aug 19 19:56: IP SLAs MPLSLM(1):Next hop 10.10.10.8 added in DeleteQ(1)
*Aug 19 19:49: IP SLAS MPLSLM(1):Removing vrf blue from tree entry 10.10.10.8
*Aug 19 19:49: IP SLAS MPLSLM(1): Removing vrf green from tree entry 10.10.10.8
*Aug 19 19:49: IP SLAs MPLSLM(1):Removing Probe 100003
```

The following is sample output from the **show ip sla mpls-lsp-monitor scan-queue 1** and **debug ip sla mpls-lsp-monitor** commands when IP connectivity from PE1 to PE4 is restored. This output shows that each of the VPNs associated with PE4 (red, blue, and green) were discovered and that this information was added to the LSP Health Monitor scan queue. Also, since PE4 is a newly discovered BGP next hop neighbor, a new IP SLAs operation for PE4 (Probe 100005) is being created and added to the LSP Health Monitor multioperation schedule. Even though PE4 belongs to three VPNs, only one IP SLAs operation is being created.

```
PE1# show ip sla mpls-lsp-monitor scan-queue 1
Next scan Time after: 23 Secs
Next Delete scan Time after: 23 Secs
BGP Next hop Prefix
                                  vrf
                                                                    Add/Delete?
10.10.10.8
               10.10.10.8/32
                                  red
                                                                    Add
10.10.10.8
               10.10.10.8/32
                                  blue
                                                                    Add
10.10.10.8
               10.10.10.8/32
                                                                    Add
                                   green
PE1# debug ip sla mpls-lsp-monitor
IP SLAs MPLSLM debugging for all entries is on
*Aug 19 19:59: IP SLAS MPLSLM(1):Next hop 10.10.10.8 added in AddQ
```

\*Aug 19 19:59: IP SLAS MPLSLM(1):Next hop 10.10.10.8 added in AddQ
\*Aug 19 19:59: IP SLAS MPLSLM(1):Next hop 10.10.10.8 added in AddQ
\*Aug 19 19:59: IP SLAS MPLSLM(1):Adding vrf red into tree entry 10.10.10.8
\*Aug 19 19:59: IP SLAS MPLSLM(1):Adding Probe 100005
\*Aug 19 19:59: IP SLAS MPLSLM(1):Adding Vrf blue into tree entry 10.10.10.8 (1)
\*Aug 19 19:59: IP SLAS MPLSLM(1):Adding vrf blue into tree entry 10.10.10.8
\*Aug 19 19:59: IP SLAS MPLSLM(1):Adding vrf blue into tree entry 10.10.10.8
\*Aug 19 19:59: IP SLAS MPLSLM(1):Duplicate in AddQ 10.10.10.8
\*Aug 19 19:59: IP SLAS MPLSLM(1):Duplicate in AddQ 10.10.10.8
\*Aug 19 19:59: IP SLAS MPLSLM(1):Duplicate in AddQ 10.10.10.8
\*Aug 19 19:59: IP SLAS MPLSLM(1):Added Probe(s) 100005 will be scheduled after 26 secs over schedule period 60

### Example Configuring and Verifying the LSP Health Monitor with LSP Discovery

The figure below illustrates a simple VPN scenario for an ISP. This network consists of a core MPLS VPN with two PE devices belonging to a VPN named red. From the perspective of device PE1, there are three equal-cost multipaths available to reach device PE2.

Figure 8: Network Used for LSP Health Monitor with LSP Discovery Example

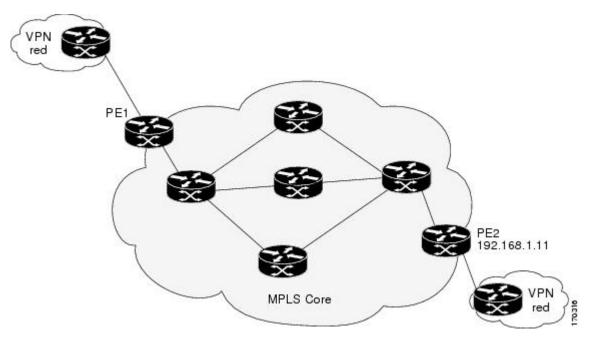

The following example shows how to configure operation parameters, proactive threshold monitoring, and scheduling options on PE1 (see the figure above) using the LSP Health Monitor. In this example, the LSP discovery option is enabled for LSP Health Monitor operation 100. Operation 100 is configured to automatically create IP SLAs LSP ping operations for all equal-cost multipaths between PE1 and PE2. The BGP next hop neighbor process is enabled, and the time interval at which routing entries that are no longer valid are removed from the BGP next hop neighbor discovery database is set to 30 seconds. The time interval at which the LSP Health Monitor checks the scan queue for BGP next hop neighbor updates is set to 1 minute. The secondary frequency option is enabled for both connection loss and timeout events, and the secondary frequency is set to 5 seconds. The explicit null label option for echo request packets is enabled. The LSP rediscovery time period is set to 3 minutes. As specified by the proactive threshold monitoring configuration, an SNMP trap notification will be sent when an LSP discovery group status changes occurs. Multioperation scheduling and the generation of IP SLAs SNMP system logging messages are enabled.

#### **PE1 Configuration**

```
mpls discovery vpn next-hop
mpls discovery vpn interval 30
auto ip sla mpls-lsp-monitor 100
type echo ipsla-vrf-all
scan-interval 1
secondary-frequency both 5
1
path-discover
force-explicit-null
scan-period 3
1
auto ip sla mpls-lsp-monitor reaction-configuration 100 react lpd-group retry 3 action-type
trapOnly
1
auto ip sla mpls-lsp-monitor schedule 100 schedule-period 30 start-time now
1
ip sla logging traps
snmp-server enable traps rtr
```

The following is sample output from the **show ip sla mpls-lsp-monitor configuration** command for PE1:

```
PE1# show ip sla mpls-lsp-monitor configuration
Entry Number : 100
Modification time : *21:50:16.411 GMT Tue Jun 20 2006
Operation Type
                  : echo
Vrf Name
                  : ipsla-vrf-all
Tag
                  :
                  : 0
EXP Value
Timeout(ms)
                  : 5000
                  : 50
Threshold(ms)
Frequency(sec)
                  : Equals schedule period
ScanInterval(min) : 1
Delete Scan Factor : 1
Operations List
                  : 100002
Schedule Period(sec): 30
Request size : 100
Start Time
                  : Start Time already passed
SNMP RowStatus
                  : Active
TTL value
                  : 255
Reply Mode
                   : ipv4
Reply Dscp Bits :
Path Discover : Enable
   Maximum sessions : 1
   Session Timeout(seconds) : 120
   Base LSP Selector : 127.0.0.0
Echo Timeout(seconds) : 5
   Echo Timeout(seconds)
   Send Interval(msec)
                           : 0
                         : force-explicit-null
   Label Shimming Mode
   Number of Stats Hours : 2
   Scan Period(minutes)
                            : 3
Secondary Frequency : Enabled on Connection Loss and Timeout
        Value(sec) : 5
Reaction Configs :
   Reaction
                  : Lpd Group
   Retry Number : 3
    Action Type
                  : Trap Only
```

The following is sample output from the show mpls discovery vpn command for PE1:

The following is sample output from the **show ip sla mpls-lsp-monitor neighbors** command for PE1:

```
PE1# show ip sla mpls-lsp-monitor neighbors
IP SLA MPLS LSP Monitor Database : 100
BGP Next hop 192.168.1.11 (Prefix: 192.168.1.11/32) OK Paths: 3
ProbeID: 100001 (red)
```

The following is sample output from the **show ip sla mpls-lsp-monitor lpd operational-state** command for LSP discovery group 100001:

```
PE1# show ip sla mpls-lsp-monitor lpd operational-state
Entry number: 100001
MPLSLM Entry Number: 100
Target FEC Type: LDP IPv4 prefix
Target Address: 192.168.1.11
Number of Statistic Hours Kept: 2
Last time LPD Stats were reset: *21:21:18.239 GMT Tue Jun 20 2006
Traps Type: 3
Latest Path Discovery Mode: rediscovery complete
Latest Path Discovery Start Time: *21:59:04.475 GMT Tue Jun 20 2006
Latest Path Discovery Return Code: OK
Latest Path Discovery Completion Time(ms): 3092
Number of Paths Discovered: 3
Path Information :
Path Outgoing Lsp
                                Link Conn Adj
                                                          Downstream
Index Interface Selector
                              Type Id Addr
                                                          Label Stack
                                                                          Status
1
      Et0/0 127.0.0.8
                              90 0
                                          10.10.18.30
                                                          21
                                                                          OK
                               90 0
                                          10.10.18.30
2
      E±0/0
               127.0.0.2
                                                           21
                                                                          OK
3
      Et.0/0
                127.0.0.1
                                90
                                     0
                                           10.10.18.30
                                                           21
                                                                          OK
```

The following is sample output from the **show ip sla mpls-lsp-monitor collection-statistics** command for LSP discovery group 100001:

```
PE1# show ip sla mpls-lsp-monitor collection-statistics
Entry number: 100001
Start Time Index: *21:52:59.795 GMT Tue Jun 20 2006
Path Discovery Start Time: *22:08:04.507 GMT Tue Jun 20 2006
Target Destination IP address: 192.168.1.11
Path Discovery Status: OK
Path Discovery Completion Time: 3052
Path Discovery Minimum Paths: 3
Path Discovery Maximum Paths: 3
LSP Group Index: 100002
LSP Group Status: up
Total Pass: 36
Total Timeout: 0
                        Total Fail: 0
Latest Probe Status: 'up,up,up'
Latest Path Identifier: '127.0.0.8-Et0/0-21,127.0.0.2-Et0/0-21,127.0.0.1-Et0/0-21'
Minimum RTT: 280
                        Maximum RTT: 324
                                                Average RTT: 290
```

The following is sample output from the **show ip sla mpls-lsp-monitor summary** command for LSP Health Monitor operation 100:

PE1# show ip sla mpls-lsp-monitor summary 100

L

| Index               | - MPLS LSP Monitor probe index                              |  |
|---------------------|-------------------------------------------------------------|--|
| Destination         | - Target IP address of the BGP next hop                     |  |
| Status              | - LPD group status                                          |  |
| LPD Group ID        | - Unique index to identify the LPD group                    |  |
| Last Operation Time | <ul> <li>Last time an operation was attempted by</li> </ul> |  |
|                     | a particular probe in the LPD Group                         |  |
| Index Destination   | Status LPD Group ID Last Operation Time                     |  |
| 100 192.168.1.11    | up 100001 *22:20:29.471 GMT Tue Jun 20 2006                 |  |

The following is sample output from the **show ip sla mpls-lsp-monitor summary** command for LSP discovery group 100001:

| PE1#show ip sla mpls-lsp | -monitor sum | mary 100 gro | up 100001     |       |                       |
|--------------------------|--------------|--------------|---------------|-------|-----------------------|
| Group ID                 | - unique n   | umber to ide | ntify a LPD ( | group |                       |
| Lsp-selector             | - Unique 1   | 27/8 address | used to ide   | ntify | a LPD                 |
| Last Operation status    | - Latest p   | robe status  |               |       |                       |
| Last RTT                 | - Latest R   | ound Trip Ti | me            |       |                       |
| Last Operation Time      | - Time whe   | n the last o | peration was  | attem | pted                  |
| Group ID Lsp-Selector    | Status       | Failures     | Successes     | RTT   | Last Operation Time   |
| 100001 127.0.0.8         | up           | 0            | 55            | 320   | *22:20:29.471 GMT Tue |
| Jun 20 2006              |              |              |               |       |                       |
| 100001 127.0.0.2         | up           | 0            | 55            | 376   | *22:20:29.851 GMT Tue |
| Jun 20 2006              |              |              |               |       |                       |
| 100001 127.0.0.1         | up           | 0            | 55            | 300   | *22:20:30.531 GMT Tue |
| Jun 20 2006              |              |              |               |       |                       |

### **Example Manually Configuring an IP SLAs LSP Ping Operation**

The following example shows how to manually configure and schedule an IP SLAs LSP ping operation:

```
ip sla 1
mpls lsp ping ipv4 192.168.1.4 255.255.255 lsp-selector 127.1.1.1
frequency 120
secondary-frequency timeout 30
!
ip sla reaction-configuration 1 react connectionLoss threshold-type consecutive 3 action-type
trapOnly
ip sla reaction-configuration 1 react timeout threshold-type consecutive 3 action-type
trapOnly
ip sla logging traps
!
ip sla schedule 1 start-time now life forever
```

# **Additional References**

#### **Related Documents**

| Related Topic                        | Document Title                                                                                                    |
|--------------------------------------|----------------------------------------------------------------------------------------------------|
| MPLS LSP discovery management tool   | "MPLS EM-MPLS LSP Multipath Tree Trace" chapter of the<br>Multiprotocol Label Switching Configuration Guide        |
| Configuring standard IP access lists | "Access Control Lists" chapter of the <i>Security Configuration</i><br><i>Guide: Securing the Data Plane</i> guide |

I

| Related Topic                                 | Document Title                                                                                                    |
|-----------------------------------------------|----------------------------------------------------------------------------------------------------|
| Multioperation scheduling for IP SLAs         | "Configuring Multioperation Scheduling of IP SLAs Operations" chapter of the <i>Cisco IOS P SLAs Configuration Guide</i>                     |
| Proactive threshold monitoring for IP<br>SLAs | " Configuring Proactive Threshold Monitoring of IP SLAs<br>Operations" chapter of the <i>Cisco IOS IP SLAs Configuration</i><br><i>Guide</i> |
| Cisco IOS commands                            | Cisco IOS Master Commands List, All Releases                                                                                                 |
| Cisco IOS IP SLAs commands                    | Cisco IOS IP SLAs Command Reference                                                                                                    |

### Standards

| Standard                                | Title                                                |
|-----------------------------------------|------------------------------------------------------|
| draft-ietf-mpls-lsp-ping-09.txt         | Detecting MPLS Data Plane Failures                   |
| draft-ietf-mpls-oam-frmwk-03.txt        | A Framework for MPLS Operations and Management (OAM) |
| draft-ietf-mpls-oam-requirements-06.txt | OAM Requirements for MPLS Networks                   |

### MIBs

| МІВ              | MIBs Link                                                                                                    |
|------------------|----------------------------------------------------------------------------------------------------|
| CISCO-RTTMON-MIB | To locate and download MIBs for selected platforms, Cisco IOS releases, and feature sets, use Cisco MIB Locator found at the following URL: |
|                  | http://www.cisco.com/go/mibs                                                                                                    |

### RFCs

| RFC                                                                                                    | Title |  |
|----------------------------------------------------------------------------------------------------|-------|--|
| No new or modified RFCs are supported by this feature, and support for existing RFCs has not been modified by this feature. |       |  |

### **Technical Assistance**

| Description                                                                                                    | Link |
|----------------------------------------------------------------------------------------------------|------|
| The Cisco Support and Documentation website provides<br>online resources to download documentation, software,<br>and tools. Use these resources to install and configure<br>the software and to troubleshoot and resolve technical<br>issues with Cisco products and technologies. Access to<br>most tools on the Cisco Support and Documentation<br>website requires a Cisco.com user ID and password. |      |

# **Feature Information for LSP Health Monitor Operations**

The following table provides release information about the feature or features described in this module. This table lists only the software release that introduced support for a given feature in a given software release train. Unless noted otherwise, subsequent releases of that software release train also support that feature.

Use Cisco Feature Navigator to find information about platform support and Cisco software image support. To access Cisco Feature Navigator, go to www.cisco.com/go/cfn. An account on Cisco.com is not required.

| Feature Name                                    | Releases                                         | Feature Information                                                                                                    |
|-------------------------------------------------|--------------------------------------------------|----------------------------------------------------------------------------------------------------|
| IP SLAsLSP Health<br>Monitor                    | Cisco IOS XE Release 2.2<br>Cisco IOS XE 3.1.0SG | The IP SLAs LSP Health Monitor feature<br>provides the capability to proactively monitor<br>Layer 3 MPLS VPNs.                                                                         |
| IP SLAsLSP Health<br>Monitor                    |                                                  | For software releases in which this feature was<br>already introduced, new command-line interface<br>(CLI) was implemented that replaces the CLI<br>introduced in the earlier releases |
| IP SLAsLSP Health<br>Monitor with LSP Discovery | Cisco IOS XE Release 2.2<br>Cisco IOS XE 3.1.0SG | The LSP discovery capability was added.                                                                                                    |

Table 15: Feature Information for the LSP Health Monitor

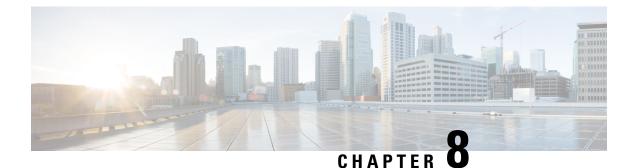

# **IP SLAs for MPLS Psuedo Wire via VCCV**

This module describes how to configure IP Service Level Agreements (SLAs) for MPLS Pseudo Wire (PWE3) via Virtual Circuit Connectivity Verification (VCCV) to schedule pseudo-wire ping operations and provide monitoring and alerts for round trip time (RTT), failure, and connection threshold violations via SNMP Traps.

- Finding Feature Information, on page 109
- Restrictions for IP SLAs for MPLS Pseudo Wire via VCCV, on page 109
- Information About IP SLAs for MPLS Pseudo Wire via VCCV, on page 109
- How to Configure IP SLAs for MPLS Pseudo Wire via VCCM, on page 111
- Configuration Examples for IP SLAs for MPLS Pseudo Wire via VCCM, on page 114
- Additional References, on page 115
- Feature Information for IP SLAs for MPLS PWE3 via VCCM, on page 117

## **Finding Feature Information**

Your software release may not support all the features documented in this module. For the latest caveats and feature information, see Bug Search Tool and the release notes for your platform and software release. To find information about the features documented in this module, and to see a list of the releases in which each feature is supported, see the feature information table.

Use Cisco Feature Navigator to find information about platform support and Cisco software image support. To access Cisco Feature Navigator, go to www.cisco.com/go/cfn. An account on Cisco.com is not required.

# **Restrictions for IP SLAs for MPLS Pseudo Wire via VCCV**

LSP discovery is not supported for IP SLAs VCCV operations.

# **Information About IP SLAs for MPLS Pseudo Wire via VCCV**

### **IP SLAs VCCV Operation**

The IP SLAs VCCV operation supports Virtual Circuit Connectivity Verification (VCCV) for Pseudo-Wire Emulation Edge-to-Edge (PWE3) services across MPLS networks. The IP SLAs VCCV operation type is

based on the **ping mpls pseudowire** command, which checks MPLS LSP connectivity across an Any Transport over MPLS (AToM) virtual circuit (VC) by sending a series of pseudo-wire ping operations to the specified destination PE router.

When MPLS LSP connectivity checking is performed through an IP SLAs VCCV operation (rather than through the **ping mpls** command with the **pseudowire** keyword), you can use the IP SLA proactive threshold monitoring and multioperation scheduling capabilities:

The LSP discovery option does not support the IP SLAs VCCV operation.

### **Proactive Threshold Monitoring for the LSP Health Monitor**

Proactive threshold monitoring support for the LSP Health Monitor feature provides the capability for triggering SNMP trap notifications and syslog messages when user-defined reaction conditions (such as a connection loss or timeout) are met. Configuring threshold monitoring for an LSP Health Monitor operation is similar to configuring threshold monitoring for a standard IP SLAs operation.

### LSP Discovery Option Enabled

If the LSP discovery option for an LSP Health Monitor operation is enabled, SNMP trap notifications can be generated when one of the following events occurs:

- LSP discovery for a particular BGP next hop neighbor fails.
- Operational status of an LSP discovery group changes.

Possible reasons for which LSP discovery can fail for a particular BGP next hop neighbor are as follows:

- Expiration of time allowed for a BGP next hop neighbor to respond to an LSP discovery request.
- Return code is "Broken" or "Unexplorable" for all paths leading to the BGP next hop neighbor.

The table below describes the conditions for which the operational status of an LSP discovery group can change. Whenever an individual IP SLAs LSP ping operation of an LSP discovery group is executed, a return code is generated. Depending on the value of the return code and the current status of the LSP discovery group, the group status can change.

| Individual IP SLAs<br>Operation Return<br>Code | Current Group Status =<br>UP     | Current Group Status = PARTIAL                                                                                         | Current Group Status =<br>DOWN   |
|------------------------------------------------|----------------------------------|----------------------------------------------------------------------------------------------------|----------------------------------|
| ОК                                             | No group status change.          | If return codes for all paths in the group are OK, then the group status changes to UP.                                | Group status changes to PARTIAL. |
| Broken or<br>Unexplorable                      | Group status changes to PARTIAL. | If return codes for all paths in the<br>group are Broken or Unexplorable,<br>then the group status changes to<br>DOWN. | No group status<br>change.       |

The return code for an individual IP SLAs LSP ping operation can be one of the following:

• OK--Indicates that the LSP is working properly. The customer VPN traffic will be sent across this path.

- Broken--Indicates that the LSP is broken. Customer VPN traffic will not be sent across this path and may be discarded.
- Unexplorable--Indicates that not all the paths to this PE neighbor have been discovered. This may be due to a disruption along the LSP or because the number of 127/8 IP addresses used for LSP selection has been exhausted.

The status of an LSP discovery group can be one of the following:

- UNKNOWN--Indicates that group status has not yet been determined and that the paths belonging to the group are in the process of being tested for the first time. Once this initial test is complete, the group status will change to UP, PARTIAL, or DOWN.
- UP--Indicates that all the paths within the group are active and no operation failures have been detected.
- PARTIAL--Indicates that an operation failure has been detected for one or more, but not all, of the paths within the group.
- DOWN--Indicates that an operation failure has been detected for all the paths within the group.

#### **Secondary Frequency Option**

With the introduction of the LSP Health Monitor feature, a new threshold monitoring parameter has been added that allows you to specify a secondary frequency. If the secondary frequency option is configured and a failure (such as a connection loss or timeout) is detected for a particular path, the frequency at which the path is remeasured will increase to the secondary frequency value (testing at a faster rate). When the configured reaction condition is met (such as N consecutive connection losses or N consecutive timeouts), an SNMP trap and syslog message can be sent and the measurement frequency will return to its original frequency value.

# How to Configure IP SLAs for MPLS Pseudo Wire via VCCM

### Manually Configuring and Scheduling an IP SLAs VCCV Operation

#### **SUMMARY STEPS**

- 1. enable
- **2**. configure terminal
- 3. ip sla operation-number
- 4. mpls lsp ping pseudowire peer-ipaddr vc-id [source-ipaddr source-ipaddr]
- 5. exp exp-bits
- 6. frequency seconds
- 7. request-data-size bytes
- 8. secondary-frequency {both | connection-loss | timeout} frequency
- 9. tag text
- 10. threshold milliseconds
- **11. timeout** *milliseconds*
- 12. exit

- **13.** ip sla reaction-configuration operation-number [react monitored-element] [threshold-type {never | immediate | consecutive [consecutive-occurrences] | xofy [x-value y-value] | average [number-of-probes]}] [threshold-value upper-threshold lower-threshold] [action-type {none | trapOnly | triggerOnly | trapAndTrigger}]
- **14**. ip sla logging traps
- **15.** ip sla schedule operation-number [life {forever | seconds}] [start-time {hh : mm[: ss] [month day | day month] | pending | now | after hh : mm : ss}] [ageout seconds] [recurring]
- **16**. exit

### **DETAILED STEPS**

|        | Command or Action                                                                                   | Purpose                                                                                         |  |
|--------|----------------------------------------------------------------------------------------------------|-------------------------------------------------------------------------------------------------|--|
| Step 1 | enable                                                                                              | Enables privileged EXEC mode.                                                                   |  |
|        | Example:                                                                                            | • Enter your password if prompted.                                                              |  |
|        | Router> enable                                                                                      |                                                                                                 |  |
| Step 2 | configure terminal                                                                                  | Enters global configuration mode.                                                               |  |
|        | Example:                                                                                            |                                                                                                 |  |
|        | Router# configure terminal                                                                          |                                                                                                 |  |
| Step 3 | ip sla operation-number                                                                             | Begins configuring an IP SLAs operation and enters IP                                           |  |
|        | Example:                                                                                            | SLA configuration mode.                                                                         |  |
|        | Router(config)# ip sla 777                                                                          |                                                                                                 |  |
| Step 4 | <b>mpls lsp ping pseudowire</b> peer-ipaddr vc-id<br>[ <b>source-ipaddr</b> source-ipaddr]          | Configures the IP SLAs operation as an LSP pseudo-wire ping and enters VCCV configuration mode. |  |
|        | Example:                                                                                            |                                                                                                 |  |
|        | Router(config-ip-sla)# mpls lsp ping<br>pseudowire 192.168.1.103 123 source-ipaddr<br>192.168.1.102 |                                                                                                 |  |
| Step 5 | exp exp-bits                                                                                        | (Optional) Specifies the experimental field value in the                                        |  |
|        | Example:                                                                                            | header for an echo request packet of an IP SLAs operation                                       |  |
|        | Example:                                                                                            |                                                                                                 |  |
|        | Router(config-sla-vccv)# exp 5                                                                      |                                                                                                 |  |
| Step 6 | frequency seconds                                                                                   | (Optional) Specifies the rate at which a specified IP SLAs                                      |  |
|        | Example:                                                                                            | operation repeats.                                                                              |  |
|        | Router(config-sla-vccv)# frequency 120                                                              |                                                                                                 |  |

|         | Command or Action                                                                                                    | Purpose                                                                                                    |
|---------|----------------------------------------------------------------------------------------------------|----------------------------------------------------------------------------------------------------|
| Step 7  | request-data-size bytes<br>Example:                                                                                                    | (Optional) Specifies the protocol data size for a request<br>packet of an IP SLAs operation.                                                               |
| Step 8  | <pre>Router(config-sla-vccv)# request-data-size 200 secondary-frequency {both   connection-loss   timeout} frequency Example: Router(config-sla-vccv)# secondary-frequency</pre>                                                                                                    | (Optional) Sets the faster measurement frequency<br>(secondary frequency) to which an IP SLAs operation<br>should change when a reaction condition occurs. |
| Step 9  | connection-loss 10<br>tag text<br>Example:<br>Router(config-sla-vccv)# tag testgroup                                                                                                    | (Optional) Creates a user-specified identifier for an IP SLAs operation.                                                                                   |
| Step 10 | threshold milliseconds<br>Example:                                                                                                    | (Optional) Sets the upper threshold value for calculating<br>network monitoring statistics created by an IP SLAs<br>operation.                             |
| Step 11 | Example:<br>Router(config-sla-vccv)# threshold 6000<br>timeout milliseconds                                                                                                    | (Optional) Specifies the amount of time the IP SLAs                                                                                                    |
|         | Example:<br>Router(config-sla-vccv)# timeout 7000                                                                                                    | operation waits for a response from its request packet.                                                                                                    |
| Step 12 | <pre>exit Example: Router(config-sla-vccv)# exit</pre>                                                                                                    | Exits VCCV configuration mode and returns to global configuration mode.                                                                                    |
| Step 13 | <pre>ip sla reaction-configuration operation-number [react<br/>monitored-element] [threshold-type {never   immediate<br/>  consecutive [consecutive-occurrences]   xofy [x-value<br/>y-value]   average [number-of-probes]}] [threshold-value<br/>upper-threshold lower-threshold] [action-type {none  <br/>trapOnly   triggerOnly   trapAndTrigger}]<br/>Example:</pre> | events under the control of Cisco IOS IP SLAs.                                                                                                    |
|         | Router(config)# ip sla reaction-configuration 777<br>react connectionLoss threshold-type consecutive<br>3 action-type traponly                                                                                                    |                                                                                                    |

|         | Command or Action                                                                                                    | Purpose                                                                                                   |
|---------|----------------------------------------------------------------------------------------------------|----------------------------------------------------------------------------------------------------|
| Step 14 | ip sla logging traps<br>Example:                                                                                                    | (Optional) Enables the generation of SNMP system logging messages specific to IP SLAs trap notifications. |
|         | Router(config)# ip sla logging traps                                                                                                    |                                                                                                    |
| Step 15 | <b>ip sla schedule</b> operation-number [life {forever  <br>seconds}] [start-time {hh : mm[: ss] [month day   day<br>month]   pending   now   after hh : mm : ss}] [ageout<br>seconds] [recurring] | Configures the scheduling parameters for an IP SLAs operation.                                            |
|         | Example:                                                                                                    |                                                                                                    |
|         | Router(config)# ip sla schedule 777 life forever<br>start-time now                                                                                                    |                                                                                                    |
| Step 16 | exit                                                                                                    | Exits global configuration submode and returns to privileged EXEC mode.                                   |
|         | Example:                                                                                                    | privileged EAEC mode.                                                                                     |
|         | Router(config)# exit                                                                                                    |                                                                                                    |

### **Troubleshooting Tips**

Use the **debug ip sla trace** and **debug ip sla error** commands to help troubleshoot issues with an individual IP SLAs PWE3 service via VCCV operation.

### What to Do Next

To display the results of an individual IP SLAs operation use the **show ip sla statistics** and **show ip sla statistics aggregated** commands. Checking the output for fields that correspond to criteria in your service level agreement will help you determine whether the service metrics are acceptable.

# Configuration Examples for IP SLAs for MPLS Pseudo Wire via VCCM

### Example Manually Configuring an IP SLAs VCCV Operation

The following example shows how to manually configure an IP SLAs VCCV operation in conjunction with the proactive threshold monitoring and multioperation scheduling capabilities of the LSP Health Monitor.

In this example, a VC with the identifier 123 has already been established between the PE device and its peer at IP address 192.168.1.103.

IP SLAs VCCV operation 777 is configured with operation parameters and reaction conditions, and it is scheduled to begin immediately and run indefinitely.

```
ip sla 777
mpls lsp ping pseudowire 192.168.1.103 123
```

```
exp 5
  frequency 120
  secondary-frequency timeout 30
  tag testgroup
  threshold 6000
  timeout 7000
  exit
1
ip sla reaction-configuration 777 react rtt threshold-value 6000 3000 threshold-type
immediate 3 action-type traponly
ip sla reaction-configuration 777 react connectionLoss threshold-type immediate action-type
 traponly
ip sla reaction-configuration 777 react timeout threshold-type consecutive 3 action-type
traponly
ip sla logging traps
I.
ip sla schedule 777 life forever start-time now
 exit
```

### **RTT Thresholds**

The **threshold** command configures 6000 milliseconds as the amount of time for a rising threshold to be declared on the monitored pseudo-wire. The first **ip sla reaction-configuration** command specifies that an SNMP logging trap is to be sent immediately if the round-trip time violates the upper threshold of 6000 milliseconds or the lower threshold of 3000 milliseconds.

#### **Connection Loss**

The second **ip sla reaction-configuration** command specifies that an SNMP logging trap is to be sent immediately if a connection loss occurs for the monitored pseudo-wire.

#### **Response Timeout**

The **timeout** command configures 7000 seconds as the amount of time that VCCV operation 777 waits for a response from its request packet before a timeout is declared. The **secondary-frequency** command specifies that, if a timeout occurs, the measurement frequency of the operation repeats is to be increased from 120 seconds (the initial measurement frequency specified using the **frequency** command) to a faster rate of 30 seconds. The third **ip sla reaction-configuration** command specifies that an SNMP logging trap is to be sent if three consecutive timeouts occur.

## **Additional References**

#### **Related Documents**

| Related Topic                         | Document Title                                                                                                    |
|---------------------------------------|----------------------------------------------------------------------------------------------------|
| MPLS LSP discovery management tool    | "MPLS EM-MPLS LSP Multipath Tree Trace" chapter of the<br>Multiprotocol Label Switching Configuration Guide              |
| Configuring standard IP access lists  | "Access Control Lists" chapter of the <i>Security Configuration</i><br><i>Guide: Securing the Data Plane</i> guide       |
| Multioperation scheduling for IP SLAs | "Configuring Multioperation Scheduling of IP SLAs Operations" chapter of the <i>Cisco IOS P SLAs Configuration Guide</i> |

| Related Topic                                 | Document Title                                                                                                    |
|-----------------------------------------------|----------------------------------------------------------------------------------------------------|
| Proactive threshold monitoring for IP<br>SLAs | " Configuring Proactive Threshold Monitoring of IP SLAs<br>Operations" chapter of the <i>Cisco IOS IP SLAs Configuration</i><br><i>Guide</i> |
| Cisco IOS commands                            | Cisco IOS Master Commands List, All Releases                                                                                                 |
| Cisco IOS IP SLAs commands                    | Cisco IOS IP SLAs Command Reference                                                                                                    |

### Standards

| Standard                                | Title                                                |
|-----------------------------------------|------------------------------------------------------|
| draft-ietf-mpls-lsp-ping-09.txt         | Detecting MPLS Data Plane Failures                   |
| draft-ietf-mpls-oam-frmwk-03.txt        | A Framework for MPLS Operations and Management (OAM) |
| draft-ietf-mpls-oam-requirements-06.txt | OAM Requirements for MPLS Networks                   |

### MIBs

| МІВ | MIBs Link                                                                                                    |
|-----|----------------------------------------------------------------------------------------------------|
|     | To locate and download MIBs for selected platforms, Cisco IOS releases, and feature sets, use Cisco MIB Locator found at the following URL: |
|     | http://www.cisco.com/go/mibs                                                                                                    |

### RFCs

| RFC                                                                                                    | Title |
|----------------------------------------------------------------------------------------------------|-------|
| No new or modified RFCs are supported by this feature, and support for existing RFCs has not been modified by this feature. |       |

### **Technical Assistance**

| Description                                                                                                    | Link |
|----------------------------------------------------------------------------------------------------|------|
| The Cisco Support and Documentation website provides<br>online resources to download documentation, software,<br>and tools. Use these resources to install and configure<br>the software and to troubleshoot and resolve technical<br>issues with Cisco products and technologies. Access to<br>most tools on the Cisco Support and Documentation<br>website requires a Cisco.com user ID and password. |      |

# Feature Information for IP SLAs for MPLS PWE3 via VCCM

The following table provides release information about the feature or features described in this module. This table lists only the software release that introduced support for a given feature in a given software release train. Unless noted otherwise, subsequent releases of that software release train also support that feature.

Use Cisco Feature Navigator to find information about platform support and Cisco software image support. To access Cisco Feature Navigator, go to www.cisco.com/go/cfn. An account on Cisco.com is not required.

| Feature Name                                    | Releases                                                    | Feature Information                                                                                                    |
|-------------------------------------------------|-------------------------------------------------------------|----------------------------------------------------------------------------------------------------|
| IP SLAs for MPLS Pseudo Wire<br>(PWE3) via VCCM | 12(33)SB<br>12.2(33)SRC<br>15.0(1)S<br>Cisco IOS XE 3.1.0SG | The IP SLAs VCCV operation was<br>added to support Virtual Circuit<br>Connectivity Verification (VCCV)<br>for Pseudo-Wire Emulation<br>Edge-to-Edge (PWE3) services<br>across MPLS networks. |

#### Table 17: IP SLAs for MPLS PWE3 via VCCM

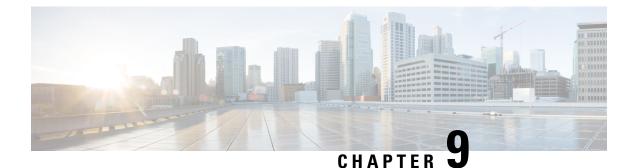

# **Configuring IP SLAs for Metro-Ethernet**

This module describes how to configure an IP Service Level Agreements (SLAs) for Metro-Ethernet to gather network performance metrics in service-provider Ethernet networks. Available statistical measurements for the IP SLAs Ethernet operation include round-trip time, jitter (interpacket delay variance), and packet loss.

- Finding Feature Information, on page 119
- Prerequisites for IP SLAs for Metro-Ethernet, on page 119
- Restrictions for IP SLAs for Metro-Ethernet, on page 119
- Information About IP SLAs for Metro-Ethernet, on page 120
- How to Configure IP SLAs for Metro-Ethernet, on page 121
- Configuration Examples for IP SLAs for Metro-Ethernet, on page 128
- Additional References, on page 129
- Feature Information for IP SLAs for Metro-Ethernet, on page 130

# **Finding Feature Information**

Your software release may not support all the features documented in this module. For the latest caveats and feature information, see Bug Search Tool and the release notes for your platform and software release. To find information about the features documented in this module, and to see a list of the releases in which each feature is supported, see the feature information table.

Use Cisco Feature Navigator to find information about platform support and Cisco software image support. To access Cisco Feature Navigator, go to www.cisco.com/go/cfn. An account on Cisco.com is not required.

# **Prerequisites for IP SLAs for Metro-Ethernet**

It is recommended that the IEEE 802.1ag standard is supported on the destination devices in order to obtain complete error reporting and diagnostics information.

# **Restrictions for IP SLAs for Metro-Ethernet**

• Memory and performance may be impacted for a given Ethernet CFM maintenance domain and Ethernet Virtual Circuit (EVC) or VLAN that has a large number of maintenance endpoints (MEPs).

- In case of PW redundancy, we need to have 2 different CFM/Y1731 sessions on active and backup PW. We cannot expect the same mpid and Y1731 session to work after PW switchover.
- Y1731 is not supported for port meps.
- CFM ans Y1731 is not supported for vpls cases, untagged EFP as well.

### Information About IP SLAs for Metro-Ethernet

### **IP SLAs Ethernet Operation Basics**

The IP SLAs for Metro-Ethernet integrates IP SLAs with the Ethernet Connectivity Fault Management (CFM) feature. Ethernet CFM is an end-to-end per-service-instance Ethernet-layer operation, administration, and management (OAM) protocol.

The IP SLAs for Metro-Ethernet feature provides the capability to gather statistical measurements by sending and receiving Ethernet data frames between Ethernet CFM maintenance endpoints (MEPs). The performance metrics for IP SLAs Ethernet operations are measured between a source MEP and a destination MEP. Unlike existing IP SLAs operations that provide performance metrics for the IP layer, the IP SLAs Ethernet operation provides performance metrics for Layer 2.

IP SLAs Ethernet operations may be configured using the command-line interface (CLI) or Simple Network Management Protocol (SNMP).

You can manually configure individual Ethernet ping or Ethernet jitter operations by specifying the destination MEP identification number, name of the maintenance domain, and EVC or VLAN identifier or port level option.

You also have the option to configure an IP SLAs auto Ethernet operation (ping or jitter) that will query the Ethernet CFM database for all maintenance endpoints in a given maintenance domain and EVC or VLAN. When an IP SLAs auto Ethernet operation is configured, individual Ethernet ping or Ethernet jitter operations are automatically created based on the MEPs that were discovered. A notification mechanism exists between the IP SLAs and Ethernet CFM subsystems to facilitate the automatic creation of Ethernet ping or Ethernet jitter operations for applicable MEPs that are added to a given maintenance domain and EVC or VLAN while an auto Ethernet operation is running.

The IP SLAs for Metro-Ethernet feature supports multioperation scheduling of IP SLAs operations and proactive threshold violation monitoring through SNMP trap notifications and syslog messages.

#### Statistics Measured by the IP SLAs Ethernet Operation

The network performance metrics supported by the IP SLAs Ethernet operation is similar to the metrics supported by existing IP SLAs operations. The statistical measurements supported by the IP SLAs Ethernet jitter operation include the following:

- Round-trip time latency
- Unprocessed packets
- Packet loss (source-to-destination and destination-to-source)
- · Out-of-sequence, tail-dropped, and late packets

L

# How to Configure IP SLAs for Metro-Ethernet

Note

There is no need to configure an IP SLAs responder on the destination device.

# **Configuring an IP SLAs Auto Ethernet Operation with Endpoint Discovery on the Source Device**

### **SUMMARY STEPS**

- 1. enable
- 2. configure terminal
- **3.** ip sla ethernet-monitor operation-number
- 4. type echo domain domain-name {evc evc-id | vlan vlan-id} [exclude-mpids mp-ids]
- **5.** cos cos-value
- 6. owner owner-id
- 7. request-data-size bytes
- 8. tag text
- 9. threshold milliseconds
- **10. timeout** *milliseconds*
- 11. end
- **12**. **show ip sla ethernet-monitor configuration** [operation-number]

### **DETAILED STEPS**

|        | Command or Action                                                                                 | Purpose                                                                     |
|--------|---------------------------------------------------------------------------------------------------|-----------------------------------------------------------------------------|
| Step 1 | enable                                                                                            | Enables privileged EXEC mode.                                               |
|        | Example:                                                                                          | • Enter your password if prompted.                                          |
|        | Device> enable                                                                                    |                                                                             |
| Step 2 | configure terminal                                                                                | Enters global configuration mode.                                           |
|        | Example:                                                                                          |                                                                             |
|        | Device# configure terminal                                                                        |                                                                             |
| Step 3 | ip sla ethernet-monitor operation-number                                                          | Begins configuration for an IP SLAs auto Ethernet                           |
|        | Example:                                                                                          | operation and enters IP SLA Ethernet monitor configuration mode.            |
|        | Device(config)# ip sla ethernet-monitor 1                                                         |                                                                             |
| Step 4 | type echo domain         domain-name {evc evc-id   vlan           vlan-id} [exclude-mpids mp-ids] | • <b>domain</b> <i>domain-name</i> —Specify the name of the created domain. |

|         | Command or Action                                                                                       | Purpose                                                                                                    |
|---------|----------------------------------------------------------------------------------------------------|----------------------------------------------------------------------------------------------------|
|         | Example:<br>Device(config-ip-sla-ethernet-monitor)# type echo<br>domain testdomain vlan 34              | <ul> <li>vlanvlan-id—Enter the service provider VLAN ID or IDs as a VLAN-ID (1 to 4094), a range of VLAN-IDs separated by a hyphen, or a series of VLAN IDs separated by comma.</li> <li>exclude-mpidsmp-ids—Enter a maintenance end point identifier (mpid). The identifier must be unique for each VLAN (service instance). The range is 1 to 8191.</li> <li>For Echo operations only: Configures an auto Ethernet operation for Ethernet ping operations.</li> <li>Note Depending on your release, the evc evc-id keyword and argument combination may not be available for this command.</li> </ul> |
| Step 5  | <pre>cos cos-value Example: Device(config-ip-sla-ethernet-params)# cos 2</pre>                          | (Optional) Sets the class of service for an IP SLAs Ethernet operation.                                                                                                    |
| Step 6  | <pre>owner owner-id Example: Device(config-ip-sla-ethernet-params)# owner admin</pre>                   | (Optional) Configures the Simple Network Management<br>Protocol (SNMP) owner of an IP SLAs operation.                                                                                                    |
| Step 7  | <pre>request-data-size bytes Example: Device(config-ip-sla-ethernet-params)# request-data-size 64</pre> | <ul> <li>(Optional) Sets the padding size for the data frame of an IP SLAs Ethernet operation.</li> <li>The default value for IP SLAs Ethernet ping operations is 66 bytes.</li> <li>The default value for IP SLAs Ethernet jitter operations is 51 bytes.</li> </ul>                                                                                                    |
| Step 8  | <pre>tag text Example: Device(config-ip-sla-ethernet-params)# tag TelnetPollSever1</pre>                | (Optional) Creates a user-specified identifier for an IP SLAs operation.                                                                                                    |
| Step 9  | <pre>threshold milliseconds Example: Device(config-ip-sla-ethernet-params)# threshold 10000</pre>       | (Optional) Sets the upper threshold value for calculating<br>network monitoring statistics created by an IP SLAs<br>operation.                                                                                                    |
| Step 10 | timeout milliseconds Example:                                                                           | (Optional) Sets the amount of time an IP SLAs operation waits for a response from its request packet.                                                                                                    |

L

|         | Command or Action                                                       | Purpose                                                                                                    |
|---------|-------------------------------------------------------------------------|----------------------------------------------------------------------------------------------------|
|         | Device(config-ip-sla-ethernet-params)# timeout<br>10000                 |                                                                                                    |
| Step 11 | end                                                                     | Exits to privileged EXEC configuration mode.                                                                       |
|         | Example:                                                                |                                                                                                    |
|         | <pre>Device(config-ip-sla-ethernet-params)# end</pre>                   |                                                                                                    |
| Step 12 | <b>show ip sla ethernet-monitor configuration</b><br>[operation-number] | (Optional) Displays configuration settings for all IP SLA<br>auto Ethernet operations or a specified auto Ethernet |
|         | Example:                                                                | operation.                                                                                                    |
|         | Device# show ip sla ethernet-monitor configuration<br>1                 |                                                                                                    |

### What to do next

To add proactive threshold conditions and reactive triggering for generating traps, or for starting another operation, to an IP SLAs operation, see the "Configuring Proactive Threshold Monitoring" section.

# Manually Configuring an IP SLAs Ethernet Ping or Jitter Operation on the Source Device

### **SUMMARY STEPS**

- 1. enable
- 2. configure terminal
- 3. ip sla operation-number
- 4. ethernet echo mpid *mp-id* domain *domain-name* {evc *evc-id* | port | vlan *vlan-id*}
- **5.** ethernet jitter mpid *mp-id* domain *domain-name* {evc *evc-id* | port | vlan *vlan-id*} [interval *interframe-interval*] [num-frames *frames-number*]
- 6. cos cos-value
- 7. frequency seconds
- 8. history history-parameter
- **9.** owner owner-id
- 10. request-data-size bytes
- 11. tag text
- 12. threshold milliseconds
- **13.** timeout milliseconds
- 14. end
- **15.** show ip sla configuration [operation-number]
- **16.** show ip sla application

### **DETAILED STEPS**

|                                  | Command or Action                                                                                                    | Purpose                                                                                                    |  |
|----------------------------------|----------------------------------------------------------------------------------------------------|----------------------------------------------------------------------------------------------------|--|
| Step 1                           | enable                                                                                                    | Enables privileged EXEC mode.                                                                                                    |  |
|                                  | Example:                                                                                                    | • Enter your password if prompted.                                                                                                    |  |
|                                  | Device> enable                                                                                                    |                                                                                                    |  |
| Step 2                           | configure terminal                                                                                                    | Enters global configuration mode.                                                                                                    |  |
|                                  | Example:                                                                                                    |                                                                                                    |  |
|                                  | Device# configure terminal                                                                                                    |                                                                                                    |  |
| Step 3                           | ip sla operation-number                                                                                                    | Begins configuration for an IP SLAs operation and enters                                                                                                    |  |
|                                  | Example:                                                                                                    | IP SLA configuration mode.                                                                                                    |  |
|                                  | Device(config)# ip sla 1                                                                                                    |                                                                                                    |  |
| Step 4                           | ethernet echo mpid <i>mp-id</i> domain domain-name {evc<br>evc-id   port   vlan vlan-id}                                                         | For a ping operation only: Configures the IP SLAs<br>operation as an Ethernet ping operation and enters Ethernet<br>echo configuration mode.                                                                           |  |
|                                  | Example:                                                                                                    | č                                                                                                    |  |
|                                  | Device(config-ip-sla)# ethernet echo mpid 23<br>domain testdomain vlan 34                                                                        | <b>Note</b> Depending on your release, the <b>evc</b> evc-id keyword and argument combination may not be available for this command.                                                                                   |  |
| Step 5                           | ethernet jitter mpid mp-id domain domain-name<br>{evc evc-id   port   vlan vlan-id} [interval<br>interframe-interval] [num-frames frames-number] | For a jitter operation only: Configures the IP SLAs<br>operation as an Ethernet jitter operation and enters Ethernet<br>jitter configuration mode.                                                                     |  |
|                                  | Example:<br>Device(config-ip-sla)# ethernet jitter mpid 23<br>domain testdomain evc testevc interval 20<br>num-frames 30                         | <b>Note</b> Depending on your release, the <b>evc</b> evc-id keyword and argument combination may not be available for this command.                                                                                   |  |
| Step 6                           | cos cos-value                                                                                                    | (Optional) Sets the class of service for an IP SLAs Ethernet                                                                                                    |  |
|                                  | Example:                                                                                                    | operation.                                                                                                    |  |
| Device(config-ip-sla-ethernet-ec | Device(config-ip-sla-ethernet-echo)# cos 2                                                                                                    | <b>Note</b> For this and the remaining steps, the configuration mode shown in the example is for configuring an Ethernet echo operation. However, the commands are the same in the Ethernet jitter configuration mode. |  |
| Step 7                           | frequency seconds                                                                                                    | (Optional) Sets the rate at which a specified IP SLAs                                                                                                    |  |
|                                  | Example:                                                                                                    | operation repeats.                                                                                                    |  |
|                                  | Device(config-ip-sla-ethernet-echo)# frequency 30                                                                                                |                                                                                                    |  |

|         | Command or Action                                                          | Purpose                                                                                                    |
|---------|----------------------------------------------------------------------------|----------------------------------------------------------------------------------------------------|
| Step 8  | history history-parameter<br>Example:                                      | (Optional) Specifies the parameters used for gathering statistical history information for an IP SLAs operation. |
|         | Device(config-ip-sla-ethernet-echo)# history<br>hours-of-statistics-kept 3 |                                                                                                    |
| Step 9  | owner owner-id                                                             | (Optional) Configures the Simple Network Management                                                              |
|         | Example:                                                                   | Protocol (SNMP) owner of an IP SLAs operation.                                                                   |
|         | Device(config-ip-sla-ethernet-echo)# owner admin                           | 1                                                                                                    |
| Step 10 | request-data-size bytes                                                    | (Optional) Sets the padding size for the data frame of an UP SL As Ethernat expression                           |
|         | Example:                                                                   | IP SLAs Ethernet operation.<br>The default value for IP SLAs Ethernet ping operations is                         |
|         | Device(config-ip-sla-ethernet-echo)#<br>request-data-size 64               | 66 bytes. The default value for IP SLAs Ethernet jitter<br>operations is 51 bytes.                               |
| Step 11 | tag text                                                                   | (Optional) Creates a user-specified identifier for an IP                                                         |
|         | Example:                                                                   | SLAs operation.                                                                                                  |
|         | Device(config-ip-sla-ethernet-echo)# tag<br>TelnetPollSever1               |                                                                                                    |
| Step 12 | threshold milliseconds                                                     | (Optional) Sets the upper threshold value for calculating                                                        |
|         | Example:                                                                   | network monitoring statistics created by an IP SLAs operation.                                                   |
|         | Device(config-ip-sla-ethernet-echo)# threshold<br>10000                    |                                                                                                    |
| Step 13 | timeout milliseconds                                                       | (Optional) Sets the amount of time an IP SLAs operation                                                          |
|         | Example:                                                                   | waits for a response from its request packet.                                                                    |
|         | Device(config-ip-sla-ethernet-echo)# timeout 10000                         |                                                                                                    |
| Step 14 | end                                                                        | Exits to privileged EXEC mode.                                                                                   |
|         | Example:                                                                   |                                                                                                    |
|         | Device(config-ip-sla-ethernet-echo)# end                                   |                                                                                                    |
| Step 15 | show ip sla configuration [operation-number]                               | (Optional) Displays configuration values including all                                                           |
|         | Example:                                                                   | defaults for all IP SLAs operations or a specified operation.                                                    |
|         | Device# show ip sla configuration 1                                        |                                                                                                    |
| Step 16 | show ip sla application                                                    | (Optional) Displays global information about supported                                                           |
|         | Example:                                                                   | IP SLAs features.                                                                                                |
|         | Device# show ip sla application                                            |                                                                                                    |
|         |                                                                            |                                                                                                    |

#### What to do next

To add proactive threshold conditions and reactive triggering for generating traps, or for starting another operation, to an IP SLAs operation, see the "Configuring Proactive Threshold Monitoring" section.

### **Scheduling IP SLAs Operations**

#### Note

• All IP SLAs operations to be scheduled must be already configured.

• The frequency of all operations scheduled in an operation group must be the same unless you are enabling the random scheduler option for a multioperation scheduler.

### SUMMARY STEPS

- 1. enable
- 2. configure terminal
- **3.** Do one of the following:
  - ip sla ethernet-monitor schedule operation-number schedule-period seconds [frequency [seconds]] [start-time {after hh : mm : ss | hh : mm[: ss] [month day | day month] | now | pending}]
  - ip sla schedule operation-number [life {forever | seconds}] [start-time {hh : mm[: ss] [month day | day month] | pending | now | after hh : mm : ss}] [ageout seconds] [recurring]
  - ip sla group schedule group-operation-number operation-id-numbers schedule-period schedule-period-range [ageout seconds] frequency group-operation-frequency [life{forever | seconds}] [start-time{hh:mm[:ss] [month day | day month] | pending | now | after hh:mm:ss}]
- 4. exit
- 5. show ip sla group schedule
- 6. show ip sla configuration

#### **DETAILED STEPS**

|        | Command or Action                                                                                                    | Purpose                                                                                                    |
|--------|----------------------------------------------------------------------------------------------------|----------------------------------------------------------------------------------------------------|
| Step 1 | enable                                                                                                    | Enables privileged EXEC mode.                                                                              |
|        | Example:                                                                                                    | • Enter your password if prompted.                                                                         |
|        | Device> enable                                                                                                    |                                                                                                    |
| Step 2 | configure terminal                                                                                                    | Enters global configuration mode.                                                                          |
|        | Example:                                                                                                    |                                                                                                    |
|        | Device# configure terminal                                                                                                    |                                                                                                    |
| Step 3 | Do one of the following:                                                                                                    | • The first example shows how to configure scheduling                                                      |
|        | • ip sla ethernet-monitor schedule operation-number                                                                                                | parameters for an IP SLAs auto Ethernet operation.                                                         |
|        | <pre>schedule-period seconds [frequency [seconds]] [start-time {after hh : mm : ss   hh : mm[: ss] [month day   day month]   now   pending}]</pre> | • The second example shows how to configure the scheduling parameters for an individual IP SLAs operation. |

|        | Command or Action                                                                                                    | Purpose                                                 |
|--------|----------------------------------------------------------------------------------------------------|---------------------------------------------------------|
|        | <ul> <li>ip sla schedule operation-number [life {forever  <br/>seconds}] [start-time {hh : mm[: ss] [month day   day<br/>month]   pending   now   after hh : mm : ss}] [ageout<br/>seconds] [recurring]</li> <li>ip sla group schedule group-operation-number<br/>operation-id-numbers schedule-period<br/>schedule-period-range [ageout seconds] frequency<br/>group-operation-frequency [life {forever   seconds}]<br/>[start-time {hh:mm[:ss] [month day   day month]  <br/>pending   now   after hh:mm:ss}]</li> </ul> |                                                         |
|        | Example:                                                                                                    |                                                         |
|        | Device(config)# ip sla ethernet-monitor schedule<br>10 schedule-period 60 start-time now                                                                                                    |                                                         |
|        | Device(config)# ip sla schedule 1 start-time now<br>life forever                                                                                                    |                                                         |
|        | Device(config)# ip sla group schedule 1 3,4,6-9                                                                                                    |                                                         |
| Step 4 | exit                                                                                                    | Exits to the privileged EXEC mode.                      |
|        | Example:                                                                                                    |                                                         |
|        | Device(config)# exit                                                                                                    |                                                         |
| Step 5 | show ip sla group schedule                                                                                                    | (Optional) Displays the IP SLAs group schedule details. |
|        | Example:                                                                                                    |                                                         |
|        | Device# show ip sla group schedule                                                                                                    |                                                         |
| Step 6 | show ip sla configuration                                                                                                    | (Optional) Displays the IP SLAs configuration details.  |
|        | Example:                                                                                                    |                                                         |
|        | Device# show ip sla configuration                                                                                                    |                                                         |

### **Troubleshooting Tips**

Use the **debug ip sla trace** and **debug ip sla error** commands to help troubleshoot issues with an individual IP SLAs Ethernet ping or Ethernet jitter operation. Use the **debug ip sla ethernet-monitor** command to help troubleshoot issues with an IP SLAs auto Ethernet operation.

### What to Do Next

To add proactive threshold conditions and reactive triggering for generating traps (or for starting another operation) to an IP SLAs operation, see the "Configuring Proactive Threshold Monitoring" section.

operation)

To display and interpret the results of an IP SLAs operation, use the **show ip sla statistics** command. Check the output for fields that correspond to criteria in your service level agreement to determine whether the service metrics are acceptable.

## **Configuration Examples for IP SLAs for Metro-Ethernet**

### Example IP SLAs Auto Ethernet Operation with Endpoint Discovery

The following examples shows the operation parameters, proactive threshold monitoring, and scheduling options for an IP SLAs auto Ethernet operation. In Configuration A, operation 10 is configured to automatically create IP SLAs Ethernet ping operations for all the discovered maintenance endpoints in the domain named testdomain and VLAN identification number 34. In Configuration B, operation 20 is configured to automatically create IP SLAs Ethernet ping operations for all the discovered maintenance endpoints in the domain named testdomain and EVC identified as testevc. In both configurations, the proactive threshold monitoring configuration specifies that when three consecutive connection loss events occur, an SNMP trap notification should be sent. The schedule period for operation 10 and operation 20 is 60 seconds, and both operations are scheduled to start immediately.

#### **Configuration A**

```
ip sla ethernet-monitor 10
type echo domain testdomain vlan 34
!
ip sla ethernet-monitor reaction-configuration 10 react connectionLoss threshold-type
consecutive 3 action-type trapOnly
!
ip sla ethernet-monitor schedule 10 schedule-period 60 start-time now
```

#### **Configuration B**

```
ip sla ethernet-monitor 20
type echo domain testdomain evc testevc
!
ip sla ethernet-monitor reaction-configuration 20 react connectionLoss threshold-type
consecutive 3 action-type trapOnly
!
ip sla ethernet-monitor schedule 20 schedule-period 60 start-time now
```

### **Example Individual IP SLAs Ethernet Ping Operation**

The following example show the configuration for an IP SLAs Ethernet ping operation. In Configuration C, the maintenance endpoint identification number is 23, the maintenance domain name is testdomain, and the VLAN identification number is 34. In Configuration D, the maintenance endpoint identification number is 23, the maintenance domain name is testdomain, and the EVC is identified as testevc. In both configurations, the proactive threshold monitoring configuration specifies that when three consecutive connection loss events occur, an SNMP trap notification should be sent. Operation 1 and operation 5 are scheduled to start immediately.

### **Configuration C**

```
ip sla 1
ethernet echo mpid 23 domain testdomain vlan 34
!
ip sla reaction-configuration 1 react connectionLoss threshold-type consecutive 3 action-type
trapOnly
!
ip sla schedule 1 start-time now
```

### **Configuration D**

```
ip sla 5
ethernet echo mpid 23 domain testdomain evc testevc
!
ip sla reaction-configuration 5 react connectionLoss threshold-type consecutive 3 action-type
trapOnly
!
ip sla schedule 5 start-time now
```

## **Additional References**

### **Related Documents**

| Related Topic                                 | Document Title                                                                                                    |
|-----------------------------------------------|----------------------------------------------------------------------------------------------------|
| Cisco IOS commands                            | Cisco IOS Master Commands List, All Releases                                                                                               |
| Cisco IOS IP SLAs commands                    | Cisco IOS IP SLAs Command Reference, All Releases                                                                                          |
| Cisco IOS IP SLAs: general information        | "Cisco IOS IP SLAs Overview" module of the <i>Cisco IOS IP</i><br>SLAs Configuration Guide.                                                |
| Multioperation scheduling for IP SLAs         | "Configuring Multioperation Scheduling of IP SLAs Operations"<br>module of the <i>Cisco IOS P SLAs Configuration Guide</i>                 |
| Proactive threshold monitoring for IP<br>SLAs | "Configuring Proactive Threshold Monitoring of IP SLAs<br>Operations" module of the <i>Cisco IOS IP SLAs Configuration</i><br><i>Guide</i> |

### MIBs

| MIBs             | MIBs Link                                                                                                    |
|------------------|----------------------------------------------------------------------------------------------------|
| CISCO-RTTMON-MIB | To locate and download MIBs for selected platforms, Cisco IOS releases, and feature sets, use Cisco MIB Locator found at the following URL: |
|                  | http://www.cisco.com/go/mibs                                                                                                    |

### **Technical Assistance**

| Description                                                                                                    | Link |
|----------------------------------------------------------------------------------------------------|------|
| The Cisco Support and Documentation website provides<br>online resources to download documentation, software,<br>and tools. Use these resources to install and configure<br>the software and to troubleshoot and resolve technical<br>issues with Cisco products and technologies. Access to<br>most tools on the Cisco Support and Documentation<br>website requires a Cisco.com user ID and password. |      |

# **Feature Information for IP SLAs for Metro-Ethernet**

The following table provides release information about the feature or features described in this module. This table lists only the software release that introduced support for a given feature in a given software release train. Unless noted otherwise, subsequent releases of that software release train also support that feature.

Use Cisco Feature Navigator to find information about platform support and Cisco software image support. To access Cisco Feature Navigator, go to www.cisco.com/go/cfn. An account on Cisco.com is not required.

| Feature Name                             | Releases                     | Feature Information                                                                                                    |
|------------------------------------------|------------------------------|----------------------------------------------------------------------------------------------------|
| IP SLAs for<br>Metro-Ethernet            | Cisco IOS XE<br>Release 2.1S | The IP Service Level Agreements (SLAs) for<br>Metro-Ethernet feature provides the capability to gather<br>Ethernet-layer network performance metrics. Available<br>statistical measurements for the IP SLAs Ethernet operation<br>include round-trip time, jitter (interpacket delay variance),<br>and packet loss. |
| IP SLAs Metro-Ethernet<br>2.0 (EVC)      |                              | Support for Ethernet Virtual Circuits (EVCs) was added.                                                                                                    |
| IP SLAs Metro-Ethernet<br>3.0 (CFM d8.1) | Cisco IOS XE<br>Release 3.5S | Support for the Standards Based EOAM Performance<br>Monitoring CFM base feature was added.<br>In Cisco IOS XE Release 3.5S, support was added for the<br>Cisco ASR 900 Series.                                                                                                    |

Table 18: Feature Information for IP SLAs for Metro-Ethernet

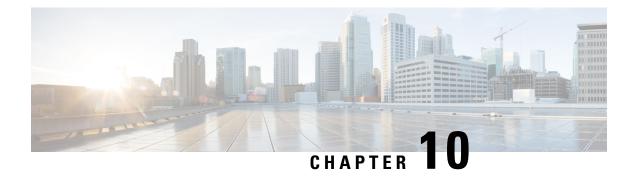

# Configuring IP SLAs Metro-Ethernet 3.0 (ITU-T Y.1731) Operations

This module describes how to configure an IP SLAs Metro-Ethernet 3.0 (ITU-T Y.1731) operation to gather the following performance measurements for Ethernet service:

- Ethernet Delay
- Ethernet Delay Variation
- Ethernet Frame Loss Ratio
- Finding Feature Information, on page 131
- Prerequisites for ITU-T Y.1731 Operations, on page 131
- Restrictions for IP SLAs Metro-Ethernet 3.0 (ITU-T Y.1731), on page 132
- How to Configure IP SLAs Metro-Ethernet 3.0 (ITU-T Y.1731) Operations, on page 132
- Configuration Examples for IP SLAs Metro-Ethernet 3.0 (ITU-T Y.1731) Operations, on page 145
- Additional References for IP SLAs Metro-Ethernet 3.0 (ITU-T Y.1731) Operations , on page 148
- Feature Information for IP SLAs Metro-Ethernet 3.0 (ITU-T Y.1731) Operations, on page 149

# **Finding Feature Information**

Your software release may not support all the features documented in this module. For the latest caveats and feature information, see Bug Search Tool and the release notes for your platform and software release. To find information about the features documented in this module, and to see a list of the releases in which each feature is supported, see the feature information table.

Use Cisco Feature Navigator to find information about platform support and Cisco software image support. To access Cisco Feature Navigator, go to www.cisco.com/go/cfn. An account on Cisco.com is not required.

# **Prerequisites for ITU-T Y.1731 Operations**

IEEE-compliant Connectivity Fault Management (CFM) must be configured and enabled for Y.1731 performance monitoring to function.

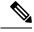

Note Y1731 is supported on Port Channel interfaces.

### **Restrictions for IP SLAs Metro-Ethernet 3.0 (ITU-T Y.1731)**

• SNMP is not supported for reporting threshold events or collecting performance statistics for IP SLAs Metro-Ethernet 3.0 (ITU-T Y.1731) operations.

SNMP is partially supported; the results for DM/LM can be polled for some attributes. However MIB support for all parameters is not supported.

- Continuity Check Message (CCM)-based dual-ended Ethernet frame loss operations are not supported.
- In a single-ended Ethernet operation, performance measurement statistics can be retrieved only at the device on which the sender Ethernet Connectivity Fault Management (CFM) Maintenance End Point (MEP) is configured.
- To avoid losing the CoS value configured on the frames, do not configure **rewrite** on the EFPs throughout the Layer2 circuit. The CoS value is preserved, if the Y.1731 frames are marked with specific CoS value.
- CFM over cross-connect on the routers works only if the **control-word** is configured. To start DM timestamping, switch ON the control-word if the remote end is not switched ON.
- To avoid errors in RX and TX timestamping, ensure to have Y1731 sender as PTP master, and the Y1731 responder as PTP slave.
- Reconfigure IP SLA Y1731 while doing online insertion removal (OIR) of IM or router reload because local MEP is deleted during the course.
- A delay may be observed after issuing the **ip sla schedule** command after a reload of the router is performed, to populate with the Y.1731 PM measurements.
- The dot1q tag contains class of service (CoS) bits, which are used by IPSLA Y.1731 PM session to test delay or loss of packets with a specific CoS. This CoS cannot be a non-zero value when using EPM over untagged EFPs.

# How to Configure IP SLAs Metro-Ethernet 3.0 (ITU-T Y.1731) Operations

### **Configuring a Dual-Ended Ethernet Delay or Delay Variation Operation**

Perform the tasks for configuring a dual-ended operation in the order presented.

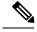

Note

To remove the MEP configurations in an already-configured dual-ended operation, always remove the MEPs in the reverse order in which they were configured. That is, remove the scheduler first, then the threshold monitoring configuration, and then the sender MEP configuration on the source device before removing the scheduler, proactive threshold monitoring, and receiver MEP configuration on the destination device.

### **Configuring a Receiver MEP on the Destination Device**

### Before you begin

Time synchronization is required between the source and destination devices in order to provide accurate one-way delay (latency) or delay-variation measurements. Configure either Precision Time Protocol (PTP) or Network Time Protocol (NTP) on both the source and destination devices.

#### **SUMMARY STEPS**

- 1. enable
- **2**. configure terminal
- 3. ip sla operation-number
- **4.** ethernet y1731 delay receive 1DM domain domain-name {evc evc-id | vlan vlan-id} cos cos {mpid source-mp-id | mac-address source-address}
- 5. aggregate interval seconds
- 6. distribution {delay | delay-variation} one-way number-of-bins boundary[,...,boundary]
- 7. frame offset offset-value
- 8. history interval intervals-stored
- 9. max-delay milliseconds
- **10.** owner owner-id
- 11. end

| Command or Action               | Purpose                                                                                                    |
|---------------------------------|----------------------------------------------------------------------------------------------------|
| enable                          | Enables privileged EXEC mode.                                                                                                    |
| Example:                        | • Enter your password if prompted.                                                                                                   |
| Router> enable                  |                                                                                                    |
| configure terminal              | Enters global configuration mode.                                                                                                    |
| Example:                        |                                                                                                    |
| Router# configure terminal      |                                                                                                    |
| ip sla operation-number         | Begins configuring an IP SLAs operation and enters IP                                                                                |
| Example:                        | SLA configuration mode.                                                                                                    |
| Router(config-term)# ip sla 501 |                                                                                                    |
|                                 | <pre>enable Example: Router&gt; enable Configure terminal Example: Router# configure terminal ip sla operation-number Example:</pre> |

|         | Command or Action                                                                                                    | Purpose                                                                                                    |
|---------|----------------------------------------------------------------------------------------------------|----------------------------------------------------------------------------------------------------|
| Step 4  | <pre>ethernet y1731 delay receive 1DM domain domain-name {evc evc-id   vlan vlan-id} cos cos {mpid source-mp-id   mac-address source-address} Example: Router(config-ip-sla)# ethernet y1731 delay receive 1DM domain xxx evc yyy cos 3 mpid 101</pre> | <ul> <li>Begins configuring the receiver on the responder and enters IP SLA Y.1731 delay configuration mode.</li> <li>The <i>source-mp-id</i> or <i>source-address</i> configured by this command corresponds to that of the MEP being configured.</li> <li>Note The session with mac-address will not be inactivated when there is CFM error.</li> </ul> |
| Step 5  | aggregate interval seconds<br>Example:<br>Router(config-sla-y1731-delay)# aggregate interval<br>900                                                                                                    | (Optional) Configures the length of time during which the<br>performance measurements are conducted and the results<br>stored.                                                                                                    |
| Step 6  | <pre>distribution {delay   delay-variation} one-way number-of-bins boundary[,,boundary] Example: Router(config-sla-y1731-delay)# distribution delay-variation one-way 5 5000,10000,15000,20000,-1</pre>                                                | (Optional) Specifies measurement type and configures<br>bins for statistics distributions kept.                                                                                                    |
| Step 7  | <pre>frame offset offset-value Example: Router(config-sla-y1731-delay)# frame offset 1</pre>                                                                                                    | (Optional) Sets the value for calculating delay variation rates.                                                                                                    |
| Step 8  | history interval intervals-stored<br>Example:<br>Router(config-sla-y1731-delay)# history interval                                                                                                    | (Optional) Sets the number of statistics distributions kept<br>during the lifetime of an IP SLAs Ethernet operation.                                                                                                    |
| Step 9  | <pre>max-delay milliseconds Example: Router(config-sla-y1731-delay)# max-delay 5000</pre>                                                                                                    | (Optional) Sets the amount of time an MEP waits for a frame.                                                                                                    |
| Step 10 | <pre>owner owner-id Example: Router(config-sla-y1731-delay)# owner admin</pre>                                                                                                    | (Optional) Configures the owner of an IP SLAs operation.                                                                                                    |

|         | Command or Action                   | Purpose                        |
|---------|-------------------------------------|--------------------------------|
| Step 11 | end                                 | Exits to privileged EXEC mode. |
|         | Example:                            |                                |
|         | Router(config-sla-y1731-delay)# end |                                |

#### What to do next

To add proactive threshold conditions and reactive triggering for generating traps, see the "Configuring Proactive Threshold Monitoring" module of the *IP SLAs Configuration Guide*.

When you are finished configuring proactive threshold monitoring for this MEP, see the "Scheduling IP SLAs Operations" section to schedule the operation.

### **Configuring the Sender MEP on the Source Router**

#### Before you begin

- Time synchronization is required between the source and destination devices in order to provide accurate one-way delay (latency) or delay-variation measurements. Configure either Precision Time Protocol (PTP) or Network Time Protocol (NTP) on both the source and destination devices.
- The receiver MEP must be configured, including proacive threshold monitoring, and scheduled before you configure the sender MEP.

### **SUMMARY STEPS**

- 1. enable
- 2. configure terminal
- 3. ip sla operation-number
- 4. ethernet y1731 delay 1DM domain domain-name {evc evc-id | vlan vlan-id} {mpid target-mp-id | mac-address target-address} cos cos {source {mpid source-mp-id | mac-address source-address}}
- 5. aggregate interval seconds
- 6. frame interval milliseconds
- 7. frame size bytes
- 8. history interval intervals-stored
- **9.** owner owner-id
- 10. end

|        | Command or Action | Purpose                            |
|--------|-------------------|------------------------------------|
| Step 1 | enable            | Enables privileged EXEC mode.      |
|        | Example:          | • Enter your password if prompted. |
|        | Router> enable    |                                    |

|        | Command or Action                                                                                                    | Purpose                                                                                                    |  |
|--------|----------------------------------------------------------------------------------------------------|----------------------------------------------------------------------------------------------------|--|
| Step 2 | configure terminal                                                                                                    | Enters global configuration mode.                                                                                       |  |
|        | Example:                                                                                                    |                                                                                                    |  |
|        | Router# configure terminal                                                                                                    |                                                                                                    |  |
| Step 3 | ip sla operation-number                                                                                                    | Begins configuring an IP SLAs operation and enters IP                                                                   |  |
|        | Example:                                                                                                    | SLA configuration mode.                                                                                                 |  |
|        | Router(config)# ip sla 500                                                                                                    |                                                                                                    |  |
| Step 4 | ethernet y1731 delay 1DM domain domain-name {evc                                                                                                    | Begins configuring a dual-ended Ethernet delay operation<br>and enters IP SLA Y.1731 delay configuration mode.          |  |
|        | <i>evc-id</i>   <b>vlan</b> <i>vlan-id</i> } { <b>mpid</b> <i>target-mp-id</i>   <b>mac-address</b><br><i>target-address</i> } <b>cos</b> <i>cos</i> { <b>source</b> { <b>mpid</b> <i>source-mp-id</i> |                                                                                                    |  |
|        | <pre>mac-address source-address}}</pre>                                                                                                    | <b>Note</b> The session with mac-address will not be inactivated when there is CFM error.                               |  |
|        | Example:                                                                                                    |                                                                                                    |  |
|        | Router(config-ip-sla)# ethernet y1731 delay 1DM<br>domain xxx evc yyy mpid 101 cos 3 source mpid 100                                                                                                   |                                                                                                    |  |
| Step 5 | aggregate interval seconds                                                                                                    | (Optional) Configures the length of time during which the performance measurements are conducted and the result stored. |  |
|        | Example:                                                                                                    |                                                                                                    |  |
|        | Router(config-sla-y1731-delay)# aggregate interval<br>900                                                                                                    |                                                                                                    |  |
| Step 6 | frame interval milliseconds                                                                                                    | (Optional) Sets the gap between successive frames.                                                                      |  |
|        | Example:                                                                                                    |                                                                                                    |  |
|        | Router(config-sla-y1731-delay)# frame interval<br>100                                                                                                    |                                                                                                    |  |
| Step 7 | frame size bytes                                                                                                    | (Optional) Sets the padding size for frames.                                                                            |  |
|        | Example:                                                                                                    |                                                                                                    |  |
|        | Router(config-sla-y1731-delay)# frame size 64                                                                                                    |                                                                                                    |  |
| Step 8 | history interval intervals-stored                                                                                                    | (Optional) Sets the number of statistics distributions kept                                                             |  |
|        | Example:                                                                                                    | during the lifetime of an IP SLAs Ethernet operation.                                                                   |  |
|        | Router(config-sla-y1731-delay)# history interval                                                                                                    |                                                                                                    |  |

|         | Command or Action                           | Purpose                                                  |
|---------|---------------------------------------------|----------------------------------------------------------|
| Step 9  | owner owner-id                              | (Optional) Configures the owner of an IP SLAs operation. |
|         | Example:                                    |                                                          |
|         | Router(config-sla-y1731-delay)# owner admin |                                                          |
| Step 10 | end                                         | Exits to privileged EXEC mode.                           |
|         | Example:                                    |                                                          |
|         | Router(config-sla-y1731-delay)# end         |                                                          |
|         |                                             |                                                          |

#### What to do next

To add proactive threshold conditions and reactive triggering for generating traps, see the "Configuring Proactive Threshold Monitoring" module of the *IP SLAs Configuration Guide*.

When you are finished configuring proactive threshold monitoring for this MEP, see the "Scheduling IP SLAs Operations" section to schedule the operation.

### Configuring a Sender MEP for a Single-Ended Ethernet Delay or Delay Variation Operation

Perform this task to configure a sender MEP on the source device.

#### Before you begin

 Time synchronization is required between the source and destination devices in order to provide accurate one-way delay (latency) or delay-variation measurements. Configure either Precision Time Protocol (PTP) or Network Time Protocol (NTP) on both the source and destination devices.

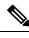

Note

To display information about remote (target) MEPs on destination devices, use the **show ethernet cfm maintenance-points remote** command.

### **SUMMARY STEPS**

- 1. enable
- **2**. configure terminal
- **3.** ip sla operation-number
- 4. ethernet y1731 delay {DMM | DMMv1} [burst] domain domain-name {evc evc-id | vlan vlan-id} {mpid target-mp-id | mac-address target-address} cos cos {source {mpid source-mp-id | mac-address source-address}}
- 5. clock sync
- 6. aggregate interval seconds
- 7. **distribution** {**delay** | **delay-variation**} **one-way** *number-of-bins boundary*[,...,*boundary*]

- 8. frame interval milliseconds
- **9.** frame offset offset-value
- **10.** frame size *bytes*
- 11. history interval intervals-stored
- **12.** max-delay milliseconds
- **13.** owner owner-id
- 14. end

|        | Command or Action                                                                                                    | Purpose                                                                                                    |
|--------|----------------------------------------------------------------------------------------------------|----------------------------------------------------------------------------------------------------|
| Step 1 | enable                                                                                                    | Enables privileged EXEC mode.                                                                                                    |
|        | Example:                                                                                                    | • Enter your password if prompted.                                                                                                    |
|        | Device> enable                                                                                                    |                                                                                                    |
| Step 2 | configure terminal                                                                                                    | Enters global configuration mode.                                                                                                    |
|        | Example:                                                                                                    |                                                                                                    |
|        | Device# configure terminal                                                                                                    |                                                                                                    |
| Step 3 | ip sla operation-number                                                                                                    | Begins configuring an IP SLAs operation and enters IP                                                                                                    |
|        | Example:                                                                                                    | SLA configuration mode.                                                                                                    |
|        | Device(config-term)# ip sla 10                                                                                                    |                                                                                                    |
| Step 4 | ethernet y1731 delay {DMM   DMMv1} [burst] domain         domain-name {evc evc-id   vlan vlan-id} {mpid         target-mp-id   mac-address target-address} cos cos | and enters IP SLA Y.1731 delay configuration mode.                                                                                                    |
|        | {source {mpid source-mp-id   mac-address<br>source-address}}                                                                                                    | • To configure concurrent operations, use the <b>DMM</b><br>keyword with this command. Repeat the precedir<br>two steps to each concurrent operation, to be add |
|        | Example:                                                                                                    | to a single IP SLA operation number. Concurrent<br>operations are supported for a given EVC, CoS, and                                                           |
|        | Device(config-ip-sla)# ethernet y1731 delay dmm<br>domain xxx evc yyy mpid 101 cos 4 source mpid 100                                                               | remote MEP combination, or for multiple MEPs                                                                                                    |
|        |                                                                                                    | <b>Note</b> The session with mac-address will not be inactivated when there is CFM error.                                                                       |
| Step 5 | clock sync                                                                                                    | (Optional) Indicates that the end points are synchronized                                                                                                    |
|        | Example:                                                                                                    | and thus allows the operation to calculate one-way delay measurements.                                                                                          |
|        | Device(config-sla-y1731-delay)# clock sync                                                                                                    |                                                                                                    |

|         | Command or Action                                                                                       | Purpose                                                                                      |
|---------|----------------------------------------------------------------------------------------------------|----------------------------------------------------------------------------------------------|
| Step 6  | aggregate interval seconds                                                                              | (Optional) Configures the length of time during which the                                    |
|         | Example:                                                                                                | performance measurements are conducted and the results stored.                               |
|         | Device(config-sla-y1731-delay)# aggregate interval<br>900                                               |                                                                                              |
| Step 7  | distribution {delay   delay-variation} one-way<br>number-of-bins boundary[,,boundary]                   | (Optional) Specifies measurement type and configures bins for statistics distributions kept. |
|         | Example:                                                                                                |                                                                                              |
|         | Device(config-sla-y1731-delay)# distribution<br>delay-variation one-way 5 5000,<br>10000,15000,20000,-1 |                                                                                              |
| Step 8  | frame interval milliseconds                                                                             | (Optional) Sets the gap between successive frames.                                           |
|         | Example:                                                                                                |                                                                                              |
|         | Device(config-sla-y1731-delay)# frame interval<br>100                                                   |                                                                                              |
| Step 9  | frame offset offset-value                                                                               | (Optional) Sets value for calculating delay variation values.                                |
|         | Example:                                                                                                |                                                                                              |
|         | Device(config-sla-y1731-delay)# frame offset 1                                                          |                                                                                              |
| Step 10 | frame size bytes                                                                                        | (Optional) Configures padding size for frames.                                               |
|         | Example:                                                                                                |                                                                                              |
|         | Device(config-sla-y1731-delay)# frame size 32                                                           |                                                                                              |
| Step 11 | history interval intervals-stored                                                                       | (Optional) Sets the number of statistics distributions kept                                  |
|         | Example:                                                                                                | during the lifetime of an IP SLAs Ethernet operation.                                        |
|         | Device(config-sla-y1731-delay)# history interval<br>2                                                   |                                                                                              |
| Step 12 | max-delay milliseconds                                                                                  | (Optional) Sets the amount of time an MEP waits for a                                        |
|         | Example:                                                                                                | frame.                                                                                       |
|         | Device(config-sla-y1731-delay)# max-delay 5000                                                          |                                                                                              |
| Step 13 | owner owner-id                                                                                          | (Optional) Configures the owner of an IP SLAs operation.                                     |
|         | Example:                                                                                                |                                                                                              |

|                                             | Command or Action                   | Purpose                        |  |
|---------------------------------------------|-------------------------------------|--------------------------------|--|
| Device(config-sla-y1731-delay)# owner admin |                                     |                                |  |
| Step 14                                     | end                                 | Exits to privileged EXEC mode. |  |
|                                             | Example:                            |                                |  |
|                                             | Device(config-sla-y1731-delay)# end |                                |  |
|                                             |                                     |                                |  |

#### What to do next

To add proactive threshold conditions and reactive triggering for generating traps, see the "Configuring Proactive Threshold Monitoring" module of the *IP SLAs Configuration Guide*.

When you are finished configuring proactive threshold monitoring for this operation, see the "Scheduling IP SLAs Operations" section to schedule the operation.

### Configuring a Sender MEP for a Single-Ended Ethernet Frame Loss Ratio Operation

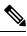

Note

To display information about remote (target) MEPs on destination devices, use the **show ethernet cfm maintenance-points remote** command.

Perform this task to configure a sender MEP on the source device.

#### Before you begin

Class of Service (CoS)-level monitoring must be enabled on MEPs associated to the Ethernet frame loss
operation by using the monitor loss counter command on the devices at both ends of the operation. See
the Cisco IOS Carrier Ethernet Command Reference for command information. See the "Configuration
Examples for IP SLAs Metro-Ethernet 3.0 (ITU-T Y.1731) Operations" section for configuration
information.

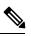

**Note** Cisco IOS Y.1731 implementation allows monitoring of frame loss for frames on an EVC regardless of the CoS value (any CoS or Aggregate CoS cases). See the "Configuration Examples for IP SLAs Metro-Ethernet 3.0 (ITU-T Y.1731) Operations" section for configuration information.

### **SUMMARY STEPS**

- 1. enable
- 2. configure terminal
- 3. ip sla operation-number

- **4.** ethernet y1731 loss {LMM | SLM} [burst] domain domain-name {evc evc-id | vlan vlan-id} {mpid target-mp-id | mac-address target-address} CoS CoS {source {mpid source-mp-id | mac-address source-address}}
- 5. aggregate interval seconds
- 6. availability algorithm {sliding-window | static-window}
- 7. frame consecutive *value*
- 8. frame interval milliseconds
- 9. history interval intervals-stored
- **10.** owner owner-id
- **11.** exit
- **12**. exit
- 13. exit

|        | Command or Action                                                                                                    | Purpose                                                                                                    |
|--------|----------------------------------------------------------------------------------------------------|----------------------------------------------------------------------------------------------------|
| Step 1 | enable                                                                                                    | Enables privileged EXEC mode.                                                                                                    |
|        | Example:                                                                                                    | • Enter your password if prompted.                                                                                                    |
|        | Device> enable                                                                                                    |                                                                                                    |
| Step 2 | configure terminal                                                                                                    | Enters global configuration mode.                                                                                                    |
|        | Example:                                                                                                    |                                                                                                    |
|        | Device# configure terminal                                                                                                    |                                                                                                    |
| Step 3 | ip sla operation-number                                                                                                    | Begins configuring an IP SLAs operation and enters IP                                                                                                    |
|        | Example:                                                                                                    | SLA configuration mode.                                                                                                    |
|        | Device(config-term)# ip sla 11                                                                                                    |                                                                                                    |
| Step 4 | <pre>ethernet y1731 loss {LMM   SLM} [burst] domain<br/>domain-name {evc evc-id   vlan vlan-id} {mpid<br/>target-mp-id   mac-address target-address} CoS CoS<br/>{source {mpid source-mp-id   mac-address<br/>source-address}}<br/>Example:<br/>Device(config-ip-sla)# ethernet y1731 loss LMM<br/>domain xxx vlan 12 mpid 34 CoS 4 source mpid 23</pre> | <ul> <li>Begins configuring a single-ended Ethernet frame loss ratio operation and enters IP SLA Y.1731 loss configuration mode.</li> <li>To configure concurrent operations, use the SLM keyword with this command. Repeat the preceding two steps to configure each concurrent operation to be added to a single IP SLA operation number. Concurrent operations are supported for a given EVC, CoS, and remote-MEP combination, or for multiple MEPs for a given multipoint EVC.</li> </ul> |
|        |                                                                                                    | <b>Note</b> The session with mac-address will not be inactivated when there is CFM error.                                                                                                    |

|         | Command or Action                                                      | Purpose                                                                                                    |
|---------|------------------------------------------------------------------------|----------------------------------------------------------------------------------------------------|
| Step 5  | aggregate interval seconds<br>Example:                                 | (Optional) Configures the length of time during which<br>performance measurements are conducted and the results<br>stored. |
|         | Device(config-sla-y1731-loss)# aggregate interval<br>900               |                                                                                                    |
| Step 6  | availability algorithm {sliding-window   static-window}                | (Optional) Specifies availability algorithm used.                                                                          |
|         | Example:                                                               |                                                                                                    |
|         | Device(config-sla-y1731-loss)# availability<br>algorithm static-window |                                                                                                    |
| Step 7  | frame consecutive value                                                | (Optional) Specifies number of consecutive measurements                                                                    |
|         | Example:                                                               | to be used to determine availability or unavailability status.                                                             |
|         | Device(config-sla-y1731-loss)# frame consecutive<br>10                 |                                                                                                    |
| Step 8  | frame interval milliseconds                                            | (Optional) Sets the gap between successive frames.                                                                         |
|         | Example:                                                               |                                                                                                    |
|         | Device(config-sla-y1731-loss)# frame interval 100                      |                                                                                                    |
| Step 9  | history interval intervals-stored                                      | (Optional) Sets the number of statistics distributions kept                                                                |
|         | Example:                                                               | during the lifetime of an IP SLAs Ethernet operation.                                                                      |
|         | Device(config-sla-y1731-loss)# history interval<br>2                   |                                                                                                    |
| Step 10 | owner owner-id                                                         | (Optional) Configures the owner of an IP SLAs operation.                                                                   |
|         | Example:                                                               |                                                                                                    |
|         | Device(config-sla-y1731-delay)# owner admin                            |                                                                                                    |
| Step 11 | exit                                                                   | Exits to IP SLA configuration mode.                                                                                        |
|         | Example:                                                               |                                                                                                    |
|         | Device(config-sla-y1731-delay)# exit                                   |                                                                                                    |
| Step 12 | exit                                                                   | Exits to global configuration mode.                                                                                        |
|         | Example:                                                               |                                                                                                    |

|         | Command or Action           | Purpose                        |  |
|---------|-----------------------------|--------------------------------|--|
|         | Device(config-ip-sla)# exit |                                |  |
| Step 13 | exit                        | Exits to privileged EXEC mode. |  |
|         | Example:                    |                                |  |
|         | Device(config)# exit        |                                |  |

#### What to do next

When you are finished configuring this MEP, see the "Scheduling IP SLAs Operations" section to schedule the operation.

### Scheduling IP SLAs Operations

### Before you begin

- All IP Service Level Agreements (SLAs) operations to be scheduled must be already configured.
- The frequency of all operations scheduled in a multioperation group must be the same.
- The list of one or more operation ID numbers to be added to a multioperation group must be limited to a maximum of 125 characters in length, including commas (,).

#### **SUMMARY STEPS**

- 1. enable
- **2**. configure terminal
- **3.** Enter one of the following commands:
  - ip sla schedule operation-number [life {forever | seconds}] [start-time {[hh:mm:ss] [month day | day month] | pending | now | after hh:mm:ss}] [ageout seconds] [recurring]
  - ip sla group schedule *group-operation-number operation-id-numbers* {schedule-period *schedule-period-range* | schedule-together} [ageout *seconds*] frequency *group-operation-frequency* [life {forever | *seconds*}] [start-time {*hh:mm* [:ss] [month day | day month] | pending | now | after *hh:mm* [:ss]}]
- 4. end
- 5. show ip sla group schedule
- 6. show ip sla configuration

|               | Command or Action | Purpose                            |  |
|---------------|-------------------|------------------------------------|--|
| Step 1 enable |                   | Enables privileged EXEC mode.      |  |
|               | Example:          | • Enter your password if prompted. |  |
|               | Device> enable    |                                    |  |

|        | Command or Action                                                                                                    | Purpose                                                                                                    |
|--------|----------------------------------------------------------------------------------------------------|----------------------------------------------------------------------------------------------------|
| Step 2 | configure terminal                                                                                                    | Enters global configuration mode.                                                                                                    |
|        | Example:                                                                                                    |                                                                                                    |
|        | Device# configure terminal                                                                                                    |                                                                                                    |
| Step 3 | <ul> <li>Enter one of the following commands:</li> <li>ip sla schedule operation-number [life {forever   seconds}] [start-time {[hh:mm:ss] [month day   day month]   pending   now   after hh:mm:ss}] [ageout seconds] [recurring]</li> <li>ip sla group schedule group-operation-number operation-id-numbers {schedule-period schedule-period   schedule-together} [ageout seconds] [requency group-operation-frequency [life</li> </ul> | <ul> <li>Configures the scheduling parameters for an individua<br/>IP SLAs operation.</li> <li>Specifies an IP SLAs operation group number and the<br/>range of operation numbers for a multioperation<br/>scheduler.</li> </ul> |
|        | <pre>{forever   seconds}] [start-time {hh:mm [:ss] [month<br/>day   day month]   pending   now   after hh:mm [:ss]}]<br/>Example:</pre>                                                                                                    |                                                                                                    |
|        |                                                                                                    |                                                                                                    |
|        | <pre>Device(config)# ip sla schedule 10 life forever start-time now</pre>                                                                                                    |                                                                                                    |
|        | Device(config)# ip sla group schedule 10<br>schedule-period frequency                                                                                                    |                                                                                                    |
|        | Device(config)# ip sla group schedule 1 3,4,6-9<br>life forever start-time now                                                                                                    |                                                                                                    |
|        | Device(config)# ip sla schedule 1 3,4,6-9<br>schedule-period 50 frequency range 80-100                                                                                                    |                                                                                                    |
| Step 4 | end                                                                                                    | Exits global configuration mode and returns to privileged                                                                                                    |
|        | Example:                                                                                                    | EXEC mode.                                                                                                    |
|        | Device(config)# end                                                                                                    |                                                                                                    |
| Step 5 | show ip sla group schedule                                                                                                    | (Optional) Displays IP SLAs group schedule details.                                                                                                    |
|        | Example:                                                                                                    |                                                                                                    |
|        | Device# show ip sla group schedule                                                                                                    |                                                                                                    |
| Step 6 | show ip sla configuration                                                                                                    | (Optional) Displays IP SLAs configuration details.                                                                                                    |
|        | Example:                                                                                                    |                                                                                                    |
|        |                                                                                                    |                                                                                                    |

# Configuration Examples for IP SLAs Metro-Ethernet 3.0 (ITU-T Y.1731) Operations

### **Example: Dual-Ended Ethernet Delay Operation**

The following sample output shows the configuration, including default values, of a receiver MEP on the responder device for a dual-ended Ethernet delay or delay variation operation:

```
Device# show ip sla configuration 501
IP SLAs Infrastructure Engine-III
Entry number: 501
Owner: admin
Tag:
Operation timeout (milliseconds): 5000
Ethernet Y1731 Delay Operation
Frame Type: 1DM
Domain: xxx
ReceiveOnly: TRUE
Evc: yyy
Local Mpid: 101
CoS: 3
  Max Delay: 5000
Threshold (milliseconds): 5000
Statistics Parameters
 Aggregation Period: 900
 Frame offset: 1
 Distribution Delay One-Way:
  Number of Bins 10
  Bin Boundaries: 5000,10000,15000,20000,25000,30000,35000,40000,45000,-1
  Distribution Delay-Variation One-Way:
  Number of Bins 10
   Bin Boundaries: 5000,10000,15000,20000,25000,30000,35000,40000,45000,-1
History
  Number of intervals: 2
```

The following sample output shows the configuration, including default values, of the sender MEP for a dual-ended IP SLAs Ethernet delay or delay variation operation:

Device# show ip sla configuration 500 IP SLAS Infrastructure Engine-III Entry number: 500 Owner: Tag: Operation timeout (milliseconds): 5000 Ethernet Y1731 Delay Operation Frame Type: 1DM Domain: yyy ReceiveOnly: FALSE Evc: xxx Target Mpid: 101 Source Mpid: 100

```
CoS: 3
   Request size (Padding portion): 64
   Frame Interval: 1000
Threshold (milliseconds): 5000
.
.
.
Statistics Parameters
   Aggregation Period: 900
   Frame offset: 1
History
   Number of intervals: 22
```

### **Example: Frame Delay and Frame Delay Variation Measurement Configuration**

The following sample output shows the performance monitoring session summary:

Device# show ethernet cfm pm session summary

Number of Configured Session : 2 Number of Active Session: 2 Number of Inactive Session: 0

The following sample output shows the active performance monitoring session:

Device# show ethernet cfm pm session active

Display of Active Session

| EPM-I | D SLA- | ID Lvl/Type/ID/Cos/Dir | Src-Mac-addre  | ss Dst-Mac-address |
|-------|--------|------------------------|----------------|--------------------|
|       |        |                        |                |                    |
| 0     | 10     | 3/BD-V/10/2/Down       | d0c2.8216.c9d7 | d0c2.8216.27a3     |
| 1     | 11     | 3/BD-V/10/3/Down       | d0c2.8216.c9d7 | d0c2.8216.27a3     |
| Total | number | of Active Session: 2   |                |                    |

Device# show ethernet cfm pm session db 0

| TX Time FWD                             | RX Time FWD                             |                                         |
|-----------------------------------------|-----------------------------------------|-----------------------------------------|
| TX Time BWD                             | RX Time BWD                             | Frame Delay                             |
| Sec:nSec                                | Sec:nSec                                | Sec:nSec                                |
| Session ID: 0                           |                                         |                                         |
| * * * * * * * * * * * * * * * * * * * * | * * * * * * * * * * * * * * * * * * * * | * * * * * * * * * * * * * * * * * * * * |
| 234:526163572                           | 245:305791416                           |                                         |
| 245:306761904                           | 234:527134653                           | 0:593                                   |
| * * * * * * * * * * * * * * * * * * * * | * * * * * * * * * * * * * * * * * * * * | * * * * * * * * * * * * * * * * * * * * |
| 235:528900628                           | 246:308528744                           |                                         |
| 246:309452848                           | 235:529825333                           | 0:601                                   |
| * * * * * * * * * * * * * * * * * * * * | * * * * * * * * * * * * * * * * * * * * | * * * * * * * * * * * * * * * * * * * * |
| 236:528882716                           | 247:308511128                           |                                         |
| 247:309450224                           | 236:529822413                           | 0:601                                   |
| * * * * * * * * * * * * * * * * * * * * | * * * * * * * * * * * * * * * * * * * * | * * * * * * * * * * * * * * * * * * * * |
| 237:526578788                           | 248:306207432                           |                                         |
| 248:307157936                           | 237:527529885                           | 0:593                                   |
| ******                                  | * * * * * * * * * * * * * * * * * * * * | * * * * * * * * * * * * * * * * * * * * |
| 238:527052156                           | 249:306681064                           |                                         |
| 249:307588016                           | 238:527959717                           | 0:609                                   |
| ******                                  | * * * * * * * * * * * * * * * * * * * * | * * * * * * * * * * * * * * * * * * * * |
| 239:526625044                           | 250:306254200                           |                                         |
| 250:307091888                           | 239:527463325                           | 0:593                                   |
| * * * * * * * * * * * * * * * * * * * * | * * * * * * * * * * * * * * * * * * * * | * * * * * * * * * * * * * * * * * * * * |

0:585

| 240:528243204 | 251:307872648 |
|---------------|---------------|
| 251:308856880 | 240:529228021 |

### Example: Sender MEP for a Single-Ended Ethernet Delay Operation

The following sample output shows the configuration, including default values, of the sender MEP for a single-ended IP SLAs Ethernet delay operation:

```
Router# show ip sla configuration 10
IP SLAs Infrastructure Engine-III
Entry number: 10
Owner:
Tag:
Operation timeout (milliseconds): 5000
Ethernet Y1731 Delay Operation
Frame Type: DMM
Domain: xxx
Vlan: yyy
Target Mpid: 101
Source Mpid: 100
CoS: 4
   Max Delay: 5000
   Request size (Padding portion): 64
   Frame Interval: 1000
   Clock: Not In Sync
Threshold (milliseconds): 5000
Statistics Parameters
  Aggregation Period: 900
  Frame offset: 1
 Distribution Delay Two-Way:
  Number of Bins 10
   Bin Boundaries: 5000,10000,15000,20000,25000,30000,35000,40000,45000,-1
  Distribution Delay-Variation Two-Way:
  Number of Bins 10
   Bin Boundaries: 5000,10000,15000,20000,25000,30000,35000,40000,45000,-1
History
 Number of intervals: 2
```

### Example: Sender MEP for a Single-Ended Ethernet Frame Loss Operation

The following output shows the configuration, including default values, of the sender MEP in a basic single-ended IP SLAs Ethernet frame loss ratio operation with a start-time of now:

IP SLAs Infrastructure Engine-III Entry number: 11 Owner: Tag: Operation timeout (milliseconds): 5000 Ethernet Y1731 Loss Operation Frame Type: LMM Domain: xxx

Router# show ip sla configuration 11

```
Vlan: 12
Target Mpid: 34
Source Mpid: 23
CoS: 4
  Request size (Padding portion): 0
   Frame Interval: 1000
Schedule:
   Operation frequency (seconds): 60 (not considered if randomly scheduled)
   Next Scheduled Start Time: Start Time already passed
   Group Scheduled : FALSE
   Randomly Scheduled : FALSE
   Life (seconds): 3600
   Entry Ageout (seconds): never
   Recurring (Starting Everyday): FALSE
   Status of entry (SNMP RowStatus): ActiveThreshold (milliseconds): 5000
Statistics Parameters
 Aggregation Period: 900
  Frame consecutive: 10
 Availability algorithm: static-window
History
 Number of intervals: 2
```

# Additional References for IP SLAs Metro-Ethernet 3.0 (ITU-T Y.1731) Operations

#### **Related Documents**

| Related Topic                                        | Document Title                                                                                                    |
|------------------------------------------------------|----------------------------------------------------------------------------------------------------|
| Cisco IOS commands                                   | Cisco IOS Master Commands List,<br>All Releases                                                                                                    |
| Cisco IOS Carrier Ethernet commands                  | Cisco IOS Carrier Ethernet<br>Command Reference                                                                                                    |
| Cisco IOS IP SLAs commands                           | Cisco IOS IP SLAs Command<br>Reference                                                                                                    |
| Ethernet CFM                                         | "Configuring Ethernet Connectivity<br>Fault Management in a Service<br>Provider Network" module of the<br><i>Cisco IOS Carrier Ethernet</i><br><i>Configuration Guide</i> |
| Network Time Protocol (NTP)                          | "Configuring NTP" module of the<br>Cisco IOS Network Management<br>Configuration Guide                                                                                    |
| Proactive threshold monitoring for Cisco IOS IP SLAs | "Configuring Proactive Threshold<br>Monitoring of IP SLAs Operations"<br>module of the <i>Cisco IOS IP SLAs</i><br><i>Configuration Guide</i>                             |

### **Standards and RFCs**

| Standard/RFC                                                     | Title                                                       |
|------------------------------------------------------------------|-------------------------------------------------------------|
| ITU-T Y.1731                                                     | OAM functions and mechanisms for<br>Ethernet-based networks |
| No specific RFCs are supported by the features in this document. |                                                             |

### MIBs

| МІВ                                              | MIBs Link                                                                                                    |
|--------------------------------------------------|----------------------------------------------------------------------------------------------------|
| • CISCO-IPSLA-ETHERNET-MIB<br>• CISCO-RTTMON-MIB | To locate and download MIBs for selected platforms, Cisco software<br>releases, and feature sets, use Cisco MIB Locator found at the following<br>URL:<br>http://www.cisco.com/go/mibs |

### **Technical Assistance**

| Description                                                                                                    | Link |
|----------------------------------------------------------------------------------------------------|------|
| The Cisco Support and Documentation website provides<br>online resources to download documentation, software,<br>and tools. Use these resources to install and configure<br>the software and to troubleshoot and resolve technical<br>issues with Cisco products and technologies. Access to<br>most tools on the Cisco Support and Documentation<br>website requires a Cisco.com user ID and password. |      |

# Feature Information for IP SLAs Metro-Ethernet 3.0 (ITU-TY.1731) Operations

The following table provides release information about the feature or features described in this module. This table lists only the software release that introduced support for a given feature in a given software release train. Unless noted otherwise, subsequent releases of that software release train also support that feature.

Use Cisco Feature Navigator to find information about platform support and Cisco software image support. To access Cisco Feature Navigator, go to www.cisco.com/go/cfn. An account on Cisco.com is not required.

| Feature Name                                                                    | Releases                  | Feature Information                                                                                                    |
|---------------------------------------------------------------------------------|---------------------------|----------------------------------------------------------------------------------------------------|
| IP SLA Support for ETH-SLM<br>(Ethernet Synthetic Loss<br>Measurement in Y1731) | Cisco IOS XE Release 3.8S | <ul> <li>Y.1731 Performance Monitoring<br/>(PM) provides a standard Ethernet<br/>PM function that includes<br/>measurement of Ethernet frame<br/>delay, frame delay variation, frame<br/>loss, and frame throughput<br/>measurements specified by the<br/>ITU-T Y-1731 standard and<br/>interpreted by the Metro Ethernet<br/>Forum (MEF) standards group.</li> <li>In Cisco IOS XE Release 3.8S,<br/>support was added for Cisco ASR<br/>900 Series.</li> </ul> |
| Y1731 MIB Support through<br>existing IPSLA MIBs                                | Cisco IOS XE Release 3.8S | Support was added for reporting<br>threshold events and collecting<br>performance statistics for IP SLAs<br>Metro-Ethernet 3.0 (ITU-T Y.1731)<br>operations using SNMP.                                                                                                    |

### Table 19: Feature Information for IP SLAs Metro-Ethernet 3.0 (ITU-T Y.1731)

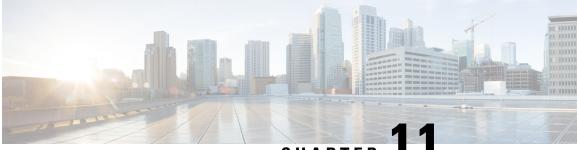

# CHAPTER

# **IPSLA Y1731 On-Demand and Concurrent Operations**

This module describes how to configure the IPSLA Y1731 SLM Feature Enhancements feature for enabling real-time Ethernet service troubleshooting for users without configuration privileges. This feature supports on-demand Synthetic Loss Measurement (SLM) operations that can be run by issuing a single command in privileged EXEC mode.

- Finding Feature Information, on page 151
- Prerequisites for ITU-T Y.1731 Operations, on page 151
- Restrictions for IP SLAs Y.1731 On-Demand Operations, on page 152
- Information About IP SLAs Y.1731 On-Demand and Concurrent Operations, on page 152
- How to Configure IP SLAs Y.1731 On-Demand and Concurrent Operations, on page 153
- Configuration Examples for IP SLAs Y.1731 On-Demand and Concurrent Operations, on page 155
- Additional References for IP SLAs Y.1731 On-Demand and Concurrent Operations, on page 158
- Feature Information for IP SLAs Y.1731 On-Demand and Concurrent Operations, on page 159

### Finding Feature Information

Your software release may not support all the features documented in this module. For the latest caveats and feature information, see Bug Search Tool and the release notes for your platform and software release. To find information about the features documented in this module, and to see a list of the releases in which each feature is supported, see the feature information table.

Use Cisco Feature Navigator to find information about platform support and Cisco software image support. To access Cisco Feature Navigator, go to www.cisco.com/go/cfn. An account on Cisco.com is not required.

## **Prerequisites for ITU-T Y.1731 Operations**

IEEE-compliant Connectivity Fault Management (CFM) must be configured and enabled for Y.1731 performance monitoring to function.

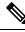

Note

Y1731 is supported on Port Channel interfaces.

## **Restrictions for IP SLAs Y.1731 On-Demand Operations**

- SNMP is not supported for reporting threshold events or collecting performance statistics for on-demand operations.
- On-demand operation statistics are not stored and are not supported by the statistic history and aggregation functions.

# Information About IP SLAs Y.1731 On-Demand and Concurrent Operations

### **IPSLA Y1731 SLM Feature Enhancements**

On-demand IP SLAs Synthetic Loss Measurement (SLM) operations, in the IPSLA Y1731 SLM Feature Enhancements feature, enable users without configuration access to perform real-time troubleshooting of Ethernet services. There are two operational modes for on-demand operations: direct mode that creates and runs an operation immediately and referenced mode that starts and runs a previously configured operation.

- In the direct mode, a single command can be used to create multiple pseudo operations for a range of class of service (CoS) values to be run, in the background, immediately. A single command in privileged EXEC mode can be used to specify frame size, interval, frequency, and duration for the direct on-demand operation. Direct on-demand operations start and run immediately after the command is issued.
- In the referenced mode, you can start one or more already-configured operations for different destinations, or for the same destination, with different CoS values. Issuing the privileged EXEC command creates a pseudo version of a proactive operation that starts and runs in the background, even while the proactive operation is running.
- Once an on-demand operation is completed, statistical output is displayed on the console. On-demand operation statistics are not stored and are not supported by the statistic history and aggregation functions.
- After an on-demand operation is completed, and the statistics handled, the direct and referenced on-demand operation is deleted. The proactive operations are not deleted and continue to be available to be run in referenced mode, again.

A concurrent operation consists of a group of operations, all configured with the same operation ID number, that run concurrently. Concurrent operations are supported for a given Ethernet Virtual Circuit (EVC), CoS, and remote Maintenance End Point (MEP) combination, or for multiple MEPs for a given multipoint EVC, for delay or loss measurements. A new keyword was added to the appropriate commands to specify that concurrent Ethernet frame Delay Measurement (ETH-DM) synthetic frames are sent during the operation.

The IPSLA Y.1731 SLM Feature Enhancements feature also supports burst mode for concurrent operations, one-way dual-ended, and single-ended delay and delay variation operations, as well as for single-ended loss operations. A new keyword was added to the appropriate commands to support bursts of PDU transmission during an aggregation interval. The maximum number of services monitored is 50 every 30 minutes, with an average of 25 services every 2 hours.

# How to Configure IP SLAs Y.1731 On-Demand and Concurrent Operations

### **Configuring a Direct On-Demand Operation on a Sender MEP**

### Before you begin

Class of Service (CoS)-level monitoring must be enabled on MEPs associated to the Ethernet frame loss operation by using the **monitor loss counter** command on the devices at both ends of the operation. See the *Cisco IOS Carrier Ethernet Command Reference* for command information. See the "Configuration Examples for IP SLAs Metro-Ethernet 3.0 (ITU-T Y.1731) Operations" section for configuration information.

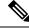

Note

The Cisco IOS Y.1731 implementation allows monitoring of frame loss on an EVC regardless of the CoS value (any CoS or aggregate CoS cases). See the "Configuration Examples for IP SLAs Metro-Ethernet 3.0 (ITU-T Y.1731) Operations" section for configuration information.

### **SUMMARY STEPS**

- 1. enable
- 2. ip sla on-demand ethernet {DMMv1 | SLM} domain domain-name {evc evc-id | vlan vlan-id} {mpid target-mp-id | mac-address target-address} cos cos {source {mpid source-mp-id | mac-address source-address}} {continuous [interval milliseconds] | burst [interval milliseconds] [number number-of-frames] [frequency seconds]} [size bytes] aggregation seconds {duration seconds | max number-of-packets}

|        | Command or Action                                                                                                    | Purpose                                                                                                    |
|--------|----------------------------------------------------------------------------------------------------|----------------------------------------------------------------------------------------------------|
| Step 1 | enable                                                                                                    | Enables privileged EXEC mode.                                                                                                    |
|        | <b>Example:</b><br>Device> enable                                                                                                    | • Enter your password if prompted.                                                                                                    |
| Step 2 | <pre>ip sla on-demand ethernet {DMMv1   SLM} domain<br/>domain-name {evc evc-id   vlan vlan-id} {mpid<br/>target-mp-id   mac-address target-address} cos cos {source<br/>{mpid source-mp-id   mac-address source-address}}<br/>{continuous [interval milliseconds]   burst [interval<br/>milliseconds] [number number-of-frames] [frequency<br/>seconds]} [size bytes] aggregation seconds {duration<br/>seconds   max number-of-packets}<br/>Example:</pre> | <ul> <li>Creates and runs an on-demand operation in direct mode.</li> <li>To create and run concurrent on-demand operations, configure this command using the DMMv1 keyword.</li> <li>Statistical output is posted on the console after the operation is finished.</li> <li>Repeat this step for each on-demand operation to be run.</li> <li>After an on-demand operation is finished and the statistics handled, the operation is deleted.</li> </ul> |

| Command or Action                                                                                                    | Purpose |
|----------------------------------------------------------------------------------------------------|---------|
| Device# ip sla on-demand ethernet SLM domain xxx<br>vlan 12 mpid 34 cos 4 source mpid 23 continuous<br>aggregation 10 duration 60 |         |

### **Configuring a Referenced On-Demand Operation on a Sender MEP**

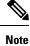

After an on-demand operation is finished and the statistics handled, the on-demand version of the operation is deleted.

#### Before you begin

 Single-ended and concurrent Ethernet delay, or delay variation, and frame loss operations to be referenced must be configured. See the "Configuring IP SLAs Metro-Ethernet 3.0 (ITU-T Y.1731) Operations" module of the *IP SLAs Configuration Guide*.

### **SUMMARY STEPS**

- 1. enable
- 2. ip sla on-demand ethernet [dmmv1 | slm] operation-number {duration seconds | max number-of-packets

#### **DETAILED STEPS**

|        | Command or Action                                                                                                    | Purpose                                                                                                    |
|--------|----------------------------------------------------------------------------------------------------|----------------------------------------------------------------------------------------------------|
| Step 1 | enable                                                                                                    | Enables privileged EXEC mode.                                                                                                    |
|        | Example:                                                                                                    | • Enter your password if prompted.                                                                                                    |
|        | Device> enable                                                                                                    |                                                                                                    |
| Step 2 | ip sla on-demand ethernet [dmmv1   slm]<br>operation-number {duration seconds   max<br>number-of-packets<br>Example: | Creates and runs a pseudo operation of the operation being<br>referenced, in the background.<br>• Statistical output is posted on the console after the<br>operation is finished. |
|        | Device# ip sla on-demand ethernet slm 11 duration<br>38                                                              | • Repeat this step for each on-demand operation to be run.                                                                                                    |

### **Configuring an IP SLAs Y.1731 Concurrent Operation on a Sender MEP**

To configure concurrent Ethernet delay, delay variation, and frame loss operations, see the "Configuring IP SLAs Metro-Ethernet 3.0 (ITU-T Y.1731) Operations" module of the

IP SLAs Configuration Guide.

# Configuration Examples for IP SLAs Y.1731 On-Demand and Concurrent Operations

### **Example: On-Demand Operation in Direct Mode**

```
Device# ip sla on-demand ethernet SLM domain xxx vlan 10 mpid 3 cos 1 source mpid 1 continuous
 aggregation 35 duration 38
Loss Statistics for Y1731 Operation 2984884426
Type of operation: Y1731 Loss Measurement
Latest operation start time: *20:17:41.535 PST Wed May 16 2012
Latest operation return code: OK
Distribution Statistics:
Interval 1
Start time: *20:17:41.535 PST Wed May 16 2012
End time: *20:18:16.535 PST Wed May 16 2012
Number of measurements initiated: 35
Number of measurements completed: 35
Flag: OK
Forward
  Number of Observations 3
  Available indicators: 0
 Unavailable indicators: 3
 Tx frame count: 30
 Rx frame count: 30
   Min/Avg/Max - (FLR % ): 0:9/000.00%/0:9
  Cumulative - (FLR % ): 000.00%
  Timestamps forward:
   Min - *20:18:10.586 PST Wed May 16 2012
   Max - *20:18:10.586 PST Wed May 16 2012
Backward
  Number of Observations 3
  Available indicators: 0
 Unavailable indicators: 3
  Tx frame count: 30
 Rx frame count: 30
   Min/Avg/Max - (FLR % ): 0:9/000.00%/0:9
  Cumulative - (FLR % ): 000.00%
  Timestamps backward:
   Min - *20:18:10.586 PST Wed May 16 2012
   Max - *20:18:10.586 PST Wed May 16 2012
Loss Statistics for Y1731 Operation 2984884426
Type of operation: Y1731 Loss Measurement
Latest operation start time: *20:17:41.535 PST Wed May 16 2012
Latest operation return code: OK
Distribution Statistics:
Interval 1
 Start time: *20:17:41.535 PST Wed May 16 2012
End time: *20:18:16.535 PST Wed May 16 2012
Number of measurements initiated: 35
Number of measurements completed: 35
 Flag: OK
```

```
Forward
 Number of Observations 3
  Available indicators: 0
 Unavailable indicators: 3
  Tx frame count: 30
  Rx frame count: 30
   Min/Avg/Max - (FLR % ): 0:9/000.00%/0:9
  Cumulative - (FLR % ): 000.00%
 Timestamps forward:
   Min - *20:18:10.586 PST Wed May 16 2012
   Max - *20:18:10.586 PST Wed May 16 2012
Backward
 Number of Observations 3
  Available indicators: 0
 Unavailable indicators: 3
  Tx frame count: 30
  Rx frame count: 30
   Min/Avg/Max - (FLR % ): 0:9/000.00%/0:9
  Cumulative - (FLR % ): 000.00%
  Timestamps backward:
   Min - *20:18:10.586 PST Wed May 16 2012
   Max - *20:18:10.586 PST Wed May 16 2012
```

### Example: On-Demand Operation in Referenced Mode

```
Device (config) # ip sla 11
Device (config-ip-sla) # ethernet y1731 loss SLM domain xxx vlan 10 mpid 3 cos 1 source mpid
1
Device(config-sla-y1731-loss)# end
Device# ip sla on-demand ethernet slm 11 duration 38
Loss Statistics for Y1731 Operation 2984884426
Type of operation: Y1731 Loss Measurement
Latest operation start time: *20:17:41.535 PST Wed May 16 2012
Latest operation return code: OK
Distribution Statistics:
Interval 1
Start time: *20:17:41.535 PST Wed May 16 2012
End time: *20:18:16.535 PST Wed May 16 2012
Number of measurements initiated: 35
Number of measurements completed: 35
Flag: OK
Forward
 Number of Observations 3
 Available indicators: 0
 Unavailable indicators: 3
 Tx frame count: 30
  Rx frame count: 30
   Min/Avg/Max - (FLR % ): 0:9/000.00%/0:9
  Cumulative - (FLR % ): 000.00%
  Timestamps forward:
   Min - *20:18:10.586 PST Wed May 16 2012
   Max - *20:18:10.586 PST Wed May 16 2012
Backward
 Number of Observations 3
 Available indicators: 0
```

```
Unavailable indicators: 3
  Tx frame count: 30
  Rx frame count: 30
   Min/Avg/Max - (FLR % ): 0:9/000.00%/0:9
  Cumulative - (FLR % ): 000.00%
  Timestamps backward:
   Min - *20:18:10.586 PST Wed May 16 2012
   Max - *20:18:10.586 PST Wed May 16 2012
Loss Statistics for Y1731 Operation 2984884426
Type of operation: Y1731 Loss Measurement
Latest operation start time: *20:17:41.535 PST Wed May 16 2012
Latest operation return code: OK
Distribution Statistics:
Interval 1
 Start time: *20:17:41.535 PST Wed May 16 2012
 End time: *20:18:16.535 PST Wed May 16 2012
Number of measurements initiated: 35
Number of measurements completed: 35
Flag: OK
Forward
 Number of Observations 3
  Available indicators: 0
 Unavailable indicators: 3
 Tx frame count: 30
 Rx frame count: 30
   Min/Avg/Max - (FLR % ): 0:9/000.00%/0:9
  Cumulative - (FLR % ): 000.00%
  Timestamps forward:
   Min - *20:18:10.586 PST Wed May 16 2012
   Max - *20:18:10.586 PST Wed May 16 2012
Backward
  Number of Observations 3
  Available indicators: 0
  Unavailable indicators: 3
  Tx frame count: 30
  Rx frame count: 30
   Min/Avg/Max - (FLR % ): 0:9/000.00%/0:9
  Cumulative - (FLR % ): 000.00%
  Timestamps backward:
   Min - *20:18:10.586 PST Wed May 16 2012
   Max - *20:18:10.586 PST Wed May 16 2012
```

### **IP SLA Reconfiguration Scenarios**

#### **IP SLA Reconfiguration Scenarios**

IP SLA must be reconfigured in the following scenarios:

- When an Ethernet service instance is disabled on the interface using the **service instance ethernet** command.
- When the local MEP is removed using the **no cfm mep domain** *domain-name* **mpid** *mpid* command.

- When the configuration of an interface is reset to its default values, using the **default interface** command.
- When an interface configuration is removed using the no interface command.
- When the Ethernet Connectivity Fault Management (CFM) distribution is disabled using the **no ethernet cfm global** and **no ethernet cfm ieee** commands.

# Additional References for IP SLAs Y.1731 On-Demand and Concurrent Operations

#### **Related Documents**

| Related Topic                       | Document Title                                                                                                    |
|-------------------------------------|----------------------------------------------------------------------------------------------------|
| Cisco IOS commands                  | Cisco IOS Master Commands List,<br>All Releases                                                                                               |
| Cisco IOS Carrier Ethernet commands | Cisco IOS Carrier Ethernet<br>Command Reference                                                                                               |
| Cisco IOS IP SLAs commands          | Cisco IOS IP SLAs Command<br>Reference                                                                                                    |
| Ethernet CFM for ITU-T Y.1731       | "ITU-T Y.1731 Performance<br>Monitoring in a Service Provider<br>Network" module of the <i>Carrier</i><br><i>Ethernet Configuration Guide</i> |
| Ethernet operations                 | "Configuring IP SLAs<br>Metro-Ethernet 3.0 (ITU-T Y.1731)<br>Operations" module of the <i>IP SLAs</i><br><i>Configuration Guide</i>           |
| Network Time Protocol (NTP)         | "Configuring NTP" module of the<br>Network Management<br>Configuration Guide                                                                  |

#### **Standards and RFCs**

| Standard/RFC    | Title                                                    |  |
|-----------------|----------------------------------------------------------|--|
| ITU-T<br>Y.1731 | OAM functions and mechanisms for Ethernet-based networks |  |

L

| МІВ                                               | MIBs Link                                                                                                    |
|---------------------------------------------------|----------------------------------------------------------------------------------------------------|
| • CISCO-IPSLA-ETHERNET-MIB     • CISCO-RTTMON-MIB | To locate and download MIBs for selected platforms, Cisco software releases, and feature sets, use Cisco MIB Locator found at the following URL: |
|                                                   | http://www.cisco.com/go/mibs                                                                                                    |

#### MIBs

#### **Technical Assistance**

| Description                                                                                                    | Link |
|----------------------------------------------------------------------------------------------------|------|
| The Cisco Support and Documentation website provides<br>online resources to download documentation, software,<br>and tools. Use these resources to install and configure<br>the software and to troubleshoot and resolve technical<br>issues with Cisco products and technologies. Access to<br>most tools on the Cisco Support and Documentation<br>website requires a Cisco.com user ID and password. |      |

# Feature Information for IP SLAs Y.1731 On-Demand and Concurrent Operations

The following table provides release information about the feature or features described in this module. This table lists only the software release that introduced support for a given feature in a given software release train. Unless noted otherwise, subsequent releases of that software release train also support that feature.

Use Cisco Feature Navigator to find information about platform support and Cisco software image support. To access Cisco Feature Navigator, go to www.cisco.com/go/cfn. An account on Cisco.com is not required.

| Feature Name                            | Releases                  | Feature Information                                                                                                    |
|-----------------------------------------|---------------------------|----------------------------------------------------------------------------------------------------|
| IPSLA Y1731 SLM Feature<br>Enhancements | Cisco IOS XE Release 3.8S | This feature enhancement allows<br>you to run on-demand Synthetic<br>Loss Measurement (SLM)<br>operations, independent from<br>previously scheduled operations,<br>for the purpose of troubleshooting<br>Etherent services in your network.<br>The following commands were<br>introduced or modified: <b>ethernet</b><br><b>y1731 delay</b> , <b>ethernet y1737 loss</b> ,<br><b>ip sla on-demand ethernet</b> . |

Table 20: Feature Information for IP SLAs Y.1731 On-Demand and Concurrent Operations

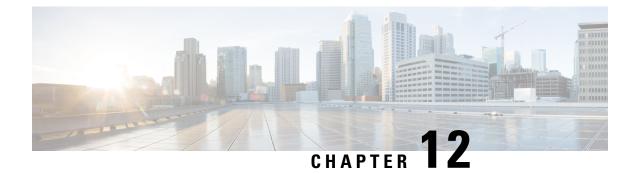

# **Configuring IP SLAs UDP Echo Operations**

This module describes how to configure an IP Service Level Agreements (SLAs) User Datagram Protocol (UDP) Echo operation to monitor end-to-end response time between a Cisco device and devices using IPv4 or IPv6. UDP echo accuracy is enhanced by using the Cisco IP SLAs Responder at the destination Cisco device. This module also demonstrates how the results of the UDP echo operation can be displayed and analyzed to determine how a UDP application is performing.

- Finding Feature Information, on page 161
- Restrictions for IP SLAs UDP Echo Operations, on page 161
- Information About IP SLAs UDP Echo Operations, on page 162
- How to Configure IP SLAs UDP Echo Operations, on page 163
- Configuration Examples for IP SLAs UDP Echo Operations, on page 171
- Additional References, on page 171
- Feature Information for the IP SLAs UDP Echo Operation, on page 172

# **Finding Feature Information**

Your software release may not support all the features documented in this module. For the latest caveats and feature information, see Bug Search Tool and the release notes for your platform and software release. To find information about the features documented in this module, and to see a list of the releases in which each feature is supported, see the feature information table.

Use Cisco Feature Navigator to find information about platform support and Cisco software image support. To access Cisco Feature Navigator, go to www.cisco.com/go/cfn. An account on Cisco.com is not required.

### **Restrictions for IP SLAs UDP Echo Operations**

We recommend using a Cisco networking device as the destination device, although any networking device that supports RFC 862, *Echo Protocol*, can be used.

# **Information About IP SLAs UDP Echo Operations**

### **UDP Echo Operation**

The UDP echo operation measures end-to-end response time between a Cisco device and devices using IP. UDP is a transport layer (Layer 4) Internet protocol that is used for many IP services. UDP echo is used to measure response times and test end-to-end connectivity.

In the figure below Device A has been configured as an IP SLAs Responder and Device B is configured as the source IP SLAs device.

Figure 9: UDP Echo Operation

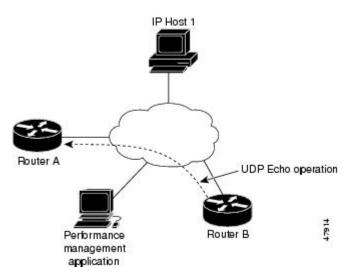

Response time (round-trip time) is computed by measuring the time taken between sending a UDP echo request message from Device B to the destination device--Device A--and receiving a UDP echo reply from Device A. UDP echo accuracy is enhanced by using the IP SLAs Responder at Device A, the destination Cisco device. If the destination device is a Cisco device, then IP SLAs sends a UDP datagram to any port number that you specified. Using the IP SLAs Responder is optional for a UDP echo operation when using Cisco devices. The IP SLAs Responder cannot be configured on non-Cisco devices.

The results of a UDP echo operation can be useful in troubleshooting issues with business-critical applications by determining the round-trip delay times and testing connectivity to both Cisco and non-Cisco devices.

# How to Configure IP SLAs UDP Echo Operations

### **Configuring the IP SLAs Responder on a Destination Device**

**Note** A responder should not configure a permanent port for a sender. If the responder configures a permanent port for a sender, even if the packets are successfully sent (no timeout or packet-loss issues), the jitter value is zero.

### **SUMMARY STEPS**

- 1. enable
- 2. configure terminal
- **3.** Enter one of the following commands:
  - ip sla responder
  - ip sla responder udp-echo ipaddress ip-address port portvrf vrf
- 4. end

|        | Command or Action                                                                     | Purpose                                                                                                    |
|--------|---------------------------------------------------------------------------------------|----------------------------------------------------------------------------------------------------|
| Step 1 | enable                                                                                | Enables privileged EXEC mode.                                                                                          |
|        | Example:                                                                              | • Enter your password if prompted.                                                                                     |
|        | Device> enable                                                                        |                                                                                                    |
| Step 2 | configure terminal                                                                    | Enters global configuration mode.                                                                                      |
|        | Example:                                                                              |                                                                                                    |
|        | Device# configure terminal                                                            |                                                                                                    |
| Step 3 | Enter one of the following commands:                                                  | (Optional) Temporarily enables IP SLAs responder                                                                       |
|        | • ip sla responder                                                                    | functionality on a Cisco device in response to control messages from the source.                                       |
|        | • ip sla responder udp-echo ipaddress ip-address port                                 |                                                                                                    |
|        | port <b>vrf</b> vrf                                                                   | (Optional; required only if protocol control is disabled or<br>the source.) Enables IP SLAs responder functionality on |
|        | Example:                                                                              | the specified IP address, port and VRF.                                                                                |
|        | Device(config)# ip sla responder                                                      | • Protocol control is enabled by default.                                                                              |
|        | Device(config)# ip sla responder udp-echo ipaddress<br>192.0.2.132 port 5000 vrf vrf1 | 3                                                                                                    |

|        | Command or Action   | Purpose                                                   |
|--------|---------------------|-----------------------------------------------------------|
| Step 4 | end                 | Exits global configuration mode and returns to privileged |
|        | Example:            | EXEC mode.                                                |
|        | Device(config)# end |                                                           |

### **Configuring a UDP Echo Operation on the Source Device**

Perform only one of the following tasks:

### **Configuring a Basic UDP Echo Operation on the Source Device**

### Before you begin

If you are using the IP SLAs Responder, ensure that you have completed the "Configuring the IP SLAs Responder on the Destination Device" section before you start this task.

### SUMMARY STEPS

- 1. enable
- **2**. configure terminal
- **3.** ip sla operation-number
- **4.** udp-echo {destination-ip-address | destination-hostname} destination-port [source-ip {ip-address | hostname} source-port port-number] [control {enable | disable}]
- 5. data-pattern hex value
- **6. frequency** *seconds*
- 7. end

|        | Command or Action          | Purpose                                                  |
|--------|----------------------------|----------------------------------------------------------|
| Step 1 | enable                     | Enables privileged EXEC mode.                            |
|        | Example:                   | • Enter your password if prompted.                       |
|        | Device> enable             |                                                          |
| Step 2 | configure terminal         | Enters global configuration mode.                        |
|        | Example:                   |                                                          |
|        | Device# configure terminal |                                                          |
| Step 3 | ip sla operation-number    | Begins configuration for an IP SLAs operation and enters |
|        | Example:                   | IP SLA configuration mode.                               |
|        | Device(config)# ip sla 10  |                                                          |

|        | Command or Action                                                                                                    | Purpose                                                                                                    |
|--------|----------------------------------------------------------------------------------------------------|----------------------------------------------------------------------------------------------------|
| Step 4 | udp-echo {destination-ip-address   destination-hostname}<br>destination-port [source-ip {ip-address   hostname}<br>source-port port-number] [control {enable   disable}]         Example:         Device (config-ip-sla) # udp-echo 172.29.139.134 5000 | <ul> <li>Defines a UDP echo operation and enters IP SLA UDP configuration mode.</li> <li>Use the control disable keyword combination only if you disable the IP SLAs control protocol on both the source and target devices.</li> </ul> |
| Step 5 | data-pattern hex value                                                                                                    | (Optional) Sets a hexadecimal value for data pattern.                                                                                                    |
|        | Example:                                                                                                    | The range is 0 to FFFFFFF.                                                                                                    |
|        | Device(config-ip-sla-udp)# data-pattern FFFFFFF                                                                                                    |                                                                                                    |
| Step 6 | frequency seconds                                                                                                    | (Optional) Sets the rate at which a specified IP SLAs                                                                                                    |
|        | Example:                                                                                                    | operation repeats.                                                                                                    |
|        | Device(config-ip-sla-udp)# frequency 30                                                                                                    |                                                                                                    |
| Step 7 | end                                                                                                    | Returns to prileged EXEC mode.                                                                                                    |
|        | Example:                                                                                                    |                                                                                                    |
|        | Device(config-ip-sla-udp)# end                                                                                                    |                                                                                                    |

### What to do next

To add proactive threshold conditions and reactive triggering for generating traps, or for starting another operation, to an IP SLAs operation, see the "Configuring Proactive Threshold Monitoring" section.

### **Configuring a UDP Echo Operation with Optional Parameters on the Source Device**

### Before you begin

If you are using an IP SLAs Responder in this operation, the responder must be configured on the destination device. See the "Configuring the IP SLAs Responder on the Destination Device."

### **SUMMARY STEPS**

- 1. enable
- 2. configure terminal
- 3. ip sla operation-number
- **4. udp-echo** {*destination-ip-address* | *destination-hostname*} *destination-port* [**source-ip** {*ip-address* | *hostname*} **source-port** *port-number*] [**control** {**enable** | **disable**}]
- 5. history buckets-kept size
- 6. data-pattern hex-pattern
- 7. history distributions-of-statistics-kept size
- 8. history enhanced [interval seconds] [buckets number-of-buckets]
- 9. history filter {none | all | overThreshold | failures}
- **10.** frequency seconds

- 11. history hours-of-statistics-kept hours
- 12. history lives-kept lives
- **13.** owner owner-id
- 14. request-data-size bytes
- 15. history statistics-distribution-interval milliseconds
- 16. tag text
- 17. threshold milliseconds
- **18.** timeout milliseconds
- **19.** Do one of the following:
  - tos number
  - traffic-class number
- 20. flow-label number
- 21. verify-data
- 22. exit

|        | Command or Action                                                                                                    | Purpose                                                                                                    |
|--------|----------------------------------------------------------------------------------------------------|----------------------------------------------------------------------------------------------------|
| Step 1 | enable                                                                                                    | Enables privileged EXEC mode.                                                                                                    |
|        | Example:                                                                                                    | • Enter your password if prompted.                                                                                                    |
|        | Device> enable                                                                                                    |                                                                                                    |
| Step 2 | configure terminal                                                                                                    | Enters global configuration mode.                                                                                                    |
|        | Example:                                                                                                    |                                                                                                    |
|        | Device# configure terminal                                                                                                    |                                                                                                    |
| Step 3 | ip sla operation-number                                                                                                    | Begins configuration for an IP SLAs operation and enters                                                                                           |
|        | Example:                                                                                                    | IP SLA configuration mode.                                                                                                    |
|        | Device(config)# ip sla 10                                                                                                    |                                                                                                    |
| Step 4 | <b>udp-echo</b> { <i>destination-ip-address</i>   <i>destination-hostname</i> }<br><i>destination-port</i> [ <b>source-ip</b> { <i>ip-address</i>   <i>hostname</i> } | Defines a UDP echo operation and enters IP SLA UDP configuration mode.                                                                             |
|        | source-port port-number] [control {enable   disable}]                                                                                                    |                                                                                                    |
|        | Example:                                                                                                    | • Use the <b>control disable</b> keyword combination only<br>if you disable the IP SLAs control protocol on both<br>the source and target devices. |
|        | Device(config-ip-sla)# udp-echo 172.29.139.134<br>5000                                                                                                    | the source and target devices.                                                                                                    |
| Step 5 | history buckets-kept size                                                                                                    | (Optional) Sets the number of history buckets that are kept                                                                                        |
|        | Example:                                                                                                    | during the lifetime of an IP SLAs operation.                                                                                                    |
|        | Device(config-ip-sla-udp)# history buckets-kept<br>25                                                                                                    |                                                                                                    |

|         | Command or Action                                                        | Purpose                                                                                               |
|---------|--------------------------------------------------------------------------|----------------------------------------------------------------------------------------------------|
| Step 6  | data-pattern hex-pattern<br>Example:                                     | (Optional) Specifies the data pattern in an IP SLAs operation to test for data corruption.            |
|         | Device(config-ip-sla-udp)# data-pattern                                  |                                                                                                    |
| Step 7  | history distributions-of-statistics-kept size<br>Example:                | (Optional) Sets the number of statistics distributions kept<br>per hop during an IP SLAs operation.   |
|         | Device(config-ip-sla-udp)# history<br>distributions-of-statistics-kept 5 |                                                                                                    |
| Step 8  | history enhanced [interval seconds] [buckets<br>number-of-buckets]       | (Optional) Enables enhanced history gathering for an IP SLAs operation.                               |
|         | Example:                                                                 |                                                                                                    |
|         | Device(config-ip-sla-udp)# history enhanced<br>interval 900 buckets 100  |                                                                                                    |
| Step 9  | history filter {none   all   overThreshold   failures}<br>Example:       | (Optional) Defines the type of information kept in the history table for an IP SLAs operation.        |
|         | Device(config-ip-sla-udp)# history filter failures                       |                                                                                                    |
| Step 10 | frequency seconds Example:                                               | (Optional) Sets the rate at which a specified IP SLAs operation repeats.                              |
|         | Device(config-ip-sla-udp)# frequency 30                                  |                                                                                                    |
| Step 11 | history hours-of-statistics-kept hours<br>Example:                       | (Optional) Sets the number of hours for which statistics are maintained for an IP SLAs operation.     |
|         | Device(config-ip-sla-udp)# history<br>hours-of-statistics-kept 4         |                                                                                                    |
| Step 12 | history lives-kept lives<br>Example:                                     | (Optional) Sets the number of lives maintained in the history table for an IP SLAs operation.         |
|         | Device(config-ip-sla-udp)# history lives-kept 2                          |                                                                                                    |
| Step 13 | owner owner-id<br>Example:                                               | (Optional) Configures the Simple Network Management<br>Protocol (SNMP) owner of an IP SLAs operation. |
|         | Device(config-ip-sla-udp)# owner admin                                   |                                                                                                    |
| Step 14 | request-data-size bytes<br>Example:                                      | (Optional) Sets the protocol data size in the payload of ar<br>IP SLAs operation's request packet.    |
|         | Device(config-ip-sla-udp)# request-data-size 64                          |                                                                                                    |

I

|         | Command or Action                                                         | Purpose                                                                                                    |  |
|---------|---------------------------------------------------------------------------|----------------------------------------------------------------------------------------------------|--|
| Step 15 | history statistics-distribution-interval milliseconds Example:            | (Optional) Sets the time interval for each statistics<br>distribution kept for an IP SLAs operation.                     |  |
|         | Device(config-ip-sla-udp)# history<br>statistics-distribution-interval 10 |                                                                                                    |  |
| Step 16 | tag text                                                                  | (Optional) Creates a user-specified identifier for an IP                                                                 |  |
|         | Example:                                                                  | SLAs operation.                                                                                                    |  |
|         | Device(config-ip-sla-udp)# tag TelnetPollServer1                          |                                                                                                    |  |
| Step 17 | threshold milliseconds                                                    | (Optional) Sets the upper threshold value for calculating                                                                |  |
|         | Example:                                                                  | network monitoring statistics created by an IP SLAs operation.                                                           |  |
|         | Device(config-ip-sla-udp)# threshold 10000                                |                                                                                                    |  |
| Step 18 | timeout milliseconds                                                      | (Optional) Sets the amount of time an IP SLAs operation                                                                  |  |
|         | Example:                                                                  | waits for a response from its request packet.                                                                            |  |
|         | <pre>Device(config-ip-sla-udp)# timeout 10000</pre>                       |                                                                                                    |  |
| Step 19 | Do one of the following:                                                  | (Optional) In an IPv4 network only, defines the ToS byte                                                                 |  |
|         | • tos number                                                              | in the IPv4 header of an IP SLAs operation.                                                                              |  |
|         | • traffic-class number                                                    | or                                                                                                    |  |
|         | Example:                                                                  | (Optional) In an IPv6 network only, defines the traffic<br>class byte in the IPv6 header for a supported IP SLAs         |  |
|         | Device(config-ip-sla-jitter)# tos 160                                     | operation.                                                                                                    |  |
|         | Example:                                                                  |                                                                                                    |  |
|         | Device(config-ip-sla-jitter)# traffic-class 160                           |                                                                                                    |  |
| Step 20 | flow-label number                                                         | (Optional) In an IPv6 network only, defines the flow label<br>field in the IPv6 header for a supported IP SLAs operation |  |
|         | Example:                                                                  |                                                                                                    |  |
|         | Device(config-ip-sla-udp)# flow-label 112233                              |                                                                                                    |  |
| Step 21 | verify-data                                                               | (Optional) Causes an IP SLAs operation to check each                                                                     |  |
|         | Example:                                                                  | reply packet for data corruption.                                                                                        |  |
|         | Device(config-ip-sla-udp)# verify-data                                    |                                                                                                    |  |
| Step 22 | exit                                                                      | Exits UDP configuration submode and returns to global                                                                    |  |
|         | Example:                                                                  | configuration mode.                                                                                                    |  |
|         |                                                                           |                                                                                                    |  |

### What to do next

To add proactive threshold conditions and reactive triggering for generating traps, or for starting another operation, to an IP SLAs operation, see the "Configuring Proactive Threshold Monitoring" section.

## **Scheduling IP SLAs Operations**

#### Before you begin

- All IP Service Level Agreements (SLAs) operations to be scheduled must be already configured.
- The frequency of all operations scheduled in a multioperation group must be the same.
- The list of one or more operation ID numbers to be added to a multioperation group must be limited to a maximum of 125 characters in length, including commas (,).

### **SUMMARY STEPS**

1. enable

### 2. configure terminal

- **3.** Enter one of the following commands:
  - ip sla schedule operation-number [life {forever | seconds}] [start-time {[hh:mm:ss] [month day | day month] | pending | now | after hh:mm:ss}] [ageout seconds] [recurring]
  - ip sla group schedule *group-operation-number operation-id-numbers* {schedule-period *schedule-period-range* | schedule-together} [ageout *seconds*] frequency *group-operation-frequency* [life {forever | *seconds*}] [start-time {*hh:mm* [:ss] [month day | day month] | pending | now | after *hh:mm* [:ss]}]
- 4. end
- 5. show ip sla group schedule
- 6. show ip sla configuration

| Command or Action                                                                                                    | Purpose                                                                                                    |
|----------------------------------------------------------------------------------------------------|----------------------------------------------------------------------------------------------------|
| enable                                                                                                    | Enables privileged EXEC mode.                                                                                                    |
| Example:                                                                                                    | • Enter your password if prompted.                                                                                                    |
| Device> enable                                                                                                    |                                                                                                    |
| configure terminal                                                                                                    | Enters global configuration mode.                                                                                                    |
| Example:                                                                                                    |                                                                                                    |
| Device# configure terminal                                                                                                    |                                                                                                    |
| Enter one of the following commands:                                                                                            | Configures the scheduling parameters for an individual                                                                                                    |
| • ip sla schedule operation-number [life {forever                                                                               | IP SLAs operation.                                                                                                    |
| seconds}] [start-time {[hh:mm:ss] [month day   day<br>month]   pending   now   after hh:mm:ss}] [ageout<br>seconds] [recurring] | • Specifies an IP SLAs operation group number and the range of operation numbers for a multioperation scheduler.                                                                                                    |
|                                                                                                    | enable         Example:         Device> enable         configure terminal         Example:         Device# configure terminal         Enter one of the following commands:         • ip sla schedule operation-number [life {forever   seconds}] [start-time {[hh:mm:ss] [month day   day month]   pending   now   after hh:mm:ss}] [ageout |

|        | Command or Action                                                                                                    | Purpose                                                              |
|--------|----------------------------------------------------------------------------------------------------|----------------------------------------------------------------------|
|        | <ul> <li>ip sla group schedule group-operation-number<br/>operation-id-numbers {schedule-period<br/>schedule-period-range   schedule-together} [ageout<br/>seconds] frequency group-operation-frequency [life<br/>{forever   seconds}] [start-time {hh:mm [:ss] [month<br/>day   day month]   pending   now   after hh:mm [:ss]}]</li> </ul> |                                                                      |
|        | Example:                                                                                                    |                                                                      |
|        | Device(config)# ip sla schedule 10 life forever<br>start-time now                                                                                                    |                                                                      |
|        | Device(config)# ip sla group schedule 10<br>schedule-period frequency                                                                                                    |                                                                      |
|        | Device(config)# ip sla group schedule 1 3,4,6-9<br>life forever start-time now                                                                                                    |                                                                      |
|        | Device(config)# ip sla schedule 1 3,4,6-9<br>schedule-period 50 frequency range 80-100                                                                                                    |                                                                      |
| Step 4 | end<br>Example:                                                                                                    | Exits global configuration mode and returns to privileged EXEC mode. |
|        | Device(config)# end                                                                                                    |                                                                      |
| Step 5 | show ip sla group schedule                                                                                                    | (Optional) Displays IP SLAs group schedule details.                  |
|        | Example:                                                                                                    |                                                                      |
|        | Device# show ip sla group schedule                                                                                                    |                                                                      |
| Step 6 | show ip sla configuration                                                                                                    | (Optional) Displays IP SLAs configuration details.                   |
|        | Example:                                                                                                    |                                                                      |
|        | Device# show ip sla configuration                                                                                                    |                                                                      |

### **Troubleshooting Tips**

- If the IP Service Level Agreements (SLAs) operation is not running and not generating statistics, add the **verify-data** command to the configuration (while configuring in IP SLA configuration mode) to enable data verification. When data verification is enabled, each operation response is checked for corruption. Use the **verify-data** command with caution during normal operations because it generates unnecessary overhead.
- Use the **debug ip sla trace** and **debug ip sla error** commands to help troubleshoot issues with an IP SLAs operation.

### What to Do Next

To add proactive threshold conditions and reactive triggering for generating traps (or for starting another operation) to an IP Service Level Agreements (SLAs) operation, see the "Configuring Proactive Threshold Monitoring" section.

## **Configuration Examples for IP SLAs UDP Echo Operations**

### **Example Configuring a UDP Echo Operation**

The following example configures an IP SLAs operation type of UDP echo that will start immediately and run indefinitely.

```
ip sla 5
udp-echo 172.29.139.134 5000
frequency 30
request-data-size 160
tos 128
timeout 1000
tag FLL-RO
ip sla schedule 5 life forever start-time now
```

## **Additional References**

### **Related Documents**

| Related Topic              | Document Title                               |
|----------------------------|----------------------------------------------|
| Cisco IOS commands         | Cisco IOS Master Commands List, All Releases |
| Cisco IOS IP SLAs commands | Cisco IOS IP SLAs Command Reference          |

#### **Standards and RFCs**

| Standard/RFC | Title         |
|--------------|---------------|
| RFC 862      | Echo Protocol |

#### MIBs

| MIBs             | MIBs Link                                                                                                    |  |
|------------------|----------------------------------------------------------------------------------------------------|--|
| CISCO-RTTMON-MIB | To locate and download MIBs for selected platforms, Cisco IOS releases, and feature sets, use Cisco MIB Locator found at the following URL: |  |
|                  | http://www.cisco.com/go/mibs                                                                                                    |  |

#### **Technical Assistance**

| Description                                                                                                    | Link                                              |
|----------------------------------------------------------------------------------------------------|---------------------------------------------------|
| The Cisco Support and Documentation website provides<br>online resources to download documentation, software,<br>and tools. Use these resources to install and configure<br>the software and to troubleshoot and resolve technical<br>issues with Cisco products and technologies. Access to<br>most tools on the Cisco Support and Documentation<br>website requires a Cisco.com user ID and password. | http://www.cisco.com/cisco/web/support/index.html |

## **Feature Information for the IP SLAs UDP Echo Operation**

The following table provides release information about the feature or features described in this module. This table lists only the software release that introduced support for a given feature in a given software release train. Unless noted otherwise, subsequent releases of that software release train also support that feature.

Use Cisco Feature Navigator to find information about platform support and Cisco software image support. To access Cisco Feature Navigator, go to www.cisco.com/go/cfn. An account on Cisco.com is not required.

| Feature Name                                                     | Releases | Feature Information                                                                                                    |
|------------------------------------------------------------------|----------|----------------------------------------------------------------------------------------------------|
| IP SLAs - UDP Echo Operation                                     |          | The Cisco IOS IP SLAs User Datagram Protocol (UDP) jitter operation allows you to measure round-trip delay, one-way delay, one-way jitter, one-way packet loss, and connectivity in networks that carry UDP traffic. |
| IPv6 - IP SLAs (UDP Jitter, UDP<br>Echo, ICMP Echo, TCP Connect) |          | Support was added for operability in IPv6 networks.                                                                                                    |

Table 21: Feature Information for the IP SLAs UDP Echo Operation

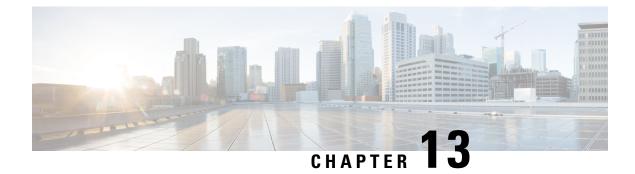

# **Configuring IP SLAs HTTP Operations**

This module describes how to configure an IP Service Level Agreements (SLAs) HTTP operation to monitor the response time between a Cisco device and an HTTP server to retrieve a web page. The IP SLAs HTTP operation supports both the normal GET requests and customer RAW requests. This module also demonstrates how the results of the HTTP operation can be displayed and analyzed to determine how an HTTP server is performing.

- Finding Feature Information, on page 173
- Restrictions for IP SLAs HTTP Operations, on page 173
- Information About IP SLAs HTTP Operations, on page 174
- How to Configure IP SLAs HTTP Operations, on page 174
- Configuration Examples for IP SLAs HTTP Operations, on page 181
- Additional References, on page 182
- Feature Information for IP SLAs HTTP Operations, on page 183

## **Finding Feature Information**

Your software release may not support all the features documented in this module. For the latest caveats and feature information, see Bug Search Tool and the release notes for your platform and software release. To find information about the features documented in this module, and to see a list of the releases in which each feature is supported, see the feature information table.

Use Cisco Feature Navigator to find information about platform support and Cisco software image support. To access Cisco Feature Navigator, go to www.cisco.com/go/cfn. An account on Cisco.com is not required.

## **Restrictions for IP SLAs HTTP Operations**

- IP SLAs HTTP operations support only HTTP/1.0.
- HTTP/1.1 is not supported for any IP SLAs HTTP operation, including HTTP RAW requests.

## **Information About IP SLAs HTTP Operations**

### **HTTP Operation**

The HTTP operation measures the round-trip time (RTT) between a Cisco device and an HTTP server to retrieve a web page. The HTTP server response time measurements consist of three types:

- DNS lookupRTT taken to perform domain name lookup.
- TCP Connect--RTT taken to perform a TCP connection to the HTTP server.
- HTTP transaction time--RTT taken to send a request and get a response from the HTTP server. The operation retrieves only the home HTML page.

The DNS operation is performed first and the DNS RTT is measured. Once the domain name is found, a TCP Connect operation to the appropriate HTTP server is performed and the RTT for this operation is measured. The final operation is an HTTP request and the RTT to retrieve the home HTML page from the HTTP server is measured. One other measurement is made and called the time to first byte which measures the time from the start of the TCP Connect operation to the first HTML byte retrieved by the HTTP operation. The total HTTP RTT is a sum of the DNS RTT, the TCP Connect RTT, and the HTTP RTT.

For GET requests, IP SLAs will format the request based on the specified URL. For RAW requests, IP SLAs requires the entire content of the HTTP request. When a RAW request is configured, the raw commands are specified in HTTP RAW configuration mode. A RAW request is flexible and allows you to control fields such as authentication. An HTTP request can be made through a proxy server.

The results of an HTTP operation can be useful in monitoring your web server performance levels by determining the RTT taken to retrieve a web page.

Regardless of the HTTP errors, the IP SLA works fine. Currently, the error codes are determined, and the IP SLA HTTP operation goes down only if the return code is not 200.

**Note** The only time the SLA probe goes down is when the SLA is unable to establish a TCP connection or is unable to receive an answer from the Remote server to its HTTP request.

## How to Configure IP SLAs HTTP Operations

### **Configuring an HTTP GET Operation on the Source Device**

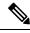

Note

This operation does not require an IP SLAs Responder on the destination device.

Perform only one of the following tasks:

### **Configuring a Basic HTTP GET Operation on the Source Device**

### **SUMMARY STEPS**

- 1. enable
- 2. configure terminal
- **3.** ip sla operation-number
- **4.** http {get | raw} url [name-server *ip*-address] [version version-number] [source-ip {*ip*-address | hostname}] [source-port port-number] [cache {enable | disable}] [proxy proxy-url]
- **5.** frequency seconds
- 6. end

|        | Command or Action                                                                                                    | Purpose                                                                                                 |
|--------|----------------------------------------------------------------------------------------------------|----------------------------------------------------------------------------------------------------|
| Step 1 | enable                                                                                                    | Enables privileged EXEC mode.                                                                           |
|        | Example:                                                                                                    | • Enter your password if prompted.                                                                      |
|        | Device> enable                                                                                                    |                                                                                                    |
| Step 2 | configure terminal                                                                                                    | Enters global configuration mode.                                                                       |
|        | Example:                                                                                                    |                                                                                                    |
|        | Device# configure terminal                                                                                                    |                                                                                                    |
| Step 3 | ip sla operation-number                                                                                                    | Begins configuration for an IP SLAs operation and enters                                                |
|        | Example:                                                                                                    | IP SLA configuration mode.                                                                              |
|        | Device(config)# ip sla 10                                                                                                    |                                                                                                    |
| Step 4 | http {get   raw} url [name-server ip-address] [versionversion-number] [source-ip {ip-address   hostname}][source-port port-number] [cache {enable   disable}][proxy proxy-url] | Defines an HTTP operation and enters IP SLA configuration mode.                                         |
|        | Example:                                                                                                    |                                                                                                    |
|        | Device(config-ip-sla)# http get<br>http://198.133.219.25                                                                                                    |                                                                                                    |
| Step 5 | frequency seconds                                                                                                    | (Optional) Sets the rate at which a specified IP SLAs HTTP                                              |
|        | Example:                                                                                                    | operation repeats. The default and minimum frequency value for an IP SLAs HTTP operation is 60 seconds. |
|        | <pre>Device(config-ip-sla-http)# frequency 90</pre>                                                                                                    |                                                                                                    |
| Step 6 | end                                                                                                    | Exits to privileged EXEC mode.                                                                          |
|        | Example:                                                                                                    |                                                                                                    |
|        | Device(config-ip-sla-http)# end                                                                                                    |                                                                                                    |

### **Configuring an HTTP GET Operation with Optional Parameters on the Source Device**

### **SUMMARY STEPS**

- 1. enable
- 2. configure terminal
- 3. ip sla operation-number
- **4.** http {get | raw} url [name-server *ip-address*] [version version-number] [source-ip {*ip-address* | *hostname*}] [source-port *port-number*] [cache {enable | disable}] [proxy *proxy-url*]
- 5. history distributions-of-statistics-kept size
- **6. frequency** seconds
- 7. history hours-of-statistics-kept hours
- 8. http-raw-request
- 9. owner owner-id
- 10. history statistics-distribution-interval milliseconds
- 11. tag text
- 12. threshold milliseconds
- **13.** timeout milliseconds
- 14. tos number
- 15. end

|        | Command or Action                                                                                                    | Purpose                                                         |  |
|--------|----------------------------------------------------------------------------------------------------|-----------------------------------------------------------------|--|
| Step 1 | enable                                                                                                    | Enables privileged EXEC mode.                                   |  |
|        | Example:                                                                                                    | • Enter your password if prompted.                              |  |
|        | Device> enable                                                                                                    |                                                                 |  |
| Step 2 | configure terminal                                                                                                    | Enters global configuration mode.                               |  |
|        | Example:                                                                                                    |                                                                 |  |
|        | Device# configure terminal                                                                                                    |                                                                 |  |
| Step 3 | ip sla operation-number                                                                                                    | Begins configuration for an IP SLAs operation and enters        |  |
|        | Example:                                                                                                    | IP SLA configuration mode.                                      |  |
|        | Device(config)# ip sla 10                                                                                                    |                                                                 |  |
| Step 4 | <b>http</b> {get   raw} url [name-server <i>ip-address</i> ] [version version-number] [source-ip { <i>ip-address</i>   <i>hostname</i> }] | Defines an HTTP operation and enters IP SLA configuration mode. |  |
|        | [source-port <i>port-number</i> ] [cache {enable   disable}]<br>[proxy <i>proxy-url</i> ]                                                 |                                                                 |  |
|        | Example:                                                                                                    |                                                                 |  |
|        | Device(config-ip-sla)# http get<br>http://198.133.219.25                                                                                  |                                                                 |  |
| Step 5 | history distributions-of-statistics-kept size                                                                                             | (Optional) Sets the number of statistics distributions kept     |  |
|        | Example:                                                                                                    | per hop during an IP SLAs operation.                            |  |

|         | Command or Action                                                                                                    | Purpose                                                                                                    |
|---------|----------------------------------------------------------------------------------------------------|----------------------------------------------------------------------------------------------------|
|         | Device(config-ip-sla-http)# history<br>distributions-of-statistics-kept 5                                                                         |                                                                                                    |
| Step 6  | <pre>frequency seconds Example: Device(config-ip-sla-http)# frequency 90</pre>                                                                    | (Optional) Sets the rate at which a specified IP SLAs HTTP operation repeats. The default and minimum frequency value for an IP SLAs HTTP operation is 60 seconds. |
| Step 7  | <pre>history hours-of-statistics-kept hours Example: Device(config-ip-sla-http)# history hours-of-statistics-kept 4</pre>                         | (Optional) Sets the number of hours for which statistics<br>are maintained for an IP SLAs operation.                                                               |
| Step 8  | <pre>http-raw-request Example: Device(config-ip-sla-http)# http-raw-request</pre>                                                                 | (Optional) Explicitly specifies the options for a GET request for an IP SLAs HTTP operation.                                                                       |
| Step 9  | <pre>owner owner-id Example: Device(config-ip-sla-http)# owner admin</pre>                                                                        | (Optional) Configures the Simple Network Management<br>Protocol (SNMP) owner of an IP SLAs operation.                                                              |
| Step 10 | <pre>history statistics-distribution-interval milliseconds Example: Device(config-ip-sla-http)# history statistics-distribution-interval 10</pre> | (Optional) Sets the time interval for each statistics<br>distribution kept for an IP SLAs operation.                                                               |
| Step 11 | <pre>tag text Example: Device(config-ip-sla-http)# tag TelnetPollServer1</pre>                                                                    | (Optional) Creates a user-specified identifier for an IP SLAs operation.                                                                                           |
| Step 12 | <pre>threshold milliseconds Example: Device(config-ip-sla-http)# threshold 10000</pre>                                                            | (Optional) Sets the upper threshold value for calculating<br>network monitoring statistics created by an IP SLAs<br>operation.                                     |
| Step 13 | <pre>timeout milliseconds Example: Device(config-ip-sla-http)# timeout 10000</pre>                                                                | (Optional) Sets the amount of time an IP SLAs operation<br>waits for a response from its request packet.                                                           |
| Step 14 | <pre>tos number Example: Device(config-ip-sla-http)# tos 160</pre>                                                                                | (Optional) Defines a type of service (ToS) byte in the IP<br>header of an IP SLAs operation.                                                                       |
| Step 15 | end<br>Example:<br>Device(config-ip-sla-http)# end                                                                                                | Exits to privileged EXEC mode.                                                                                                    |

### **Configuring an HTTP RAW Operation on the Source Device**

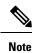

This operation does not require an IP SLAs Responder on the destination device.

### **SUMMARY STEPS**

- 1. enable
- **2**. configure terminal
- **3.** ip sla operation-number
- **4.** http {get | raw} url [name-server *ip-address*] [version version-number] [source-ip {*ip-address* | *hostname*}] [source-port *port-number*] [cache {enable | disable}] [proxy *proxy-url*]
- 5. http-raw-request
- **6.** Enter the required HTTP 1.0 command syntax.
- 7. end

|        | Command or Action                                                                                                    | Purpose                                                  |
|--------|----------------------------------------------------------------------------------------------------|----------------------------------------------------------|
| Step 1 | enable                                                                                                    | Enables privileged EXEC mode.                            |
|        | Example:                                                                                                    | • Enter your password if prompted.                       |
|        | Device> enable                                                                                                    |                                                          |
| Step 2 | configure terminal                                                                                                    | Enters global configuration mode.                        |
|        | Example:                                                                                                    |                                                          |
|        | Device# configure terminal                                                                                                    |                                                          |
| Step 3 | ip sla operation-number                                                                                                    | Begins configuration for an IP SLAs operation and enters |
|        | Example:                                                                                                    | IP SLA configuration mode.                               |
|        | Device(config)# ip sla 10                                                                                                    |                                                          |
| Step 4 | http {get   raw} url [name-server ip-address] [versionversion-number] [source-ip {ip-address   hostname}][source-port port-number] [cache {enable   disable}][proxy proxy-url] | Defines an HTTP operation.                               |
|        | Example:                                                                                                    |                                                          |
|        | Device(config-ip-sla)# http raw<br>http://198.133.219.25                                                                                                    |                                                          |
| Step 5 | http-raw-request                                                                                                    | Enters HTTP RAW configuration mode.                      |
|        | Example:                                                                                                    |                                                          |
|        | Device(config-ip-sla)# http-raw-request                                                                                                    |                                                          |

|        | Command or Action                                                           | Purpose                                       |
|--------|-----------------------------------------------------------------------------|-----------------------------------------------|
| Step 6 | Enter the required HTTP 1.0 command syntax.                                 | Specifies all the required HTTP 1.0 commands. |
|        | Example:                                                                    |                                               |
|        | Device(config-ip-sla-http)# GET<br>/en/US/hmpgs/index.html HTTP/1.0\r\n\r\n |                                               |
| Step 7 | end                                                                         | Exits to privileged EXEC mode.                |
|        | Example:                                                                    |                                               |
|        | Device(config-ip-sla-http)# end                                             |                                               |

## **Scheduling IP SLAs Operations**

### Before you begin

- All IP Service Level Agreements (SLAs) operations to be scheduled must be already configured.
- The frequency of all operations scheduled in a multioperation group must be the same.
- The list of one or more operation ID numbers to be added to a multioperation group must be limited to a maximum of 125 characters in length, including commas (,).

### **SUMMARY STEPS**

- 1. enable
- 2. configure terminal
- **3.** Enter one of the following commands:
  - ip sla schedule *operation-number* [life {forever | *seconds*}] [start-time {[*h*:*mm*:ss] [month day | day month] | pending | now | after *h*h:*mm*:ss}] [ageout *seconds*] [recurring]
  - ip sla group schedule *group-operation-number operation-id-numbers* {schedule-period schedule-period-range | schedule-together} [ageout seconds] frequency group-operation-frequency [life {forever | seconds}] [start-time {hh:mm [:ss] [month day | day month] | pending | now | after hh:mm [:ss]}]
- 4. end
- 5. show ip sla group schedule
- 6. show ip sla configuration

|        | Command or Action | Purpose                            |
|--------|-------------------|------------------------------------|
| Step 1 | enable            | Enables privileged EXEC mode.      |
|        | Example:          | • Enter your password if prompted. |
|        | Device> enable    |                                    |

|        | Command or Action                                                                                                    | Purpose                                                                                                    |
|--------|----------------------------------------------------------------------------------------------------|----------------------------------------------------------------------------------------------------|
| Step 2 | configure terminal                                                                                                    | Enters global configuration mode.                                                                                |
|        | Example:                                                                                                    |                                                                                                    |
|        | Device# configure terminal                                                                                                    |                                                                                                    |
| Step 3 | Enter one of the following commands:<br>• ip sla schedule <i>operation-number</i> [life {forever                                                                                                    | • Configures the scheduling parameters for an individua IP SLAs operation.                                       |
|        | <pre>seconds}] [start-time {[hh:mm:ss] [month day   day<br/>month]   pending   now   after hh:mm:ss}] [ageout<br/>seconds] [recurring]</pre>                                                                                                    | • Specifies an IP SLAs operation group number and the range of operation numbers for a multioperation scheduler. |
|        | <ul> <li>ip sla group schedule group-operation-number<br/>operation-id-numbers {schedule-period<br/>schedule-period-range   schedule-together} [ageout<br/>seconds] frequency group-operation-frequency [life<br/>{forever   seconds}] [start-time {hh:mm [:ss] [month<br/>day   day month]   pending   now   after hh:mm [:ss]}]</li> </ul> |                                                                                                    |
|        | Example:                                                                                                    |                                                                                                    |
|        | Device(config)# ip sla schedule 10 life forever<br>start-time now                                                                                                    |                                                                                                    |
|        | Device(config)# ip sla group schedule 10<br>schedule-period frequency                                                                                                    |                                                                                                    |
|        | Device(config)# ip sla group schedule 1 3,4,6-9<br>life forever start-time now                                                                                                    |                                                                                                    |
|        | Device(config)# ip sla schedule 1 3,4,6-9<br>schedule-period 50 frequency range 80-100                                                                                                    |                                                                                                    |
| Step 4 | end                                                                                                    | Exits global configuration mode and returns to privileged                                                        |
|        | Example:                                                                                                    | EXEC mode.                                                                                                    |
|        | Device(config)# end                                                                                                    |                                                                                                    |
| Step 5 | show ip sla group schedule                                                                                                    | (Optional) Displays IP SLAs group schedule details.                                                              |
|        | Example:                                                                                                    |                                                                                                    |
|        | Device# show ip sla group schedule                                                                                                    |                                                                                                    |
| Step 6 | show ip sla configuration                                                                                                    | (Optional) Displays IP SLAs configuration details.                                                               |
|        | Example:                                                                                                    |                                                                                                    |
|        |                                                                                                    |                                                                                                    |

### Troubleshooting Tips

- If the IP Service Level Agreements (SLAs) operation is not running and not generating statistics, add the **verify-data** command to the configuration (while configuring in IP SLA configuration mode) to enable data verification. When data verification is enabled, each operation response is checked for corruption. Use the **verify-data** command with caution during normal operations because it generates unnecessary overhead.
- Use the **debug ip sla trace** and **debug ip sla error** commands to help troubleshoot issues with an IP SLAs operation.

### What to Do Next

To add proactive threshold conditions and reactive triggering for generating traps (or for starting another operation) to an IP Service Level Agreements (SLAs) operation, see the "Configuring Proactive Threshold Monitoring" section.

## **Configuration Examples for IP SLAs HTTP Operations**

### **Example Configuring an HTTP GET Operation**

The following example show how to create and configure operation number 8 as an HTTP GET operation. The destination URL IP address represents the www.cisco.com website. The following figure depicts the HTTP GET operation.

Figure 10: HTTP Operation

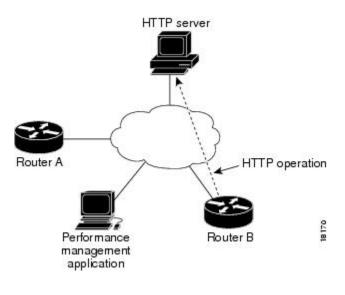

#### **Device B Configuration**

```
ip sla 8
  http get url http://198.133.219.25
!
ip sla schedule 8 start-time now
```

## **Example Configuring an HTTP RAW Operation**

The following example shows how to configure an HTTP RAW operation. To use the RAW commands, enter HTTP RAW configuration mode by using the **http-raw-request** command in IP SLA configuration mode. The IP SLA HTTP RAW configuration mode is indicated by the (config-ip-sla-http) router prompt.

```
ip sla 8
http raw url http://198.133.219.25
http-raw-request
GET /en/US/hmpgs/index.html HTTP/1.0\r\n
\r\n
end
ip sla schedule 8 life forever start-time now
```

### Example Configuring an HTTP RAW Operation Through a Proxy Server

The following example shows how to configure an HTTP RAW operation through a proxy server. The proxy server is www.proxy.cisco.com and the HTTP server is www.yahoo.com.

```
ip sla 8
http raw url http://www.proxy.cisco.com
http-raw-request
GET http://www.yahoo.com HTTP/1.0\r\n
\r\n
end
ip sla schedule 8 life forever start-time now
```

### **Example Configuring an HTTP RAW Operation with Authentication**

The following example shows how to configure an HTTP RAW operation with authentication.

```
ip sla 8
http raw url http://site-test.cisco.com
http-raw-request
GET /lab/index.html HTTP/1.0\r\n
Authorization: Basic btNpdGT4biNvoZe=\r\n
\r\n
end
ip sla schedule 8 life forever start-time now
```

## **Additional References**

### **Related Documents**

| Related Topic              | Document Title                               |
|----------------------------|----------------------------------------------|
| Cisco IOS commands         | Cisco IOS Master Commands List, All Releases |
| Cisco IOS IP SLAs commands | Cisco IOS IP SLAs Command Reference          |

### **Standards and RFCs**

| Standard/RFC                                                                                                    | Title |  |
|----------------------------------------------------------------------------------------------------|-------|--|
| No new or modified standards or RFCs are supported by this feature, and support for existing standards has not been modified by this feature. |       |  |

#### MIBs

| MIBs             | MIBs Link                                                                                                    |  |
|------------------|----------------------------------------------------------------------------------------------------|--|
| CISCO-RTTMON-MIB | To locate and download MIBs for selected platforms, Cisco IOS releases, and feature sets, use Cisco MIB Locator found at the following URL: |  |
|                  | http://www.cisco.com/go/mibs                                                                                                    |  |

### **Technical Assistance**

| Description                                                                                                    | Link |
|----------------------------------------------------------------------------------------------------|------|
| The Cisco Support and Documentation website provides<br>online resources to download documentation, software,<br>and tools. Use these resources to install and configure<br>the software and to troubleshoot and resolve technical<br>issues with Cisco products and technologies. Access to<br>most tools on the Cisco Support and Documentation<br>website requires a Cisco.com user ID and password. |      |

## **Feature Information for IP SLAs HTTP Operations**

The following table provides release information about the feature or features described in this module. This table lists only the software release that introduced support for a given feature in a given software release train. Unless noted otherwise, subsequent releases of that software release train also support that feature.

Use Cisco Feature Navigator to find information about platform support and Cisco software image support. To access Cisco Feature Navigator, go to www.cisco.com/go/cfn. An account on Cisco.com is not required.

| Feature Name                | Releases                     | Feature Information                                                                                                    |
|-----------------------------|------------------------------|----------------------------------------------------------------------------------------------------|
| IP SLAs HTTP<br>Operation   | Cisco IOS XE Release<br>2.1  | The Cisco IOS IP SLAs Hypertext Transfer Protocol (HTTP) operation allows you to measure the network response time between a Cisco device and an HTTP server to retrieve a web page. |
| IPSLA 4.0 - IP v6<br>phase2 | Cisco IOS XE Release<br>3.7S | Support was added for operability in IPv6 networks. The following commands are introduced or modified: http (IP SLA), show ip sla configuration, show ip sla summary.                |

#### Table 22: Feature Information for IP SLAs HTTP Operations

| Feature Name          | Releases                     | Feature Information                                                                                             |
|-----------------------|------------------------------|----------------------------------------------------------------------------------------------------|
| IP SLAs VRF Aware 2.0 | Cisco IOS XE Release<br>3.8S | Support was added for IP SLAs VRF-aware capabilities for TCP connect, FTP, HTTP and DNS client operation types. |

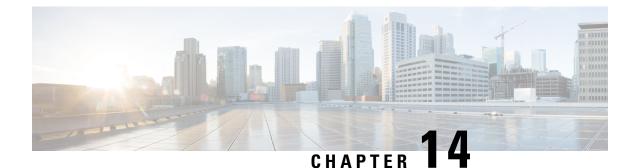

# **Configuring IP SLAs TCP Connect Operations**

This module describes how to configure an IP Service Level Agreements (SLAs) TCP Connect operation to measure the response time taken to perform a TCP Connect operation between a Cisco router and devices using IPv4 or IPv6. TCP Connect accuracy is enhanced by using the IP SLAs Responder at the destination Cisco router. This module also demonstrates how the results of the TCP Connect operation can be displayed and analyzed to determine how the connection times to servers and hosts within your network can affect IP service levels. The TCP Connect operation is useful for measuring response times for a server used for a particular application or connectivity testing for server availability.

- Finding Feature Information, on page 185
- Information About the IP SLAs TCP Connect Operation, on page 185
- How to Configure the IP SLAs TCP Connect Operation, on page 186
- Configuration Examples for IP SLAs TCP Connect Operations, on page 193
- Additional References, on page 194
- Feature Information for the IP SLAs TCP Connect Operation, on page 195

## **Finding Feature Information**

Your software release may not support all the features documented in this module. For the latest caveats and feature information, see **Bug Search** Tool and the release notes for your platform and software release. To find information about the features documented in this module, and to see a list of the releases in which each feature is supported, see the feature information table.

Use Cisco Feature Navigator to find information about platform support and Cisco software image support. To access Cisco Feature Navigator, go to www.cisco.com/go/cfn. An account on Cisco.com is not required.

## Information About the IP SLAs TCP Connect Operation

### **TCP Connect Operation**

The IP SLAs TCP Connect operation measures the response time taken to perform a TCP Connect operation between a Cisco device and devices using IP. TCP is a transport layer (Layer 4) Internet protocol that provides reliable full-duplex data transmission. The destination device can be any device using IP or an IP SLAs Responder.

In the figure below Device B is configured as the source IP SLAs device and a TCP Connect operation is configured with the destination device as IP Host 1.

Figure 11: TCP Connect Operation

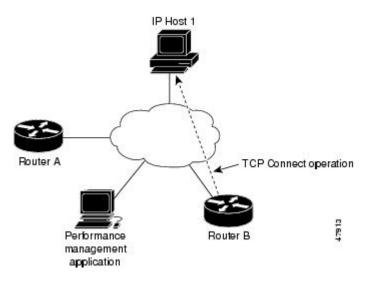

Connection response time is computed by measuring the time taken between sending a TCP request message from Device B to IP Host 1 and receiving a reply from IP Host 1.

TCP Connect accuracy is enhanced by using the IP SLAs Responder at the destination Cisco device. If the destination device is a Cisco device, then IP SLAs makes a TCP connection to any port number that you specified. If the destination is not a Cisco IP host, then you must specify a known destination port number such as 21 for FTP, 23 for Telnet, or 80 for an HTTP server.

Using the IP SLAs Responder is optional for a TCP Connect operation when using Cisco devices. The IP SLAs Responder cannot be configured on non-Cisco devices.

TCP Connect is used to test virtual circuit availability or application availability. Server and application connection performance can be tested by simulating Telnet, SQL, and other types of connection to help you verify your IP service levels.

## How to Configure the IP SLAs TCP Connect Operation

### **Configuring the IP SLAs Responder on the Destination Device**

#### Before you begin

If you are using the IP SLAs Responder, ensure that the networking device to be used as the responder is a Cisco device and that you have connectivity to that device through the network.

### **SUMMARY STEPS**

- 1. enable
- 2. configure terminal
- **3.** Do one of the following:

- ip sla responder
- ip sla responder tcp-connect ipaddress ip-address port port vrf

4. exit

### **DETAILED STEPS**

|        | Command or Action                                                                           | Purpose                                                                                                    |  |
|--------|---------------------------------------------------------------------------------------------|----------------------------------------------------------------------------------------------------|--|
| Step 1 | enable                                                                                      | Enables privileged EXEC mode.                                                                                            |  |
|        | Example:                                                                                    | • Enter your password if prompted.                                                                                       |  |
|        | Device> enable                                                                              |                                                                                                    |  |
| Step 2 | configure terminal                                                                          | Enters global configuration mode.                                                                                        |  |
|        | Example:                                                                                    |                                                                                                    |  |
|        | Device# configure terminal                                                                  |                                                                                                    |  |
| Step 3 | Do one of the following:                                                                    | (Optional) Temporarily enables IP SLAs responder                                                                         |  |
|        | • ip sla responder                                                                          | functionality on the Cisco device in response to control messages from source.                                           |  |
|        | • ip sla responder tcp-connect ipaddress                                                    |                                                                                                    |  |
|        | ip-address port port vrf vrf                                                                | or                                                                                                    |  |
|        | Example:                                                                                    | (Optional) Required only if protocol control is explicitly                                                               |  |
|        | Device(config)# ip sla responder                                                            | disabled on the source device. Permanently enables IP SLA<br>responder functionality on the specified IP address and por |  |
|        | Example:                                                                                    | and the VRF.                                                                                                    |  |
|        | Example.                                                                                    | • Control is enabled by default.                                                                                         |  |
|        | Device(config)# ip sla responder tcp-connect<br>ipaddress 172.29.139.132 port 5000 vrf vrf1 |                                                                                                    |  |
| Step 4 | exit                                                                                        | (Optional) Exits global configuration mode and returns to                                                                |  |
|        | Example:                                                                                    | privileged EXEC mode.                                                                                                    |  |
|        | Device(config)# exit                                                                        |                                                                                                    |  |

## **Configuring and Scheduling a TCP Connect Operation on the Source Device**

Perform only one of the following tasks:

### **Prerequisites**

If you are using the IP SLAs Responder, complete the "Configuring the IP SLAs Responder on the Destination Device" section before you start this task.

### **Configuring a Basic TCP Connect Operation on the Source Device**

### **SUMMARY STEPS**

- 1. enable
- 2. configure terminal
- **3.** ip sla operation-number
- **4. tcp-connect** {*destination-ip-address* | *destination-hostname*} *destination-port* [**source-ip** {*ip-address* | *hostname*} **source-port** *port-number*] [**control** {**enable** | **disable**}]
- **5.** frequency seconds
- 6. end

|        | Command or Action                                                                                              | Purpose                                                                                                    |
|--------|----------------------------------------------------------------------------------------------------|----------------------------------------------------------------------------------------------------|
| Step 1 | enable                                                                                                    | Enables privileged EXEC mode.                                                                                     |
|        | Example:                                                                                                    | • Enter your password if prompted.                                                                                |
|        | Device> enable                                                                                                 |                                                                                                    |
| Step 2 | configure terminal                                                                                             | Enters global configuration mode.                                                                                 |
|        | Example:                                                                                                    |                                                                                                    |
|        | Device# configure terminal                                                                                     |                                                                                                    |
| Step 3 | ip sla operation-number                                                                                        | Begins configuration for an IP SLAs operation and enters                                                          |
|        | Example:                                                                                                    | IP SLA configuration mode.                                                                                        |
|        | Device(config)# ip sla 10                                                                                      |                                                                                                    |
| Step 4 | tcp-connect {destination-ip-address                                                                            | Defines a TCP Connect operation and enters IP SLA TCP configuration mode.                                         |
|        | destination-hostname} destination-port [source-ip<br>{ip-address   hostname} source-port port-number] [control |                                                                                                    |
|        | {enable   disable}]                                                                                            | • Use the <b>control disable</b> keyword combination only if you disable the IP SLAs control protocol on both the |
|        | Example:                                                                                                    | source and target devices.                                                                                        |
|        | Device(config-ip-sla)# tcp-connect 172.29.139.132<br>5000                                                      |                                                                                                    |
| Step 5 | frequency seconds                                                                                              | (Optional) Sets the rate at which a specified IP SLAs                                                             |
|        | Example:                                                                                                    | operation repeats.                                                                                                |
|        | <pre>Device(config-ip-sla-tcp)# frequency 30</pre>                                                             |                                                                                                    |
| Step 6 | end                                                                                                    | Returns to global configuration mode.                                                                             |
|        | Example:                                                                                                    |                                                                                                    |
|        | Device(config-ip-sla-tcp)# end                                                                                 |                                                                                                    |

### **Configuring a TCP Connect Operation with Optional Parameters on the Source Device**

### **SUMMARY STEPS**

L

- 1. enable
- 2. configure terminal
- 3. ip sla operation-number
- **4. tcp-connect** {*destination-ip-address* | *destination-hostname*} *destination-port* [**source-ip** {*ip-address* | *hostname*} **source-port** *port-number*] [**control** {**enable** | **disable**}]
- 5. history buckets-kept size
- 6. history distributions-of-statistics-kept size
- 7. history enhanced [interval seconds] [buckets number-of-buckets]
- 8. history filter {none | all | overThreshold | failures}
- **9. frequency** seconds
- 10. history hours-of-statistics-kept hours
- 11. history lives-kept lives
- **12.** owner owner-id
- 13. history statistics-distribution-interval milliseconds
- 14. tag text
- 15. threshold milliseconds
- **16.** timeout *milliseconds*
- **17.** Do one of the following:
  - tos number
  - traffic-class number
- **18.** flow-label number
- 19. exit
- **20.** show ip sla configuration [operation-number]

|        | Command or Action                                                                                                    | Purpose                                                                   |  |
|--------|----------------------------------------------------------------------------------------------------|---------------------------------------------------------------------------|--|
| Step 1 | enable                                                                                                    | Enables privileged EXEC mode.                                             |  |
|        | Example:                                                                                                    | • Enter your password if prompted.                                        |  |
|        | Device> enable                                                                                                    |                                                                           |  |
| Step 2 | configure terminal Enters global configuration mode.                                                                             |                                                                           |  |
|        | Example:                                                                                                    |                                                                           |  |
|        | Device# configure terminal                                                                                                    |                                                                           |  |
| Step 3 | ip sla operation-number                                                                                                    | Begins configuration for an IP SLAs operation and enters                  |  |
|        | Example:                                                                                                    | IP SLA configuration mode.                                                |  |
|        | Device(config)# ip sla 10                                                                                                    |                                                                           |  |
| Step 4 | <b>tcp-connect</b> { <i>destination-ip-address</i>  <br><i>destination-hostname</i> } <i>destination-port</i> [ <b>source-ip</b> | Defines a TCP Connect operation and enters IP SLA TCP configuration mode. |  |

|         | Command or Action                                                                                                    | Purpose                                                                                                    |  |
|---------|----------------------------------------------------------------------------------------------------|----------------------------------------------------------------------------------------------------|--|
|         | { <i>ip-address</i>   <i>hostname</i> } <b>source-port</b> <i>port-number</i> ]<br>[ <b>control</b> { <b>enable</b>   <b>disable</b> }] | • Use the <b>control disable</b> keyword combination only<br>if you disable the IP SLAs control protocol on both |  |
|         | Example:                                                                                                    | the source and target devices.                                                                                   |  |
|         | Device(config-ip-sla)# tcp-connect 172.29.139.132<br>5000                                                                               |                                                                                                    |  |
| Step 5  | history buckets-kept size                                                                                                    | (Optional) Sets the number of history buckets that are kep<br>during the lifetime of an IP SLAs operation.       |  |
|         | Example:                                                                                                    |                                                                                                    |  |
|         | Device(config-ip-sla-tcp)# history buckets-kept 25                                                                                      |                                                                                                    |  |
| Step 6  | history distributions-of-statistics-kept size                                                                                           | (Optional) Sets the number of statistics distributions kept                                                      |  |
|         | Example:                                                                                                    | per hop during an IP SLAs operation.                                                                             |  |
|         | Device(config-ip-sla-tcp)# history<br>distributions-of-statistics-kept 5                                                                |                                                                                                    |  |
| Step 7  | history enhanced [interval seconds] [buckets<br>number-of-buckets]                                                                      | (Optional) Enables enhanced history gathering for an IP SLAs operation.                                          |  |
|         | Example:                                                                                                    |                                                                                                    |  |
|         | <pre>Device(config-ip-sla-tcp)# history enhanced interval 900 buckets 100</pre>                                                         |                                                                                                    |  |
| Step 8  | history filter {none   all   overThreshold   failures}                                                                                  | (Optional) Defines the type of information kept in the                                                           |  |
|         | Example:                                                                                                    | history table for an IP SLAs operation.                                                                          |  |
|         | Device(config-ip-sla-tcp)# history filter failures                                                                                      |                                                                                                    |  |
| Step 9  | frequency seconds                                                                                                    | (Optional) Sets the rate at which a specified IP SLAs                                                            |  |
|         | Example:                                                                                                    | operation repeats.                                                                                               |  |
|         | <pre>Device(config-ip-sla-tcp)# frequency 30</pre>                                                                                      |                                                                                                    |  |
| Step 10 | history hours-of-statistics-kept hours                                                                                                  | (Optional) Sets the number of hours for which statistics                                                         |  |
|         | Example:                                                                                                    | are maintained for an IP SLAs operation.                                                                         |  |
|         | Device(config-ip-sla-tcp)# history<br>hours-of-statistics-kept 4                                                                        |                                                                                                    |  |
| Step 11 | history lives-kept lives                                                                                                    | (Optional) Sets the number of lives maintained in the                                                            |  |
|         | Example:                                                                                                    | history table for an IP SLAs operation.                                                                          |  |
|         | <pre>Device(config-ip-sla-tcp)# history lives-kept 2</pre>                                                                              |                                                                                                    |  |
| Step 12 | owner owner-id                                                                                                    | (Optional) Configures the Simple Network Management                                                              |  |
|         | Example:                                                                                                    | Protocol (SNMP) owner of an IP SLAs operation.                                                                   |  |
|         | Device(config-ip-sla-tcp)# owner admin                                                                                                  |                                                                                                    |  |
| Step 13 | history statistics-distribution-interval milliseconds                                                                                   | (Optional) Sets the time interval for each statistics                                                            |  |
|         | Example:                                                                                                    | distribution kept for an IP SLAs operation.                                                                      |  |

|         | Command or Action                                                                                                    | Purpose                                                                                                    |  |
|---------|----------------------------------------------------------------------------------------------------|----------------------------------------------------------------------------------------------------|--|
|         | <pre>Device(config-ip-sla-tcp)# history statistics-distribution-interval 10</pre>                                                                                                    |                                                                                                    |  |
| Step 14 | <pre>tag text Example: Device(config-ip-sla-tcp)# tag TelnetPollServer1</pre>                                                                                                    | (Optional) Creates a user-specified identifier for an IP SLAs operation.                                                                                                    |  |
| Step 15 | <pre>threshold milliseconds Example: Device(config-ip-sla-tcp)# threshold 10000</pre>                                                                                                  | (Optional) Sets the upper threshold value for calculating<br>network monitoring statistics created by an IP SLAs<br>operation.                                                                                                    |  |
| Step 16 | <pre>timeout milliseconds Example: Device(config-ip-sla-tcp)# timeout 10000</pre>                                                                                                    | (Optional) Sets the amount of time an IP SLAs operation<br>waits for a response from its request packet.                                                                                                    |  |
| Step 17 | Do one of the following:<br>• tos number<br>• traffic-class number<br>Example:<br>Device(config-ip-sla-jitter)# tos 160<br>Example:<br>Device(config-ip-sla-jitter)# traffic-class 160 | <ul> <li>(Optional) For IPv4: Defines the ToS byte in the IPv4 header of an IP SLAs operation.</li> <li>or</li> <li>(Optional) For IPv6: Defines the traffic class byte in the IPv6 header for a supported IP SLAs operation.</li> </ul> |  |
| Step 18 | <pre>flow-label number Example: Device(config-ip-sla-tcp)# flow-label 112233</pre>                                                                                                    | (Optional) For IPv6: Defines the flow label field in the IPv6 header for a supported IP SLAs operation.                                                                                                    |  |
| Step 19 | <pre>exit Example: Device(config-ip-sla-tcp)# exit</pre>                                                                                                    | Exits TCP configuration submode and returns to globa configuration mode.                                                                                                    |  |
| Step 20 | <pre>show ip sla configuration [operation-number] Example: Device# show ip sla configuration 10</pre>                                                                                  | (Optional) Displays configuration values including all defaults for all IP SLAs operations or a specified operation                                                                                                    |  |

## **Scheduling IP SLAs Operations**

### Before you begin

- All IP Service Level Agreements (SLAs) operations to be scheduled must be already configured.
- The frequency of all operations scheduled in a multioperation group must be the same.
- The list of one or more operation ID numbers to be added to a multioperation group must be limited to a maximum of 125 characters in length, including commas (,).

### **SUMMARY STEPS**

- 1. enable
- 2. configure terminal
- **3.** Enter one of the following commands:
  - ip sla schedule *operation-number* [life {forever | *seconds*}] [start-time {[*h*:*mm*:ss] [month day | day month] | pending | now | after *h*h:*mm*:ss}] [ageout *seconds*] [recurring]
  - ip sla group schedule *group-operation-number operation-id-numbers* {schedule-period *schedule-period-range* | schedule-together} [ageout *seconds*] frequency *group-operation-frequency* [life {forever | *seconds*}] [start-time {*hh:mm* [:ss] [month day | day month] | pending | now | after *hh:mm* [:ss]}]
- 4. end
- 5. show ip sla group schedule
- 6. show ip sla configuration

|        | Command or Action                                                                                                    | Purpose                            |
|--------|----------------------------------------------------------------------------------------------------|------------------------------------|
| Step 1 | enable                                                                                                    | Enables privileged EXEC mode.      |
|        | Example:                                                                                                    | • Enter your password if prompted. |
|        | Device> enable                                                                                                    |                                    |
| Step 2 | configure terminal                                                                                                    | Enters global configuration mode.  |
|        | Example:                                                                                                    |                                    |
|        | Device# configure terminal                                                                                                    |                                    |
| Step 3 | <pre>Enter one of the following commands:     ip sla schedule operation-number [life {forever           seconds}] [start-time {[hh:mm:ss] [month day   day         month]   pending   now   after hh:mm:ss}] [ageout         seconds] [recurring]     ip sla group schedule group-operation-number         operation-id-numbers {schedule-period         schedule-period-range   schedule-together} [ageout         seconds] frequency group-operation-frequency [life         {forever   seconds}] [start-time {hh:mm [:ss] [month         day   day month]   pending   now   after hh:mm [:ss]}] Example: Device (config) # ip sla schedule 10 life forever         schedule-period frequency</pre> |                                    |

|        | Command or Action                                                                      | Purpose                                                   |
|--------|----------------------------------------------------------------------------------------|-----------------------------------------------------------|
|        | Device(config)# ip sla group schedule 1 3,4,6-9<br>life forever start-time now         |                                                           |
|        | Device(config)# ip sla schedule 1 3,4,6-9<br>schedule-period 50 frequency range 80-100 |                                                           |
| Step 4 | end                                                                                    | Exits global configuration mode and returns to privileged |
|        | Example:                                                                               | EXEC mode.                                                |
|        | Device(config)# end                                                                    |                                                           |
| Step 5 | show ip sla group schedule                                                             | (Optional) Displays IP SLAs group schedule details.       |
|        | Example:                                                                               |                                                           |
|        | Device# show ip sla group schedule                                                     |                                                           |
| Step 6 | show ip sla configuration                                                              | (Optional) Displays IP SLAs configuration details.        |
|        | Example:                                                                               |                                                           |
|        | Device# show ip sla configuration                                                      |                                                           |

### **Troubleshooting Tips**

- If the IP Service Level Agreements (SLAs) operation is not running and not generating statistics, add the **verify-data** command to the configuration (while configuring in IP SLA configuration mode) to enable data verification. When data verification is enabled, each operation response is checked for corruption. Use the **verify-data** command with caution during normal operations because it generates unnecessary overhead.
- Use the **debug ip sla trace** and **debug ip sla error** commands to help troubleshoot issues with an IP SLAs operation.

### What to Do Next

To add proactive threshold conditions and reactive triggering for generating traps (or for starting another operation) to an IP Service Level Agreements (SLAs) operation, see the "Configuring Proactive Threshold Monitoring" section.

## **Configuration Examples for IP SLAs TCP Connect Operations**

### **Example Configuring a TCP Connect Operation**

The following example shows how to configure a TCP Connect operation from Device B to the Telnet port (TCP port 23) of IP Host 1 (IP address 10.0.0.1), as shown in the "TCP Connect Operation" figure in the "Information About the IP SLAs TCP Connect Operation" section. The operation is scheduled to start immediately. In this example, the control protocol is disabled on the source (Device B). IP SLAs uses the

control protocol to notify the IP SLAs responder to enable the target port temporarily. This action allows the responder to reply to the TCP Connect operation. In this example, because the target is not a Cisco device and a well-known TCP port is used, there is no need to send the control message.

#### **Device A (target device) Configuration**

```
configure terminal ip sla responder tcp-connect ipaddress 10.0.0.1 port 23
```

### **Device B (source device) Configuration**

```
ip sla 9
tcp-connect 10.0.0.1 23 control disable
frequency 30
tos 128
timeout 1000
tag FLL-R0
ip sla schedule 9 start-time now
```

The following example shows how to configure a TCP Connect operation with a specific port, port 23, and without an IP SLAs responder. The operation is scheduled to start immediately and run indefinitely.

```
ip sla 9
tcp-connect 173.29.139.132 21 control disable
frequency 30
ip sla schedule 9 life forever start-time now
```

## **Additional References**

#### **Related Documents**

| Related Topic                                 | Document Title                                                                                                    |
|-----------------------------------------------|----------------------------------------------------------------------------------------------------|
| Cisco IOS commands                            | Cisco IOS Master Commands List, All Releases                                                                                               |
| Cisco IOS IP SLAs commands                    | Cisco IOS IP SLAs Command Reference, All Releases                                                                                          |
| Cisco IOS IP SLAs: general information        | "Cisco IOS IP SLAs Overview" module of the <i>Cisco IOS IP</i><br>SLAs Configuration Guide.                                                |
| Multioperation scheduling for IP SLAs         | "Configuring Multioperation Scheduling of IP SLAs Operations"<br>module of the Cisco IOS P SLAs Configuration Guide                        |
| Proactive threshold monitoring for IP<br>SLAs | "Configuring Proactive Threshold Monitoring of IP SLAs<br>Operations" module of the <i>Cisco IOS IP SLAs Configuration</i><br><i>Guide</i> |

#### MIBs

| MIBs             | MIBs Link                                                                                                    |
|------------------|----------------------------------------------------------------------------------------------------|
| CISCO-RTTMON-MIB | To locate and download MIBs for selected platforms, Cisco IOS releases, and feature sets, use Cisco MIB Locator found at the following URL: |
|                  | http://www.cisco.com/go/mibs                                                                                                    |

#### **Technical Assistance**

| Description                                                                                                    | Link                                              |
|----------------------------------------------------------------------------------------------------|---------------------------------------------------|
| The Cisco Support and Documentation website provides<br>online resources to download documentation, software,<br>and tools. Use these resources to install and configure<br>the software and to troubleshoot and resolve technical<br>issues with Cisco products and technologies. Access to<br>most tools on the Cisco Support and Documentation<br>website requires a Cisco.com user ID and password. | http://www.cisco.com/cisco/web/support/index.html |

## **Feature Information for the IP SLAs TCP Connect Operation**

The following table provides release information about the feature or features described in this module. This table lists only the software release that introduced support for a given feature in a given software release train. Unless noted otherwise, subsequent releases of that software release train also support that feature.

Use Cisco Feature Navigator to find information about platform support and Cisco software image support. To access Cisco Feature Navigator, go to www.cisco.com/go/cfn. An account on Cisco.com is not required.

| Table 23: Feature Information for the IP SLA | TCP Connect | t Operation | 1 |  |
|----------------------------------------------|-------------|-------------|---|--|
|                                              |             |             | - |  |

| Feature Name                                                     | Releases | Feature Information                                                                                                    |
|------------------------------------------------------------------|----------|----------------------------------------------------------------------------------------------------|
| IP SLAs TCP Connect Operation                                    |          | The Cisco IOS IP SLAs Transmission Control Protocol (TCP) connect operation allows you to measure the network response time taken to perform a TCP Connect operation between a Cisco device and other devices using IP. |
| IPv6 - IP SLAs (UDP Jitter, UDP<br>Echo, ICMP Echo, TCP Connect) |          | Support was added for operability in IPv6 networks.                                                                                                    |
| IP SLAs VRF Aware 2.0                                            |          | Support was added for IP SLAs VRF-aware capabilities for TCP connect, FTP, HTTP and DNS client operation types.                                                                                                    |

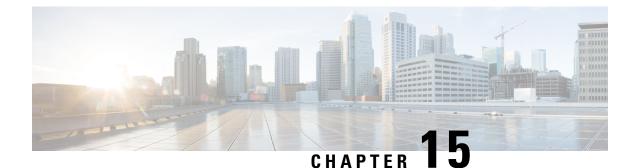

# **Configuring Cisco IP SLAs ICMP Jitter Operations**

This module describes how to configure a Cisco IOS IP Service Level Agreements (SLAs) Internet Control Message Protocol (ICMP) Jitter operation for generating a stream of ICMP packets between a Cisco IOS device (source) and any other IP device (destination) to gather network performance-related statistics. The destination device can be any network device that supports ICMP such as a server or workstation. Available statistical measurements for IP SLAs ICMP jitter operations include latency, round-trip time, jitter (interpacket delay variance), and packet loss. The IP SLAs ICMP jitter operation does not require an IP SLAs Responder on the destination device.

- Finding Feature Information, on page 197
- Restrictions for IP SLAs ICMP Jitter Operations, on page 197
- Information About IP SLAs ICMP Jitter Operations, on page 198
- How to Configure IP SLAs ICMP Jitter Operations, on page 199
- Additional References, on page 201
- Feature Information for IP SLAs ICMP Jitter Operation, on page 202

## **Finding Feature Information**

Your software release may not support all the features documented in this module. For the latest caveats and feature information, see **Bug Search** Tool and the release notes for your platform and software release. To find information about the features documented in this module, and to see a list of the releases in which each feature is supported, see the feature information table.

Use Cisco Feature Navigator to find information about platform support and Cisco software image support. To access Cisco Feature Navigator, go to www.cisco.com/go/cfn. An account on Cisco.com is not required.

## **Restrictions for IP SLAs ICMP Jitter Operations**

- Cisco IOS-XR devices do not support ICMP Timestamp and hence all ICMP jitter operations to these devices fail.
- When compared to the IP SLAs User Datagram Protocol (UDP) jitter operation, the IP SLAs ICMP jitter operation may provide less accurate measurements because the accuracy of the measurements provided by a non-Cisco destination device cannot be determined.

• Because ICMP packets do not support voice technology, the IP SLAs ICMP jitter operation does not support Mean Opinion Score (MOS), Calculated Planning Impairment Factor (ICPIF), or estimated transmission rating factor (R) reaction configuration capabilities.

## **Information About IP SLAs ICMP Jitter Operations**

### **Benefits of the IP SLAs ICMP Jitter Operation**

The IP SLAs ICMP Jitter Operation feature provides the following key benefits:

- End-to-end performance measurements between a Cisco device (source) and any other IP device (destination) using ICMP.
- Proactive threshold violation monitoring through Simple Network Management Protocol (SNMP) trap notifications and syslog messages.

### Statistics Measured by the IP SLAs ICMP Jitter Operation

The IP SLAs ICMP jitter operation supports the following statistical measurements:

- Jitter (source-to-destination and destination-to-source)
- Latency (source-to-destination and destination-to-source)
- Round-trip time latency
- · Packet loss
- Successive packet loss
- Out-of-sequence packets (source-to-destination, destination-to-source, and round-trip)
- Late packets

IP SLAs ICMP jitter uses a two ICMP time stamp messages, an ICMP Timestamp Request (Type 13) and an ICMP Timestamp Reply (Type 14), to provide jitter, packet loss, and latency. IP SLAs ICMP jitter operations differ from IP SLAs ICMP echo operations in that ICMP echo uses ICMP Echo request and reply (ping). Devices that are fully compliant with RFC 792, *Internet Control Message Protocol*, must be able to respond to the time stamp messages without requiring an IP SLA responder at the destination.

**Note** Cisco IOS devices support RFC 792's timestamp requests and replies, but Cisco IOS-XR devices do not support this.

The ICMP API sends a configurable number of request message packets out of the interface. The data (time stamp) that is received in the request is returned in a reply message packet along with another time stamp. Every packet includes three time stamps: an Originate (sent) Timestamp, a Receive Timestamp, and a Transmit (reply) Timestamp.

IP SLAs utilizes the time stamps to calculate jitter for each direction, based on the difference between interarrival and interdeparture delay for two successive packets. If the difference is positive, it is counted in positive jitter. A negative value is counted in negative jitter. Separate measurements for the source-to-destination and destination-to-source data paths can be used to identify problems in your network because the paths can be different (asymmetric).

Each ICMP packet includes a sequence number in its header that is used to count the number of packets received out of sequence on the sender. Both the sequence number and the receive timestamps can be used to calculate out-of-sequence packets on the source-to-destination path. If the receive time stamp for a packet is greater than that of the next packet, the first packet was delivered out of order on the source-to-destination path. For the destination-to-source path, the same method can be applied. Note that if the packet is out of order on the source-to-destination path, it should be returned out of order to the sender unless there is also misordering on the destination-to-source path.

If any packet cannot be sent due to an internal or unexpected error, or because the timerwheel slot containing the packet is missed, it is counted as Packet Skipped. This metric is very important because statistics are measured on sent packets only.

All timed-out packets are counted towards Packet Loss. Successive packet loss is calculated by counting, and adding, the number of successive dropped packets. Successive packet loss is reported as minimum of successive packet drop and maximum of successive packet drop.

All other statistics are calculated using the same logic as a UDP jitter operation.

## **How to Configure IP SLAs ICMP Jitter Operations**

### Scheduling IP SLAs Operations

#### Before you begin

- All IP Service Level Agreements (SLAs) operations to be scheduled must be already configured.
- The frequency of all operations scheduled in a multioperation group must be the same.
- The list of one or more operation ID numbers to be added to a multioperation group must be limited to a maximum of 125 characters in length, including commas (,).

### **SUMMARY STEPS**

- 1. enable
- 2. configure terminal
- **3.** Enter one of the following commands:
  - ip sla schedule operation-number [life {forever | seconds}] [start-time {[hh:mm:ss] [month day | day month] | pending | now | after hh:mm:ss}] [ageout seconds] [recurring]
  - ip sla group schedule *group-operation-number operation-id-numbers* {schedule-period *schedule-period-range* | schedule-together} [ageout *seconds*] frequency *group-operation-frequency* [life {forever | *seconds*}] [start-time {*hh:mm* [:ss] [month day | day month] | pending | now | after *hh:mm* [:ss]}]
- 4. end
- 5. show ip sla group schedule
- 6. show ip sla configuration

### **DETAILED STEPS**

|        | Command or Action                                                                                                    | Purpose                                                                                                    |
|--------|----------------------------------------------------------------------------------------------------|----------------------------------------------------------------------------------------------------|
| Step 1 | enable                                                                                                    | Enables privileged EXEC mode.                                                                                                    |
|        | Example:                                                                                                    | • Enter your password if prompted.                                                                                                    |
|        | Device> enable                                                                                                    |                                                                                                    |
| Step 2 | configure terminal                                                                                                    | Enters global configuration mode.                                                                                                    |
|        | Example:                                                                                                    |                                                                                                    |
|        | Device# configure terminal                                                                                                    |                                                                                                    |
| Step 3 | <ul> <li>Enter one of the following commands:</li> <li>ip sla schedule operation-number [life {forever   seconds}] [start-time {[hh:mm:ss] [month day   day month]   pending   now   after hh:mm:ss}] [ageout seconds] [recurring]</li> <li>ip sla group schedule group-operation-number operation-id-numbers {schedule-period schedule-period   schedule-together} [ageout seconds] frequency group-operation-frequency [life {forever   seconds}] [start-time {hh:mm [:ss] [month day   day month]   pending   now   after hh:mm [:ss]}]</li> <li>Example:</li> </ul> | <ul> <li>Configures the scheduling parameters for an individua<br/>IP SLAs operation.</li> <li>Specifies an IP SLAs operation group number and the<br/>range of operation numbers for a multioperation<br/>scheduler.</li> </ul> |
|        | <pre>Device(config)# ip sla schedule 10 life forever<br/>start-time now<br/>Device(config)# ip sla group schedule 10<br/>schedule-period frequency<br/>Device(config)# ip sla group schedule 1 3,4,6-9</pre>                                                                                                    |                                                                                                    |
|        | life forever start-time now<br>Device(config)# ip sla schedule 1 3,4,6-9<br>schedule-period 50 frequency range 80-100                                                                                                    |                                                                                                    |
| Step 4 | end                                                                                                    | Exits global configuration mode and returns to privileged EXEC mode.                                                                                                    |
|        | Example:                                                                                                    |                                                                                                    |
|        | Device(config)# end                                                                                                    |                                                                                                    |
| Step 5 | show ip sla group schedule                                                                                                    | (Optional) Displays IP SLAs group schedule details.                                                                                                    |
|        | Example:                                                                                                    |                                                                                                    |
|        | Device# show ip sla group schedule                                                                                                    |                                                                                                    |

L

|        | Command or Action                 | Purpose                                            |
|--------|-----------------------------------|----------------------------------------------------|
| Step 6 | show ip sla configuration         | (Optional) Displays IP SLAs configuration details. |
|        | Example:                          |                                                    |
|        | Device# show ip sla configuration |                                                    |

### **Troubleshooting Tips**

- If the IP Service Level Agreements (SLAs) operation is not running and not generating statistics, add the **verify-data** command to the configuration (while configuring in IP SLA configuration mode) to enable data verification. When data verification is enabled, each operation response is checked for corruption. Use the **verify-data** command with caution during normal operations because it generates unnecessary overhead.
- Use the **debug ip sla trace** and **debug ip sla error** commands to help troubleshoot issues with an IP SLAs operation.

### What to Do Next

To add proactive threshold conditions and reactive triggering for generating traps (or for starting another operation) to an IP Service Level Agreements (SLAs) operation, see the "Configuring Proactive Threshold Monitoring" section.

# **Additional References**

#### **Related Documents**

| Related Topic                          | Document Title                                                                                     |
|----------------------------------------|----------------------------------------------------------------------------------------------------|
| Cisco IOS commands                     | Cisco IOS Master Command List, All Releases                                                        |
| Cisco IOS IP SLAs commands             | IP SLAs Command Reference                                                                          |
| Cisco IOS IP SLAs: general information | Cisco IOS IP SLAs Overview chapter of the <i>Cisco IOS IP SLAs</i><br><i>Configuration Guide</i> . |

#### Standards

## Standard

Title

#### MIBs

| MIB                                        | MIBs Link                                                                                                    |
|--------------------------------------------|----------------------------------------------------------------------------------------------------|
| CISCO-RTTMON-MIB     CISCO-RTTMON-ICMP-MIB | To locate and download MIBs for selected platforms, Cisco software releases, and feature sets, use Cisco MIB Locator found at the following URL: |
|                                            | http://www.cisco.com/go/mibs                                                                                                    |

#### RFCs

| RFC     | Title                             |
|---------|-----------------------------------|
| RFC 792 | Internet Control Message Protocol |

#### **Technical Assistance**

| Description                                                                                                    | Link |
|----------------------------------------------------------------------------------------------------|------|
| The Cisco Support and Documentation website provides<br>online resources to download documentation, software,<br>and tools. Use these resources to install and configure<br>the software and to troubleshoot and resolve technical<br>issues with Cisco products and technologies. Access to<br>most tools on the Cisco Support and Documentation<br>website requires a Cisco.com user ID and password. |      |

# **Feature Information for IP SLAs - ICMP Jitter Operation**

The following table provides release information about the feature or features described in this module. This table lists only the software release that introduced support for a given feature in a given software release train. Unless noted otherwise, subsequent releases of that software release train also support that feature.

Use Cisco Feature Navigator to find information about platform support and Cisco software image support. To access Cisco Feature Navigator, go to www.cisco.com/go/cfn. An account on Cisco.com is not required.

| Feature Name                     | Releases | Feature Information                                                                                                    |
|----------------------------------|----------|----------------------------------------------------------------------------------------------------|
| IP SLAs ICMP Jitter<br>Operation |          | The Cisco IOS IP Service Level Agreements (SLAs) Internet Control<br>Message Protocol (ICMP) jitter operation provides the capability to<br>generate a stream of ICMP packets between a Cisco IOS device (source)<br>and any other IP device (destination) to gather network<br>performance-related statistics. Available statistical measurements for the<br>IP SLAs ICMP jitter operation include latency, round-trip time, jitter<br>(interpacket delay variance), and packet loss. |

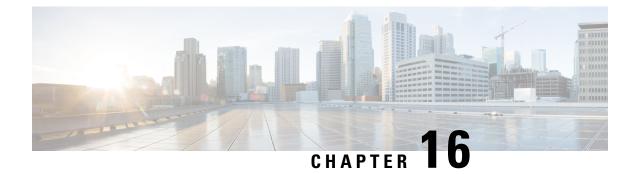

# **Configuring IP SLAs ICMP Echo Operations**

This module describes how to configure an IP Service Level Agreements (SLAs) Internet Control Message Protocol (ICMP) Echo operation to monitor end-to-end response time between a Cisco router and devices using IPv4 or IPv6. ICMP Echo is useful for troubleshooting network connectivity issues. This module also demonstrates how the results of the ICMP Echo operation can be displayed and analyzed to determine how the network IP connections are performing.

- Finding Feature Information, on page 203
- Restrictions for IP SLAs ICMP Echo Operations, on page 203
- Information About IP SLAs ICMP Echo Operations, on page 204
- How to Configure IP SLAs ICMP Echo Operations, on page 204
- Configuration Examples for IP SLAs ICMP Echo Operations, on page 211
- Additional References for IP SLAs ICMP Echo Operations, on page 212
- Feature Information for IP SLAs ICMP Echo Operations, on page 212

## **Finding Feature Information**

Your software release may not support all the features documented in this module. For the latest caveats and feature information, see **Bug Search Tool** and the release notes for your platform and software release. To find information about the features documented in this module, and to see a list of the releases in which each feature is supported, see the feature information table.

Use Cisco Feature Navigator to find information about platform support and Cisco software image support. To access Cisco Feature Navigator, go to www.cisco.com/go/cfn. An account on Cisco.com is not required.

# **Restrictions for IP SLAs ICMP Echo Operations**

We recommend using a Cisco networking device as the destination device although any networking device that supports RFC 862, Echo protocol, can be used.

# **Information About IP SLAs ICMP Echo Operations**

## **ICMP Echo Operation**

The ICMP Echo operation measures end-to-end response time between a Cisco router and any devices using IP. Response time is computed by measuring the time taken between sending an ICMP Echo request message to the destination and receiving an ICMP Echo reply.

In the figure below ping is used by the ICMP Echo operation to measure the response time between the source IP SLAs device and the destination IP device. Many customers use IP SLAs ICMP-based operations, in-house ping testing, or ping-based dedicated probes for response time measurements.

Figure 12: ICMP Echo Operation

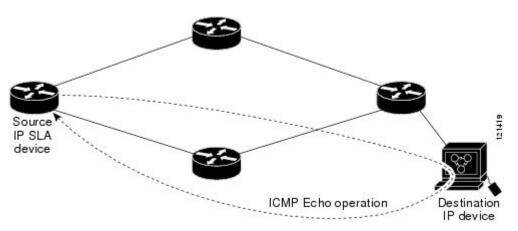

The IP SLAs ICMP Echo operation conforms to the same IETF specifications for ICMP ping testing and the two methods result in the same response times.

# **How to Configure IP SLAs ICMP Echo Operations**

## **Configuring an ICMP Echo Operation**

**Note** There is no need to configure an IP SLAs responder on the destination device.

Perform one of the following tasks:

### **Configuring a Basic ICMP Echo Operation on the Source Device**

#### SUMMARY STEPS

- 1. enable
- 2. configure terminal

- **3.** ip sla operation-number
- **4.** icmp-echo {destination-ip-address | destination-hostname} [source-ip {ip-address | hostname} | source-interface interface-name]
- 5. frequency seconds
- 6. end

#### **DETAILED STEPS**

|        | Command or Action                                                                                                    | Purpose                                                                           |  |
|--------|----------------------------------------------------------------------------------------------------|-----------------------------------------------------------------------------------|--|
| Step 1 | enable                                                                                                    | Enables privileged EXEC mode.                                                     |  |
|        | Example:                                                                                                    | • Enter your password if prompted.                                                |  |
|        | Device> enable                                                                                                    |                                                                                   |  |
| Step 2 | configure terminal                                                                                                    | Enters global configuration mode.                                                 |  |
|        | Example:                                                                                                    |                                                                                   |  |
|        | Device# configure terminal                                                                                                    |                                                                                   |  |
| Step 3 | ip sla operation-number                                                                                                    | Begins configuration for an IP SLAs operation and enters                          |  |
|        | Example:                                                                                                    | IP SLA configuration mode.                                                        |  |
|        | Device(config)# ip sla 6                                                                                                    |                                                                                   |  |
| Step 4 | icmp-echo {destination-ip-address   destination-hostname}<br>[source-ip {ip-address   hostname}   source-interface<br>interface-name] | Defines an ICMP Echo operation and enters IP SLA ICMP<br>Echo configuration mode. |  |
|        | Example:                                                                                                    |                                                                                   |  |
|        | Device(config-ip-sla)# icmp-echo 172.29.139.134                                                                                       |                                                                                   |  |
| Step 5 | frequency seconds                                                                                                    | (Optional) Sets the rate at which a specified IP SLAs                             |  |
|        | Example:                                                                                                    | operation repeats.                                                                |  |
|        | Device(config-ip-sla-echo)# frequency 300                                                                                             |                                                                                   |  |
| Step 6 | end                                                                                                    | Exits to privileged EXEC mode.                                                    |  |
|        | Example:                                                                                                    |                                                                                   |  |
|        | Device(config-ip-sla-echo)# end                                                                                                    |                                                                                   |  |

#### What to do next

To add proactive threshold conditions and reactive triggering for generating traps, or for starting another operation, to an IP SLAs operation, see the "Configuring Proactive Threshold Monitoring" section.

### **Configuring an ICMP Echo Operation with Optional Parameters**

Perform this task on the source device.

#### **SUMMARY STEPS**

- 1. enable
- **2**. configure terminal
- 3. ip sla operation-number
- **4.** icmp-echo {destination-ip-address | destination-hostname} [source-ip {ip-address | hostname} | source-interface interface-name]
- 5. data-pattern hex value
- 6. history buckets-kept size
- 7. history distributions-of-statistics-kept size
- 8. history enhanced [interval seconds] [buckets number-of-buckets]
- 9. history filter {none | all | overThreshold | failures}
- 10. frequency seconds
- 11. history hours-of-statistics-kept hours
- 12. history lives-kept lives
- **13.** owner owner-id
- 14. request-data-size bytes
- 15. history statistics-distribution-interval milliseconds
- 16. tag text
- **17.** threshold milliseconds
- **18.** timeout *milliseconds*
- **19.** Do one of the following:
  - tos number
  - traffic-class number
- 20. flow-label number
- 21. verify-data
- 22. vrf vrf-name
- 23. end

#### **DETAILED STEPS**

|        | Command or Action          | Purpose                                                  |
|--------|----------------------------|----------------------------------------------------------|
| Step 1 | enable                     | Enables privileged EXEC mode.                            |
|        | Example:                   | • Enter your password if prompted.                       |
|        | Device> enable             |                                                          |
| Step 2 | configure terminal         | Enters global configuration mode.                        |
|        | Example:                   |                                                          |
|        | Device# configure terminal |                                                          |
| Step 3 | ip sla operation-number    | Begins configuration for an IP SLAs operation and enters |
|        | Example:                   | IP SLA configuration mode.                               |
|        | Device(config)# ip sla 6   |                                                          |

|         | Command or Action                                                                                                    | Purpose                                                                                        |  |
|---------|----------------------------------------------------------------------------------------------------|------------------------------------------------------------------------------------------------|--|
| Step 4  | icmp-echo {destination-ip-address  <br>destination-hostname} [source-ip {ip-address   hostname}<br>  source-interface interface-name] | Defines an Echo operation and enters IP SLA Echo configuration mode.                           |  |
|         | Example:                                                                                                    |                                                                                                |  |
|         | Device(config-ip-sla)# icmp-echo 172.29.139.134<br>source-ip 172.29.139.132                                                           |                                                                                                |  |
| Step 5  | data-pattern hex value                                                                                                    | (Optional) Sets the hexadecimal value for data pattern.                                        |  |
|         | Example:                                                                                                    | The range is 0 to FFFFFFF.                                                                     |  |
|         | Device(config-ip-sla-echo)# data pattern FFFFFFF                                                                                      |                                                                                                |  |
| Step 6  | history buckets-kept size                                                                                                    | (Optional) Sets the number of history buckets that are kept                                    |  |
|         | Example:                                                                                                    | during the lifetime of an IP SLAs operation.                                                   |  |
|         | Device(config-ip-sla-echo)# history buckets-kept<br>25                                                                                |                                                                                                |  |
| Step 7  | history distributions-of-statistics-kept size                                                                                         | (Optional) Sets the number of statistics distributions kept                                    |  |
|         | Example:                                                                                                    | per hop during an IP SLAs operation.                                                           |  |
|         | Device(config-ip-sla-echo)# history<br>distributions-of-statistics-kept 5                                                             |                                                                                                |  |
| Step 8  | history enhanced [interval seconds] [buckets<br>number-of-buckets]                                                                    | (Optional) Enables enhanced history gathering for an IP SLAs operation.                        |  |
|         | Example:                                                                                                    |                                                                                                |  |
|         | Device(config-ip-sla-echo)# history enhanced<br>interval 900 buckets 100                                                              |                                                                                                |  |
| Step 9  | history filter {none   all   overThreshold   failures}                                                                                | (Optional) Defines the type of information kept in the history table for an IP SLAs operation. |  |
|         | Example:                                                                                                    |                                                                                                |  |
|         | Device(config-ip-sla-echo)# history filter<br>failures                                                                                |                                                                                                |  |
| Step 10 | frequency seconds                                                                                                    | (Optional) Sets the rate at which a specified IP SLAs operation repeats.                       |  |
|         | Example:                                                                                                    |                                                                                                |  |
|         | Device(config-ip-sla-echo)# frequency 30                                                                                              |                                                                                                |  |
| Step 11 | history hours-of-statistics-kept hours                                                                                                | (Optional) Sets the number of hours for which statistics                                       |  |
|         | Example:                                                                                                    | are maintained for an IP SLAs operation.                                                       |  |
|         | Device(config-ip-sla-echo)# history<br>hours-of-statistics-kept 4                                                                     |                                                                                                |  |

|         | Command or Action                                                          | Purpose                                                                                                    |
|---------|----------------------------------------------------------------------------|----------------------------------------------------------------------------------------------------|
| Step 12 | history lives-kept lives<br>Example:                                       | (Optional) Sets the number of lives maintained in the history table for an IP SLAs operation.                            |
|         | Device(config-ip-sla-echo)# history lives-kept 5                           |                                                                                                    |
| Step 13 | owner owner-id                                                             | (Optional) Configures the Simple Network Management                                                                      |
|         | Example:                                                                   | Protocol (SNMP) owner of an IP SLAs operation.                                                                           |
|         | Device(config-ip-sla-echo)# owner admin                                    |                                                                                                    |
| Step 14 | request-data-size bytes                                                    | (Optional) Sets the protocol data size in the payload of ar                                                              |
|         | Example:                                                                   | IP SLAs operation's request packet.                                                                                      |
|         | Device(config-ip-sla-echo)# request-data-size 64                           |                                                                                                    |
| Step 15 | history statistics-distribution-interval milliseconds                      | (Optional) Sets the time interval for each statistics                                                                    |
|         | Example:                                                                   | distribution kept for an IP SLAs operation.                                                                              |
|         | Device(config-ip-sla-echo)# history<br>statistics-distribution-interval 10 |                                                                                                    |
| Step 16 | tag text                                                                   | (Optional) Creates a user-specified identifier for an IP                                                                 |
|         | Example:                                                                   | SLAs operation.                                                                                                    |
|         | Device(config-ip-sla-echo)# tag TelnetPollServer1                          |                                                                                                    |
| Step 17 | threshold milliseconds                                                     | (Optional) Sets the upper threshold value for calculating                                                                |
|         | Example:                                                                   | network monitoring statistics created by an IP SLAs operation.                                                           |
|         | Device(config-ip-sla-echo)# threshold 10000                                |                                                                                                    |
| Step 18 | timeout milliseconds                                                       | (Optional) Sets the amount of time an IP SLAs operation                                                                  |
|         | Example:                                                                   | waits for a response from its request packet.                                                                            |
|         | Device(config-ip-sla-echo)# timeout 10000                                  |                                                                                                    |
| Step 19 | Do one of the following:                                                   | (Optional) In an IPv4 network only, defines the ToS byte                                                                 |
|         | • tos number                                                               | in the IPv4 header of an IP SLAs operation.                                                                              |
|         | • traffic-class number                                                     | or                                                                                                    |
|         | Example:                                                                   | (Optional) In an IPv6 network only, defines the traffic class byte in the IPv6 header for a supported IP SLAs operation. |
|         | <pre>Device(config-ip-sla-jitter)# tos 160 Example:</pre>                  | operation.                                                                                                    |
|         |                                                                            |                                                                                                    |
|         | Device(config-ip-sla-jitter)# traffic-class 160                            |                                                                                                    |
|         |                                                                            |                                                                                                    |

|         | Command or Action                             | Purpose                                                                                |  |
|---------|-----------------------------------------------|----------------------------------------------------------------------------------------|--|
| Step 20 | flow-label number                             | (Optional) In an IPv6 network only, defines the flow lab                               |  |
|         | Example:                                      | field in the IPv6 header for a supported IP SLAs operation                             |  |
|         | Device(config-ip-sla-echo)# flow-label 112233 |                                                                                        |  |
| Step 21 | verify-data                                   | (Optional) Causes an IP SLAs operation to check each reply packet for data corruption. |  |
|         | Example:                                      |                                                                                        |  |
|         | Device(config-ip-sla-echo)# verify-data       |                                                                                        |  |
| Step 22 | vrf vrf-name                                  | (Optional) Allows monitoring within Multiprotocol Label                                |  |
|         | Example:                                      | Switching (MPLS) Virtual Private Networks (VPNs) using IP SLAs operations.             |  |
|         | Device(config-ip-sla-echo)# vrf vpn-A         |                                                                                        |  |
| Step 23 | end                                           | Exits to privileged EXEC mode.                                                         |  |
|         | Example:                                      |                                                                                        |  |
|         | Device(config-ip-sla-echo)# end               |                                                                                        |  |

#### What to do next

To add proactive threshold conditions and reactive triggering for generating traps, or for starting another operation, to an IP SLAs operation, see the "Configuring Proactive Threshold Monitoring" section.

## **Scheduling IP SLAs Operations**

#### Before you begin

- All IP Service Level Agreements (SLAs) operations to be scheduled must be already configured.
- The frequency of all operations scheduled in a multioperation group must be the same.
- The list of one or more operation ID numbers to be added to a multioperation group must be limited to a maximum of 125 characters in length, including commas (,).

#### **SUMMARY STEPS**

- 1. enable
- 2. configure terminal
- **3.** Enter one of the following commands:
  - ip sla schedule operation-number [life {forever | seconds}] [start-time {[hh:mm:ss] [month day | day month] | pending | now | after hh:mm:ss}] [ageout seconds] [recurring]
  - ip sla group schedule *group-operation-number operation-id-numbers* {schedule-period *schedule-period-range* | schedule-together} [ageout *seconds*] frequency *group-operation-frequency* [life {forever | *seconds*}] [start-time {*hh:mm* [:ss] [month day | day month] | pending | now | after *hh:mm* [:ss]}]
- 4. end

- 5. show ip sla group schedule
- 6. show ip sla configuration

#### **DETAILED STEPS**

|        | Command or Action                                                                                                    | Purpose                                                              |
|--------|----------------------------------------------------------------------------------------------------|----------------------------------------------------------------------|
| Step 1 | enable                                                                                                    | Enables privileged EXEC mode.                                        |
|        | Example:                                                                                                    | • Enter your password if prompted.                                   |
|        | Device> enable                                                                                                    |                                                                      |
| Step 2 | configure terminal                                                                                                    | Enters global configuration mode.                                    |
|        | Example:                                                                                                    |                                                                      |
|        | Device# configure terminal                                                                                                    |                                                                      |
| Step 3 | <pre>Enter one of the following commands:     ip sla schedule operation-number [life {forever           seconds}] [start-time {[hh:mm:ss] [month day   day         month]   pending   now   after hh:mm:ss}] [ageout         seconds] [recurring]     ip sla group schedule group-operation-number         operation-id-numbers {schedule-period         schedule-period-range   schedule-together} [ageout         seconds] frequency group-operation-frequency [life         {forever   seconds}] [start-time {hh:mm [:ss] [month         day   day month]   pending   now   after hh:mm [:ss]}] Example: Device (config) # ip sla schedule 10 life forever start-time now Device (config) # ip sla group schedule 10 schedule-period frequency Device (config) # ip sla group schedule 1 3,4,6-9 life forever start-time now Device (config) # ip sla schedule 1 3,4,6-9</pre> |                                                                      |
| _      | schedule-period 50 frequency range 80-100                                                                                                    |                                                                      |
| Step 4 | end                                                                                                    | Exits global configuration mode and returns to privileged EXEC mode. |
|        | Example:                                                                                                    | LALC MOUC.                                                           |
|        | Device(config)# end                                                                                                    |                                                                      |
| Step 5 | show ip sla group schedule                                                                                                    | (Optional) Displays IP SLAs group schedule details.                  |
| -      | Example:                                                                                                    |                                                                      |

|        | Command or Action                  | Purpose                                            |
|--------|------------------------------------|----------------------------------------------------|
|        | Device# show ip sla group schedule |                                                    |
| Step 6 | show ip sla configuration          | (Optional) Displays IP SLAs configuration details. |
|        | Example:                           |                                                    |
|        | Device# show ip sla configuration  |                                                    |

### **Troubleshooting Tips**

- If the IP Service Level Agreements (SLAs) operation is not running and not generating statistics, add the **verify-data** command to the configuration (while configuring in IP SLA configuration mode) to enable data verification. When data verification is enabled, each operation response is checked for corruption. Use the **verify-data** command with caution during normal operations because it generates unnecessary overhead.
- Use the **debug ip sla trace** and **debug ip sla error** commands to help troubleshoot issues with an IP SLAs operation.

### What to Do Next

To add proactive threshold conditions and reactive triggering for generating traps (or for starting another operation) to an IP Service Level Agreements (SLAs) operation, see the "Configuring Proactive Threshold Monitoring" section.

# **Configuration Examples for IP SLAs ICMP Echo Operations**

## **Example Configuring an ICMP Echo Operation**

The following example shows how to configure an IP SLAs operation type of ICMP Echo that will start immediately and run indefinitely.

```
ip sla 6
icmp-echo 172.29.139.134 source-ip 172.29.139.132
frequency 300
request-data-size 28
tos 160
timeout 2000
tag SFO-RO
ip sla schedule 6 life forever start-time now
```

# **Additional References for IP SLAs ICMP Echo Operations**

#### **Related Documents**

| Related Topic                   | Document Title                                                                |
|---------------------------------|-------------------------------------------------------------------------------|
| Cisco IOS commands              | Cisco IOS Master Commands List, All Releases                                  |
| IP SLAs commands                | Cisco IOS IP SLAs Command Reference                                           |
| Information about Cisco IP SLAs | "Cisco IOS IP SLAs Overview" module of the <i>IP SLAs Configuration Guide</i> |

#### **Standards and RFCs**

| Standard/RFC | Title         |
|--------------|---------------|
| RFC 862      | Echo Protocol |

#### MIBs

| MIBs             | MIBs Link                                                                                                    |  |
|------------------|----------------------------------------------------------------------------------------------------|--|
| CISCO-RTTMON-MIB | -MIB To locate and download MIBs for selected platforms, Cisco IOS releases, and feature sets, use Cisco MIB Locator found at the following URL: |  |
|                  | 1                                                                                                    |  |

#### **Technical Assistance**

| Description                                                                                                    | Link |
|----------------------------------------------------------------------------------------------------|------|
| The Cisco Support and Documentation website provides<br>online resources to download documentation, software,<br>and tools. Use these resources to install and configure<br>the software and to troubleshoot and resolve technical<br>issues with Cisco products and technologies. Access to<br>most tools on the Cisco Support and Documentation<br>website requires a Cisco.com user ID and password. |      |

# **Feature Information for IP SLAs ICMP Echo Operations**

The following table provides release information about the feature or features described in this module. This table lists only the software release that introduced support for a given feature in a given software release train. Unless noted otherwise, subsequent releases of that software release train also support that feature.

Use Cisco Feature Navigator to find information about platform support and Cisco software image support. To access Cisco Feature Navigator, go to www.cisco.com/go/cfn. An account on Cisco.com is not required.

#### Table 25: Feature Information for IP SLAs ICMP Echo Operations

| Feature Name                                                     | Releases | Feature Information                                                                                                    |
|------------------------------------------------------------------|----------|----------------------------------------------------------------------------------------------------|
| IP SLAs ICMP Echo Operation                                      |          | The Cisco IOS IP SLAs Internet Control Message Protocol<br>(ICMP) echo operation allows you to measure end-to-end<br>network response time between a Cisco device and other<br>devices using IP. |
| IPv6 - IP SLAs (UDP Jitter, UDP<br>Echo, ICMP Echo, TCP Connect) |          | Support was added for operability in IPv6 networks.                                                                                                    |

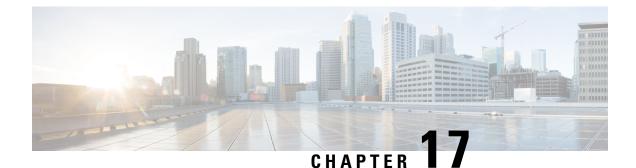

# **Configuring IP SLAs ICMP Path Echo Operations**

This module describes how to configure an IP Service Level Agreements (SLAs) Internet Control Message Protocol (ICMP) Path Echo operation to monitor end-to-end and hop-by-hop response time between a Cisco device and other devices using IP. ICMP Path Echo is useful for determining network availability and for troubleshooting network connectivity issues. The results of the ICMP Path Echo operation can be displayed and analyzed to determine how ICMP is performing.

- Finding Feature Information, on page 215
- Restrictions for IP SLAs ICMP Path Echo Operations, on page 215
- Information About IP SLAs ICMP Path Echo Operations, on page 216
- How to Configure IP SLAs ICMP Path Echo Operations, on page 216
- Configuration Examples for IP SLAs ICMP Path Echo Operations, on page 223
- Additional References for IP SLAs ICMP Echo Operations, on page 224
- Feature Information for IP SLAs ICMP Path Echo Operations, on page 225

## **Finding Feature Information**

Your software release may not support all the features documented in this module. For the latest caveats and feature information, see **Bug Search Tool** and the release notes for your platform and software release. To find information about the features documented in this module, and to see a list of the releases in which each feature is supported, see the feature information table.

Use Cisco Feature Navigator to find information about platform support and Cisco software image support. To access Cisco Feature Navigator, go to www.cisco.com/go/cfn. An account on Cisco.com is not required.

## **Restrictions for IP SLAs ICMP Path Echo Operations**

We recommend using a Cisco networking device as the destination device although any networking device that supports RFC 862, Echo protocol, can be used.

## **Information About IP SLAs ICMP Path Echo Operations**

## **ICMP** Path Echo Operation

Figure 13: ICMP Path Echo Operation

To monitor ICMP Path Echo performance on a device, use the IP SLAs ICMP Path Echo operation. An ICMP Path Echo operation measures end-to-end and hop-by-hop response time between a Cisco device and other devices using IP. ICMP Path Echo is useful for determining network availability and for troubleshooting network connectivity issues.

The IP SLAs ICMP Path Echo operation records statistics for each hop along the path that the IP SLAs operation takes to reach its destination. The ICMP Path Echo operation determines this hop-by-hop response time between a Cisco device and any IP device on the network by discovering the path using the traceroute facility.

In the figure below the source IP SLAs device uses traceroute to discover the path to the destination IP device. A ping is then used to measure the response time between the source IP SLAs device and each subsequent hop in the path to the destination IP device.

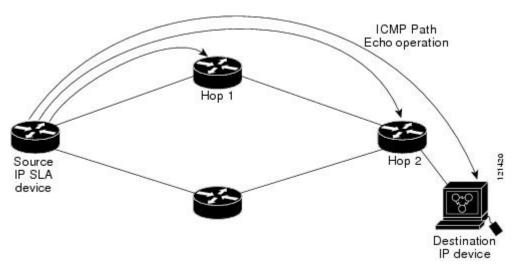

Using the statistics recorded for the response times and availability, the ICMP Path Echo operation can identify a hop in the path that is causing a bottleneck.

# How to Configure IP SLAs ICMP Path Echo Operations

## **Configuring an ICMP Path Echo Operation on the Source Device**

Note This operation does not require an IP SLAs Responder on the destination device.

Perform only one of the following tasks:

### **Configuring a Basic ICMP Path Echo Operation on the Source Device**

#### **SUMMARY STEPS**

- 1. enable
- 2. configure terminal
- **3.** ip sla operation-id
- **4.** path-echo {destination-ip-address | destination-hostname} [source-ip {ip-address | hostname}]
- 5. frequency seconds
- **6**. end

#### **DETAILED STEPS**

|        | Command or Action                                                                                   | Purpose                                                                       |
|--------|----------------------------------------------------------------------------------------------------|-------------------------------------------------------------------------------|
| Step 1 | enable                                                                                              | Enables privileged EXEC mode.                                                 |
|        | Example:                                                                                            | • Enter your password if prompted.                                            |
|        | Device> enable                                                                                      |                                                                               |
| Step 2 | configure terminal                                                                                  | Enters global configuration mode.                                             |
|        | Example:                                                                                            |                                                                               |
|        | Device# configure terminal                                                                          |                                                                               |
| Step 3 | ip sla operation-id                                                                                 | Specifies an ID number for the operation being configured,                    |
|        | Example:                                                                                            | and enters IP SLA configuration mode.                                         |
|        | Device(config)# ip sla 7                                                                            |                                                                               |
| Step 4 | path-echo {destination-ip-address   destination-hostname}       [source-ip {ip-address   hostname}] | Defines a Path Echo operation and enters IP SLA Path Echo configuration mode. |
|        | Example:                                                                                            |                                                                               |
|        | Device(config-ip-sla)# path-echo 172.29.139.134                                                     |                                                                               |
| Step 5 | frequency seconds                                                                                   | (Optional) Sets the rate at which a specified IP SLAs                         |
|        | Example:                                                                                            | operation repeats.                                                            |
|        | <pre>Device(config-ip-sla-pathEcho)# frequency 30</pre>                                             |                                                                               |
| Step 6 | end                                                                                                 | Exits to privileged EXEC mode.                                                |
|        | Example:                                                                                            |                                                                               |
|        | Device(config-ip-sla-pathEcho)# end                                                                 |                                                                               |

#### Example

The following example shows the configuration of the IP SLAs ICMP Path Echo operation number 7 that will start in 30 seconds and run for 5 minutes.

```
ip sla 7
path-echo 172.29.139.134
frequency 30
!
ip sla schedule 7 start-time after 00:00:30 life 300
```

### Configuring an ICMP Path Echo Operation with Optional Parameters on the Source Device

#### SUMMARY STEPS

- 1. enable
- 2. configure terminal
- **3.** ip sla operation-number
- **4. path-echo** {*destination-ip-address* | *destination-hostname*} [**source-ip** {*ip-address* | *hostname*}]
- 5. history buckets-kept size
- 6. history distributions-of-statistics-kept size
- 7. history filter {none | all | overThreshold | failures}
- 8. frequency seconds
- 9. history hours-of-statistics-kept hours
- 10. history lives-kept lives
- 11. owner owner-id
- 12. paths-of-statistics-kept size
- 13. request-data-size bytes
- 14. samples-of-history-kept samples
- 15. history statistics-distribution-interval milliseconds
- 16. tag text
- 17. threshold milliseconds
- **18.** timeout *milliseconds*
- **19.** tos number
- **20**. verify-data
- **21.** vrf vrf-name
- 22. end

#### **DETAILED STEPS**

|        | Command or Action | Purpose                            |
|--------|-------------------|------------------------------------|
| Step 1 | enable            | Enables privileged EXEC mode.      |
|        | Example:          | • Enter your password if prompted. |
|        | Device> enable    |                                    |

|         | Command or Action                                                                                                    | Purpose                                                                       |  |
|---------|----------------------------------------------------------------------------------------------------|-------------------------------------------------------------------------------|--|
| Step 2  | configure terminal                                                                                                    | Enters global configuration mode.                                             |  |
|         | Example:                                                                                                    |                                                                               |  |
|         | Device# configure terminal                                                                                              |                                                                               |  |
| Step 3  | ip sla operation-number                                                                                                 | Begins configuration for an IP SLAs operation and enters                      |  |
|         | Example:                                                                                                    | IP SLA configuration mode.                                                    |  |
|         | Device(config)# ip sla 10                                                                                               |                                                                               |  |
| Step 4  | path-echo         {destination-ip-address             destination-hostname}         [source-ip {ip-address   hostname}] | Defines a Path Echo operation and enters IP SLA Path Echo configuration mode. |  |
|         | Example:                                                                                                    |                                                                               |  |
|         | Device(config-ip-sla)# path-echo 172.29.139.134                                                                         |                                                                               |  |
| Step 5  | history buckets-kept size                                                                                               | (Optional) Sets the number of history buckets that are kept                   |  |
|         | Example:                                                                                                    | during the lifetime of an IP SLAs operation.                                  |  |
|         | Device(config-ip-sla-pathEcho)# history<br>buckets-kept 25                                                              |                                                                               |  |
| Step 6  | history distributions-of-statistics-kept size                                                                           | (Optional) Sets the number of statistics distributions kept                   |  |
|         | Example:                                                                                                    | per hop during an IP SLAs operation.                                          |  |
|         | Device(config-ip-sla-pathEcho)# history<br>distributions-of-statistics-kept 5                                           |                                                                               |  |
| Step 7  | history filter {none   all   overThreshold   failures}                                                                  | (Optional) Defines the type of information kept in the                        |  |
|         | Example:                                                                                                    | history table for an IP SLAs operation.                                       |  |
|         | Device(config-ip-sla-pathEcho)# history filter<br>failures                                                              |                                                                               |  |
| Step 8  | frequency seconds                                                                                                    | (Optional) Sets the rate at which a specified IP SLAs                         |  |
|         | Example:                                                                                                    | operation repeats.                                                            |  |
|         | Device(config-ip-sla-pathEcho)# frequency 30                                                                            |                                                                               |  |
| Step 9  | history hours-of-statistics-kept hours                                                                                  | (Optional) Sets the number of hours for which statistics                      |  |
|         | Example:                                                                                                    | are maintained for an IP SLAs operation.                                      |  |
|         | Device(config-ip-sla-pathEcho)# history<br>hours-of-statistics-kept 4                                                   |                                                                               |  |
| Step 10 | history lives-kept lives                                                                                                | (Optional) Sets the number of lives maintained in the                         |  |
|         | Example:                                                                                                    | history table for an IP SLAs operation.                                       |  |

| Command or Action                                                                                                    | Purpose                                                                                                    |
|----------------------------------------------------------------------------------------------------|----------------------------------------------------------------------------------------------------|
| Device(config-ip-sla-pathEcho)# history lives-kept<br>5                                                                                                |                                                                                                    |
| <pre>owner owner-id Example: Device(config-ip-sla-pathEcho)# owner admin</pre>                                                                         | (Optional) Configures the Simple Network Management<br>Protocol (SNMP) owner of an IP SLAs operation.                                                                                                    |
| <pre>paths-of-statistics-kept size Example: Device(config-ip-sla-pathEcho)# paths-of-statistics-kept 3</pre>                                           | (Optional) Sets the number of paths for which statistics<br>are maintained per hour for an IP SLAs operation.                                                                                                    |
| <pre>request-data-size bytes Example: Device(config-ip-sla-pathEcho)# request-data-size 64</pre>                                                       | (Optional) Sets the protocol data size in the payload of an IP SLAs operation's request packet.                                                                                                    |
| <pre>samples-of-history-kept samples Example: Device(config-ip-sla-pathEcho)# samples-of-history-kept 10</pre>                                         | (Optional) Sets the number of entries kept in the history<br>table per bucket for an IP SLAs operation.                                                                                                    |
| <pre>history statistics-distribution-interval milliseconds Example: Device(config-ip-sla-pathEcho) # history statistics-distribution-interval 10</pre> | (Optional) Sets the time interval for each statistics<br>distribution kept for an IP SLAs operation.                                                                                                    |
| <pre>tag text Example: Device(config-ip-sla-pathEcho)# tag TelnetPollServer1</pre>                                                                     | (Optional) Creates a user-specified identifier for an IP SLAs operation.                                                                                                    |
| <pre>threshold milliseconds Example: Device(config-ip-sla-pathEcho)# threshold 10000</pre>                                                             | (Optional) Sets the upper threshold value for calculating<br>network monitoring statistics created by an IP SLAs<br>operation.                                                                                                    |
| timeout milliseconds Example:                                                                                                    | (Optional) Sets the amount of time an IP SLAs operation waits for a response from its request packet.                                                                                                    |
|                                                                                                    | 5       owner owner-id         Example:       Device (config-ip-sla-pathEcho) # owner admin         paths-of-statistics-kept size       Example:         Device (config-ip-sla-pathEcho) # paths-of-statistics-kept 3       request-data-size bytes         Example:       Device (config-ip-sla-pathEcho) # request-data-size 64         samples-of-history-kept samples       Example:         Device (config-ip-sla-pathEcho) # request-data-size 64       Samples-of-history-kept samples         Example:       Device (config-ip-sla-pathEcho) # samples-of-history-kept 10         history statistics-distribution-interval milliseconds       Example:         Device (config-ip-sla-pathEcho) # history statistics-distribution-interval 10       tag text         Example:       Device (config-ip-sla-pathEcho) # tag TelnetPollServer1         threshold milliseconds       Example:         Device (config-ip-sla-pathEcho) # tag TelnetPollServer1       threshold milliseconds         Example:       Device (config-ip-sla-pathEcho) # threshold 10000 |

|         | Command or Action                                      | Purpose                                                                    |
|---------|--------------------------------------------------------|----------------------------------------------------------------------------|
| Step 19 | tos number                                             | (Optional) Defines a type of service (ToS) byte in the IP                  |
|         | Example:                                               | header of an IP SLAs operation.                                            |
|         | Device(config-ip-sla-pathEcho)# tos 160                |                                                                            |
| Step 20 | verify-data                                            | (Optional) Causes an IP SLAs operation to check each                       |
|         | Example:                                               | reply packet for data corruption.                                          |
|         | <pre>Device(config-ip-sla-pathEcho)# verify-data</pre> |                                                                            |
| Step 21 | vrf vrf-name                                           | (Optional) Allows monitoring within Multiprotocol Lab                      |
|         | Example:                                               | Switching (MPLS) Virtual Private Networks (VPNs) using IP SLAs operations. |
|         | <pre>Device(config-ip-sla-pathEcho)# vrf vpn-A</pre>   |                                                                            |
| Step 22 | end                                                    | Exits to privileged EXEC mode.                                             |
|         | Example:                                               |                                                                            |
|         | Device(config-ip-sla-pathEcho)# end                    |                                                                            |

## **Scheduling IP SLAs Operations**

#### Before you begin

- All IP Service Level Agreements (SLAs) operations to be scheduled must be already configured.
- The frequency of all operations scheduled in a multioperation group must be the same.
- The list of one or more operation ID numbers to be added to a multioperation group must be limited to a maximum of 125 characters in length, including commas (,).

#### **SUMMARY STEPS**

- 1. enable
- 2. configure terminal
- **3.** Enter one of the following commands:
  - ip sla schedule *operation-number* [life {forever | *seconds*}] [start-time {[*h*:*mm*:ss] [month day | day month] | pending | now | after *h*h:*mm*:ss}] [ageout *seconds*] [recurring]
  - ip sla group schedule *group-operation-number operation-id-numbers* {schedule-period *schedule-period-range* | schedule-together} [ageout *seconds*] frequency *group-operation-frequency* [life {forever | *seconds*}] [start-time {*hh:mm* [:ss] [month day | day month] | pending | now | after *hh:mm* [:ss]}]
- 4. end
- 5. show ip sla group schedule
- 6. show ip sla configuration

#### **DETAILED STEPS**

| Command or Action                                                                                                    | Purpose                                                                                                    |
|----------------------------------------------------------------------------------------------------|----------------------------------------------------------------------------------------------------|
| enable                                                                                                    | Enables privileged EXEC mode.                                                                                                    |
| Example:                                                                                                    | • Enter your password if prompted.                                                                                                    |
| Device> enable                                                                                                    |                                                                                                    |
| configure terminal                                                                                                    | Enters global configuration mode.                                                                                                    |
| Example:                                                                                                    |                                                                                                    |
| Device# configure terminal                                                                                                    |                                                                                                    |
| Enter one of the following commands:<br>• in sla schedule <i>operation-number</i> [life {forever                                                                                                    | • Configures the scheduling parameters for an individua IP SLAs operation.                                                                 |
| seconds}] [start-time {[hh:mm:ss] [month day   day<br>month]   pending   now   after hh:mm:ss}] [ageout                                                                                                    | <ul> <li>Specifies an IP SLAs operation group number and the<br/>range of operation numbers for a multioperation<br/>scheduler.</li> </ul> |
| <ul> <li>ip sla group schedule group-operation-number<br/>operation-id-numbers {schedule-period<br/>schedule-period-range   schedule-together} [ageout<br/>seconds] frequency group-operation-frequency [life<br/>{forever   seconds}] [start-time {hh:mm [:ss] [month<br/>day   day month]   pending   now   after hh:mm [:ss]}]</li> </ul> |                                                                                                    |
| Example:                                                                                                    |                                                                                                    |
| Device(config)# ip sla schedule 10 life forever<br>start-time now                                                                                                    |                                                                                                    |
| Device(config)# ip sla group schedule 10<br>schedule-period frequency                                                                                                    |                                                                                                    |
| Device(config)# ip sla group schedule 1 3,4,6-9<br>life forever start-time now                                                                                                    |                                                                                                    |
| Device(config)# ip sla schedule 1 3,4,6-9<br>schedule-period 50 frequency range 80-100                                                                                                    |                                                                                                    |
| end                                                                                                    | Exits global configuration mode and returns to privileged                                                                                  |
| Example:                                                                                                    | EXEC mode.                                                                                                    |
| Device(config)# end                                                                                                    |                                                                                                    |
| show ip sla group schedule                                                                                                    | (Optional) Displays IP SLAs group schedule details.                                                                                        |
| Example:                                                                                                    |                                                                                                    |
|                                                                                                    |                                                                                                    |
|                                                                                                    | <pre>enable Example: Device&gt; enable Configure terminal Example: Device# configure terminal Enter one of the following commands:</pre>   |

|        | Command or Action                 | Purpose                                            |
|--------|-----------------------------------|----------------------------------------------------|
| Step 6 | show ip sla configuration         | (Optional) Displays IP SLAs configuration details. |
|        | Example:                          |                                                    |
|        | Device# show ip sla configuration |                                                    |

### **Troubleshooting Tips**

- If the IP Service Level Agreements (SLAs) operation is not running and not generating statistics, add the **verify-data** command to the configuration (while configuring in IP SLA configuration mode) to enable data verification. When data verification is enabled, each operation response is checked for corruption. Use the **verify-data** command with caution during normal operations because it generates unnecessary overhead.
- Use the **debug ip sla trace** and **debug ip sla error** commands to help troubleshoot issues with an IP SLAs operation.

### What to Do Next

To add proactive threshold conditions and reactive triggering for generating traps (or for starting another operation) to an IP Service Level Agreements (SLAs) operation, see the "Configuring Proactive Threshold Monitoring" section.

## **Configuration Examples for IP SLAs ICMP Path Echo Operations**

## **Example Configuring an ICMP Path Echo Operation**

The following example shows how to configure an IP SLAs operation type of ICMP Path Echo that will start after 30 seconds and run for 5 minutes. The figure below depicts the ICMP Path Echo operation.

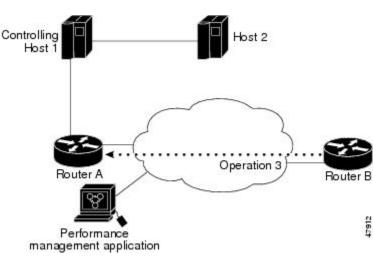

#### Figure 14: ICMP Path Echo Operation

This example sets a Path Echo operation (ip sla 3) from Device B to Device A using IP/ICMP. The operation attempts to execute three times in 25 seconds (first attempt at 0 seconds).

#### **Device B Configuration**

```
ip sla 3
path-echo 172.29.139.134
frequency 10
tag SGN-RO
timeout 1000
ip sla schedule 3 life 25
```

# **Additional References for IP SLAs ICMP Echo Operations**

#### **Related Documents**

| Related Topic         Document Title |                                                                               |
|--------------------------------------|-------------------------------------------------------------------------------|
| Cisco IOS commands                   | Cisco IOS Master Commands List, All Releases                                  |
| IP SLAs commands                     | Cisco IOS IP SLAs Command Reference                                           |
| Information about Cisco IP SLAs      | "Cisco IOS IP SLAs Overview" module of the <i>IP SLAs Configuration Guide</i> |

#### **Standards and RFCs**

| Standard/RFC | Title         |
|--------------|---------------|
| RFC 862      | Echo Protocol |

#### MIBs

| MIBs             | MIBs Link                                                                                                    |
|------------------|----------------------------------------------------------------------------------------------------|
| CISCO-RTTMON-MIB | To locate and download MIBs for selected platforms, Cisco IOS releases, and feature sets, use Cisco MIB Locator found at the following URL: |
|                  | http://www.cisco.com/go/mibs                                                                                                    |

#### **Technical Assistance**

| Description                                                                                                    | Link |
|----------------------------------------------------------------------------------------------------|------|
| The Cisco Support and Documentation website provides<br>online resources to download documentation, software,<br>and tools. Use these resources to install and configure<br>the software and to troubleshoot and resolve technical<br>issues with Cisco products and technologies. Access to<br>most tools on the Cisco Support and Documentation<br>website requires a Cisco.com user ID and password. |      |

# **Feature Information for IP SLAs ICMP Path Echo Operations**

The following table provides release information about the feature or features described in this module. This table lists only the software release that introduced support for a given feature in a given software release train. Unless noted otherwise, subsequent releases of that software release train also support that feature.

Use Cisco Feature Navigator to find information about platform support and Cisco software image support. To access Cisco Feature Navigator, go to www.cisco.com/go/cfn. An account on Cisco.com is not required.

| Feature Name                        | Releases                                                                                                    | Feature Information                                                                                                    |
|-------------------------------------|----------------------------------------------------------------------------------------------------|----------------------------------------------------------------------------------------------------|
| IP SLAs ICMP Path<br>Echo Operation | 12.2(31)SB2<br>12.2(33)SRB1<br>12.2(33)SXH<br>12.3(14)T<br>Cisco IOS XE Release 2.1<br>15.0(1)S<br>Cisco IOS XE 3.1.0SG | The Cisco IOS IP SLAs Internet Control Message<br>Protocol (ICMP) path echo operation allows you to<br>measure end-to-end and hop-by-hop network response<br>time between a Cisco device and other devices using<br>IP. |
| IP SLA 4.0 - IP v6<br>phase2        | 15.2(3)T<br>Cisco IOS XE Release 3.7S<br>15.1(2)SG<br>Cisco IOS XE Release 3.4SG                                        | Support was added for operability in IPv6 networks.<br>The following commands are introduced or modified:<br><b>path-echo</b> (IP SLA), <b>show ip sla configuration</b> ,<br><b>show ip sla summary</b> .              |

Table 26: Feature Information for IP SLAs ICMP Path Echo Operations

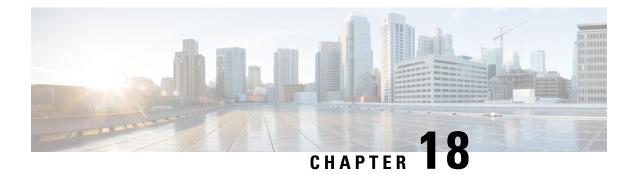

# **Configuring IP SLAs ICMP Path Jitter Operations**

This document describes how to configure an IP Service Level Agreements (SLAs) Internet Control Message Protocol (ICMP) Path Jitter operation to monitor hop-by-hop jitter (inter-packet delay variance). This document also demonstrates how the data gathered using the Path Jitter operations can be displayed and analyzed using Cisco commands.

- Finding Feature Information, on page 227
- Prerequisites for ICMP Path Jitter Operations, on page 227
- Restrictions for ICMP Path Jitter Operations, on page 228
- Information About IP SLAs ICMP Path Jitter Operations, on page 228
- How to Configure the IP SLAs ICMP Path Jitter Operation, on page 229
- Configuration Examples for IP SLAs ICMP Path Jitter Operations, on page 235
- Additional References, on page 236
- Feature Information for IP SLAs ICMP Path Jitter Operations, on page 237

## **Finding Feature Information**

Your software release may not support all the features documented in this module. For the latest caveats and feature information, see **Bug Search** Tool and the release notes for your platform and software release. To find information about the features documented in this module, and to see a list of the releases in which each feature is supported, see the feature information table.

Use Cisco Feature Navigator to find information about platform support and Cisco software image support. To access Cisco Feature Navigator, go to www.cisco.com/go/cfn. An account on Cisco.com is not required.

## **Prerequisites for ICMP Path Jitter Operations**

- Before configuring any IP SLAs application, you can use the **show ip sla application** command to verify that the operation type is supported on your software image.
- In contrast with other IP SLAs operations, the IP SLAs Responder does not have to be enabled on either the target device or intermediate devices for Path Jitter operations. However, the operational efficiency may improve if you enable the IP SLAs Responder.

## **Restrictions for ICMP Path Jitter Operations**

- IP SLAs ICMP Path Jitter is ICMP-based. ICMP-based operations can compensate for source processing delay but cannot compensate for target processing delay. For more robust monitoring and verifying, we recommend that you use the IP SLAs UDP Jitter operation.
- The jitter values obtained using IP SLAs ICMP Path Jitter are approximates because ICMP does not provide the capability to embed processing times on devices in the packet. If the target device does not place ICMP packets as the highest priority, then the device will not respond properly. ICMP performance also can be affected by the configuration of priority queueing on the device and by ping response.
- A path jitter operation does not support hourly statistics and hop information.
- Unlike other IP SLAs operations, the ICMP Path Jitter operation is not supported in the RTTMON MIB. Path jitter operations can only be configured using Cisco commands and statistics can only be returned using the **show ip sla** commands.
- IP SLAs Path Jitter does not support the IP SLAs History feature (statistics history buckets) because of the large data volume involved with jitter operations.
- The following commands, available in path jitter configuration mode, do not apply to path jitter operations:
  - history buckets-kept
  - history distributions-of-statistics-kept
  - history enhanced
  - history filter
  - history hours-of-statistics-kept
  - history lives-kept
  - · history statistics-distribution-interval
  - samples-of-history-kept
  - lsr-path
  - tos
  - threshold
  - verify-data

## **Information About IP SLAs ICMP Path Jitter Operations**

## **ICMP** Path Jitter Operation

IP SLAs - ICMP Path Jitter provides hop-by-hop jitter, packet loss, and delay measurement statistics in an IP network. Path jitter operations function differently than the standard UDP Jitter operation, which provides total one-way data and total round-trip data.

An ICMP Path Jitter operation can be used a supplement to the standard UDP Jitter operation. For example, results from a UDP Jitter operation may indicate unexpected delays or high jitter values; an ICMP Path Jitter operation could then be used to troubleshoot the network path and determine if traffic is bottlenecking in a particular segment along the transmission path.

The operation first discovers the hop-by-hop IP route from the source to the destination using a traceroute utility, and then uses ICMP echoes to determine the response times, packet loss and approximate jitter values for each hop along the path. The jitter values obtained using IP SLAs - ICMP Path Jitter are approximates because ICMP only provides round trip times.

ICMP Path Jitter operations function by tracing the IP path from a source device to a specified destination device, then sending N number of Echo probes to each hop along the traced path, with a time interval of T milliseconds between each Echo probe. The operation as a whole is repeated at a frequency of once every F seconds. The attributes are user-configurable, as shown here:

| Path Jitter Operation Parameter                            | Default                  | Configured Using:                                                                                                  |
|------------------------------------------------------------|--------------------------|----------------------------------------------------------------------------------------------------|
| Number of echo probes (N)                                  | 10 echos                 | path-jitter command, num-packets option                                                                            |
| Time between Echo probes, in milliseconds $(T)$            | 20 ms                    | path-jittercommand, interval optionNoteThe operation's frequency is<br>different than the operation's<br>interval. |
| The frequency of how often the operation is repeated $(F)$ | once every 60<br>seconds | frequency command                                                                                                  |

# How to Configure the IP SLAs ICMP Path Jitter Operation

## **Configuring the IP SLAs Responder on a Destination Device**

Note

An IP SLAs Responder is not required on either the target device or intermediate devices for path jitter operations. However, operational efficiency may improve if you enable the IP SLAs Responder.

#### Before you begin

The networking device to be used as the responder must be a Cisco device and you must have connectivity to that device through the network.

#### **SUMMARY STEPS**

- 1. enable
- 2. configure terminal
- 3. ip sla responder
- 4. exit

#### **DETAILED STEPS**

|        | Command or Action | Purpose                       |
|--------|-------------------|-------------------------------|
| Step 1 | enable            | Enables privileged EXEC mode. |

|        | Command or Action                | Purpose                                                                      |
|--------|----------------------------------|------------------------------------------------------------------------------|
|        | Example:                         | Enter your password if prompted.                                             |
|        | Device> enable                   |                                                                              |
| Step 2 | configure terminal               | Enters global configuration mode.                                            |
|        | Example:                         |                                                                              |
|        | Device# configure terminal       |                                                                              |
| Step 3 | ip sla responder                 | (Optional) Temporarily enables IP SLAs Responder                             |
|        | Example:                         | functionality on a Cisco device in response to control messages from source. |
|        | Example:                         | • Control is enabled by default.                                             |
|        | Device(config)# ip sla responder |                                                                              |
| Step 4 | exit                             | (Optional) Exits global configuration mode and returns to                    |
|        | Example:                         | privileged EXEC mode.                                                        |
|        | Device(config)# exit             |                                                                              |

## **Configuring an ICMP Path Jitter Operation on the Source Device**

Perform only one of the following procedures in this section:

### **Configuring a Basic ICMP Path Jitter Operation**

#### **SUMMARY STEPS**

- 1. enable
- 2. configure terminal
- **3.** ip sla operation-number
- **4.** path-jitter {destination-ip-address | destination-hostname} [source-ip {ip-address | hostname}] [num-packets packet-number] [interval milliseconds] [targetOnly]
- 5. frequency seconds
- 6. end

#### **DETAILED STEPS**

|        | Command or Action | Purpose                            |
|--------|-------------------|------------------------------------|
| Step 1 | enable            | Enables privileged EXEC mode.      |
|        | Example:          | • Enter your password if prompted. |
|        | Device> enable    |                                    |

|        | Command or Action                                                                                                    | Purpose                                                                                     |
|--------|----------------------------------------------------------------------------------------------------|---------------------------------------------------------------------------------------------|
| Step 2 | configure terminal                                                                                                    | Enters global configuration mode.                                                           |
|        | Example:                                                                                                    |                                                                                             |
|        | Device# configure terminal                                                                                                    |                                                                                             |
| Step 3 | ip sla operation-number                                                                                                    | Begins configuration for an IP SLAs operation and enters                                    |
|        | Example:                                                                                                    | IP SLA configuration mode.                                                                  |
|        | Device(config)# ip sla 10                                                                                                    |                                                                                             |
| Step 4 | path-jitter {destination-ip-address   destination-hostname}       [source-ip {ip-address   hostname}] [num-packets         packet-number] [interval milliseconds] [targetOnly] | Enters IP SLA Path Jitter configuration mode for configuring an ICMP Path Jitter operation. |
|        | Example:                                                                                                    |                                                                                             |
|        | Device(config-ip-sla)# path-jitter 172.31.1.129<br>source-ip 10.2.30.1 num-packets 12 interval 22                                                                              |                                                                                             |
| Step 5 | frequency seconds                                                                                                    | (Optional) Sets the rate at which a specified IP SLAs                                       |
|        | Example:                                                                                                    | operation repeats.                                                                          |
|        | <pre>Device(config-ip-sla-pathJitter)# frequency 30</pre>                                                                                                    |                                                                                             |
| Step 6 | end                                                                                                    | Exits to privileged EXEC mode.                                                              |
|        | Example:                                                                                                    |                                                                                             |
|        | <pre>Device(config-ip-sla-pathJitter)# end</pre>                                                                                                    |                                                                                             |

#### Example

In the following example, the **targetOnly** keyword is used to bypass the hop-by-hop measurements. With this version of the command, echo probes will be sent to the destination only.

```
Device(config)# ip sla 1
Device(config-ip-sla)# path-jitter 172.17.246.20 num-packets 50 interval 30 targetOnly
```

## **Configuring an ICMP Path Jitter Operation with Additional Parameters**

#### **SUMMARY STEPS**

- 1. enable
- 2. configure terminal
- 3. ip sla operation-number
- **4. path-jitter** {*destination-ip-address* | *destination-hostname*} [**source-ip** {*ip-address* | *hostname*}] [**num-packets** *packet-number*] [**interval** *milliseconds*] [**targetOnly**]
- 5. frequency seconds

- 6. owner owner-id
- 7. request-data-size bytes
- 8. tag text
- **9.** timeout milliseconds
- **10.** vrf vrf-name
- **11**. end

#### **DETAILED STEPS**

|        | Command or Action                                                                                                    | Purpose                                                     |  |
|--------|----------------------------------------------------------------------------------------------------|-------------------------------------------------------------|--|
| Step 1 | enable                                                                                                    | Enables privileged EXEC mode.                               |  |
|        | Example:                                                                                                    | • Enter your password if prompted.                          |  |
|        | Device> enable                                                                                                    |                                                             |  |
| Step 2 | configure terminal                                                                                                    | Enters global configuration mode.                           |  |
|        | Example:                                                                                                    |                                                             |  |
|        | Device# configure terminal                                                                                                    |                                                             |  |
| Step 3 | ip sla operation-number                                                                                                    | Begins configuration for an IP SLAs operation and enters    |  |
|        | Example:                                                                                                    | IP SLA configuration mode.                                  |  |
|        | Device(config)# ip sla 10                                                                                                    |                                                             |  |
| Step 4 | path-jitter {destination-ip-address                                                                                              | Enters IP SLA Path Jitter configuration mode for defing     |  |
|        | destination-hostname} [source-ip {ip-address   hostname}]<br>[num-packets packet-number] [interval milliseconds]<br>[targetOnly] | an ICMP Path Jitter operation.                              |  |
|        | Example:                                                                                                    |                                                             |  |
|        | Device(config-ip-sla)# path-jitter 172.31.1.129<br>source-ip 10.2.30.1 num-packets 12 interval 22                                |                                                             |  |
| Step 5 | frequency seconds                                                                                                    | (Optional) Sets the rate at which a specified IP SLAs       |  |
|        | Example:                                                                                                    | operation repeats.                                          |  |
|        | Device(config-ip-sla-pathJitter)# frequency 30                                                                                   |                                                             |  |
| Step 6 | owner owner-id                                                                                                    | (Optional) Configures the Simple Network Management         |  |
|        | Example:                                                                                                    | Protocol (SNMP) owner of an IP SLAs operation.              |  |
|        | Device(config-ip-sla-pathJitter)# owner admin                                                                                    |                                                             |  |
| Step 7 | request-data-size bytes                                                                                                    | (Optional) Sets the protocol data size in the payload of an |  |
|        | Example:                                                                                                    | IP SLAs operation's request packet.                         |  |

|         | Command or Action                                          | Purpose                                                                    |
|---------|------------------------------------------------------------|----------------------------------------------------------------------------|
|         | Device(config-ip-sla-pathJitter)#<br>request-data-size 64  |                                                                            |
| Step 8  | tag text                                                   | (Optional) Creates a user-specified identifier for an IP                   |
|         | Example:                                                   | SLAs operation.                                                            |
|         | Device(config-ip-sla-pathJitter)# tag<br>TelnetPollServer1 |                                                                            |
| Step 9  | timeout milliseconds                                       | (Optional) Sets the amount of time an IP SLAs operation                    |
|         | Example:                                                   | waits for a response from its request packet.                              |
|         | Device(config-ip-sla-pathJitter)# timeout 10000            |                                                                            |
| Step 10 | vrf vrf-name                                               | (Optional) Allows monitoring within Multiprotocol Label                    |
|         | Example:                                                   | Switching (MPLS) Virtual Private Networks (VPNs) using IP SLAs operations. |
|         | Device(config-ip-sla-pathJitter)# vrf vpn-A                |                                                                            |
| Step 11 | end                                                        | Exits to privileged EXEC mode.                                             |
|         | Example:                                                   |                                                                            |
|         | Device(config-ip-sla-pathJitter)# end                      |                                                                            |

## **Scheduling IP SLAs Operations**

#### Before you begin

- All IP Service Level Agreements (SLAs) operations to be scheduled must be already configured.
- The frequency of all operations scheduled in a multioperation group must be the same.
- The list of one or more operation ID numbers to be added to a multioperation group must be limited to a maximum of 125 characters in length, including commas (,).

#### SUMMARY STEPS

1. enable

#### **2**. configure terminal

- **3.** Enter one of the following commands:
  - ip sla schedule operation-number [life {forever | seconds}] [start-time {[hh:mm:ss] [month day | day month] | pending | now | after hh:mm:ss}] [ageout seconds] [recurring]
  - ip sla group schedule group-operation-number operation-id-numbers {schedule-period schedule-period-range | schedule-together} [ageout seconds] frequency group-operation-frequency [life {forever | seconds}] [start-time {h:mm [:ss] [month day | day month] | pending | now | after hh:mm [:ss]}]
- 4. end

- 5. show ip sla group schedule
- 6. show ip sla configuration

#### **DETAILED STEPS**

|        | Command or Action                                                                                                    | Purpose                                                   |  |
|--------|----------------------------------------------------------------------------------------------------|-----------------------------------------------------------|--|
| Step 1 | enable                                                                                                    | Enables privileged EXEC mode.                             |  |
|        | Example:                                                                                                    | • Enter your password if prompted.                        |  |
|        | Device> enable                                                                                                    |                                                           |  |
| Step 2 | configure terminal                                                                                                    | Enters global configuration mode.                         |  |
|        | Example:                                                                                                    |                                                           |  |
|        | Device# configure terminal                                                                                                    |                                                           |  |
| Step 3 | <pre>Enter one of the following commands:     ip sla schedule operation-number [life {forever           seconds}] [start-time {[hh:mm:ss] [month day   day         month]   pending   now   after hh:mm:ss}] [ageout         seconds] [recurring]     ip sla group schedule group-operation-number         operation-id-numbers {schedule-period         schedule-period-range   schedule-together} [ageout         seconds] frequency group-operation-frequency [life         {forever   seconds}] [start-time {hh:mm [:ss] [month         day   day month]   pending   now   after hh:mm [:ss]}] Example: Device (config) # ip sla schedule 10 life forever start-time now Device (config) # ip sla group schedule 10 schedule-period frequency Device (config) # ip sla group schedule 1 3,4,6-9 life forever start-time now Device (config) # ip sla schedule 1 3,4,6-9</pre> |                                                           |  |
| Step 4 | schedule-period 50 frequency range 80-100                                                                                                    | Exits global configuration mode and returns to privileged |  |
| oleh 4 |                                                                                                    | EXEC mode.                                                |  |
|        | Example:                                                                                                    |                                                           |  |
|        | Device(config)# end                                                                                                    |                                                           |  |
| Step 5 | show ip sla group schedule                                                                                                    | (Optional) Displays IP SLAs group schedule details.       |  |
|        | Example:                                                                                                    |                                                           |  |

|        | Command or Action                  | Purpose                                            |
|--------|------------------------------------|----------------------------------------------------|
|        | Device# show ip sla group schedule |                                                    |
| Step 6 | show ip sla configuration          | (Optional) Displays IP SLAs configuration details. |
|        | Example:                           |                                                    |
|        | Device# show ip sla configuration  |                                                    |

### **Troubleshooting Tips**

- If the IP Service Level Agreements (SLAs) operation is not running and not generating statistics, add the **verify-data** command to the configuration (while configuring in IP SLA configuration mode) to enable data verification. When data verification is enabled, each operation response is checked for corruption. Use the **verify-data** command with caution during normal operations because it generates unnecessary overhead.
- Use the **debug ip sla trace** and **debug ip sla error** commands to help troubleshoot issues with an IP SLAs operation.

### What to Do Next

To add proactive threshold conditions and reactive triggering for generating traps (or for starting another operation) to an IP Service Level Agreements (SLAs) operation, see the "Configuring Proactive Threshold Monitoring" section.

## Configuration Examples for IP SLAs ICMP Path Jitter Operations

## **Example Configuring a Path Jitter Operation**

The following example shows the output when the ICMP Path Jitter operation is configured. Because the path jitter operation does not support hourly statistics and hop information, the output for the **show ip sla statistics** command for the path jitter operation displays only the statistics for the first hop.

The following example shows the output when the ICMP Path Jitter operation is configured.

```
Device# configure terminal
Device (config) # ip sla 15011
Device (config-sla-monitor) # path-jitter 10.222.1.100 source-ip 10.222.3.100 num-packets 20
Device(config-sla-monitor-pathJitter)# frequency 30
Device(config-sla-monitor-pathJitter)# exit
Device (config) # ip sla schedule 15011 life forever start-time now
Device(config) # exit
Device# show ip sla statistics 15011
Round Trip Time (RTT) for
                             Index 15011
        Latest RTT: 1 milliseconds
Latest operation start time: 15:37:35.443 EDT Mon Jun 16 2008
Latest operation return code: OK
---- Path Jitter Statistics ----
Hop IP 10.222.3.252:
Round Trip Time milliseconds:
```

```
Latest RTT: 1 ms
Number of RTT: 20
RTT Min/Avg/Max: 1/1/3 ms
Jitter time milliseconds:
Number of jitter: 2
Jitter Min/Avg/Max: 2/2/2 ms
Packet Values:
Packet Loss (Timeouts): 0
Out of Sequence: 0
Discarded Samples: 0
Operation time to live: Forever
```

# **Additional References**

#### **Related Documents**

| Related Topic              | Document Title                               |
|----------------------------|----------------------------------------------|
| Cisco IOS commands         | Cisco IOS Master Commands List, All Releases |
| Cisco IOS IP SLAs commands | Cisco IOS IP SLAs Command Reference          |

#### **Standards and RFCs**

| Standard/RFC          | Title                                                                                                    |
|-----------------------|----------------------------------------------------------------------------------------------------|
| RFC 1889 <sup>4</sup> | <i>RTP: A Transport Protocol for Real-Time Applications</i> ; see the section "Estimating the Interarrival Jitter" |

<sup>4</sup> Support for the listed RFC is not claimed; listed as a reference only.

#### MIBs

| MIBs                                                       | MIBs Link                                                                                                    |
|------------------------------------------------------------|----------------------------------------------------------------------------------------------------|
| MIB support for the Path Jitter operation is not provided. | To locate and download MIBs for selected platforms, Cisco IOS releases, and feature sets, use Cisco MIB Locator found at the following URL:<br>http://www.cisco.com/go/mibs |

#### **Technical Assistance**

| Description                                                                                                    | Link |
|----------------------------------------------------------------------------------------------------|------|
| The Cisco Support and Documentation website provides<br>online resources to download documentation, software,<br>and tools. Use these resources to install and configure<br>the software and to troubleshoot and resolve technical<br>issues with Cisco products and technologies. Access to<br>most tools on the Cisco Support and Documentation<br>website requires a Cisco.com user ID and password. |      |

## **Feature Information for IP SLAs ICMP Path Jitter Operations**

The following table provides release information about the feature or features described in this module. This table lists only the software release that introduced support for a given feature in a given software release train. Unless noted otherwise, subsequent releases of that software release train also support that feature.

Use Cisco Feature Navigator to find information about platform support and Cisco software image support. To access Cisco Feature Navigator, go to www.cisco.com/go/cfn. An account on Cisco.com is not required.

| Feature Name                  | Releases | Feature Information                                                                                                    |
|-------------------------------|----------|----------------------------------------------------------------------------------------------------|
| IP SLAs Path Jitter Operation |          | The Cisco IOS IP SLAs Internet Control Message Protocol (ICMP)<br>path jitter operation allows you to measure hop-by-hop jitter<br>(inter-packet delay variance).                              |
| IPSLA 4.0 - IP v6 phase2      |          | Support was added for operability in IPv6 networks.<br>The following commands are introduced or modified: <b>path-jitter</b> , <b>show ip sla configuration</b> , <b>show ip sla summary</b> . |

Table 27: Feature Information for IP SLAs ICMP Path Jitter Operations

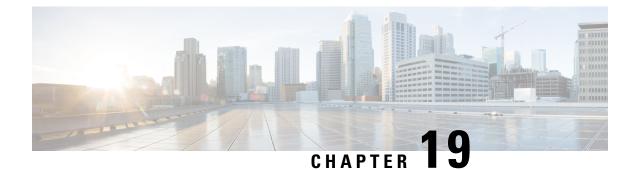

## **Configuring IP SLAs FTP Operations**

This module describes how to configure an IP Service Level Agreements (SLAs) File Transfer Protocol (FTP) operation to measure the response time between a Cisco device and an FTP server to retrieve a file. The IP SLAs FTP operation supports an FTP GET request only. This module also demonstrates how the results of the FTP operation can be displayed and analyzed to determine the capacity of your network. The FTP operation can be used also for troubleshooting FTP server performance.

- Finding Feature Information, on page 239
- Restrictions for IP SLAs FTP Operations, on page 239
- Information About IP SLAs FTP Operations, on page 240
- How to Configure IP SLAs FTP Operations, on page 241
- Configuration Examples for IP SLAs FTP Operations, on page 246
- Additional References, on page 247
- Feature Information for Configuring IP SLAs FTP Operations, on page 248

### **Finding Feature Information**

Your software release may not support all the features documented in this module. For the latest caveats and feature information, see Bug Search Tool and the release notes for your platform and software release. To find information about the features documented in this module, and to see a list of the releases in which each feature is supported, see the feature information table.

Use Cisco Feature Navigator to find information about platform support and Cisco software image support. To access Cisco Feature Navigator, go to www.cisco.com/go/cfn. An account on Cisco.com is not required.

## **Restrictions for IP SLAs FTP Operations**

The IP SLAs FTP operation only supports FTP GET (download) requests.

## **Information About IP SLAs FTP Operations**

### **FTP Operation**

The FTP operation measures the round-trip time (RTT) between a Cisco device and an FTP server to retrieve a file. FTP is an application protocol, part of the Transmission Control Protocol (TCP)/IP protocol stack, used for transferring files between network nodes.

In the figure below Device B is configured as the source IP SLAs device and an FTP operation is configured with the FTP server as the destination device.

Figure 15: FTP Operation

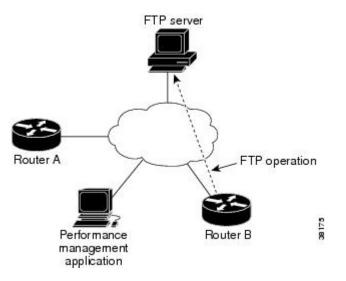

Connection response time is computed by measuring the time taken to download a file to Device B from the remote FTP server using FTP over TCP. This operation does not use the IP SLAs Responder.

Note

To test the response time to connect to an FTP port (Port 21), use the IP SLAs TCP Connect operation.

Both active and passive FTP transfer modes are supported. The passive mode is enabled by default. Only the FTP GET (download) operation type is supported. The URL specified for the FTP GET operation must be in one of the following formats:

- ftp://username:password@host/filename
- ftp://host/filename

If the username and password are not specified, the defaults are anonymous and test, respectively.

FTP carries a significant amount of data traffic and can affect the performance of your network. The results of an IP SLAs FTP operation to retrieve a large file can be used to determine the capacity of the network but retrieve large files with caution because the FTP operation will consume more bandwidth. The FTP operation also measures your FTP server performance levels by determining the RTT taken to retrieve a file.

## **How to Configure IP SLAs FTP Operations**

### **Configuring an FTP Operation on a Source Device**

# Note

There is no need to configure an IP SLAs responder on the destination device.

Perform one of the following tasks:

### **Configuring a Basic FTP Operation on the Source Device**

### **SUMMARY STEPS**

- 1. enable
- 2. configure terminal
- **3.** ip sla operation-number
- **4. ftp get** *url* [**source-ip** {*ip-address* | *hostname*}] [**mode** {**passive** | **active**}
- 5. frequency seconds
- 6. end

|        | Command or Action                                                         | Purpose                                                            |  |
|--------|---------------------------------------------------------------------------|--------------------------------------------------------------------|--|
| Step 1 | enable                                                                    | Enables privileged EXEC mode.                                      |  |
|        | Example:                                                                  | • Enter your password if prompted.                                 |  |
|        | Device> enable                                                            |                                                                    |  |
| Step 2 | configure terminal                                                        | Enters global configuration mode.                                  |  |
|        | Example:                                                                  |                                                                    |  |
|        | Device# configure terminal                                                |                                                                    |  |
| Step 3 | ip sla operation-number                                                   | Begins configuration for an IP SLAs operation and enters           |  |
|        | Example:                                                                  | IP SLA configuration mode.                                         |  |
|        | Device(config)# ip sla 10                                                 |                                                                    |  |
| Step 4 | ftp get url [source-ip {ip-address   hostname}] [mode {passive   active}  | Defines an FTP operation and enters IP SLA FTP configuration mode. |  |
|        | Example:                                                                  |                                                                    |  |
|        | Device(config-ip-sla)# ftp get<br>ftp://username:password@hostip/test.cap |                                                                    |  |

|        | Command or Action                       | Purpose                                               |
|--------|-----------------------------------------|-------------------------------------------------------|
| Step 5 | frequency seconds                       | (Optional) Sets the rate at which a specified IP SLAs |
|        | Example:                                | operation repeats.                                    |
|        | Device(config-ip-sla-ftp)# frequency 30 |                                                       |
| Step 6 | end                                     | Exits to privileged EXEC mode.                        |
|        | Example:                                |                                                       |
|        | Device(config-ip-sla-ftp)# exit         |                                                       |

### **Configuring an FTP Operation with Optional Parameters on the Source Device**

### **SUMMARY STEPS**

- 1. enable
- 2. configure terminal
- **3.** ip sla operation-number
- **4. ftp get** *url* [**source-ip** {*ip-address* | *hostname*}] [**mode** {**passive** | **active**}
- 5. history buckets-kept size
- 6. history distributions-of-statistics-kept size
- 7. history enhanced [interval seconds] [buckets number-of-buckets]
- 8. history filter {none | all | overThreshold | failures}
- 9. frequency seconds
- 10. history hours-of-statistics-kept hours
- 11. history lives-kept lives
- 12. owner owner-id
- 13. history statistics-distribution-interval milliseconds
- 14. tag text
- 15. threshold milliseconds
- **16.** timeout milliseconds
- 17. end

|        | Command or Action          | Purpose                            |
|--------|----------------------------|------------------------------------|
| Step 1 | enable                     | Enables privileged EXEC mode.      |
|        | Example:                   | • Enter your password if prompted. |
|        | Device> enable             |                                    |
| Step 2 | configure terminal         | Enters global configuration mode.  |
|        | Example:                   |                                    |
|        | Device# configure terminal |                                    |

|         | Command or Action                                                                                            | Purpose                                                                                                    |
|---------|----------------------------------------------------------------------------------------------------|----------------------------------------------------------------------------------------------------|
| Step 3  | ip sla operation-number<br>Example:                                                                          | Begins configuration for an IP SLAs operation and enters<br>IP SLA configuration mode.                      |
| Step 4  | Device (config) # ip sla 10         ftp get url [source-ip {ip-address   hostname}] [mode {passive   active} | Defines an FTP operation and enters IP SLA FTP configuration mode.                                          |
|         | <pre>Example:<br/>Device(config-ip-sla)# ftp get<br/>ftp://username:password@hostip/filename</pre>           |                                                                                                    |
| Step 5  | history buckets-kept size<br>Example:                                                                        | (Optional) Sets the number of history buckets that are kept<br>during the lifetime of an IP SLAs operation. |
|         | Device(config-ip-sla-ftp)# history buckets-kept 25                                                           |                                                                                                    |
| Step 6  | history distributions-of-statistics-kept size<br>Example:                                                    | (Optional) Sets the number of statistics distributions kept<br>per hop during an IP SLAs operation.         |
|         | Device(config-ip-sla-ftp)# history<br>distributions-of-statistics-kept 5                                     |                                                                                                    |
| Step 7  | <b>history enhanced</b> [interval seconds] [buckets<br>number-of-buckets]                                    | (Optional) Enables enhanced history gathering for an IP SLAs operation.                                     |
|         | <b>Example:</b><br>Device(config-ip-sla-ftp)# history enhanced<br>interval 900 buckets 100                   |                                                                                                    |
| Step 8  | history filter {none   all   overThreshold   failures}<br>Example:                                           | (Optional) Defines the type of information kept in the history table for an IP SLAs operation.              |
|         | Device(config-ip-sla-ftp)# history filter failures                                                           | 5                                                                                                    |
| Step 9  | frequency seconds<br>Example:                                                                                | (Optional) Sets the rate at which a specified IP SLAs operation repeats.                                    |
|         | Device(config-ip-sla-ftp)# frequency 30                                                                      |                                                                                                    |
| Step 10 | history hours-of-statistics-kept hours<br>Example:                                                           | (Optional) Sets the number of hours for which statistics are maintained for an IP SLAs operation.           |
|         | Device(config-ip-sla-ftp)# history<br>hours-of-statistics-kept 4                                             |                                                                                                    |

|         | Command or Action                                                                                                    | Purpose                                                                                                    |
|---------|----------------------------------------------------------------------------------------------------|----------------------------------------------------------------------------------------------------|
| Step 11 | <pre>history lives-kept lives Example: Device (config-ip-sla-ftp) # history lives-kept 5</pre>                                                   | (Optional) Sets the number of lives maintained in the history table for an IP SLAs operation.                                  |
| Step 12 | owner owner-id         Example:         Device(config-ip-sla-ftp)# owner admin                                                                   | (Optional) Configures the Simple Network Management<br>Protocol (SNMP) owner of an IP SLAs operation.                          |
| Step 13 | <pre>history statistics-distribution-interval milliseconds Example: Device(config-ip-sla-ftp)# history statistics-distribution-interval 10</pre> | (Optional) Sets the time interval for each statistics<br>distribution kept for an IP SLAs operation.                           |
| Step 14 | <pre>tag text Example: Device(config-ip-sla-ftp)# tag TelnetPollServer1</pre>                                                                    | (Optional) Creates a user-specified identifier for an IP SLAs operation.                                                       |
| Step 15 | <pre>threshold milliseconds Example: Device(config-ip-sla-ftp)# threshold 10000</pre>                                                            | (Optional) Sets the upper threshold value for calculating<br>network monitoring statistics created by an IP SLAs<br>operation. |
| Step 16 | <pre>timeout milliseconds Example: Device(config-ip-sla-ftp)# timeout 10000</pre>                                                                | (Optional) Sets the amount of time an IP SLAs operation<br>waits for a response from its request packet.                       |
| Step 17 | end<br>Example:<br>Device(config-ip-sla-ftp)# end                                                                                                | Exits to privileged EXEC mode.                                                                                                 |

### **Scheduling IP SLAs Operations**

### Before you begin

- All IP Service Level Agreements (SLAs) operations to be scheduled must be already configured.
- The frequency of all operations scheduled in a multioperation group must be the same.
- The list of one or more operation ID numbers to be added to a multioperation group must be limited to a maximum of 125 characters in length, including commas (,).

### **SUMMARY STEPS**

- 1. enable
- 2. configure terminal
- **3.** Enter one of the following commands:
  - ip sla schedule operation-number [life {forever | seconds}] [start-time {[hh:mm:ss] [month day | day month] | pending | now | after hh:mm:ss}] [ageout seconds] [recurring]
  - ip sla group schedule *group-operation-number operation-id-numbers* {schedule-period *schedule-period-range* | schedule-together} [ageout *seconds*] frequency *group-operation-frequency* [life {forever | *seconds*}] [start-time {*hh:mm* [:ss] [month day | day month] | pending | now | after *hh:mm* [:ss]}]
- 4. end
- 5. show ip sla group schedule
- 6. show ip sla configuration

|        | Command or Action                                                                                                    | Purpose                            |
|--------|----------------------------------------------------------------------------------------------------|------------------------------------|
| Step 1 | enable                                                                                                    | Enables privileged EXEC mode.      |
|        | Example:                                                                                                    | • Enter your password if prompted. |
|        | Device> enable                                                                                                    |                                    |
| Step 2 | configure terminal                                                                                                    | Enters global configuration mode.  |
|        | Example:                                                                                                    |                                    |
|        | Device# configure terminal                                                                                                    |                                    |
| Step 3 | <ul> <li>Enter one of the following commands:</li> <li>ip sla schedule operation-number [life {forever   seconds}] [start-time {[hh:mm:ss] [month day   day month]   pending   now   after hh:mm:ss}] [ageout seconds] [recurring]</li> <li>ip sla group schedule group-operation-number operation-id-numbers {schedule-period schedule-period schedule-period-range   schedule-together} [ageout seconds] frequency group-operation-frequency [life {forever   seconds}] [start-time {hh:mm [:ss] [month day   day month]   pending   now   after hh:mm [:ss]}]</li> <li>Example:</li> </ul> |                                    |
|        | <pre>Device(config)# ip sla schedule 10 life forever start-time now Device(config)# ip sla group schedule 10 schedule-period frequency</pre>                                                                                                    |                                    |

|        | Command or Action                                                                      | Purpose                                                   |
|--------|----------------------------------------------------------------------------------------|-----------------------------------------------------------|
|        | Device(config)# ip sla group schedule 1 3,4,6-9<br>life forever start-time now         |                                                           |
|        | Device(config)# ip sla schedule 1 3,4,6-9<br>schedule-period 50 frequency range 80-100 |                                                           |
| Step 4 | end                                                                                    | Exits global configuration mode and returns to privileged |
|        | Example:                                                                               | EXEC mode.                                                |
|        | Device(config)# end                                                                    |                                                           |
| Step 5 | show ip sla group schedule                                                             | (Optional) Displays IP SLAs group schedule details.       |
|        | Example:                                                                               |                                                           |
|        | Device# show ip sla group schedule                                                     |                                                           |
| Step 6 | show ip sla configuration                                                              | (Optional) Displays IP SLAs configuration details.        |
|        | Example:                                                                               |                                                           |
|        | Device# show ip sla configuration                                                      |                                                           |

### **Troubleshooting Tips**

- If the IP Service Level Agreements (SLAs) operation is not running and not generating statistics, add the **verify-data** command to the configuration (while configuring in IP SLA configuration mode) to enable data verification. When data verification is enabled, each operation response is checked for corruption. Use the **verify-data** command with caution during normal operations because it generates unnecessary overhead.
- Use the **debug ip sla trace** and **debug ip sla error** commands to help troubleshoot issues with an IP SLAs operation.

### What to Do Next

To add proactive threshold conditions and reactive triggering for generating traps (or for starting another operation) to an IP Service Level Agreements (SLAs) operation, see the "Configuring Proactive Threshold Monitoring" section.

## **Configuration Examples for IP SLAs FTP Operations**

### **Example: Configuring an FTP Operation**

The following example shows how to configure an FTP operation from Device B to the FTP server as shown in the "FTP Operation" figure in the "Information About IP SLAs FTP Operation" section. The operation is scheduled to start every day at 1:30 a.m. In this example, the file named test.cap is to be retrieved from the host, cisco.com, with a password of abc using FTP in active mode.

#### **Device B Configuration**

```
ip sla 10
ftp get ftp://user1:abc@test.cisco.com/test.cap mode active
frequency 20
tos 128
timeout 40000
tag FLL-FTP
ip sla schedule 10 start-time 01:30:00 recurring
```

## **Additional References**

### **Related Documents**

| Related Topic      | Document Title                               |
|--------------------|----------------------------------------------|
| Cisco IOS commands | Cisco IOS Master Commands List, All Releases |
| IP SLAs commands   | IP SLAs Command Reference                    |

#### Standards

| Standards                         | Title                                             |
|-----------------------------------|---------------------------------------------------|
| ITU-T G.711 u-law and G.711 a-law | Pulse code modulation (PCM) of voice frequencies  |
| ITU-T G.729A                      | Reduced complexity 8 kbit/s CS-ACELP speech codec |

### MIBs

| MIBs             | MIBs Link                                                                                                    |
|------------------|----------------------------------------------------------------------------------------------------|
| CISCO-RTTMON-MIB | To locate and download MIBs for selected platforms, Cisco IOS releases, and feature sets, use Cisco MIB Locator found at the following URL: http://www.cisco.com/go/mibs |

#### RFCs

| RFCs                                                                                                    | Title |  |
|----------------------------------------------------------------------------------------------------|-------|--|
| No new or modified RFCs are supported by this feature, and support for existing RFCs has not been modified by this feature. |       |  |

#### **Technical Assistance**

| Description                                                                                                    | Link                                              |
|----------------------------------------------------------------------------------------------------|---------------------------------------------------|
| The Cisco Support and Documentation website provides<br>online resources to download documentation, software,<br>and tools. Use these resources to install and configure<br>the software and to troubleshoot and resolve technical<br>issues with Cisco products and technologies. Access to<br>most tools on the Cisco Support and Documentation<br>website requires a Cisco.com user ID and password. | http://www.cisco.com/cisco/web/support/index.html |

## **Feature Information for Configuring IP SLAs FTP Operations**

The following table provides release information about the feature or features described in this module. This table lists only the software release that introduced support for a given feature in a given software release train. Unless noted otherwise, subsequent releases of that software release train also support that feature.

Use Cisco Feature Navigator to find information about platform support and Cisco software image support. To access Cisco Feature Navigator, go to www.cisco.com/go/cfn. An account on Cisco.com is not required.

| Feature Name      | Releases                     | Feature Information                                                                                     |
|-------------------|------------------------------|----------------------------------------------------------------------------------------------------|
| IP SLAs - FTP     | 12.2(31)SB2                  | The IP SLAs File Transfer Protocol (FTP) operation                                                      |
| Operation         | 12.2(33)SRB1                 | allows you to measure the network response time<br>between a Cisco device and an FTP server to retrieve |
|                   | 12.2(33)SXH                  | a file.                                                                                                 |
|                   | 12.3(14)T                    |                                                                                                    |
|                   | Cisco IOS XE Release 2.1     |                                                                                                    |
|                   | 15.0(1)8                     |                                                                                                    |
|                   | Cisco IOS XE Release 3.1.0SG |                                                                                                    |
| IPSLA 4.0 - IP v6 | 15.2(3)T                     | Support was added for operability in IPv6 networks.                                                     |
| phase2            | 15.2(4)S                     | The following commands are introduced or                                                                |
|                   | Cisco IOS XE release XE 3.7S | modified: ftp get (IP SLA), show ip sla<br>configuration, show ip sla summary.                          |
|                   | 15.1(2)SG                    | ······································                                                                  |
|                   | Cisco IOS XE Release 3.4SG   |                                                                                                    |
| IP SLAs VRF Aware | 12.4(2)T                     | Support was added for IP SLAs VRF-aware                                                                 |
| 2.0               | 15.1(1)S                     | capabilities for TCP connect, FTP, HTTP and DNS client operation types.                                 |
|                   | 15.1(1)SY                    | onen operation opper                                                                                    |
|                   | Cisco IOS XE Release 3.8S    |                                                                                                    |

Table 28: Feature Information for the IP SLAs FTP Operation

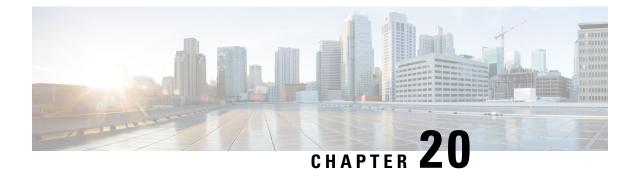

## **Configuring IP SLAs DNS Operations**

This module describes how to configure the IP Service Level Agreements (SLAs) Domain Name System (DNS) operation to measure the difference between the time taken to send a DNS request and receive a reply. This module also demonstrates how the results of the DNS operation can be displayed and analyzed to determine the DNS lookup time which is a critical element for determining the performance of a DNS or web server.

- Finding Feature Information, on page 249
- Information About IP SLAs DNS Operations, on page 249
- How to Configure IP SLAs DNS Operations, on page 250
- Configuration Examples for IP SLAs DNS Operations, on page 256
- Additional References, on page 256
- Feature Information for Configuring IP SLAs DNS Operation, on page 257

### Finding Feature Information

Your software release may not support all the features documented in this module. For the latest caveats and feature information, see Bug Search Tool and the release notes for your platform and software release. To find information about the features documented in this module, and to see a list of the releases in which each feature is supported, see the feature information table.

Use Cisco Feature Navigator to find information about platform support and Cisco software image support. To access Cisco Feature Navigator, go to www.cisco.com/go/cfn. An account on Cisco.com is not required.

### Information About IP SLAs DNS Operations

### **DNS** Operation

The DNS operation measures the difference between the time taken to send a DNS request and receive a reply. DNS is used in the Internet for translating names of network nodes into addresses. The IP SLAs DNS operation queries for an IP address if you specify a host name, or queries for a host name if you specify an IP address.

In the figure below Device B is configured as the source IP SLAs device and a DNS operation is configured with the DNS server as the destination device.

Figure 16: DNS Operation

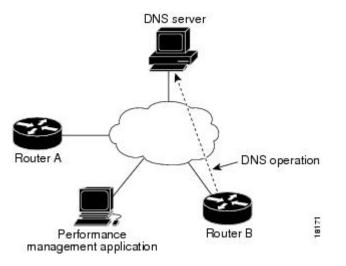

Connection response time is computed by measuring the difference between the time taken to send a request to the DNS server and the time a reply is received by Device B. The resulting DNS lookup time can help you analyze your DNS performance. Faster DNS lookup times translate to a faster web server access experience.

### How to Configure IP SLAs DNS Operations

### **Configuring an IP SLAs DNS Operation on the Source Device**

Note There is no need to configure an IP SLAs responder on the destination device.

Perform one of the following tasks:

### **Configuring a Basic DNS Operation on the Source Device**

#### **SUMMARY STEPS**

- 1. enable
- **2**. configure terminal
- **3.** ip sla operation-number
- **4.** dns {destination-ip-address | destination-hostname} name-server ip-address [source-ip {ip-address | hostname} source-port port-number]
- 5. frequency seconds
- 6. end

### **DETAILED STEPS**

| Э.                        |
|---------------------------|
| ompted.                   |
|                           |
| de.                       |
|                           |
|                           |
| SLAs operation and enters |
|                           |
|                           |
| nters IP SLA DNS          |
|                           |
|                           |
|                           |
| h a specified IP SLAs     |
|                           |
|                           |
| ð.                        |
|                           |
|                           |
|                           |

### **Configuring a DNS Operation with Optional Parameters on the Source Device**

### **SUMMARY STEPS**

- 1. enable
- **2**. configure terminal
- 3. ip sla operation-number
- **4. dns** {*destination-ip-address* | *destination-hostname*} **name-server** *ip-address* [**source-ip** {*ip-address* | *hostname*} **source-port** *port-number*]
- 5. history buckets-kept size
- 6. history distributions-of-statistics-kept size
- 7. history enhanced [interval seconds] [buckets number-of-buckets]

- 8. history filter {none | all | overThreshold | failures}
- **9. frequency** seconds
- 10. history hours-of-statistics-kept hours
- 11. history lives-kept lives
- **12.** owner owner-id
- 13. history statistics-distribution-interval milliseconds
- 14. tag text
- 15. threshold milliseconds
- **16.** timeout *milliseconds*
- 17. end

|        | Command or Action                                                                                                    | Purpose                                                     |
|--------|----------------------------------------------------------------------------------------------------|-------------------------------------------------------------|
| Step 1 | enable                                                                                                    | Enables privileged EXEC mode.                               |
|        | Example:                                                                                                    | • Enter your password if prompted.                          |
|        | Device> enable                                                                                                    |                                                             |
| Step 2 | configure terminal                                                                                                    | Enters global configuration mode.                           |
|        | Example:                                                                                                    |                                                             |
|        | Device# configure terminal                                                                                                    |                                                             |
| Step 3 | ip sla operation-number                                                                                                    | Begins configuration for an IP SLAs operation and enters    |
|        | Example:                                                                                                    | IP SLA configuration mode.                                  |
|        | Device(config)# ip sla 10                                                                                                    |                                                             |
| Step 4 | <b>dns</b> { <i>destination-ip-address</i>   <i>destination-hostname</i> }                                                              | Defines a DNS operation and enters IP SLA DNS               |
|        | <b>name-server</b> <i>ip-address</i> [ <b>source-ip</b> { <i>ip-address</i>   <i>hostname</i> } <b>source-port</b> <i>port-number</i> ] | configuration mode.                                         |
|        | Example:                                                                                                    |                                                             |
|        | Device(config-ip-sla)# dns host1 name-server 172.20.2.132                                                                               |                                                             |
| Step 5 | history buckets-kept size                                                                                                    | (Optional) Sets the number of history buckets that are kept |
|        | Example:                                                                                                    | during the lifetime of an IP SLAs operation.                |
|        | Device(config-ip-sla-dns)# history buckets-kept<br>25                                                                                   |                                                             |
| Step 6 | history distributions-of-statistics-kept size                                                                                           | (Optional) Sets the number of statistics distributions kept |
|        | Example:                                                                                                    | per hop during an IP SLAs operation.                        |
|        | Device(config-ip-sla-dns)# history<br>distributions-of-statistics-kept 5                                                                |                                                             |

|         | Command or Action                                                         | Purpose                                                                                               |  |
|---------|---------------------------------------------------------------------------|----------------------------------------------------------------------------------------------------|--|
| Step 7  | <b>history enhanced</b> [interval seconds] [buckets<br>number-of-buckets] | (Optional) Enables enhanced history gathering for an IP SLAs operation.                               |  |
|         | Example:                                                                  |                                                                                                    |  |
|         | Device(config-ip-sla-dns)# history enhanced<br>interval 900 buckets 100   |                                                                                                    |  |
| Step 8  | history filter {none   all   overThreshold   failures}                    | (Optional) Defines the type of information kept in the                                                |  |
|         | <b>Example:</b> history table for an IP SLAs operation.                   |                                                                                                    |  |
|         | Device(config-ip-sla-dns)# history filter failures                        | 5                                                                                                    |  |
| Step 9  | frequency seconds                                                         | (Optional) Sets the rate at which a specified IP SLAs                                                 |  |
|         | Example:                                                                  | operation repeats.                                                                                    |  |
|         | Device(config-ip-sla-dns)# frequency 30                                   |                                                                                                    |  |
| Step 10 | history hours-of-statistics-kept hours                                    | (Optional) Sets the number of hours for which statistics                                              |  |
|         | Example:                                                                  | are maintained for an IP SLAs operation.                                                              |  |
|         | Device(config-ip-sla-dns)# history<br>hours-of-statistics-kept 4          |                                                                                                    |  |
| Step 11 | history lives-kept lives                                                  | (Optional) Sets the number of lives maintained in the                                                 |  |
|         | Example:                                                                  | history table for an IP SLAs operation.                                                               |  |
|         | Device(config-ip-sla-dns)# history lives-kept 5                           |                                                                                                    |  |
| Step 12 | owner owner-id                                                            | (Optional) Configures the Simple Network Management<br>Protocol (SNMP) owner of an IP SLAs operation. |  |
|         | Example:                                                                  | Protocol (SNMP) owner of an IP SLAs operation.                                                        |  |
|         | Device(config-ip-sla-dns)# owner admin                                    |                                                                                                    |  |
| Step 13 | history statistics-distribution-interval milliseconds                     | (Optional) Sets the time interval for each statistics                                                 |  |
|         | Example:                                                                  | distribution kept for an IP SLAs operation.                                                           |  |
|         | Device(config-ip-sla-dns)# history<br>statistics-distribution-interval 10 |                                                                                                    |  |
| Step 14 | tag text                                                                  | (Optional) Creates a user-specified identifier for an IP SLAs operation.                              |  |
|         | Example:                                                                  |                                                                                                    |  |
|         | Device(config-ip-sla-dns)# tag TelnetPollServer1                          |                                                                                                    |  |
|         |                                                                           |                                                                                                    |  |

|         | Command or Action                          | Purpose                                                                                                    |
|---------|--------------------------------------------|----------------------------------------------------------------------------------------------------|
| Step 15 | threshold milliseconds<br>Example:         | (Optional) Sets the upper threshold value for calculating<br>network monitoring statistics created by an IP SLAs<br>operation. |
|         | Device(config-ip-sla-dns)# threshold 10000 |                                                                                                    |
| Step 16 | timeout milliseconds Example:              | (Optional) Sets the amount of time an IP SLAs operation waits for a response from its request packet.                          |
|         | Device(config-ip-sla-dns)# timeout 10000   |                                                                                                    |
| Step 17 | end                                        | Exits to privileged EXEC mode.                                                                                                 |
|         | Example:                                   |                                                                                                    |
|         | Device(config-ip-sla-dns)# end             |                                                                                                    |

### **Scheduling IP SLAs Operations**

### Before you begin

- All IP Service Level Agreements (SLAs) operations to be scheduled must be already configured.
- The frequency of all operations scheduled in a multioperation group must be the same.
- The list of one or more operation ID numbers to be added to a multioperation group must be limited to a maximum of 125 characters in length, including commas (,).

### **SUMMARY STEPS**

- 1. enable
- 2. configure terminal
- **3.** Enter one of the following commands:
  - ip sla schedule operation-number [life {forever | seconds}] [start-time {[hh:mm:ss] [month day | day month] | pending | now | after hh:mm:ss}] [ageout seconds] [recurring]
  - ip sla group schedule *group-operation-number operation-id-numbers* {schedule-period *schedule-period-range* | schedule-together} [ageout *seconds*] frequency *group-operation-frequency* [life {forever | *seconds*}] [start-time {*hh:mm* [:ss] [month day | day month] | pending | now | after *hh:mm* [:ss]}]
- 4. end
- 5. show ip sla group schedule
- 6. show ip sla configuration

|        | Command or Action | Purpose                            |
|--------|-------------------|------------------------------------|
| Step 1 | enable            | Enables privileged EXEC mode.      |
|        | Example:          | • Enter your password if prompted. |

|        | Command or Action                                                                                                    | Purpose                                                                                                    |
|--------|----------------------------------------------------------------------------------------------------|----------------------------------------------------------------------------------------------------|
|        | Device> enable                                                                                                    |                                                                                                    |
| Step 2 | configure terminal                                                                                                    | Enters global configuration mode.                                                                                                    |
|        | Example:                                                                                                    |                                                                                                    |
|        | Device# configure terminal                                                                                                    |                                                                                                    |
| Step 3 | <pre>Enter one of the following commands:     ip sla schedule operation-number [life {forever           seconds}] [start-time {[hh:mm:ss] [month day   day         month]   pending   now   after hh:mm:ss}] [ageout         seconds] [recurring]     ip sla group schedule group-operation-number         operation-id-numbers {schedule-period         schedule-period-range   schedule-together} [ageout         seconds] frequency group-operation-frequency [life         {forever   seconds}] [start-time {hh:mm [:ss] [month         day   day month]   pending   now   after hh:mm [:ss]}] Example: Device (config) # ip sla schedule 10 life forever     schedule-period frequency</pre> | <ul> <li>Configures the scheduling parameters for an individua<br/>IP SLAs operation.</li> <li>Specifies an IP SLAs operation group number and the<br/>range of operation numbers for a multioperation<br/>scheduler.</li> </ul> |
|        | Device(config)# ip sla group schedule 1 3,4,6-9<br>life forever start-time now<br>Device(config)# ip sla schedule 1 3,4,6-9<br>schedule-period 50 frequency range 80-100                                                                                                    |                                                                                                    |
| Step 4 | end                                                                                                    | Exits global configuration mode and returns to privileged                                                                                                    |
| otop 4 | Example:                                                                                                    | EXEC mode.                                                                                                    |
|        | Device(config)# end                                                                                                    |                                                                                                    |
| Step 5 | show ip sla group schedule                                                                                                    | (Optional) Displays IP SLAs group schedule details.                                                                                                    |
|        | Example:                                                                                                    |                                                                                                    |
|        | Device# show ip sla group schedule                                                                                                    |                                                                                                    |
| Step 6 | show ip sla configuration                                                                                                    | (Optional) Displays IP SLAs configuration details.                                                                                                    |
|        | Example:                                                                                                    |                                                                                                    |
|        | Device# show ip sla configuration                                                                                                    |                                                                                                    |

### **Troubleshooting Tips**

- If the IP Service Level Agreements (SLAs) operation is not running and not generating statistics, add the **verify-data** command to the configuration (while configuring in IP SLA configuration mode) to enable data verification. When data verification is enabled, each operation response is checked for corruption. Use the **verify-data** command with caution during normal operations because it generates unnecessary overhead.
- Use the **debug ip sla trace** and **debug ip sla error** commands to help troubleshoot issues with an IP SLAs operation.

### What to Do Next

To add proactive threshold conditions and reactive triggering for generating traps (or for starting another operation) to an IP Service Level Agreements (SLAs) operation, see the "Configuring Proactive Threshold Monitoring" section.

### **Configuration Examples for IP SLAs DNS Operations**

### **Example Configuring a DNS Operation**

The following example shows how to configure a DNS operation from Device B to the DNS server (IP address 172.20.2.132) as shown in the "DNS Operation" figure in the "DNS Operation" section. The operation is scheduled to start immediately. In this example, the target address is a hostname and the DNS operation will query the DNS server for the IP address associated with the hostname host1. No configuration is required at the DNS server.

#### **Device B Configuration**

```
ip sla 11
  dns host1 name-server 172.20.2.132
  frequency 50
  timeout 8000
  tag DNS-Test
  ip sla schedule 11 start-time now
```

### **Additional References**

#### **Related Documents**

| Related Topic                          | Document Title                                                                              |
|----------------------------------------|---------------------------------------------------------------------------------------------|
| Cisco IOS commands                     | Cisco IOS Master Commands List, All Releases                                                |
| Cisco IOS IP SLAs commands             | Cisco IOS IP SLAs Command Reference, All Releases                                           |
| Cisco IOS IP SLAs: general information | "Cisco IOS IP SLAs Overview" module of the <i>Cisco IOS IP</i><br>SLAs Configuration Guide. |

L

| Related Topic                                 | Document Title                                                                                                    |
|-----------------------------------------------|----------------------------------------------------------------------------------------------------|
| Multioperation scheduling for IP SLAs         | "Configuring Multioperation Scheduling of IP SLAs Operations"<br>module of the <i>Cisco IOS P SLAs Configuration Guide</i>                 |
| Proactive threshold monitoring for IP<br>SLAs | "Configuring Proactive Threshold Monitoring of IP SLAs<br>Operations" module of the <i>Cisco IOS IP SLAs Configuration</i><br><i>Guide</i> |

#### MIBs

| MIBs             | MIBs Link                                                                                                    |
|------------------|----------------------------------------------------------------------------------------------------|
| CISCO-RTTMON-MIB | To locate and download MIBs for selected platforms, Cisco IOS releases, and feature sets, use Cisco MIB Locator found at the following URL: |
|                  | http://www.cisco.com/go/mibs                                                                                                    |

#### **Technical Assistance**

| Description                                                                                                    | Link |
|----------------------------------------------------------------------------------------------------|------|
| The Cisco Support and Documentation website provides<br>online resources to download documentation, software,<br>and tools. Use these resources to install and configure<br>the software and to troubleshoot and resolve technical<br>issues with Cisco products and technologies. Access to<br>most tools on the Cisco Support and Documentation<br>website requires a Cisco.com user ID and password. |      |

## **Feature Information for Configuring IP SLAs DNS Operation**

The following table provides release information about the feature or features described in this module. This table lists only the software release that introduced support for a given feature in a given software release train. Unless noted otherwise, subsequent releases of that software release train also support that feature.

Use Cisco Feature Navigator to find information about platform support and Cisco software image support. To access Cisco Feature Navigator, go to www.cisco.com/go/cfn. An account on Cisco.com is not required.

| Feature Name      | Releases                   | Feature Information                                                                                           |
|-------------------|----------------------------|----------------------------------------------------------------------------------------------------|
| IP SLAs - DNS     | 12.2(31)SB2                | The IP SLAs Domain Name System (DNS) Operation                                                                |
| Operation         | 12.2(33)SRB1               | feature allows you to measure the difference between<br>the time taken to send a DNS request and receive a    |
|                   | 12.2(33)SXH                | reply.                                                                                                    |
|                   | 12.3(14)T                  |                                                                                                    |
|                   | Cisco IOS XE Release 2.1   |                                                                                                    |
|                   | 15.0(1)S                   |                                                                                                    |
|                   | Cisco IOS XE 3.1.0SG       |                                                                                                    |
| IPSLA 4.0 - IP v6 | 15.2(3)T                   | Support was added for operability in IPv6 networks.                                                           |
| phase2            | Cisco IOS XE Release 3.7S  | The following commands are introduced or modified:<br><b>dns (IP SLA), show ip sla configuration, show ip</b> |
|                   | 15.1(2)SG                  | sla summary.                                                                                                  |
|                   | Cisco IOS XE Release 3.4SG |                                                                                                    |
| IP SLAs VRF Aware | 12.4(2)T                   | Support was added for IP SLAs VRF-aware                                                                       |
| 2.0               | 15.1(1)S                   | capabilities for TCP connect, FTP, HTTP and DNS client operation types.                                       |
|                   | 15.1(1)SY                  |                                                                                                    |
|                   | Cisco IOS XE Release 3.8S  |                                                                                                    |

| Table 29: Feature Information | for the IP SLAs - D | NS Operation |
|-------------------------------|---------------------|--------------|
|-------------------------------|---------------------|--------------|

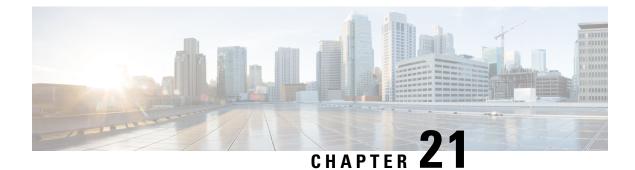

## **Configuring IP SLAs DHCP Operations**

This module describes how to configure an IP Service Level Agreements (SLAs) Dynamic Host Control Protocol (DHCP) probe to measure the response time between a Cisco device and a DHCP server to obtain an IP address.

- Finding Feature Information, on page 259
- Information About IP SLAs DHCP Operations, on page 259
- How to Configure IP SLAs DHCP Operations, on page 260
- Configuration Examples for IP SLAs DHCP Operations, on page 265
- Additional References, on page 266
- Feature Information for IP SLAs DHCP Operations, on page 267

### Finding Feature Information

Your software release may not support all the features documented in this module. For the latest caveats and feature information, see Bug Search Tool and the release notes for your platform and software release. To find information about the features documented in this module, and to see a list of the releases in which each feature is supported, see the feature information table.

Use Cisco Feature Navigator to find information about platform support and Cisco software image support. To access Cisco Feature Navigator, go to www.cisco.com/go/cfn. An account on Cisco.com is not required.

### Information About IP SLAs DHCP Operations

### **DHCP** Operation

DHCP provides a mechanism for allocating IP addresses dynamically so that addresses can be reused when hosts no longer need them. The DHCP operation measures the round-trip time (RTT) taken to discover a DHCP server and obtain a leased IP address from it. IP SLAs releases the leased IP address after the operation.

You can use the RTT information to determine DHCP performance levels.

There are two modes for the DHCP operation. By default, the DHCP operation sends discovery packets on every available IP interface on the device. If a specific server is configured on the device, discovery packets are sent only to the specified DHCP server.

### **IP SLAs DHCP Relay Agent Options**

A DHCP relay agent is any host that forwards DHCP packets between clients and servers. Relay agents are used to forward requests and replies between clients and servers when they are not on the same physical subnet. Relay agent forwarding is distinct from the normal forwarding of an IP device, where IP packets are switched between networks somewhat transparently. Relay agents receive DHCP messages and then generate a new DHCP message to send out on another interface.

## **How to Configure IP SLAs DHCP Operations**

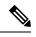

Note

There is no need to configure an IP SLAs responder on the destination device.

### **Configuring a DHCP Operation on the Source Device**

Perform one of the following tasks:

### **Configuring a Basic DHCP Operation**

### **SUMMARY STEPS**

- 1. enable
- 2. configure terminal
- **3.** ip sla operation-number
- **4. dhcp** {*destination-ip-address* | *destination-hostname*} [**source-ip** {*ip-address* | *hostname*}]
- 5. frequency seconds
- 6. end

|        | Command or Action          | Purpose                                                  |
|--------|----------------------------|----------------------------------------------------------|
| Step 1 | enable                     | Enables privileged EXEC mode.                            |
|        | Example:                   | • Enter your password if prompted.                       |
|        | Device> enable             |                                                          |
| Step 2 | configure terminal         | Enters global configuration mode.                        |
|        | Example:                   |                                                          |
|        | Device# configure terminal |                                                          |
| Step 3 | ip sla operation-number    | Begins configuration for an IP SLAs operation and enters |
|        | Example:                   | IP SLA configuration mode.                               |
|        | Device(config)# ip sla 10  |                                                          |

|        | Command or Action                                                                                | Purpose                                                             |
|--------|--------------------------------------------------------------------------------------------------|---------------------------------------------------------------------|
| Step 4 | dhcp {destination-ip-address   destination-hostname}         [source-ip {ip-address   hostname}] | Defines a DHCP operation and enters IP SLA DHCP configuration mode. |
|        | Example:                                                                                         |                                                                     |
|        | Device(config-ip-sla)# dhcp 10.10.10.3                                                           |                                                                     |
|        | frequency seconds                                                                                | (Optional) Sets the rate at which a specified IP SLAs               |
|        | Example:                                                                                         | operation repeats.                                                  |
|        | Device(config-ip-sla-dhcp)# frequency 30                                                         |                                                                     |
| Step 6 | end                                                                                              | Exits to privileged EXEC mode.                                      |
|        | Example:                                                                                         |                                                                     |
|        | Device(config-ip-sla-dhcp)# end                                                                  |                                                                     |

### **Configuring a DHCP Operation with Optional Parameters**

### **SUMMARY STEPS**

- 1. enable
- 2. configure terminal
- 3. ip sla operation-number
- **4. dhcp** {*destination-ip-address* | *destination-hostname*} [**source-ip** {*ip-address* | *hostname*}]
- 5. history buckets-kept size
- 6. history distributions-of-statistics-kept size
- 7. history filter {none | all | overThreshold | failures}
- 8. frequency seconds
- 9. history hours-of-statistics-kept hours
- 10. history lives-kept lives
- **11.** owner owner-id
- 12. history statistics-distribution-interval milliseconds
- 13. tag text
- **14.** threshold milliseconds
- **15.** timeout *milliseconds*
- 16. end

|        | Command or Action | Purpose                            |
|--------|-------------------|------------------------------------|
| Step 1 | enable            | Enables privileged EXEC mode.      |
|        | Example:          | • Enter your password if prompted. |
|        | Device> enable    |                                    |

|         | Command or Action                                                                                                    | Purpose                                                             |  |
|---------|----------------------------------------------------------------------------------------------------|---------------------------------------------------------------------|--|
| Step 2  | configure terminal                                                                                                    | Enters global configuration mode.                                   |  |
|         | Example:                                                                                                    |                                                                     |  |
|         | Device# configure terminal                                                                                                    |                                                                     |  |
| Step 3  | ip sla operation-number                                                                                                    | Begins configuration for an IP SLAs operation and enters            |  |
|         | Example:                                                                                                    | IP SLA configuration mode.                                          |  |
|         | Device(config)# ip sla 10                                                                                                    |                                                                     |  |
| Step 4  | <b>dhcp</b> { <i>destination-ip-address</i>   <i>destination-hostname</i> }<br>[ <b>source-ip</b> { <i>ip-address</i>   <i>hostname</i> }] | Defines a DHCP operation and enters IP SLA DHCP configuration mode. |  |
|         | Example:                                                                                                    |                                                                     |  |
|         | Device(config-ip-sla)# dhcp 10.10.10.3                                                                                                    |                                                                     |  |
| Step 5  | history buckets-kept         size         (Optional) Sets the number of history buckets                                                    |                                                                     |  |
|         | Example:                                                                                                    | during the lifetime of an IP SLAs operation.                        |  |
|         | Device(config-ip-sla-dhcp)# history buckets-kept<br>25                                                                                     |                                                                     |  |
| Step 6  | history distributions-of-statistics-kept size                                                                                              | (Optional) Sets the number of statistics distributions kept         |  |
|         | Example:                                                                                                    | per hop during an IP SLAs operation.                                |  |
|         | Device(config-ip-sla-dhcp)# history<br>distributions-of-statistics-kept 5                                                                  |                                                                     |  |
| Step 7  | history filter {none   all   overThreshold   failures}                                                                                     | (Optional) Defines the type of information kept in the              |  |
|         | Example:                                                                                                    | history table for an IP SLAs operation.                             |  |
|         | Device(config-ip-sla-dhcp)# history filter<br>failures                                                                                     |                                                                     |  |
| Step 8  | frequency seconds                                                                                                    | (Optional) Sets the rate at which a specified IP SLAs               |  |
|         | Example:                                                                                                    | operation repeats.                                                  |  |
|         | Device(config-ip-sla-dhcp)# frequency 30                                                                                                   |                                                                     |  |
| Step 9  | history hours-of-statistics-kept hours                                                                                                    | (Optional) Sets the number of hours for which statistics            |  |
|         | Example:                                                                                                    | are maintained for an IP SLAs operation.                            |  |
|         | Device(config-ip-sla-dhcp)# history<br>hours-of-statistics-kept 4                                                                          |                                                                     |  |
| Step 10 | history lives-kept lives                                                                                                    | (Optional) Sets the number of lives maintained in the               |  |
|         | Example:                                                                                                    | history table for an IP SLAs operation.                             |  |

|         | Command or Action                                                          | Purpose                                                        |  |
|---------|----------------------------------------------------------------------------|----------------------------------------------------------------|--|
|         | Device(config-ip-sla-dhcp)# history lives-kept 5                           | 5                                                              |  |
| Step 11 | owner owner-id                                                             | (Optional) Configures the Simple Network Management            |  |
|         | Example:                                                                   | Protocol (SNMP) owner of an IP SLAs operation.                 |  |
|         | Device(config-ip-sla-dhcp)# owner admin                                    |                                                                |  |
| Step 12 | history statistics-distribution-interval milliseconds                      | (Optional) Sets the time interval for each statistics          |  |
|         | Example:                                                                   | distribution kept for an IP SLAs operation.                    |  |
|         | Device(config-ip-sla-dhcp)# history<br>statistics-distribution-interval 10 |                                                                |  |
| Step 13 | tag text                                                                   | (Optional) Creates a user-specified identifier for an IP       |  |
|         | Example:                                                                   | SLAs operation.                                                |  |
|         | Device(config-ip-sla-dhcp)# tag TelnetPollServer                           |                                                                |  |
| Step 14 | threshold milliseconds                                                     | (Optional) Sets the upper threshold value for calculating      |  |
|         | Example:                                                                   | network monitoring statistics created by an IP SLAs operation. |  |
|         | Device(config-ip-sla-dhcp)# threshold 10000                                |                                                                |  |
| Step 15 | timeout milliseconds                                                       | (Optional) Sets the amount of time an IP SLAs operation        |  |
|         | Example:                                                                   | waits for a response from its request packet.                  |  |
|         | Device(config-ip-sla-dhcp)# timeout 10000                                  |                                                                |  |
| Step 16 | end                                                                        | Exits to privileged EXEC mode.                                 |  |
|         | Example:                                                                   |                                                                |  |
|         | Device(config-ip-sla-dhcp)# end                                            |                                                                |  |
|         |                                                                            |                                                                |  |

### **Scheduling IP SLAs Operations**

### Before you begin

- All IP Service Level Agreements (SLAs) operations to be scheduled must be already configured.
- The frequency of all operations scheduled in a multioperation group must be the same.
- The list of one or more operation ID numbers to be added to a multioperation group must be limited to a maximum of 125 characters in length, including commas (,).

### **SUMMARY STEPS**

- 1. enable
- 2. configure terminal

- **3.** Enter one of the following commands:
  - ip sla schedule *operation-number* [life {forever | *seconds*}] [start-time {[*h*:*mm*:ss] [month day | day month] | pending | now | after *h*h:*mm*:ss}] [ageout *seconds*] [recurring]
  - ip sla group schedule *group-operation-number operation-id-numbers* {schedule-period *schedule-period-range* | schedule-together} [ageout *seconds*] frequency *group-operation-frequency* [life {forever | *seconds*}] [start-time {*h:mm* [:ss] [month day | day month] | pending | now | after *hh:mm* [:ss]}]
- 4. end
- 5. show ip sla group schedule
- 6. show ip sla configuration

|        | Command or Action                                                                                                    | Purpose                            |
|--------|----------------------------------------------------------------------------------------------------|------------------------------------|
| Step 1 | enable                                                                                                    | Enables privileged EXEC mode.      |
|        | Example:                                                                                                    | • Enter your password if prompted. |
|        | Device> enable                                                                                                    |                                    |
| Step 2 | configure terminal                                                                                                    | Enters global configuration mode.  |
|        | Example:                                                                                                    |                                    |
|        | Device# configure terminal                                                                                                    |                                    |
| Step 3 | <pre>Enter one of the following commands:     ip sla schedule operation-number [life {forever           seconds}] [start-time {[hh:mm:ss] [month day   day         month]   pending   now   after hh:mm:ss}] [ageout         seconds] [recurring]     ip sla group schedule group-operation-number         operation-id-numbers {schedule-period         schedule-period-range   schedule-together} [ageout         seconds] frequency group-operation-frequency [life         {forever   seconds}] [start-time {hh:mm [:ss] [month         day   day month]   pending   now   after hh:mm [:ss]}] Example: Device (config) # ip sla schedule 10 life forever start-time now Device (config) # ip sla group schedule 10 schedule-period frequency Device (config) # ip sla group schedule 1 3,4,6-9 life forever start-time now</pre> |                                    |
|        | Device(config)# ip sla schedule 1 3,4,6-9<br>schedule-period 50 frequency range 80-100                                                                                                    |                                    |

|        | Command or Action                  | Purpose                                                   |
|--------|------------------------------------|-----------------------------------------------------------|
| Step 4 | end                                | Exits global configuration mode and returns to privileged |
|        | Example:                           | EXEC mode.                                                |
|        | Device(config)# end                |                                                           |
| Step 5 | show ip sla group schedule         | (Optional) Displays IP SLAs group schedule details.       |
|        | Example:                           |                                                           |
|        | Device# show ip sla group schedule |                                                           |
| Step 6 | show ip sla configuration          | (Optional) Displays IP SLAs configuration details.        |
|        | Example:                           |                                                           |
|        | Device# show ip sla configuration  |                                                           |

### **Troubleshooting Tips**

- If the IP Service Level Agreements (SLAs) operation is not running and not generating statistics, add the **verify-data** command to the configuration (while configuring in IP SLA configuration mode) to enable data verification. When data verification is enabled, each operation response is checked for corruption. Use the **verify-data** command with caution during normal operations because it generates unnecessary overhead.
- Use the **debug ip sla trace** and **debug ip sla error** commands to help troubleshoot issues with an IP SLAs operation.

### What to Do Next

To add proactive threshold conditions and reactive triggering for generating traps (or for starting another operation) to an IP Service Level Agreements (SLAs) operation, see the "Configuring Proactive Threshold Monitoring" section.

## **Configuration Examples for IP SLAs DHCP Operations**

### **Example Configuration for an IP SLAs DHCP Operation**

In the following example, IP SLAs operation number 12 is configured as a DHCP operation enabled for DHCP server 172.16.20.3. Note that DHCP option 82 is used to specify the circuit ID.

### **Device B Configuration**

```
ip dhcp-server 172.16.20.3
!
ip sla 12
dhcp 10.10.10.3
frequency 30
```

```
timeout 5000
tag DHCP_Test
!
ip sla schedule 12 start-time now
```

## **Additional References**

#### **Related Documents**

| Related Topic                                 | Document Title                                                                                                    |
|-----------------------------------------------|----------------------------------------------------------------------------------------------------|
| Cisco IOS commands                            | Cisco IOS Master Commands List, All Releases                                                                                               |
| Cisco IOS IP SLAs commands                    | Cisco IOS IP SLAs Command Reference, All Releases                                                                                          |
| Cisco IOS IP SLAs: general information        | "Cisco IOS IP SLAs Overview" module of the <i>Cisco IOS IP</i><br>SLAs Configuration Guide.                                                |
| Multioperation scheduling for IP SLAs         | "Configuring Multioperation Scheduling of IP SLAs Operations"<br>module of the <i>Cisco IOS P SLAs Configuration Guide</i>                 |
| Proactive threshold monitoring for IP<br>SLAs | "Configuring Proactive Threshold Monitoring of IP SLAs<br>Operations" module of the <i>Cisco IOS IP SLAs Configuration</i><br><i>Guide</i> |

### MIBs

| MIBs             | MIBs Link                                                                                                    |
|------------------|----------------------------------------------------------------------------------------------------|
| CISCO-RTTMON-MIB | To locate and download MIBs for selected platforms, Cisco IOS releases, and feature sets, use Cisco MIB Locator found at the following URL: |
|                  | http://www.cisco.com/go/mibs                                                                                                    |

#### **Technical Assistance**

| Description                                                                                                    | Link |
|----------------------------------------------------------------------------------------------------|------|
| The Cisco Support and Documentation website provides<br>online resources to download documentation, software,<br>and tools. Use these resources to install and configure<br>the software and to troubleshoot and resolve technical<br>issues with Cisco products and technologies. Access to<br>most tools on the Cisco Support and Documentation<br>website requires a Cisco.com user ID and password. |      |

## **Feature Information for IP SLAs DHCP Operations**

The following table provides release information about the feature or features described in this module. This table lists only the software release that introduced support for a given feature in a given software release train. Unless noted otherwise, subsequent releases of that software release train also support that feature.

Use Cisco Feature Navigator to find information about platform support and Cisco software image support. To access Cisco Feature Navigator, go to www.cisco.com/go/cfn. An account on Cisco.com is not required.

| Table 30: Feature Information for IP SLAs DHCP Operations |  |
|-----------------------------------------------------------|--|
|-----------------------------------------------------------|--|

| Feature Name       | Releases | Feature Information                                                                                                    |
|--------------------|----------|----------------------------------------------------------------------------------------------------|
| IP SLAs DHCP Probe |          | The IP SLAs Dynamic Host Control Protocol (DHCP) Probe feature allows<br>you to schedule and measure the network response time between a Cisco<br>device and a DHCP server to obtain an IP address. |

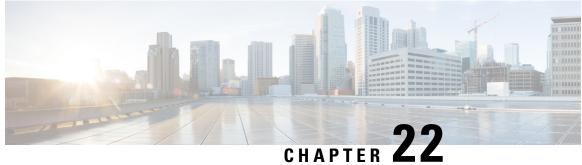

## **Configuring an IP SLAs Multioperation Scheduler**

This document describes how to schedule multiple operations at once using the IP Service Level Agreements (SLAs) Multioperations Scheduler feature.

- Finding Feature Information, on page 269
- Restrictions for an IP SLAs Multioperation Scheduler, on page 269
- Prerequisites for an IP SLAs Multioperation Scheduler, on page 269
- Information About an IP SLAs Multioperation Scheduler, on page 270
- How to Configure an IP SLAs Multioperation Scheduler, on page 277
- Configuration Examples for an IP SLAs Multioperation Scheduler, on page 281
- Additional References, on page 282
- Feature Information for a IP SLAs Multioperation Scheduler, on page 282

### **Finding Feature Information**

Your software release may not support all the features documented in this module. For the latest caveats and feature information, see Bug Search Tool and the release notes for your platform and software release. To find information about the features documented in this module, and to see a list of the releases in which each feature is supported, see the feature information table.

Use Cisco Feature Navigator to find information about platform support and Cisco software image support. To access Cisco Feature Navigator, go to www.cisco.com/go/cfn. An account on Cisco.com is not required.

## **Restrictions for an IP SLAs Multioperation Scheduler**

Do not use the **no ip sla group schedule** and **ip sla group schedule** commands consecutively in a configuration file and copy it into the running configuration. This causes some of the Service Level Agreement (SLA) probes to go down.

## **Prerequisites for an IP SLAs Multioperation Scheduler**

- Configure the IP SLAs operations to be included in a group before scheduling the group.
- Determine the IP SLAs operations you want to schedule as a single group.

- Identify the network traffic type and the location of your network management station.
- Identify the topology and the types of devices in your network.
- Decide on the frequency of testing for each operation.

### Information About an IP SLAs Multioperation Scheduler

### **IP SLAs Multioperations Scheduler**

Normal scheduling of IP SLAs operations allows you to schedule one operation at a time. If you have large networks with thousands of IP SLAs operations to monitor network performance, normal scheduling (scheduling each operation individually) will be inefficient and time-consuming.

Multiple operations scheduling allows you to schedule multiple IP SLAs operations using a single command through the command line interface (CLI) or the CISCO-RTTMON-MIB. This feature allows you to control the amount of IP SLAs monitoring traffic by scheduling the operations to run at evenly distributed times. You must specify the operation ID numbers to be scheduled and the time range over which all the IP SLAs operations should start. This feature automatically distributes the IP SLAs operations at equal intervals over a specified time frame. The spacing between the operations (start interval) is calculated and the operations are started. This distribution of IP SLAs operations helps minimize the CPU utilization and thereby enhances the scalability of the network.

The IP SLAs multiple operations scheduling functionality allows you to schedule multiple IP SLAs operations as a group, using the following configuration parameters:

- Group operation number--Group configuration or group schedule number of the IP SLAs operation to be scheduled.
- Operation ID numbers--A list of IP SLAs operation ID numbers in the scheduled operation group.
- Schedule period--Amount of time for which the IP SLAs operation group is scheduled.
- Ageout--Amount of time to keep the operation in memory when it is not actively collecting information. By default, the operation remains in memory indefinitely.
- Frequency--Amount of time after which each IP SLAs operation is restarted. When the frequency option is specified, it overwrites the operation frequency of all operations belonging to the group. Note that when the frequency option is not specified, the frequency for each operation is set to the value of the schedule period.
- Life--Amount of time the operation actively collects information. The operation can be configured to run indefinitely. By default, the lifetime of an operation is one hour.
- Start time--Time when the operation starts collecting information. You can specify an operation to start immediately or at an absolute start time using hours, minutes, seconds, day, and month.

The IP SLAs multiple operations scheduling functionality schedules the maximum number of operations possible without aborting. However, this functionality skips those IP SLAs operations that are already running or those that are not configured and hence do not exist. The total number of operations will be calculated based on the number of operations specified in the command, irrespective of the number of operations that are missing or already running. The IP SLAs multiple operations scheduling functionality displays a message

showing the number of active and missing operations. However, these messages are displayed only if you schedule operations that are not configured or are already running.

A main benefit for scheduling multiple IP SLAs operations is that the load on the network is reduced by distributing the operations equally over a scheduled period. This distribution helps you to achieve more consistent monitoring coverage. To illustrate this scenario, consider configuring 60 operations to start during the same 1-second interval over a 60-second schedule period. If a network failure occurs 30 seconds after all 60 operations have started and the network is restored before the operations are due to start again (in another 30 seconds), then this failure would never be detected by any of the 60 operations. However, if the 60 operations are distributed equally at 1-second intervals over a 60-second schedule period, then some of the operations would detect the network failure. Conversely, if a network failure occurs when all 60 operations are active, then all 60 operations would fail, indicating that the failure is possibly more severe than it really is.

Operations of the same type and same frequency should be used for IP SLAs multiple operations scheduling. If you do not specify a frequency, the default frequency will be the same as that of the schedule period. The schedule period is the period of time in which all the specified operations should run.

The following sections focus on the interaction of the schedule period and frequency values, additional values, such as start time and lifetime values, are not included in the illustrations.

### Default Behavior of IP SLAs Multiple Operations Scheduling

The IP SLAs Multiple Operations Scheduling feature allows you to schedule multiple IP SLAs operations as a group.

The figure below illustrates the scheduling of operation group 1 that includes operation 1 to operation 10. Operation group 1 has a schedule period of 20 seconds, which means that all operations in the group will be started at equal intervals within a 20-second period. By default, the frequency is set to the same value as the configured schedule period. As shown in the figure below, configuring the frequency optional because 20 is the default.

#### Figure 17: Schedule Period Equals Frequency--Default Behavior

#### ip sla group schedule 1 1-10 schedule-period 20 [frequency 20]

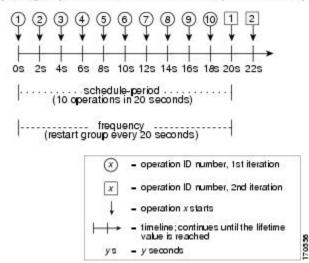

In this example, the first operation (operation 1) in operation group 1 will start at 0 seconds. All 10 operations in operation group 1 (operation 1 to operation 10) must be started in the schedule period of 20 seconds. The start time of each IP SLAs operation is evenly distributed over the schedule period by dividing the schedule

period by the number of operations (20 seconds divided by 10 operations). Therefore, each operation will start 2 seconds after the previous operation.

The frequency is the period of time that passes before the operation group is started again (repeated). If the frequency is not specified, the frequency is set to the value of the schedule period. In the example shown above, operation group 1 will start again every 20 seconds. This configuration provides optimal division (spacing) of operations over the specified schedule period.

### IP SLAs Multiple Operations Scheduling with Scheduling Period Less Than Frequency

The frequency value is the amount of time that passes before the schedule group is restarted, if the schedule period is less than the frequency, there will be a period of time in which no operations are started.

The figure below illustrates the scheduling of operation 1 to operation 10 within operation group 2. Operation group 2 has a schedule period of 20 seconds and a frequency of 30 seconds.

#### Figure 18: Schedule Period Is Less Than Frequency

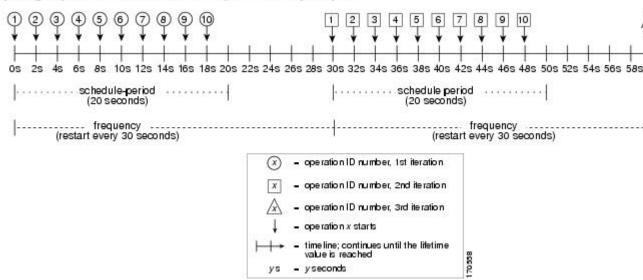

ip sla group schedule 2 1-10 schedule-period 20 frequency 30

In this example, the first operation (operation 1) in operation group 2 will start at 0 seconds. All 10 operations in operation group 2 (operation 1 to operation 10) must be started in the schedule period of 20 seconds. The start time of each IP SLAs operation is evenly distributed over the schedule period by dividing the schedule period by the number of operations (20 seconds divided by 10 operations). Therefore, each operation will start 2 seconds after the previous operation.

In the first iteration of operation group 2, operation 1 starts at 0 seconds, and the last operation (operation 10) starts at 18 seconds. However, because the group frequency has been configured to 30 seconds each operation in the operation group is restarted every 30 seconds. So, after 18 seconds, there is a gap of 10 seconds as no operations are started in the time from 19 seconds to 29 seconds. Hence, at 30 seconds, the second iteration of operation group 2 starts. As all ten operations in the operation group 2 must start at an evenly distributed interval in the configured schedule period of 20 seconds, the last operation (operation 10) in the operation group 2 will always start 18 seconds after the first operation (operation 1).

As illustrated in the figure above, the following events occur:

• At 0 seconds, the first operation (operation 1) in operation group 2 is started.

- At 18 seconds, the last operation (operation 10) in operation group 2 is started. This means that the first iteration (schedule period) of operation group 1 ends here.
- From 19 to 29 seconds, no operations are started.
- At 30 seconds, the first operation (operation 1) in operation group 2 is started again. The second iteration of operation group 2 starts here.
- At 48 seconds (18 seconds after the second iteration started) the last operation (operation 10) in operation group 2 is started, and the second iteration of operation group 2 ends.
- At 60 seconds, the third iteration of operation group 2 starts.

This process continues until the lifetime of operation group 2 ends. The lifetime value is configurable. The default lifetime for an operation group is forever.

# Multiple Operations Scheduling When the Number of IP SLAs Operations Are Greater Than the Schedule Period

The minimum time interval between the start of IP SLAs operations in a group operation is 1 second. Therefore, if the number of operations to be multiple scheduled is greater than the schedule period, the IP SLAs multiple operations scheduling functionality will schedule more than one operation to start within the same 1-second interval. If the number of operations getting scheduled does not equally divide into 1-second intervals, then the operations are equally divided at the start of the schedule period with the remaining operations to start at the last 1-second interval.

The figure below illustrates the scheduling of operation 1 to operation 10 within operation group 3. Operation group 3 has a schedule period of 5 seconds and a frequency of 10 seconds.

#### Figure 19: Number of IP SLAs Operations Is Greater Than the Schedule Period--Even Distribution

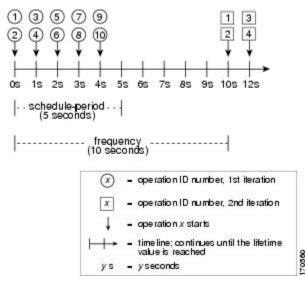

ip sla group schedule 3 1-10 schedule-period 5 frequency 10

In this example, when dividing the schedule period by the number of operations (5 seconds divided by 10 operations, which equals one operation every 0.5 seconds) the start time of each IP SLAs operation is less than 1 second. Since the minimum time interval between the start of IP SLAs operations in a group operation is 1 second, the IP SLAs multiple operations scheduling functionality instead calculates how many operations

it should start in each 1-second interval by dividing the number of operations by the schedule period (10 operations divided by 5 seconds). Therefore, as shown in the figure above, two operations will be started every 1 second.

As the frequency is set to 10 in this example, each iteration of operation group 3 will start 10 seconds after the start of the previous iteration. However, this distribution is not optimal as there is a gap of 5 seconds (frequency minus schedule period) between the cycles.

If the number of operations getting scheduled does not equally divide into 1-second intervals, then the operations are equally divided at the start of the schedule period with the remaining operations to start at the last 1-second interval.

The figure below illustrates the scheduling of operation 1 to operation 10 within operation group 4. Operation group 4 has a schedule period of 4 seconds and a frequency of 5 seconds.

#### Figure 20: Number of IP SLAs Operations Is Greater Than the Schedule Period--Uneven Distribution

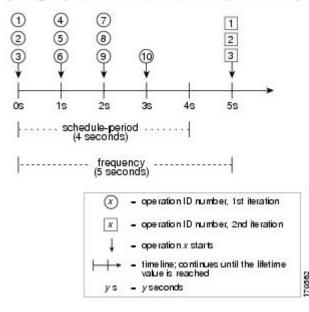

ip sla group schedule 4 1-10 schedule-period 4 frequency 5

In this example, the IP SLAs multiple operations scheduling functionality calculates how many operations it should start in each 1-second interval by dividing the number of operations by the schedule period (10 operations divided by 4 seconds, which equals 2.5 operations every 1 second). Since the number of operations does not equally divide into 1-second intervals, this number will be rounded off to the next whole number (see the figure above) with the remaining operations to start at the last 1-second interval.

### IP SLAs Multiple Operations Scheduling with Scheduling Period Greater Than Frequency

The value of frequency is the amount of time that passes before the schedule group is restarted. If the schedule period is greater than the frequency, there will be a period of time in which the operations in one iteration of an operation group overlap with the operations of the following iteration.

The figure below illustrates the scheduling of operation 1 to operation 10 within operation group 5. Operation group 5 has a schedule period of 20 seconds and a frequency of 10 seconds.

Figure 21: IP SLAs Group Scheduling with Schedule Period Greater Than Frequency

ip sla group schedule 5 1-10 schedule-period 20 frequency 10

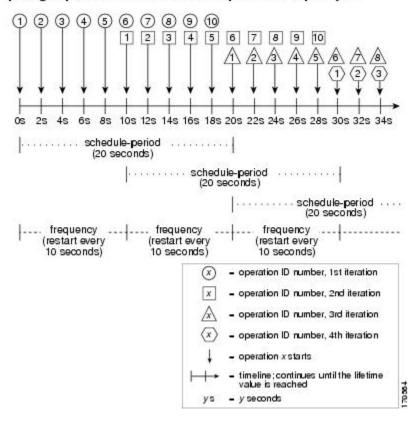

In this example, the first operation (operation 1) in operation group 5 will start at 0 seconds. All 10 operations in operation group 5 (operation 1 to operation 10) must be started in the schedule period of 20 seconds. The start time of each IP SLAs operation is evenly distributed over the schedule period by dividing the schedule period by the number of operations (20 seconds divided by 10 operations). Therefore, each operation will start 2 seconds after the previous operation.

In the first iteration of operation group 5, operation 1 starts at 0 seconds, and operation 10, the last operation in the operation group, starts at 18 seconds. Because the operation group is configured to restart every 10 seconds (**frequency 10**), the second iteration of operation group 5 starts again at 10 seconds, before the first iteration is completed. Therefore, an overlap of operations 6 to 10 of the first iteration occurs with operations 1 to 5 of the second iteration during the time period of 10 to 18 seconds (see the figure above). Similarly, there is an overlap of operations 6 to 10 of the second iterations 1 to 5 of the third iteration during the time period of 20 to 28 seconds.

In this example, the start time of operation 1 and operation 6 need not be at exactly the same time, but will be within the same 2-second interval.

The configuration described in this section is not recommended as you can configure multiple operations to start within the same 1-second interval by configuring the number of operations greater than the schedule period. For information, see the "Multiple Operations Scheduling When the Number of IP SLAs Operations Are Greater Than the Schedule Period" section.

### **IP SLAs Random Scheduler**

The IP SLAs Random Scheduler feature is an enhancement to the existing IP SLAs Multioperation Scheduling feature. The IP SLAs Multioperation Scheduling feature provides the capability to easily schedule multiple IP SLAs operations to begin at intervals equally distributed over a specified duration of time and to restart at a specified frequency. With the IP SLAs Random Scheduler feature, you can now schedule multiple IP SLAs operations to begin at random intervals uniformly distributed over a specified duration of time and to restart at uniformly distributed random frequencies within a specified frequency range. Random scheduling improves the statistical metrics for assessing network performance.

Note

The IP SLAs Random Scheduler feature is not in compliance with RFC2330 because it does not account for inter-packet randomness.

The IP SLAs random scheduler option is disabled by default. To enable the random scheduler option, you must set a frequency range when configuring a group schedule in global configuration mode. The group of operations restarts at uniformly distributed random frequencies within the specified frequency range. The following guidelines apply for setting the frequency range:

- The starting value of the frequency range should be greater than the timeout values of all the operations in the group operation.
- The starting value of the frequency range should be greater than the schedule period (amount of time for which the group operation is scheduled). This guideline ensures that the same operation does not get scheduled more than once within the schedule period.

The following guidelines apply if the random scheduler option is enabled:

- The individual operations in a group operation will be uniformly distributed to begin at random intervals over the schedule period.
- The group of operations restarts at uniformly distributed random frequencies within the specified frequency range.
- The minimum time interval between the start of each operation in a group operation is 100 milliseconds (0.1 seconds). If the random scheduler option is disabled, the minimum time interval is 1 second.
- Only one operation can be scheduled to begin at any given time. If the random scheduler option is disabled, multiple operations can begin at the same time.
- The first operation will always begin at 0 milliseconds of the schedule period.
- The order in which each operation in a group operation begins is random.

# How to Configure an IP SLAs Multioperation Scheduler

### **Scheduling Multiple IP SLAs Operations**

### Note

• All IP SLAs operations to be scheduled must be already configured.

- The frequency of all operations scheduled in a multioperation group should be the same.
- List of one or more operation ID numbers to be added to a multioperation group is limited to a maximum of 125 characters, including commas (,).

### **SUMMARY STEPS**

L

- 1. enable
- 2. configure terminal
- **3.** ip sla group schedule group-operation-number operation-id-numbers schedule-period schedule-period-range [ageout seconds] [frequency group-operation-frequency] [life {forever | seconds}] [start-time {hh:mm[:ss] [month day | day month] | pending | now | after hh:mm:ss}]
- 4. exit
- 5. show ip sla group schedule
- 6. show ip sla configuration

### **DETAILED STEPS**

|        | Command or Action                                                                                                    | Purpose                                                                                                    |  |  |  |  |  |
|--------|----------------------------------------------------------------------------------------------------|----------------------------------------------------------------------------------------------------|--|--|--|--|--|
| Step 1 | enable                                                                                                    | Enables privileged EXEC mode.                                                                                                    |  |  |  |  |  |
|        | Example:                                                                                                    | • Enter your password if prompted.                                                                                                 |  |  |  |  |  |
|        | Device> enable                                                                                                    |                                                                                                    |  |  |  |  |  |
| Step 2 | configure terminal                                                                                                    | Enters global configuration mode.                                                                                                  |  |  |  |  |  |
|        | Example:                                                                                                    |                                                                                                    |  |  |  |  |  |
|        | Device# configure terminal                                                                                                    |                                                                                                    |  |  |  |  |  |
| Step 3 | <pre>ip sla group schedule group-operation-number<br/>operation-id-numbers schedule-period<br/>schedule-period-range [ageout seconds] [frequency<br/>group-operation-frequency] [life{forever   seconds}]<br/>[start-time{hh:mm[:ss] [month day   day month]   pending<br/>  now   after hh:mm:ss}]</pre> | Specifies an IP SLAs operation group number and the range<br>of operation numbers to be scheduled in global<br>configuration mode. |  |  |  |  |  |
|        | Example:                                                                                                    |                                                                                                    |  |  |  |  |  |
|        | Device(config)# ip sla group schedule 1 3,4,6-9<br>schedule-period 50 frequency range 80-100                                                                                                    |                                                                                                    |  |  |  |  |  |

|        | Command or Action                  | Purpose                                                 |  |  |  |  |  |
|--------|------------------------------------|---------------------------------------------------------|--|--|--|--|--|
| Step 4 | exit                               | Returns to the privileged EXEC mode.                    |  |  |  |  |  |
|        | Example:                           |                                                         |  |  |  |  |  |
|        | Device(config)# exit               |                                                         |  |  |  |  |  |
| Step 5 | show ip sla group schedule         | (Optional) Displays the IP SLAs group schedule details. |  |  |  |  |  |
|        | Example:                           |                                                         |  |  |  |  |  |
|        | Device# show ip sla group schedule |                                                         |  |  |  |  |  |
| Step 6 | show ip sla configuration          | (Optional) Displays the IP SLAs configuration details.  |  |  |  |  |  |
|        | Example:                           |                                                         |  |  |  |  |  |
|        | Device# show ip sla configuration  |                                                         |  |  |  |  |  |

### **Enabling the IP SLAs Random Scheduler**

### **SUMMARY STEPS**

- 1. enable
- 2. configure terminal
- **3.** ip sla group schedule group-operation-number operation-id-numbers schedule-period seconds [ageout seconds] [frequency [seconds| range random-frequency-range]] [life{forever | seconds}] [start-time{hh:mm[:ss] [month day | day month] | pending | now | after hh:mm:ss}]
- 4. exit

### **DETAILED STEPS**

|        | Command or Action                                                                                                    | Purpose                                                                                        |  |  |  |  |  |
|--------|----------------------------------------------------------------------------------------------------|------------------------------------------------------------------------------------------------|--|--|--|--|--|
| Step 1 | enable                                                                                                    | Enables privileged EXEC mode.                                                                  |  |  |  |  |  |
|        | Example:                                                                                                    | • Enter your password if prompted.                                                             |  |  |  |  |  |
|        | Device> enable                                                                                                    |                                                                                                |  |  |  |  |  |
| Step 2 | configure terminal                                                                                                    | Enters global configuration mode.                                                              |  |  |  |  |  |
|        | Example:                                                                                                    |                                                                                                |  |  |  |  |  |
|        | Device# configure terminal                                                                                                    |                                                                                                |  |  |  |  |  |
| Step 3 | <pre>ip sla group schedule group-operation-number<br/>operation-id-numbers schedule-period seconds [ageout<br/>seconds] [frequency [seconds  range<br/>random-frequency-range]] [life{forever   seconds}]<br/>[start-time{hh:mm[:ss] [month day   day month]   pending<br/>  now   after hh:mm:ss}]</pre> | • To enable the IP SLAs random scheduler option, you must configure the <b>frequency range</b> |  |  |  |  |  |

|        | Command or Action                                                                        | Purpose                                                   |
|--------|------------------------------------------------------------------------------------------|-----------------------------------------------------------|
|        | Example:                                                                                 |                                                           |
|        | Device(config)# ip sla group schedule 2 1-3<br>schedule-period 50 frequency range 80-100 |                                                           |
| Step 4 | exit                                                                                     | Exits global configuration mode and returns to privileged |
|        | Example:                                                                                 | EXEC mode.                                                |
|        | Device(config)# exit                                                                     |                                                           |

# **Verifying IP SLAs Multiple Operations Scheduling**

### **SUMMARY STEPS**

- **1.** show ip sla statistics
- 2. show ip sla group schedule
- 3. show ip sla configuration

### **DETAILED STEPS**

|        | Command or Action                  | Purpose                                                 |  |  |  |  |  |  |
|--------|------------------------------------|---------------------------------------------------------|--|--|--|--|--|--|
| Step 1 | show ip sla statistics             | (Optional) Displays the IP SLAs operation details.      |  |  |  |  |  |  |
|        | Example:                           |                                                         |  |  |  |  |  |  |
|        | Device# show ip sla statistics     |                                                         |  |  |  |  |  |  |
| Step 2 | show ip sla group schedule         | (Optional) Displays the IP SLAs group schedule details. |  |  |  |  |  |  |
|        | Example:                           |                                                         |  |  |  |  |  |  |
|        | Device# show ip sla group schedule |                                                         |  |  |  |  |  |  |
| Step 3 | show ip sla configuration          | (Optional) Displays the IP SLAs configuration details.  |  |  |  |  |  |  |
|        | Example:                           |                                                         |  |  |  |  |  |  |
|        | Device# show ip sla configuration  |                                                         |  |  |  |  |  |  |

### **Examples**

After you have scheduled the multiple IP SLAs operations, you can verify the latest operation details using the appropriate **show** commands.

The following example schedules IP SLAs operations 1 through 20 in the operation group 1 with a schedule period of 60 seconds and a life value of 1200 seconds. By default, the frequency is equivalent to the schedule period. In this example, the start interval is 3 seconds (schedule period divided by number of operations).

Device# ip sla group schedule 1 1-20 schedule-period 60 life 1200

The following example shows the details of the scheduled multiple IP SLAs operation using the **show ip sla group schedule** command.

```
Device# show ip sla group schedule
Group Entry Number: 1
Probes to be scheduled: 1-20
Total number of probes: 20
Schedule period: 60
Group operation frequency: Equals schedule period
Status of entry (SNMP RowStatus): Active
Next Scheduled Start Time: Start Time already passed
Life (seconds): 1200
Entry Ageout (seconds): never
```

The following example shows the details of the scheduled multiple IP SLAs operation using the **show ip sla configuration** command. The last line in the example indicates that the IP SLAs operations are multiple scheduled (TRUE).

```
Device# show ip sla configuration 1
Entry number: 1
Owner:
Tag:
Type of operation to perform: udpEcho
Target address: 10.2.31.121
Source address: 0.0.0.0
Target port: 9001
Source port: 0
Request size (ARR data portion): 16
Operation timeout (milliseconds): 5000
Type Of Service parameters: 0x0
Verify data: No
Data pattern:
Vrf Name:
Control Packets: enabled
Operation frequency (seconds): 60
Next Scheduled Start Time: Start Time already passed
Life (seconds): 1200
Entry Ageout (seconds): never
Recurring (Starting Everyday): FALSE
Status of entry (SNMP RowStatus): Active
Threshold (milliseconds): 5000
Number of statistic hours kept: 2
Number of statistic distribution buckets kept: 1
Statistic distribution interval (milliseconds): 20
Enhanced History:
Number of history Lives kept: 0
Number of history Buckets kept: 15
History Filter Type: None
Group Scheduled : TRUE
```

The following example shows the latest operation start time of the scheduled multiple IP SLAs operation, when the operations are scheduled at equal intervals, using the **show ip sla statistics** command:

```
Device# show ip sla statistics | include Latest operation start time
Latest operation start time: *03:06:21.760 UTC Tue Oct 21 2003
Latest operation start time: *03:06:24.754 UTC Tue Oct 21 2003
Latest operation start time: *03:06:27.751 UTC Tue Oct 21 2003
```

| Latest | operation | start | time. | *03:06:30.752 | TITC | T110 | Oct | 21 | 2003 |
|--------|-----------|-------|-------|---------------|------|------|-----|----|------|
|        | -         |       |       |               |      |      |     |    |      |
| Latest | operation | start | time: | *03:06:33.754 | UTC  | Tue  | Oct | 21 | 2003 |
| Latest | operation | start | time: | *03:06:36.755 | UTC  | Tue  | Oct | 21 | 2003 |
| Latest | operation | start | time: | *03:06:39.752 | UTC  | Tue  | Oct | 21 | 2003 |
| Latest | operation | start | time: | *03:06:42.753 | UTC  | Tue  | Oct | 21 | 2003 |
| Latest | operation | start | time: | *03:06:45.755 | UTC  | Tue  | Oct | 21 | 2003 |
| Latest | operation | start | time: | *03:06:48.752 | UTC  | Tue  | Oct | 21 | 2003 |
| Latest | operation | start | time: | *03:06:51.753 | UTC  | Tue  | Oct | 21 | 2003 |
| Latest | operation | start | time: | *03:06:54.755 | UTC  | Tue  | Oct | 21 | 2003 |
| Latest | operation | start | time: | *03:06:57.752 | UTC  | Tue  | Oct | 21 | 2003 |
| Latest | operation | start | time: | *03:07:00.753 | UTC  | Tue  | Oct | 21 | 2003 |
| Latest | operation | start | time: | *03:07:03.754 | UTC  | Tue  | Oct | 21 | 2003 |
| Latest | operation | start | time: | *03:07:06.752 | UTC  | Tue  | Oct | 21 | 2003 |
| Latest | operation | start | time: | *03:07:09.752 | UTC  | Tue  | Oct | 21 | 2003 |
| Latest | operation | start | time: | *03:07:12.753 | UTC  | Tue  | Oct | 21 | 2003 |
| Latest | operation | start | time: | *03:07:15.755 | UTC  | Tue  | Oct | 21 | 2003 |
| Latest | operation | start | time: | *03:07:18.752 | UTC  | Tue  | Oct | 21 | 2003 |
|        |           |       |       |               |      |      |     |    |      |

# Configuration Examples for an IPSLAs Multioperation Scheduler

### Example Scheduling Multiple IP SLAs Operations

The following example shows how to scheduls IP SLAs operations 1 to 10 in the operation group 1 with a schedule period of 20 seconds. By default, the frequency is equivalent to the schedule period.

Device# ip sla group schedule 1 1-10 schedule-period 20

The following example shows the details of the scheduled multiple IP SLAs operation using the **show ip sla group schedule** command. The last line in the example indicates that the IP SLAs operations are multiple scheduled (TRUE).

```
Device# show ip sla group schedule
Multi-Scheduling Configuration:
Group Entry Number: 1
Probes to be scheduled: 1-10
Schedule period :20
Group operation frequency: 20
Multi-scheduled: TRUE
```

### Example Enabling the IP SLAs Random Scheduler

The following example shows how to schedule IP SLAs operations 1 to 3 as a group (identified as group 2). In this example, the operations are scheduled to begin at uniformly distributed random intervals over a schedule period of 50 seconds. The first operation is scheduled to start immediately. The interval is chosen from the specified range upon every invocation of the probe. The random scheduler option is enabled and the uniformly distributed random frequencies at which the group of operations will restart is chosen within the range of 80-100 seconds.

ip sla group schedule 2 1-3 schedule-period 50 frequency range 80-100 start-time now

# **Additional References**

### **Related Documents**

| Related Topic                                 | Document Title                                                                                                    |
|-----------------------------------------------|----------------------------------------------------------------------------------------------------|
| Cisco IOS commands                            | Cisco IOS Master Commands List, All Releases                                                                                               |
| Cisco IOS IP SLAs commands                    | Cisco IOS IP SLAs Command Reference, All Releases                                                                                          |
| Cisco IOS IP SLAs: general information        | "Cisco IOS IP SLAs Overview" module of the <i>Cisco IOS IP</i><br>SLAs Configuration Guide.                                                |
| Multioperation scheduling for IP SLAs         | "Configuring Multioperation Scheduling of IP SLAs Operations"<br>module of the Cisco IOS P SLAs Configuration Guide                        |
| Proactive threshold monitoring for IP<br>SLAs | "Configuring Proactive Threshold Monitoring of IP SLAs<br>Operations" module of the <i>Cisco IOS IP SLAs Configuration</i><br><i>Guide</i> |

### MIBs

| MIBs             | MIBs Link                                                                                                    |
|------------------|----------------------------------------------------------------------------------------------------|
| CISCO-RTTMON-MIB | To locate and download MIBs for selected platforms, Cisco IOS releases, and feature sets, use Cisco MIB Locator found at the following URL: |
|                  | http://www.cisco.com/go/mibs                                                                                                    |

### **Technical Assistance**

| Description                                                                                                    | Link |
|----------------------------------------------------------------------------------------------------|------|
| The Cisco Support and Documentation website provides<br>online resources to download documentation, software,<br>and tools. Use these resources to install and configure<br>the software and to troubleshoot and resolve technical<br>issues with Cisco products and technologies. Access to<br>most tools on the Cisco Support and Documentation<br>website requires a Cisco.com user ID and password. |      |

# **Feature Information for a IP SLAs Multioperation Scheduler**

The following table provides release information about the feature or features described in this module. This table lists only the software release that introduced support for a given feature in a given software release train. Unless noted otherwise, subsequent releases of that software release train also support that feature.

Use Cisco Feature Navigator to find information about platform support and Cisco software image support. To access Cisco Feature Navigator, go to www.cisco.com/go/cfn. An account on Cisco.com is not required.

Table 31: Feature Information for IP SLAs Multioperation Scheduling

| Feature Name                           | Releases                                                     | Feature Information                                                                                                    |
|----------------------------------------|--------------------------------------------------------------|----------------------------------------------------------------------------------------------------|
| IP SLAs<br>Multioperation<br>Scheduler | Cisco IOS XE Release<br>2.1S                                 | The IP SLAs Multioperation Scheduler feature provides a<br>highly scalable infrastructure for IP SLAs by allowing you<br>to schedule multiple IP SLAs operations using a single<br>command.                                                                                                    |
| IP SLAs Random<br>Scheduler            | Cisco IOS XE Release<br>2.1S<br>Cisco IOS XE Release<br>3.5S | The IP SLAs Random Scheduler feature provides the<br>capability to schedule multiple IP SLAs operations to begin<br>at random intervals uniformly distributed over a specified<br>duration of time and to restart at uniformly distributed<br>random frequencies within a specified frequency range.<br>In Cisco IOS XE Release 3.5S, support was added for Cisco<br>ASR 900 Series Aggregation Services Routers. |

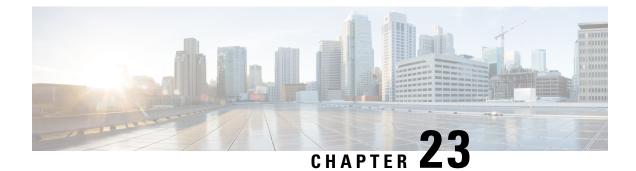

# **Configuring Proactive Threshold Monitoring for IP SLAs Operations**

This document describes the proactive monitoring capabilities of IP Service Level Agreements (SLAs) using thresholds and reaction triggering.

- Finding Feature Information, on page 285
- Information About Proactive Threshold Monitoring, on page 285
- How to Configure Proactive Threshold Monitoring, on page 290
- Configuration Examples for Proactive Threshold Monitoring, on page 292
- Additional References, on page 294
- Feature Information for IP SLAs Proactive Threshold Monitoring, on page 295

# **Finding Feature Information**

Your software release may not support all the features documented in this module. For the latest caveats and feature information, see Bug Search Tool and the release notes for your platform and software release. To find information about the features documented in this module, and to see a list of the releases in which each feature is supported, see the feature information table.

Use Cisco Feature Navigator to find information about platform support and Cisco software image support. To access Cisco Feature Navigator, go to www.cisco.com/go/cfn. An account on Cisco.com is not required.

# Information About Proactive Threshold Monitoring

### **IP SLAs Reaction Configuration**

IP SLAs reactions are configured to trigger when a monitored value exceeds or falls below a specified level or when a monitored event, such as a timeout or connection loss, occurs. If IP SLAs measures too high or too low of any configured reaction, IP SLAs can generate a notification to a network management application or trigger another IP SLA operation to gather more data.

When an IP SLA operation is triggered, the (triggered) target operation starts and continues to run independently and without knowledge of the condition of the triggering operation. The target operation continues to run until its life expires, as specified by the target operation's configured lifetime value. The target operation must finish its life before it can be triggered again.

In Cisco IOS Release 15.2(3) and later releases, the (triggered) target operation runs until the condition-cleared event. After which the target operation gracefully stops and the state of the target operation changes from Active to Pending so it can be triggered again.

### **Supported Reactions by IP SLAs Operation**

The tables below list which reactions are supported for each IP SLA operation.

Table 32: Supported Reaction Configuration, by IP SLA Operation

| Reaction            | ICMP Echo | Path Echo | UDP Jitter | UDP Echo | TCP Connect | DHCP | DLSW | ICMP Jitter | DNS | Frame Relay |
|---------------------|-----------|-----------|------------|----------|-------------|------|------|-------------|-----|-------------|
| Failure             | Y         |           | Y          | Y        | Y           | Y    |      | Y           | Y   |             |
| RTT                 | Y         | Y         |            | Y        | Y           | Y    | Y    |             | Y   | Y           |
| RTTAvg              |           |           | Y          |          |             |      |      | Y           |     |             |
| timeout             | Y         | Y         | Y          | Y        | Y           | Y    | Y    | Y           | Y   | Y           |
| connectionLoss      |           |           | Y          | Y        | Y           |      |      |             |     |             |
| verifyError         |           |           | Y          | Y        |             |      |      | Y           |     | Y           |
| jitterSDAvg         |           |           | Y          |          |             |      |      | Y           |     |             |
| jitterAvg           |           |           | Y          |          |             |      |      | Y           |     |             |
| packetLateArrival   |           |           | Y          |          |             |      |      | Y           |     |             |
| packetOutOfSequence |           |           | Y          |          |             |      |      | Y           |     |             |
| MaxOfPostiveSD      |           |           | Y          |          |             |      |      | Y           |     |             |
| MaxOfNegativeSD     |           |           | Y          |          |             |      |      | Y           |     |             |
| MaxOfPostiveDS      |           |           | Y          |          |             |      |      | Y           |     |             |
| MaxOfNegativeDS     |           |           | Y          |          |             |      |      | Y           |     |             |
| MOS                 |           |           | Y          |          |             |      |      |             |     |             |
| ICPIF               |           |           | Y          |          |             |      |      |             |     |             |
| PacketLossDS        |           |           | Y          |          |             |      |      |             |     |             |
| PacketLossSD        |           |           | Y          |          |             |      |      |             |     |             |
| PacketMIA           |           |           | Y          |          |             |      |      |             |     |             |
| iaJitterDS          |           |           |            |          |             |      |      |             |     |             |
| frameLossDS         |           |           |            |          |             |      |      |             |     |             |

| Reaction             | ICMP Echo | Path Echo | UDP Jitter | UDP Echo | TCP Connect | DHCP | DLSW | ICMP Jitter | DNS | Frame Relay |
|----------------------|-----------|-----------|------------|----------|-------------|------|------|-------------|-----|-------------|
| mosLQDSS             |           |           |            |          |             |      |      |             |     |             |
| mosCQDS              |           |           |            |          |             |      |      |             |     |             |
| rfactorDS            |           |           |            |          |             |      |      |             |     |             |
| iaJitterSD           |           |           |            |          |             |      |      |             |     |             |
| successivePacketLoss |           |           |            |          |             |      |      | Y           |     |             |
| MaxOfLatencyDS       |           |           |            |          |             |      |      | Y           |     |             |
| MaxOfLatencySD       |           |           |            |          |             |      |      | Y           |     |             |
| LatencyDS            |           |           |            |          |             |      |      | Y           |     |             |
| LatencySD            |           |           |            |          |             |      |      | Y           |     |             |
| packetLoss           |           |           |            |          |             |      |      | Y           |     |             |

### Table 33: Supported Reaction Configuration, by IP SLA Operation

| Reaction            | HTTP | SLM | RTP | FTP | Lsp Trace | Post delay | Path Jitter | LSP Ping | Gatekeeper Registration |
|---------------------|------|-----|-----|-----|-----------|------------|-------------|----------|-------------------------|
| Failure             |      |     |     |     |           |            |             |          |                         |
| RTT                 | Y    | Y   | Y   | Y   | Y         | Y          | Y           | Y        | Y                       |
| RTTAvg              |      |     |     |     |           |            |             |          |                         |
| timeout             | Y    | Y   | Y   | Y   |           | Y          | Y           | Y        | Y                       |
| connectionLoss      | Y    |     | Y   | Y   | Y         |            |             | Y        |                         |
| verifyError         |      |     |     |     |           |            |             |          |                         |
| jitterSDAvg         |      |     |     |     |           |            | Y           |          |                         |
| jitterAvg           |      |     |     |     |           |            | Y           |          |                         |
| packetLateArrival   |      |     |     |     |           |            | Y           |          |                         |
| packetOutOfSequence |      |     |     |     |           |            | Y           |          |                         |
| MaxOfPostiveSD      |      |     |     |     |           |            | Y           |          |                         |
| MaxOfNegativeSD     |      |     |     |     |           |            | Y           |          |                         |
| MaxOfPostiveDS      |      |     |     |     |           |            | Y           |          |                         |
| MaxOfNegativeDS     |      |     |     |     |           |            | Y           |          |                         |
| MOS                 |      |     |     |     |           |            |             |          |                         |

| Reaction             | HTTP | SLM | RTP | FTP | Lsp Trace | Post delay | Path Jitter | LSP Ping | Gatekeeper Registration |
|----------------------|------|-----|-----|-----|-----------|------------|-------------|----------|-------------------------|
| ICPIF                |      |     |     |     |           |            |             |          |                         |
| PacketLossDS         |      |     | Y   |     |           |            |             |          |                         |
| PacketLossSD         |      |     | Y   |     |           |            |             |          |                         |
| PacketMIA            |      |     | Y   |     |           |            |             |          |                         |
| iaJitterDS           |      |     | Y   |     |           |            |             |          |                         |
| frameLossDS          |      |     | Y   |     |           |            |             |          |                         |
| mosLQDSS             |      |     | Y   |     |           |            |             |          |                         |
| mosCQDS              |      |     | Y   |     |           |            |             |          |                         |
| rfactorDS            |      |     | Y   |     |           |            |             |          |                         |
| iaJitterSD           |      |     | Y   |     |           |            |             |          |                         |
| successivePacketLoss |      |     |     |     |           |            |             |          |                         |
| MaxOfLatencyDS       |      |     |     |     |           |            |             |          |                         |
| MaxOfLatencySD       |      |     |     |     |           |            |             |          |                         |
| LatencyDS            |      |     |     |     |           |            |             |          |                         |
| LatencySD            |      |     |     |     |           |            |             |          |                         |
| packetLoss           |      |     |     |     |           |            |             |          |                         |

### **IP SLAs Threshold Monitoring and Notifications**

IP SLAs supports proactive threshold monitoring and notifications for performance parameters such as average jitter, unidirectional latency, bidirectional round-trip time (RTT), and connectivity for most IP SLAs operations. The proactive monitoring capability also provides options for configuring reaction thresholds for important VoIP related parameters including unidirectional jitter, unidirectional packet loss, and unidirectional VoIP voice quality scoring.

Notifications for IP SLAs are configured as a triggered reaction. Packet loss, jitter, and Mean Operation Score (MOS) statistics are specific to IP SLAs jitter operations. Notifications can be generated for violations in either direction (source-to-destination and destination-to-source) or for out-of-range RTT values for packet loss and jitter. Events, such as traps, are triggered when the RTT value rises above or falls below a specified threshold.

IP SLAs can generate system logging (syslog) messages when a reaction condition occurs. System logging messages can be sent as Simple Network Management Protocol (SNMP) traps (notifications) using the CISCO-RTTMON-MIB. SNMP traps for IP SLAs are supported by the CISCO-RTTMON-MIB and CISCO-SYSLOG-MIB.

Severity levels in the CISCO-SYSLOG-MIB are defined as follows: SyslogSeverity INTEGER {emergency(1), alert(2), critical(3), error(4), warning(5), notice(6), info(7), debug(8)}

The values for severity levels are defined differently for the system logging process in software. Severity levels for the system logging process in Cisco software are defined as follows: {emergency (0), alert (1), critical (2), error (3), warning (4), notice (5), informational (6), debugging (7)}.

IP SLAs Threshold violations are logged as level 6 (informational) within the Cisco system logging process but are sent as level 7 (info) traps from the CISCO-SYSLOG-MIB.

Notifications are not issued for every occurrence of a threshold violation. The figure below illustrates the sequence for a triggered reaction that occurs when the monitored element exceeds the upper threshold. An event is sent and a notification is issued when the rising threshold is exceeded for the first time. Subsequent threshold-exceeded notifications are issued only after the monitored value falls below the falling threshold before exceeding the rising threshold ag ain .

#### Figure 22: IP SLAs Triggered Reaction Condition and Notifications for Threshold Exceeded

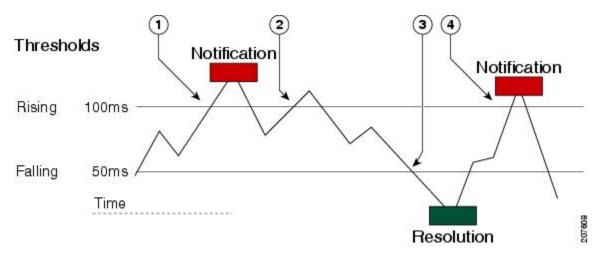

1 An event is sent and a threshold-exceeded notification is issued when the rising threshold is exceeded for the first time.

2 Consecutive over-rising threshold violations occur without issuing additional notifications.

3 The monitored value goes below the falling threshold.

4 Another threshold-exceeded notification is issued when the rising threshold is exceeded only after the monitored value first fell below the falling threshold.

Note

A lower-threshold notification is also issued the first time that the monitored element falls below the falling threshold (3). As described, subsequent notifications for lower-threshold violations will be issued only after the rising threshold is exceeded before the monitored value falls below the falling threshold again.

### **RTT Reactions for Jitter Operations**

RTT reactions for jitter operations are triggered only at the end of the operation and use the latest value for the return-trip time (LatestRTT), which matches the value of the average return-trip time (RTTAvg).

SNMP traps for RTT for jitter operations are based on the value of the average return-trip time (RTTAvg) for the whole operation and do not include RTT values for each individual packet sent during the operation. For example, if the average is below the threshold, up to half of the packets can actually be above threshold but this detail is not included in the notification because the value is for the whole operation only.

Only syslog messages are supported for RTTAvg threshold violations. Syslog nmessages are sent from the CISCO-RTTMON-MIB.

# How to Configure Proactive Threshold Monitoring

### **Configuring Proactive Threshold Monitoring**

Perform this task to configure thresholds and reactive triggering for generating traps or starting another operation.

#### Before you begin

IP SLAs operations to be started when violation conditions are met must be configured.

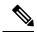

Note

- RTT reactions for jitter operations are triggered only at the end of the operation and use the latest value for the return-trip time (LatestRTT).
  - SNMP traps for RTT for jitter operations are based on the average value for the return-trip time (RTTAvg) for the whole operation only and do not include return-trip time values for individual packets sent during the operation. Only syslog messages are supported for RTTAvg threshold violations.
  - Only syslog messages are supported for RTT violations during Jitter operations.
  - Only SNMP traps are supported for RTT violations during non-Jitter operations.
  - Only syslog messages are supported for non-RTT violations other than timeout, connectionLoss, or verifyError.
  - Both SNMP traps and syslog messages are supported for timeout, connectionLoss, or verifyError violations only.

#### **SUMMARY STEPS**

- 1. enable
- 2. configure terminal
- **3.** ip sla reaction-configuration operation-number react monitored-element [action-type option] [threshold-type {average [number-of-measurements] | consecutive [occurrences] | immediate | never | xofy [x-value y-value]}] [threshold-value upper-threshold lower-threshold]
- 4. ip sla reaction-trigger operation-number target-operation
- 5. ip sla logging traps
- **6.** Do one of the following:
  - snmp-server enable traps rtr
  - snmp-server enable traps syslog

- 7. snmp-server host {hostname | ip-address} [vrf vrf-name] [traps | informs] [version {1 | 2c | 3 [auth | noauth | priv]}] community-string [udp-port port] [notification-type]
- 8. exit
- **9**. **show ip sla reaction configuration** [operation-number]
- **10.** show ip sla reaction trigger [operation-number]

### **DETAILED STEPS**

|        | Command or Action                                                                                                    | Purpose                                                                                                    |
|--------|----------------------------------------------------------------------------------------------------|----------------------------------------------------------------------------------------------------|
| Step 1 | enable                                                                                                    | Enables privileged EXEC mode.                                                                                                    |
|        | Example:                                                                                                    | • Enter your password if prompted.                                                                                                    |
|        | Device> enable                                                                                                    |                                                                                                    |
| Step 2 | configure terminal                                                                                                    | Enters global configuration mode.                                                                                                    |
|        | Example:                                                                                                    |                                                                                                    |
|        | Device# configure terminal                                                                                                    |                                                                                                    |
| Step 3 | ip sla reaction-configuration operation-number react<br>monitored-element [action-type option] [threshold-type<br>{average [number-of-measurements]   consecutive<br>[occurrences]   immediate   never   xofy [x-value<br>y-value]}] [threshold-value upper-threshold<br>lower-threshold] | Configures the action (SNMP trap or IP SLAs trigger) that<br>is to occur based on violations of specified thresholds.                                                                                                    |
|        | Example:                                                                                                    |                                                                                                    |
|        | Device(config)# ip sla reaction-configuration 10<br>react jitterAvg threshold-type immediate<br>threshold-value 5000 3000 action-type<br>trapAndTrigger                                                                                                    |                                                                                                    |
| Step 4 | <b>ip sla reaction-trigger</b> operation-number<br>target-operation                                                                                                    | (Optional) Starts another IP SLAs operation when the violation conditions are met.                                                                                                    |
|        | Example:                                                                                                    | • Required only if the ip sla reaction-configuration                                                                                                    |
|        | Device(config)# ip sla reaction-trigger 10 2                                                                                                    | command is configured with either the <b>trapAndTrigger</b> or <b>triggerOnly</b> keyword.                                                                                                    |
| Step 5 | ip sla logging traps                                                                                                    | (Optional) Enables IP SLAs syslog messages from                                                                                                    |
|        | Example:                                                                                                    | CISCO-RTTMON-MIB.                                                                                                    |
|        | Device(config)# ip sla logging traps                                                                                                    |                                                                                                    |
| Step 6 | Do one of the following:<br>• snmp-server enable traps rtr<br>• snmp-server enable traps syslog<br>Example:                                                                                                    | <ul> <li>(Optional) The first example shows how to enable<br/>the system to generate CISCO-RTTMON-MIB traps.</li> <li>(Optional) The second example shows how to enable<br/>the system to generate CISCO-SYSLOG-MIB traps.</li> </ul> |

|         | Command or Action                                                                                                    | Purpose                                                                                                    |
|---------|----------------------------------------------------------------------------------------------------|----------------------------------------------------------------------------------------------------|
|         | Device(config)# snmp-server enable traps rtr<br><b>Example:</b>                                                                                                    |                                                                                                    |
|         | Device(config)# snmp-server enable traps syslog                                                                                                    |                                                                                                    |
| Step 7  | snmp-server host {hostname   ip-address} [vrf vrf-name]         [traps   informs] [version {1   2c   3 [auth   noauth           priv]}] community-string [udp-port port]         [notification-type] | <ul> <li>(Optional) Sends traps to a remote host.</li> <li>Required if the snmp-server enable traps command is configured.</li> </ul> |
|         | <pre>Example:<br/>Device(config)# snmp-server host 10.1.1.1 public<br/>syslog</pre>                                                                                                    |                                                                                                    |
| Step 8  | exit<br>Example:<br>Device(config)# exit                                                                                                    | Exits global configuration mode and returns to privileged EXEC mode.                                                                  |
| Step 9  | show ip sla reaction - configuration [operation-number]         Example:         Device# show ip sla reaction-configuration 10                                                                       | (Optional) Displays the configuration of proactive threshold monitoring.                                                              |
| Step 10 | show ip sla reaction - trigger [operation-number]<br>Example:                                                                                                    | (Optional) Displays the configuration status and operational state of target operations to be triggered.                              |
|         | Device# show ip sla reaction-trigger 2                                                                                                    |                                                                                                    |

# **Configuration Examples for Proactive Threshold Monitoring**

### **Example Configuring an IP SLAs Reaction Configuration**

In the following example, IP SLAs operation 10 is configured to send an SNMP logging trap when the MOS value either exceeds 4.9 (best quality) or falls below 2.5 (poor quality):

Device (config) # ip sla reaction-configuration 10 react mos threshold-type immediate threshold-value 490 250 action-type trapOnly

The following example shows the default configuration for the **ip sla reaction-configuration** command:

```
Device# show ip sla reaction-configuration 1
Entry number: 1
Reaction Configuration not configured
Device# configure terminal
Enter configuration commands, one per line. End with CNTL/Z.
```

```
Device(config)# ip sla reaction-configuration 1
Device(config)# do show ip sla reaction-configuration 1
Entry number: 1
Reaction: rtt
Threshold Type: Never
Rising (milliseconds): 5000
Falling (milliseconds): 3000
Threshold Count: 5
Threshold Count: 5
Action Type: None
```

### **Example Verifying an IP SLAs Reaction Configuration**

The following example shows that multiple monitored elements are configured for the IP SLAs operation (1), as indicated by the values of Reaction: in the output:

Device# show ip sla reaction-configuration

Entry Number: 1 Reaction: RTT Threshold type: Never Rising (milliseconds): 5000 Falling (milliseconds): 3000 Threshold Count: 5 Threshold Count2: 5 Action Type: None Reaction: jitterDSAvg Threshold type: average Rising (milliseconds): 5 Falling (milliseconds): 3 Threshold Count: 5 Threshold Count2: 5 Action Type: triggerOnly Reaction: jitterDSAvg Threshold type: immediate Rising (milliseconds): 5 Falling (milliseconds): 3 Threshold Count: 5 Threshold Count2: 5 Action Type: trapOnly Reaction: PacketLossSD Threshold type: immediate Rising (milliseconds): 5 Threshold Falling (milliseconds): 3 Threshold Count: 5 Threshold Count2: 5 Action Type: trapOnly

### **Example Triggering SNMP Notifications**

The following example shows how to configure proactive threshold monitoring so that CISCO-SYSLOG-MIB traps are sent to the remote host at 10.1.1.1 if the threshold values for RTT or VoIP MOS are violated:

```
! Configure the operation on source.
Device(config)# ip sla 1
Device(config-ip-sla)# udp-jitter 10.1.1.1 3000 codec g711alaw
Device(config-ip-sla-jitter)# exit
```

Device(config)# ip sla schedule 1 start now life forever
! Configure thresholds and reactions.
Device(config)# ip sla reaction-configuration 1 react rtt threshold-type immediate
threshold-value 3000 2000 action-type trapOnly
Device(config)# ip sla reaction-configuration 1 react MOS threshold-type consecutive 4
threshold-value 390 220 action-type trapOnly
Device(config)# ip sla logging traps
! The following command sends traps to the specified remote host.
Device(config)# snmp-server host 10.1.1.1 version 2c public syslog
! The following command is needed for the system to generate CISCO-SYSLOG-MIB traps.
Device(config)# snmp-server enable traps syslog

The following sample system logging messages shows that IP SLAs threshold violation notifications are generated as level 6 (informational) in the Cisco system logging process:

3d18h:%RTT-6-SAATHRESHOLD:RTR(11):Threshold exceeded for MOS

This following sample SNMP notification from the CISCO-SYSLOG-MIB for the same violation is a level 7 (info) notification:

```
3d18h:SNMP:V2 Trap, reqid 2, errstat 0, erridx 0
sysUpTime.0 = 32613038
snmpTrapOID.0 = ciscoSyslogMIB.2.0.1
clogHistoryEntry.2.71 = RTT
clogHistoryEntry.3.71 = 7
clogHistoryEntry.4.71 = SAATHRESHOLD
clogHistoryEntry.5.71 = RTR(11):Threshold exceeded for MOS
clogHistoryEntry.6.71 = 32613037
```

## **Additional References**

#### **Related Documents**

| Related Topic              | Document Title                               |
|----------------------------|----------------------------------------------|
| Cisco IOS commands         | Cisco IOS Master Commands List, All Releases |
| Cisco IOS IP SLAs commands | Cisco IOS IP SLAs Command Reference          |

#### MIBs

| MIBs               | MIBs Link                                                                   |
|--------------------|-----------------------------------------------------------------------------|
| CISCO-RITMON-MIB   | To locate and download MIBs for selected platforms, Cisco IOS releases, and |
| • CISCO-SYSLOG-MIB | feature sets, use Cisco MIB Locator found at the following URL:             |
|                    | http://www.cisco.com/go/mibs                                                |

### **Technical Assistance**

| Description                                                                                                    | Link |
|----------------------------------------------------------------------------------------------------|------|
| The Cisco Support and Documentation website provides<br>online resources to download documentation, software,<br>and tools. Use these resources to install and configure<br>the software and to troubleshoot and resolve technical<br>issues with Cisco products and technologies. Access to<br>most tools on the Cisco Support and Documentation<br>website requires a Cisco.com user ID and password. |      |

# Feature Information for IP SLAs Proactive Threshold Monitoring

The following table provides release information about the feature or features described in this module. This table lists only the software release that introduced support for a given feature in a given software release train. Unless noted otherwise, subsequent releases of that software release train also support that feature.

Use Cisco Feature Navigator to find information about platform support and Cisco software image support. To access Cisco Feature Navigator, go to www.cisco.com/go/cfn. An account on Cisco.com is not required.

| Feature Name                          | Releases | Feature Information                                                                                                    |
|---------------------------------------|----------|----------------------------------------------------------------------------------------------------|
| IP SLAs - Reaction<br>Threshold       |          | Cisco IOS IP SLAs proactive threshold monitoring capability allows<br>you to configure an IP SLAs operation to react to certain measured<br>network conditions.                                                                                                    |
| IP SLAs - VoIP Traps                  |          | The IP SLA - VoIP Traps feature includes new capabilities for<br>configuring reaction thresholds for important VoIP related parameters<br>such as unidirectional jitter, unidirectional packet loss, and unidirectional<br>VoIP voice quality scoring (MOS scores).                                                                                                    |
| IP SLAs Additional<br>Threshold Traps |          | This enhancement for IP SLAs reaction threshold monitoring includes<br>per direction average jitter, per direction packet loss, maximum positive<br>and negative jitter, and Mean Opinion Score (MOS) traps. The feature<br>also enables one-way latency jitter, packet loss and latency traps within<br>IP SLAs and includes traps for packet loss due to missing in action and<br>late arrivals. |

Table 34: Feature Information for IP SLAs Proactive Threshold Monitoring

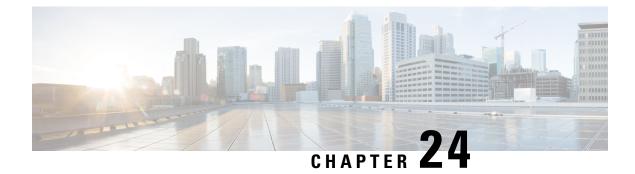

# **IP SLAs TWAMP Responder**

This module describes how to configure an IETF Two-Way Active Measurement Protocol (TWAMP) responder on a Cisco device to measure IP performance between the Cisco device and a non-Cisco TWAMP control device on your network.

- Finding Feature Information, on page 297
- Prerequisites for IP SLAs TWAMP Responder, on page 297
- Restrictions for IP SLAs TWAMP Responder, on page 297
- Information About IP SLAs TWAMP Responder, on page 298
- How to Configure an IP SLAs TWAMP Responder, on page 299
- Configuration Examples for IP SLAs TWAMP Responder, on page 302
- Additional References, on page 302
- Feature Information for IP SLAs TWAMP Responder, on page 303

# **Finding Feature Information**

Your software release may not support all the features documented in this module. For the latest caveats and feature information, see Bug Search Tool and the release notes for your platform and software release. To find information about the features documented in this module, and to see a list of the releases in which each feature is supported, see the feature information table.

Use Cisco Feature Navigator to find information about platform support and Cisco software image support. To access Cisco Feature Navigator, go to www.cisco.com/go/cfn. An account on Cisco.com is not required.

# **Prerequisites for IP SLAs TWAMP Responder**

For the IP SLAs TWAMP responder to function, a TWAMP control-client and the session-sender must be configured in your network.

# **Restrictions for IP SLAs TWAMP Responder**

- For IP SLAs TWAMP Responder v1.0, the TWAMP server and the session-reflector must be configured on the same Cisco device.
- Time stamping is not supported for TWAMP test packets that ingress/egress via management interface.

- Time stamping is not supported on interfaces that are not routed or BDI interfaces.
- Time stamping is not supported on MPLS/VPLS interfaces.
- TWAMP client and session sender is not supported.
- Upto nine session-senders can be configured for one TWAMP responder.
- TWAMP Light mode is not supported.

# Information About IP SLAs TWAMP Responder

### TWAMP

The IETF Two-Way Active Measurement Protocol (TWAMP) defines a standard for measuring round-trip network performance between any two devices that support the TWAMP protocols. The TWAMP-Control protocol is used to set up performance measurement sessions. The TWAMP-Test protocol is used to send and receive performance-measurement probes.

The TWAMP architecture is composed of the following four logical entities that are responsible for starting a monitoring session and exchanging packets:

- The control-client sets up, starts, and stops TWAMP-Test sessions.
- The session-sender instantiates TWAMP-Test packets that are sent to the session-reflector.
- The session-reflector reflects a measurement packet upon receiving a TWAMP-Test packet. The session reflector does not collect packet statistics in TWAMP.
- The TWAMP server is an end system that manages one or more TWAMP sessions and is also capable
  of configuring per-session ports in the end points. The server listens on the TCP port. The session-refector
  and server make up the TWAMP responder in an IP SLAs operation.

Although TWAMP defines the different entities for flexibility, it also allows for logical merging of the roles on a single device for ease of implementation. The figure below shows the four entities that make up the TWAMP architecture.

#### Figure 23: TWAMP Architecture

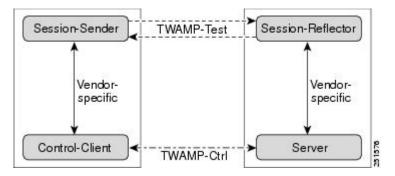

### **IP SLAs TWAMP Responder v1.0**

A TWAMP responder interoperates with the control-client and session-sender on another device that supports TWAMP. In the IP SLAs TWAMP Responder v1.0 feature, the session-reflector and TWAMP server that make up the responder must be co-located on the same device.

In the figure below, one device is the control-client and session-sender (TWAMP control device), and the other two devices are Cisco devices that are configured as IP SLAs TWAMP responders. Each IP SLAs TWAMP responder is both a TWAMP server and a session-reflector.

#### Figure 24: IP SLAs TWAMP Responders in a Basic TWAMP Deployment

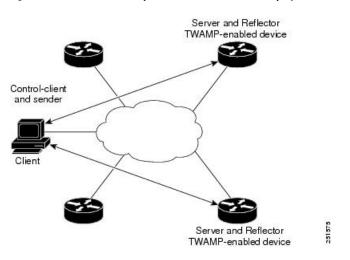

# How to Configure an IP SLAs TWAMP Responder

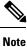

Time stamping for sender (T1, T4) and receiver (T3, T2) is performed by hardware, instead of software to improve the accuracy of jitter and latency measurements effective Cisco IOS-XE Everest 16.6.1.

### **Configuring the TWAMP Server**

Note

For IP SLAs TWAMP Responder v1.0, the TWAMP server and the session-reflector are configured on the same device.

### **SUMMARY STEPS**

- 1. enable
- 2. configure terminal
- 3. ip sla server twamp
- **4.** *port port-number*
- 5. timer inactivity seconds

I

6. end

### **DETAILED STEPS**

10

| Step 1 | enable                                                                                                    |
|--------|----------------------------------------------------------------------------------------------------|
|        | Example:                                                                                                    |
|        | Device> enable                                                                                               |
|        | Enables privileged EXEC mode.                                                                                |
|        | • Enter your password if prompted.                                                                           |
| Step 2 | configure terminal                                                                                           |
|        | Example:                                                                                                    |
|        | Device# configure terminal                                                                                   |
|        | Enters global configuration mode.                                                                            |
| Step 3 | ip sla server twamp                                                                                          |
|        | Example:                                                                                                    |
|        | Device(config)# ip sla server twamp                                                                          |
|        | Configures the device as a TWAMP server and enters TWAMP server configuration mode.                          |
| Step 4 | port port-number                                                                                             |
|        | Example:                                                                                                    |
|        | Device(config-twamp-srvr)# port 9000                                                                         |
|        | (Optional) Configures the port to be used by the TWAMP server to listen for connection and control requests. |
| Step 5 | timer inactivity seconds                                                                                     |
|        | Example:                                                                                                    |
|        | <pre>Device(config-twamp-srvr)# timer inactivity 300</pre>                                                   |
|        | (Optional) Configures the inactivity timer for a TWAMP control session.                                      |
| Step 6 | end                                                                                                    |
|        | Example:                                                                                                    |
|        | Device(config-twamp-srvr)# end                                                                               |
|        | Returns to privileged EXEC mode.                                                                             |
|        |                                                                                                    |

## **Configuring the Session-Reflector**

**Note** For IP SLAs TWAMP Responder v1.0, the TWAMP server and the session-reflector are configured on the same device.

#### **SUMMARY STEPS**

- 1. enable
- 2. configure terminal
- 3. ip sla responder twamp
- 4. timeout seconds
- 5. end

### **DETAILED STEPS**

enable

Step 1

| •      |                                                                     |
|--------|---------------------------------------------------------------------|
|        | Example:                                                            |
|        | Device> enable                                                      |
|        | Enables privileged EXEC mode.                                       |
|        | • Enter your password if prompted.                                  |
| Step 2 | configure terminal                                                  |
|        | Example:                                                            |
|        | Device# configure terminal                                          |
|        | Enters global configuration mode.                                   |
| Step 3 | ip sla responder twamp                                              |
|        | Example:                                                            |
|        | Device(config)# ip sla responder twamp                              |
|        | Configures the device as a TWAMP responder and enters TWAMP re-     |
| Step 4 | timeout seconds                                                     |
|        | Example:                                                            |
|        | <pre>Device(config-twamp-ref)# timeout 300</pre>                    |
|        | (Optional) Configures an inactivity timer for a TWAMP test session. |
| Step 5 | end                                                                 |
|        | Example:                                                            |
|        | Device(config-twamp-ref)# end                                       |

reflector configuration mode.

Exits to privileged EXEC mode.

# **Configuration Examples for IP SLAs TWAMP Responder**

### **IP SLAs TWAMP Responder v1.0 Example**

The following example and partial output shows how to configure the TWAMP server and the session-reflector for IP SLAs TWAMP Responder v1.0 on the same Cisco device. In this configuration, port 862 is the (default) port to be used by the TWAMP server to listen for connection and control requests. The default port for the server listener is the RFC-specified port and can be reconfigured, if required.

#### Note

In order for the IP SLAs TWAMP responder to function, a control-client and the session-sender must be configured in your network.

```
Device> enable
Device# configure terminal
Device(config)# ip sla server twamp
Device(config-twamp-srvr)# exit
Device(config)# ip sla responder twamp
Device(config-twamp-ref)# end
Device> show running-config
.
.
.
ip sla responder
ip sla responder twamp
ip sla server twamp
port 862
```

## **Additional References**

#### **Related Documents**

| Related Topic      | Document Title                                  |
|--------------------|-------------------------------------------------|
| Cisco IOS commands | Cisco IOS Master Commands List,<br>All Releases |
| IP SLAs commands   | Cisco IOS IP SLAs Command<br>Reference          |

### **Standards and RFCs**

| Standard/RFC | Title                                          |
|--------------|------------------------------------------------|
| RFC 5357     | Two-Way Active Measurement<br>Protocol (TWAMP) |
| RFC 4656     | One-way Active Measurement<br>Protocol (OWAMP) |

### **Technical Assistance**

| Description                                                                                                    | Link |
|----------------------------------------------------------------------------------------------------|------|
| The Cisco Support and Documentation website provides<br>online resources to download documentation, software,<br>and tools. Use these resources to install and configure<br>the software and to troubleshoot and resolve technical<br>issues with Cisco products and technologies. Access to<br>most tools on the Cisco Support and Documentation<br>website requires a Cisco.com user ID and password. |      |

# Feature Information for IP SLAs TWAMP Responder

The following table provides release information about the feature or features described in this module. This table lists only the software release that introduced support for a given feature in a given software release train. Unless noted otherwise, subsequent releases of that software release train also support that feature.

Use Cisco Feature Navigator to find information about platform support and Cisco software image support. To access Cisco Feature Navigator, go to www.cisco.com/go/cfn. An account on Cisco.com is not required.

| Feature Name                 | Releases                                                | Feature Information                                                                                                    |
|------------------------------|---------------------------------------------------------|----------------------------------------------------------------------------------------------------|
| IP SLAs TWAMP Responder v1.0 | Cisco IOS XE Release 3.6S<br>Cisco IOS XE Release 3.12S | This feature enables you to<br>configure the TWAMP server and<br>the session-reflector on a Cisco<br>device for measuring the round-trip<br>performance between an IP SLAs<br>TWAMP responder and a<br>non-Cisco TWAMP control device<br>in your network.                             |
|                              |                                                         | The following commands were<br>introduced or modified: ip sla<br>responder twamp, ip sla server<br>twamp, port (twamp), show ip sla<br>standards, show ip sla twamp<br>connection, show ip sla twamp<br>session, show ip sla twamp<br>standards, timer inactivity,<br>timeout (twamp) |
|                              |                                                         | In Cisco IOS XE Release 3.12S, support was added for RFC 5357.                                                                                                    |
| TWAMP RFC compliance         | Cisco IOS XE Release 3.12S                              | In Cisco IOS XE Release 3.12S, support was added for RFC 5357.                                                                                                    |

#### Table 35: Feature Information for IP SLAs TWAMP Responder